# **TECO** *S* Westinghouse

# **INVERTER**

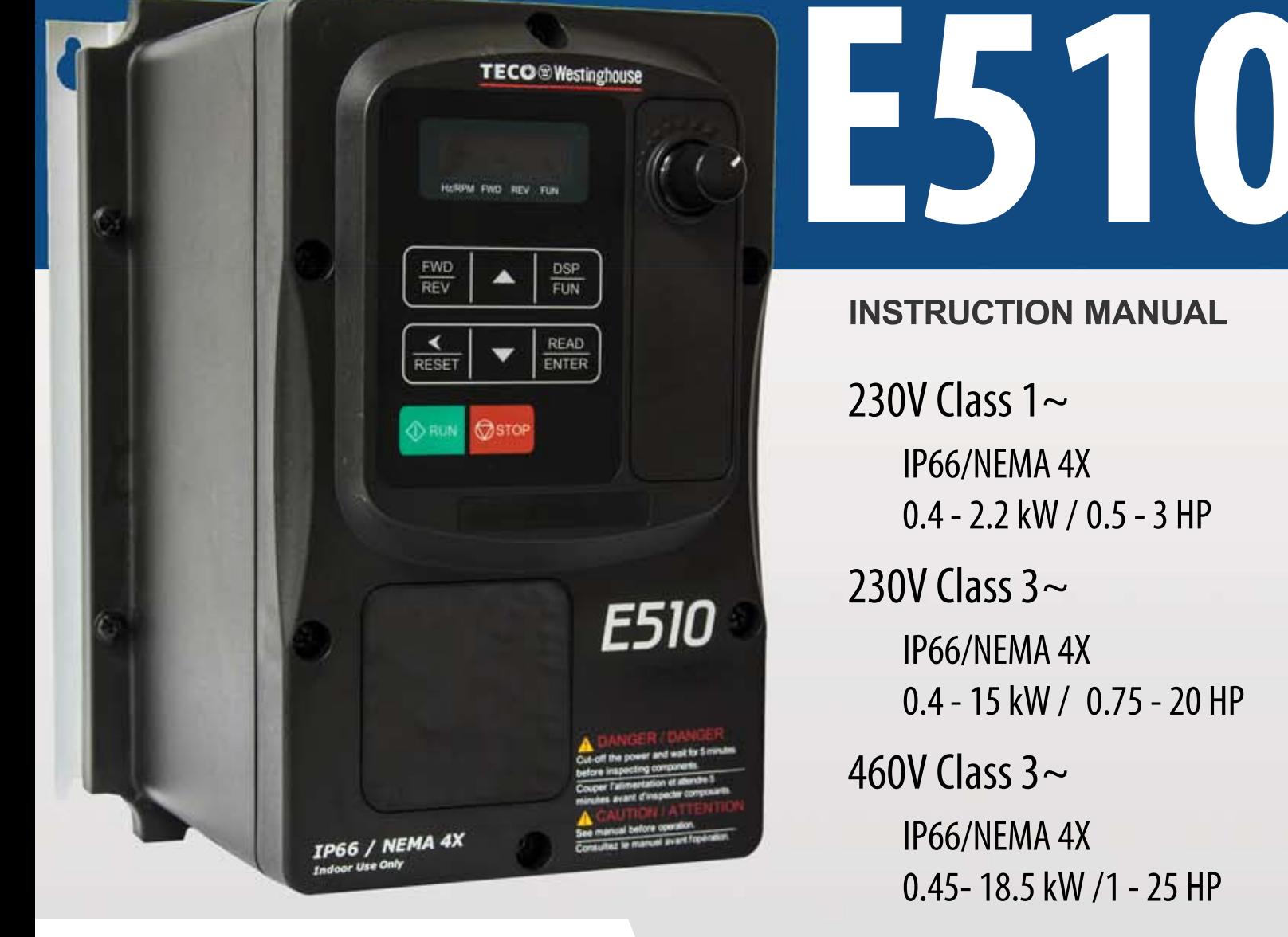

Read all operating instructions before installing, connecting (wiring), operating, servicing, or inspecting the inverter.

- Ensure that this manual is made available to the end user of the inverter.
- Store this manual in a safe, convenient location.

**DOCUMENT - TECO-E510IM Ver 01: 2015.08** The manual is subject to change without prior notice. Downloaded from Dealers Industrial Equipment -- Visit <u>https://DealersElectric.com</u> or call (908) 688-1966 for all of your Teco heelds!

# \*\*\*\* STATEMENT \*\*\*\*

Si Desea descargar el manual en español diríjase a este Link: www.tecowestinghouse.com

# **Table of Contents**

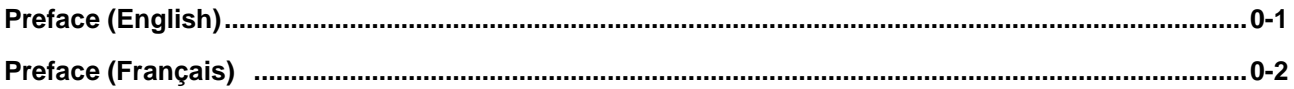

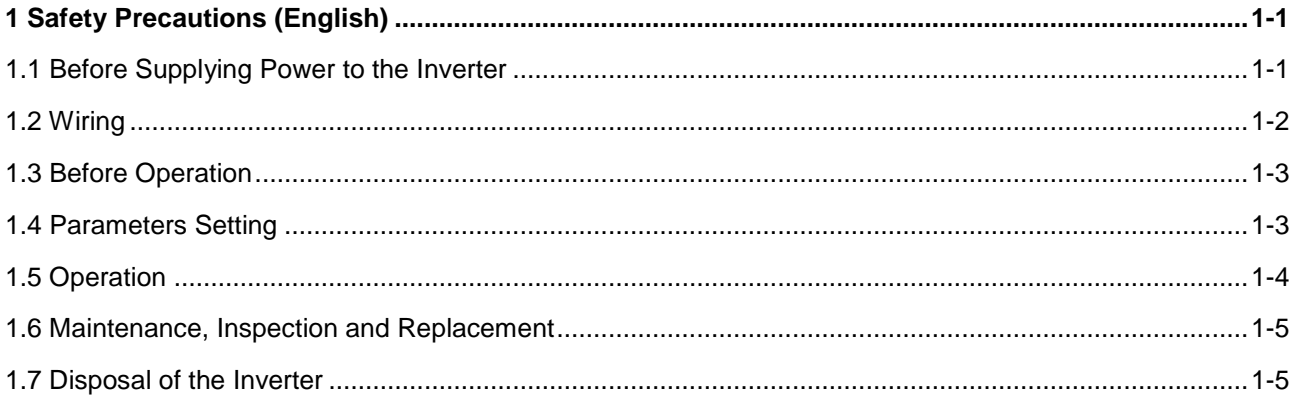

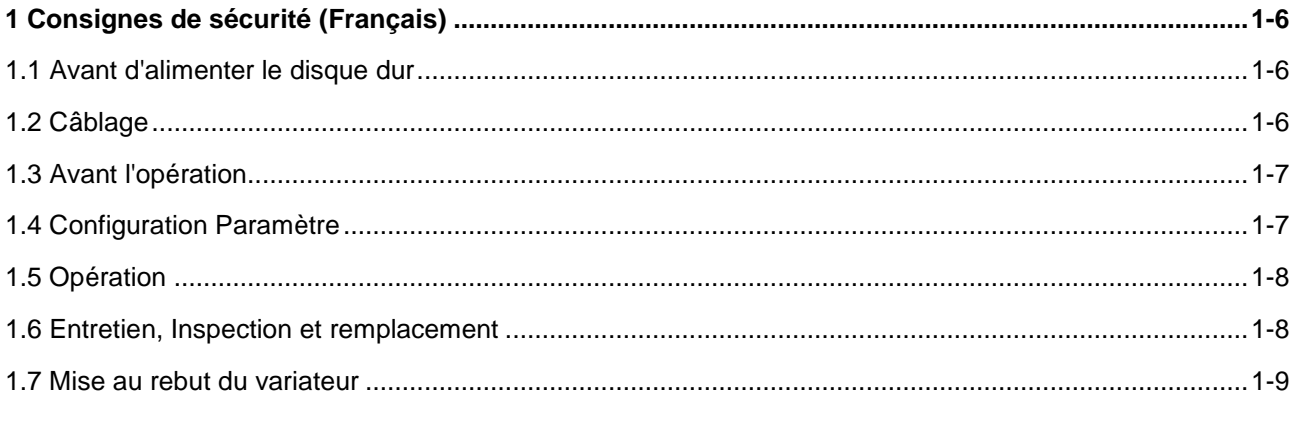

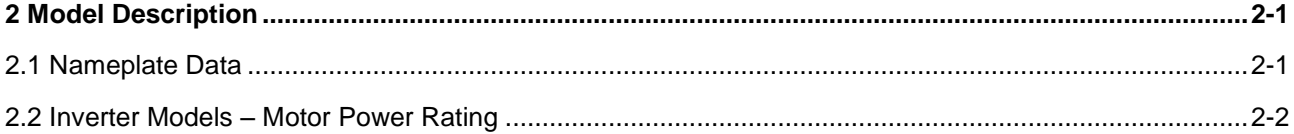

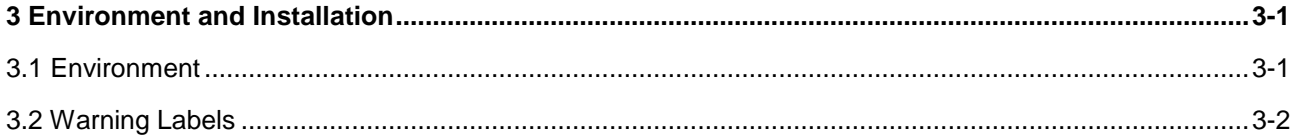

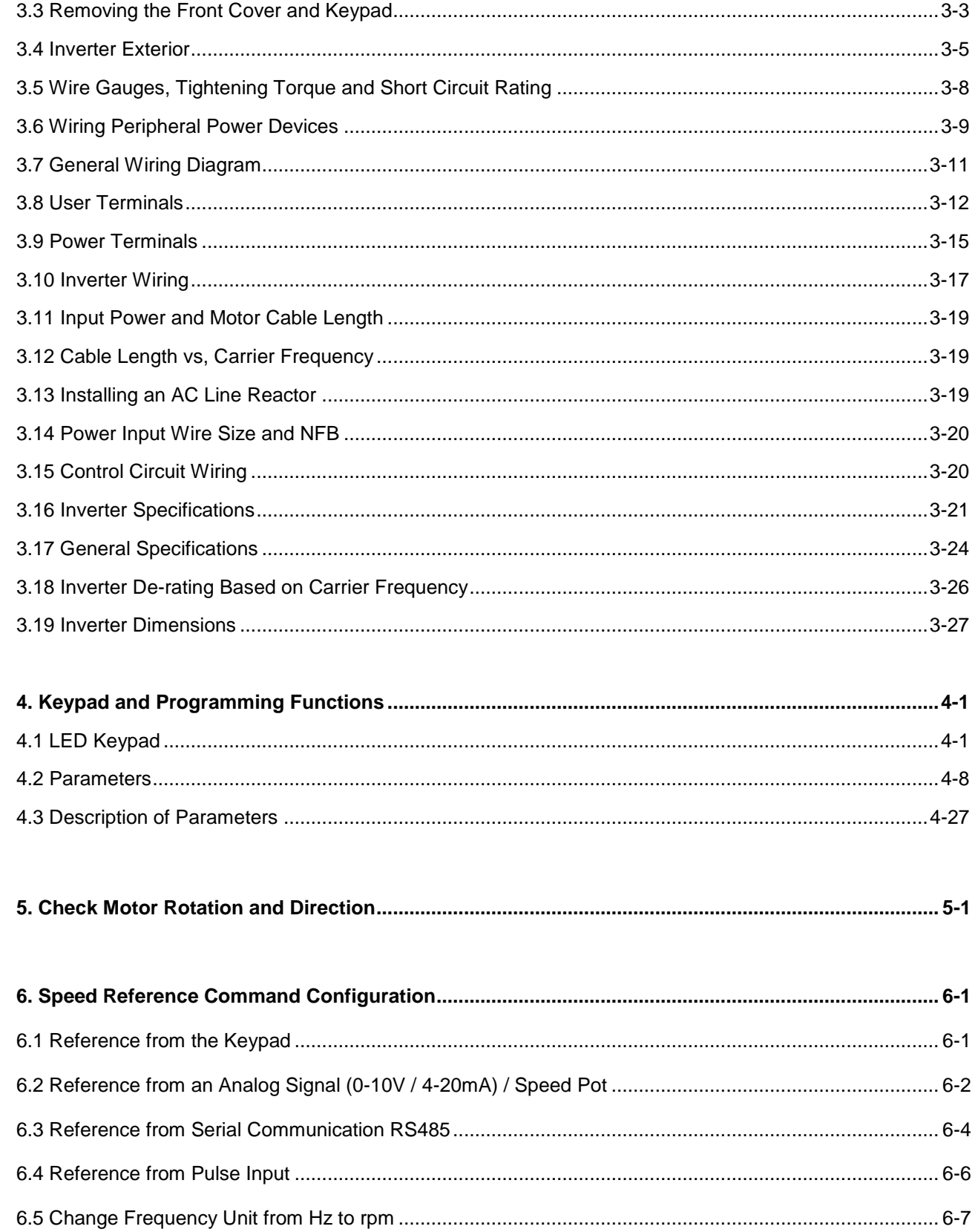

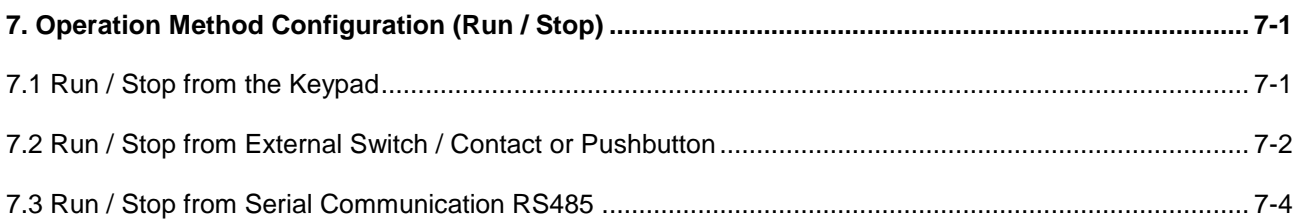

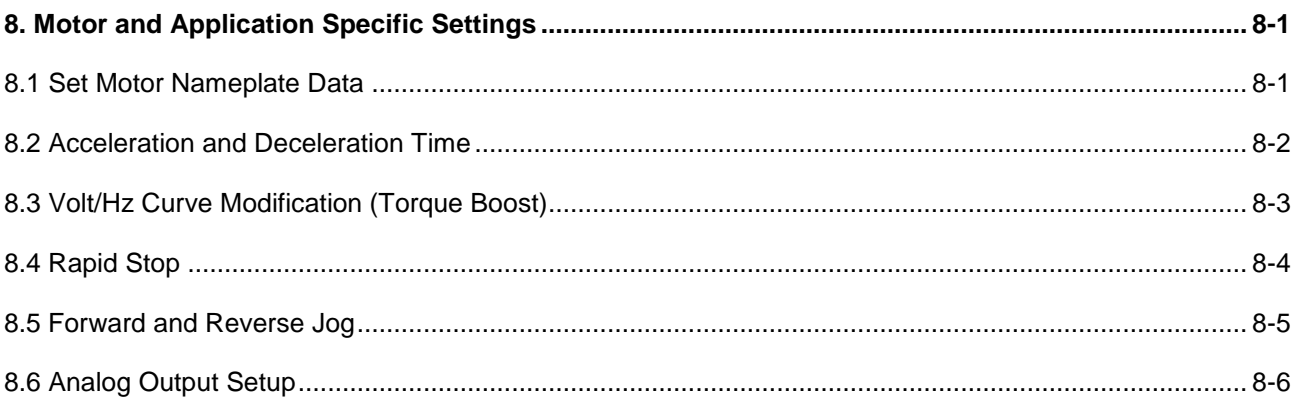

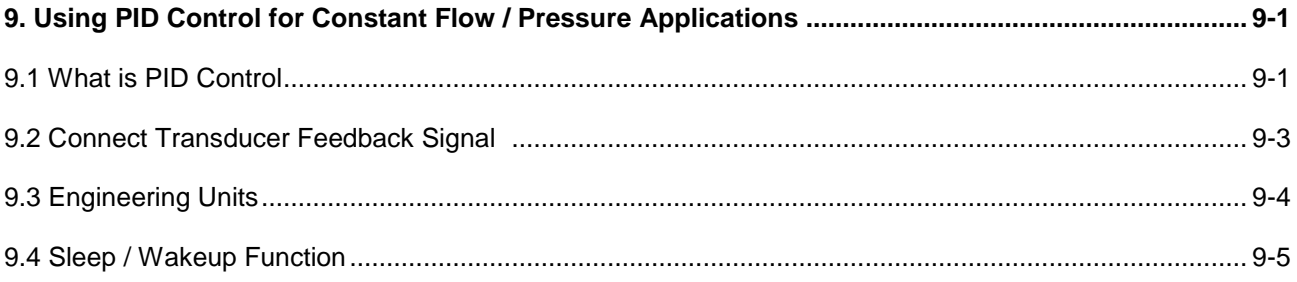

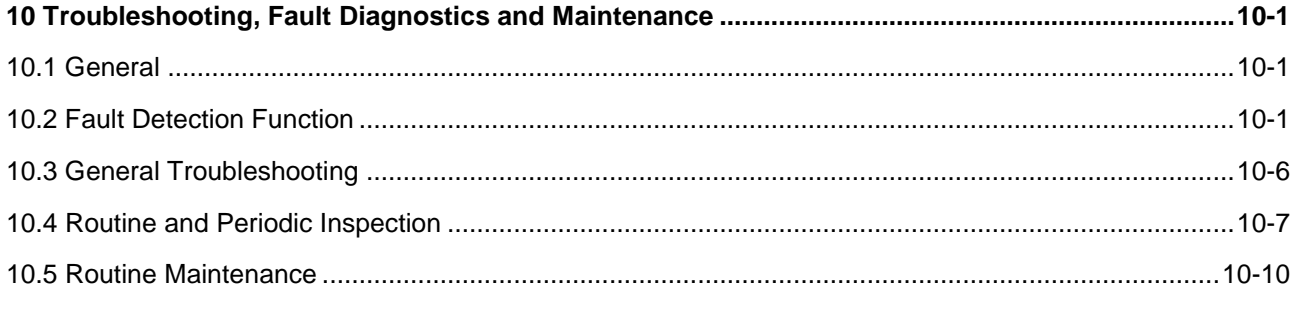

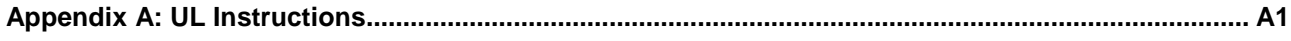

# **Preface (English)**

The E510 product is an inverter designed to control a three-phase induction motor. Please read this manual carefully to ensure correct operation, safety and to become familiar with the inverter functions.

The E510 inverter is an electrical / electronic product and must be installed and handled by qualified service personnel.

Improper handling may result in incorrect operation, shorter life cycle, or failure of this product as well as the motor.

All E510 documentation is subject to change without notice. Be sure to obtain the latest editions for use or visit our website at [www.tecowestinghouse.com](http://www.tecowestinghouse.com/)

Available Documentation:

- 1. E510 Start-up and Installation Manual
- 2. E510 Instruction Manual

Read this Start-up and Installation Manual in conjunction with E510 Instruction Manual thoroughly before proceeding with installation, connections (wiring), operation, or maintenance and inspection. Ensure you have sound knowledge of the device and familiarize yourself with all safety information and precautions before proceeding to operate the inverter. Read E510 Instruction Manual for detailed description on parameters.

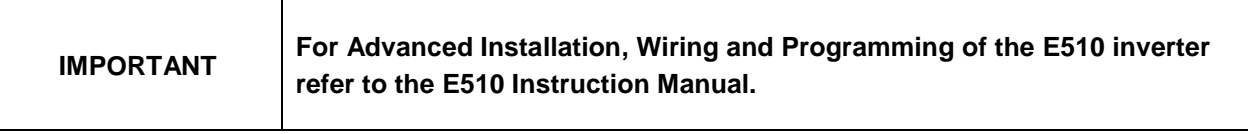

Ensure you have sound knowledge of the inverter and familiarize yourself with all safety information and precautions before proceeding to operate the inverter.

Please pay close attention to the safety precautions indicated by the warning  $\sqrt{7}$  and caution  $\sqrt{?}$  symbol.

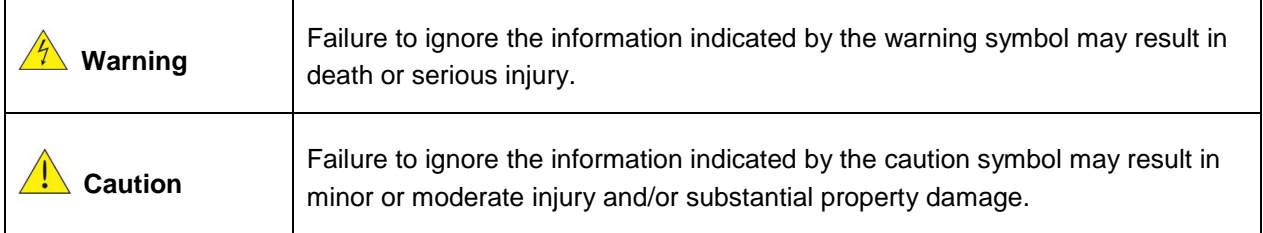

## **Préface (Français)**

- Le produit est un lecteur conçu pour commander un moteur à induction triphasé. lire attentivement ce manuel pour garantir le bon fonctionnement, la sécurité et pour se familiariser avec les fonctions d'entraînement.
- Le lecteur est un appareil électrique / électronique et doit être installé et géré par un personnel qualifié
- Une mauvaise manipulation peut entraîner un fonctionnement incorrect, cycle de vie plus court, ou l'échec de ce produit ainsi que le moteur.
- Tous les documents sont sujets à changement sans préavis. Soyez sûr d'obtenir les dernières éditions de l'utilisation ou visitez notre site Web
- Lire le manuel d'instructions avant de procéder à l'installation, les connexions (câblage), le fonctionnement ou l'entretien et l'inspection.
- Vérifiez que vous avez une bonne connaissance de l'entraînement et de vous familiariser avec les

consignes de sécurité et les précautions avant de procéder à fonctionner le lecteur.

prêter attention aux consignes de sécurité indiquées par l'avertissement  $\boxed{7}$  et symbole Attention  $\boxed{4}$ 

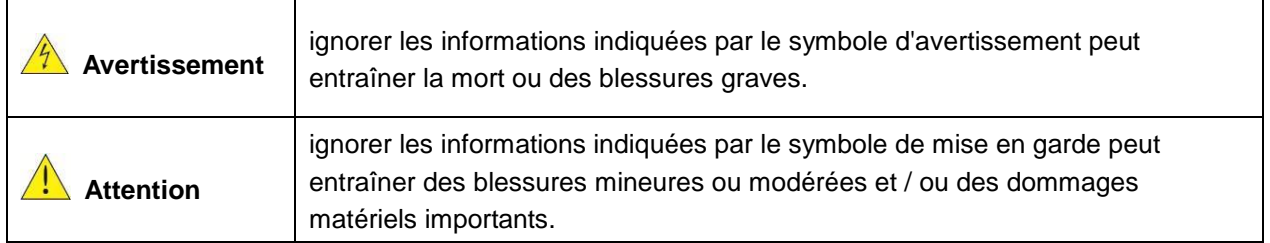

# **1. Safety Precautions (English)**

#### **1.1 Before supplying Power to the Inverter**

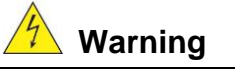

The main circuit must be correctly wired. For single phase supply use input terminals (R/L1, T/L3) and for three phase supply use input terminals (L1(L), L2, L3(N)). Terminals T1, T2, T3 must only be used to connect the motor. Connecting the input supply to any of the T1, T2 or T3 terminals will cause damage to the inverter.

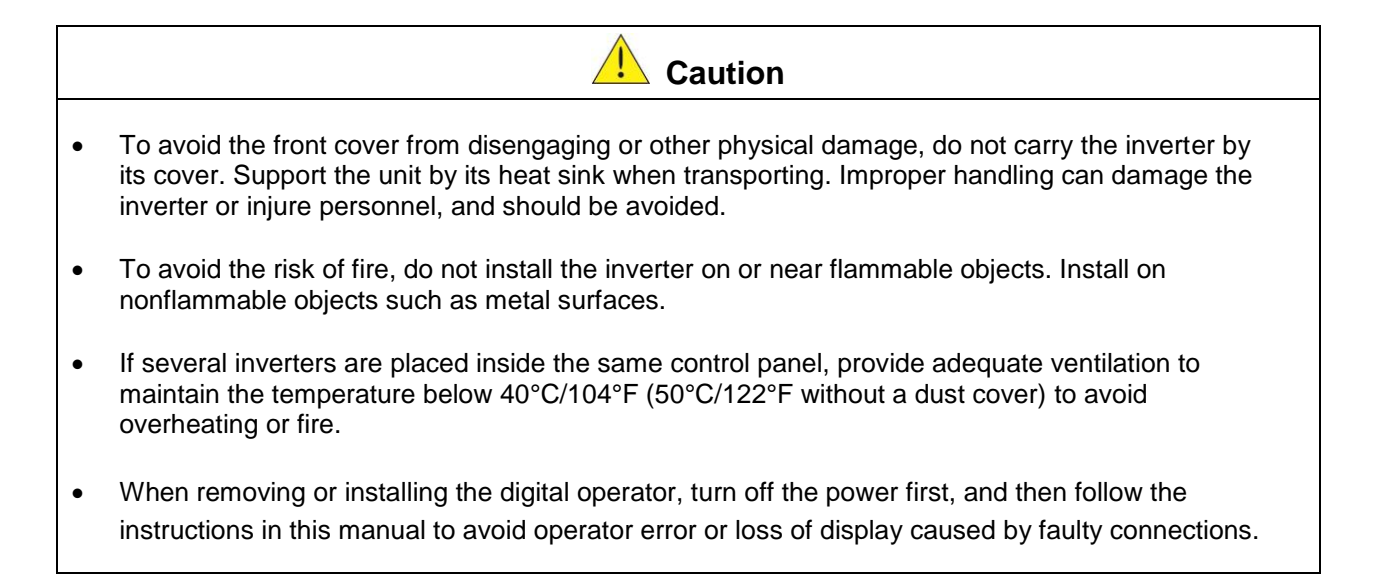

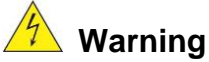

This product is sold subject to IEC 61800-3. In a domestic environment this product may cause radio interference in which case the user may need to apply corrective measures.

#### **1.2 Wiring**

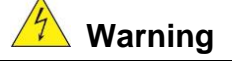

- Always turn OFF the power supply before attempting inverter installation and wiring of the user terminals.
- Wiring must be performed by a qualified personnel / certified electrician.
- Make sure the inverter is properly grounded. (230V Class: Grounding impedance shall be less than 100Ω. 460V Class: Grounding impedance shall be less than 10 $Ω$ .)
- Please check and test emergency stop circuits after wiring. (Installer is responsible for the correct wiring.)
- Never touch any of the input or output power lines directly or allow any input of output power lines to come in contact with the inverter case.
- Do not perform a dielectric voltage withstand test (megger) on the inverter this will result in inverter damage to the semiconductor components.

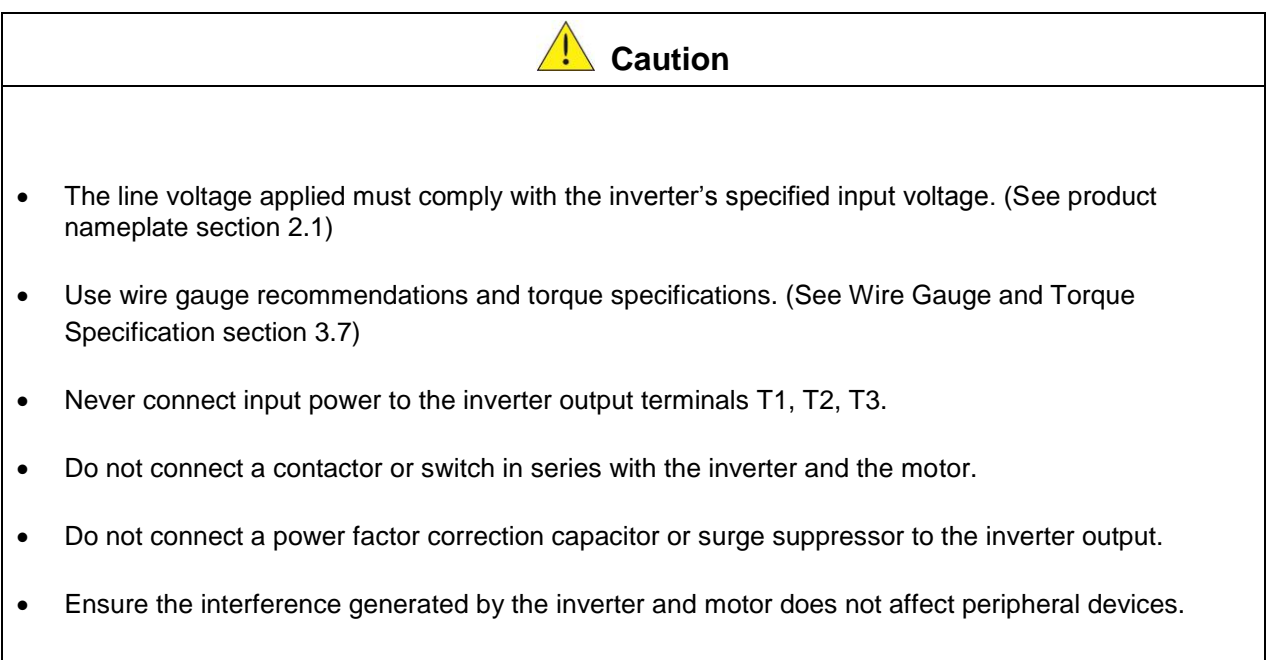

#### **1.3 Before Operation**

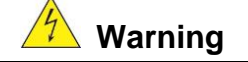

- Make sure the inverter capacity matches the parameters 13-00.
- Reduce the carrier frequency (parameter 11-01) If the cable from the inverter to the motor is greater than 80 ft (25m). A high-frequency current can be generated by stray capacitance between the cables and result in an overcurrent trip of the inverter, an increase in leakage current, or an inaccurate current readout.
- Be sure to install all covers before turning on power. Do not remove any of the covers while power to the inverter is on, otherwise electric shock may occur.
- Do not operate switches with wet hands, otherwise electric shock may result.
- Do not touch inverter terminals when energized even if inverter has stopped, otherwise electric shock may result.

#### **1.4 Parameter Setting**

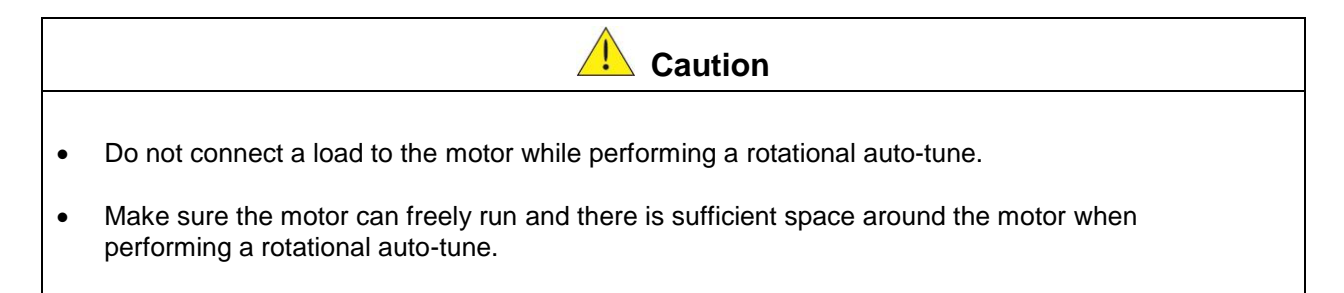

#### **1.5 Operation**

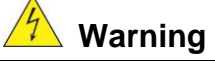

- Be sure to install all covers before turning on power. Do not remove any of the covers while power to the inverter is on, otherwise electric shock may occur.
- Do not connect or disconnect the motor during operation. This will cause the inverter to trip and may cause damage to the inverter.
- Operations may start suddenly if an alarm or fault is reset with a run command active. Confirm that no run command is active upon resetting the alarm or fault, otherwise accidents may occur.
- Do not operate switches with wet hands, otherwise electric shock may result.
- It provides an independent external hardware emergency switch, which emergently shuts down the inverter output in the case of danger.
- If automatic restart after power recovery (parameter 07-00) is enabled, the inverter will start automatically after power is restored.
- Make sure it is safe to operate the inverter and motor before performing a rotational auto-tune.
- Do not touch inverter terminals when energized even if inverter has stopped, otherwise electric shock may result.
- Do not check signals on circuit boards while the inverter is running.
- After the power is turned off, the cooling fan may continue to run for some time.

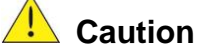

- Do not touch heat-generating components such as heat sinks and braking resistors.
- Carefully check the performance of motor or machine before operating at high speed, otherwise Injury may result.
- Note the parameter settings related to the braking unit when applicable.
- Do not use the inverter braking function for mechanical holding, otherwise injury may result.
- Do not check signals on circuit boards while the inverter is running.

#### **1.6 Maintenance, Inspection and Replacement**

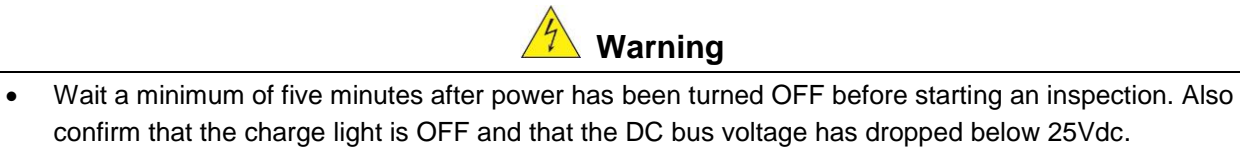

- Never touch high voltage terminals in the inverter.
- Make sure power to the inverter is disconnected before disassembling the inverter.
- Only authorized personnel should perform maintenance, inspection, and replacement operations. (Take off metal jewelry such as watches and rings and use insulated tools.)

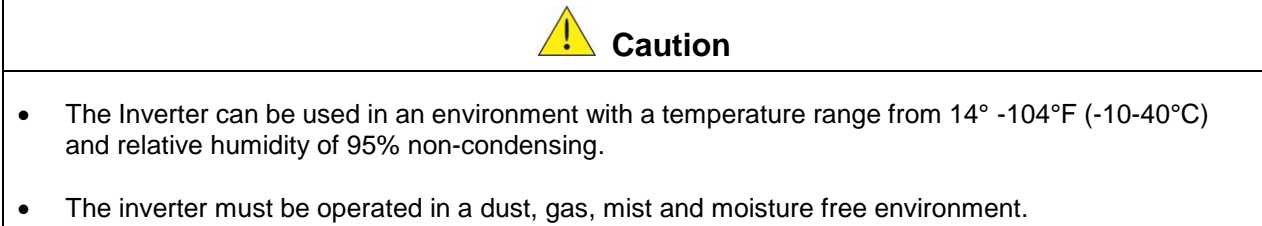

#### **1.7 Disposal of the Inverter**

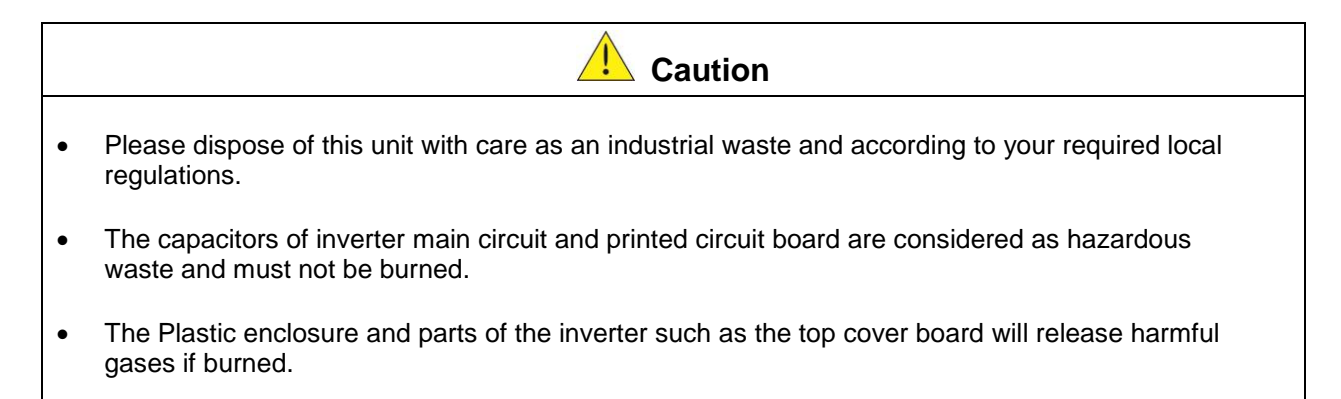

# **1. Consignes de sécurité (Français)**

#### **1.1 Avant d'alimenter le disque dur**

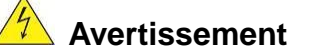

 Le circuit principal doit être correctement câblée. Pour les terminaux monophasés d'approvisionnement de l'utilisation des intrants (R/L1, T/L3) et de trois bornes d'entrée de l'utilisation de l'offre de phase (R/L1, S/L2, T/L3). U/T1, V/T2, W/T3 ne doivent être utilisés pour connecter le moteur. Raccordement de l'alimentation d'entrée à l'un des U/T1, V/T2 W/T3 ou bornes risque d'endommager le lecteur.

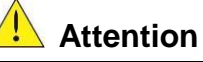

- Pour éviter que le couvercle ne se désengage ou de tout autre dommage physique, ne portez pas le lecteur par son couverture. Soutenir le groupe par son dissipateur de chaleur lors du transport. Une mauvaise manipulation peut endommager le lecteur ou blesser le personnel, et doit être évitée.
- Pour éviter que les risques d'incendie, ne pas installer le lecteur sur ou à proximité d'objets inflammables. Installer sur des objets ininflammables comme les surfaces métalliques.
- Si plusieurs disques sont placés dans le même panneau de contrôle, fournir une ventilation adéquate pour maintenir la température en dessous de 40 ° C/104 ° F (50 ° C/122 ° F sans housse de protection) pour éviter la surchauffe ou incendie.
- Lors d'un retrait ou d'installation de l'opérateur numérique, éteignez-le d'abord, puis de suivre les instructions de ce manuel pour éviter les erreurs de l'opérateur ou de la perte de l'affichage causé par des connexions défectueuses.

**Avertissement**

 Lors d'un retrait ou d'installation de l'opérateur numérique, éteignez-le d'abord, puis de suivre les instructions de ce manuel pour éviter les erreurs de l'opérateur ou de la perte de l'affichage causé par des connexions défectueuses....

#### **1.2 Câblage**

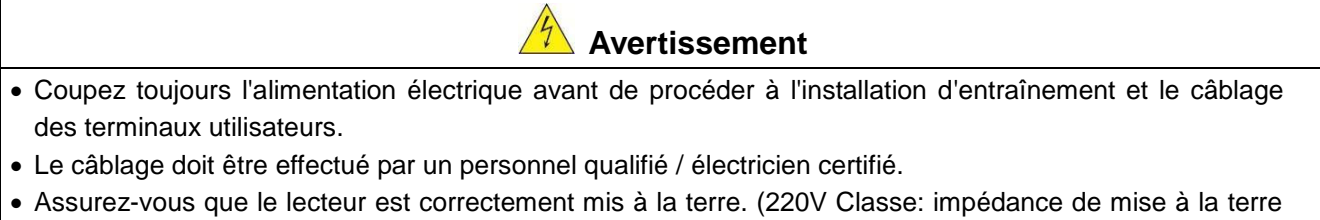

- doit être inférieure à 100Ω Classe 440V:. Impédance de mise à la terre doit être inférieure à 10Ω.)
- vérifier et tester mes circuits d'arrêt d'urgence après le câblage. (L'Installateur est responsable du câblage.)
- Ne touchez jamais de l'entrée ou de lignes électriques de sortie permettant directement ou toute entrée ou de lignes de puissance de sortie à venir en contact avec le boîtier d'entraînement.
- Ne pas effectuer un test de tenue en tension diélectrique (mégohmmètre) sur le disque dur ou cela va entraîner des dommages de lecture pour les composants semi-conducteurs.

 La tension d'alimentation appliquée doit se conformer à la tension d'entrée spécifiée par le lecteur. (Voir la section signalétique du produit)

**Attention** 

- Raccorder la résistance de freinage et de l'unité de freinage sur les bornes assignées.
- $\bullet$  Ne pas brancher une résistance de freinage directement sur les bornes CC P (+) et N (-), sinon risque d'incendie.
- Utilisez des recommandations de la jauge de fil et les spécifications de couple. (Voir Wire Gauge et la section de spécification de couple)。
- Ne jamais brancher l'alimentation d'entrée aux bornes onduleur de sortie U/T1, V/T2, W/T3.
- Ne pas brancher un contacteur ou interrupteur en série avec le variateur et le moteur.
- Ne branchez pas un facteur condensateur de correction de puissance ou suppresseur de tension à la sortie du variateur。
- S'assurer que l'interférence générée par l'entraînement et le moteur n'a pas d'incidence sur les périphériques.

#### **1.3 Avant l'opération**

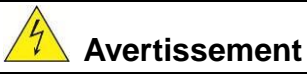

- Assurez-vous que la capacité du disque correspond aux paramètres de notation avant d'alimenter.
- Réduire le paramètre de la fréquence porteuse si le câble du variateur au moteur est supérieure à 80 pi (25 m). Un courant de haute fréquence peut être générée par la capacité parasite entre les câbles et entraîner un déclenchement de surintensité du variateur, une augmentation du courant ou d'une lecture actuelle inexactes.
- Veillez à installer tous les couvercles avant de l'allumer. Ne retirez pas les capots pendant que l'alimentation du lecteur est allumé, un choc électrique peut se produire autrement.
- Ne pas actionner d'interrupteurs avec les mains mouillées, un choc électrique pourrait survenir autrement.
- Ne touchez pas les bornes d'entraînement lorsqu'il est alimenté, même si le lecteur est arrêté, un choc électrique pourrait survenir autrement.

#### **1.4 Configuration Paramètre**

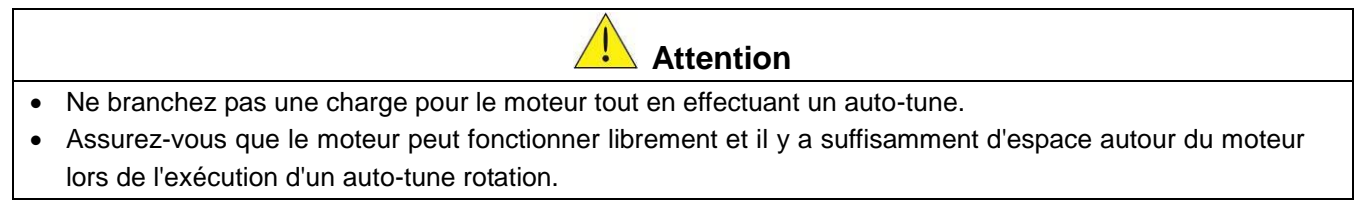

#### **1.5 Opération**

#### $\frac{7}{7}$ **Avertissement**

- Veillez à installer tous les couvercles avant de l'allumer. Ne retirez pas les capots pendant que l'alimentation du lecteur est allumé, un choc électrique peut se produire autrement.
- Ne pas brancher ou débrancher le moteur pendant le fonctionnement. Le variateur pourrai se déclencher et ainsi endommager le lecteur.
- Les opérations peuvent commencer soudainement si une alarme ou un défaut est réarmé avec un ordre de marche active. Assurez-vous qu'un ordre de marche est actif lors de la réinitialisation de l'alarme ou de défaut, autrement des accidents peuvent se produire.
- Ne pas actionner d'interrupteurs avec les mains mouillées, un choc électrique pourrait survenir.
- Un interrupteur d'urgence externe indépendant est fourni, qui s'arrête en urgence vers le bas la sortie de l'onduleur en cas de danger.
- Si le redémarrage automatique après une récupération d'énergie est activée, le variateur démarrera automatiquement après le rétablissement du courant.
- Assurez-vous qu'il est sûr de faire fonctionner le variateur et le moteur avant d'effectuer un auto-tune rotation.
- Ne touchez pas les bornes d'entraînement lorsqu'il est alimenté même si l'onduleur s'est arrêté, un choc électrique pourrait survenir .
- Ne pas contrôler les signaux sur les circuits pendant que le lecteur est en marche.
- Après la mise hors tension, le ventilateur de refroidissement peut continuer à fonctionner pendant un certain temps.

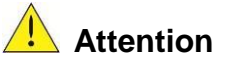

- Ne touchez pas les composants générant de la chaleur tels que radiateurs et des résistances de freinage.  $\angle \mathbb{R}$
- Vérifiez soigneusement la performance du moteur ou de la machine avant d'utiliser à grande vitesse, sous peine de blessure.
- Notez les réglages des paramètres liés à l'unité de freinage lorsque applicable.
- Ne pas utiliser la fonction de freinage d'entraînement pour un maintien mécanique, sous peine de blessure.
- Ne pas contrôler les signaux sur les circuits pendant que le lecteur est en marche.

#### **1.6 Entretien, Inspection et remplacement**

#### **Avertissement**

- Attendre un minimum de 5 minutes après que l'alimentation a été débranchée avant de commencer une inspection. Vérifiez également que le voyant de charge est éteint et que la tension du bus cc a chuté au-dessous de 25Vdc.
- Ne jamais toucher les bornes à haute tension dans le lecteur.
- Assurez-vous que l'alimentation du lecteur est débranché avant de démonter le lecteur.
- Seul le personnel autorisé peuvent faire l'entretien, l'inspection et les opérations de remplacement. (Enlevez les bijoux en métal tels que les montres et les bagues et utiliser des outils isolés.)

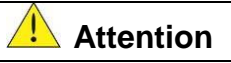

- Le variateur peut être utilisé dans un environnement avec une gamme de température allant de 14 ° -104 ° F (10-40 ° C) et l'humidité relative de 95% sans condensation.
- Le variateur doit être utilisé dans un environnement sans poussière, gaz, vapeur et humidité.

#### **1.7 Mise au rebut du variateur**

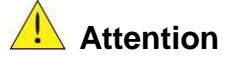

- jeter cet appareil avec soin comme un déchet industriel et selon les réglementations locales nécessaires.
- Les condensateurs du circuit principal d'entraînement et circuits imprimés sont considérés comme des déchets dangereux et ne doivent pas être brûlés.
- The Plastic enclosure and parts of the drive such as the top cover board will release harmful gases if burned.

# **2. Model Description**

#### **2.1 Nameplate Data**

It is essential to verify the E510 inverter nameplate and make sure that the E510 inverter has the correct rating so it can be used in your application with the proper sized AC motor.

#### **Unpack the E510 inverter and check the following:**

- (1) The E510 inverter and start-up and installation manual (this document) are contained in the package.
- (2) The E510 inverter has not been damaged during transportation there should be no dents or parts missing.
- (3) The E510 inverter is the type you ordered. You can check the type and specifications on the main nameplate.
- (4) Check that the input voltage range meets the input power requirements.
- (5) Ensure that the motor HP matches the motor rating of the inverter.

#### $(1HP = 0.746$  kW)

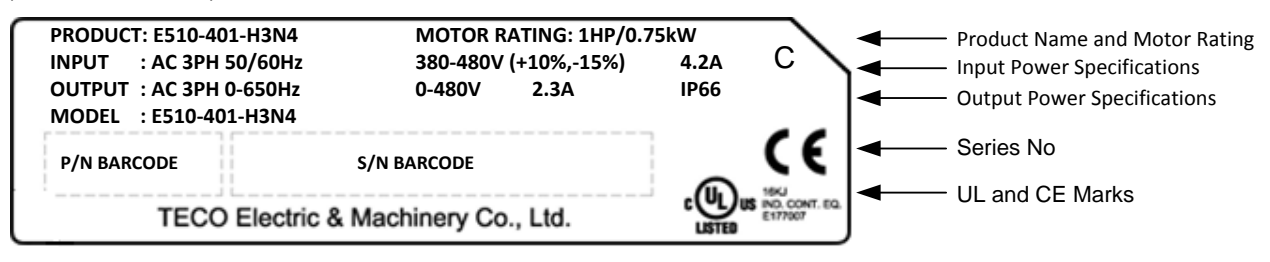

#### **Model Identification**

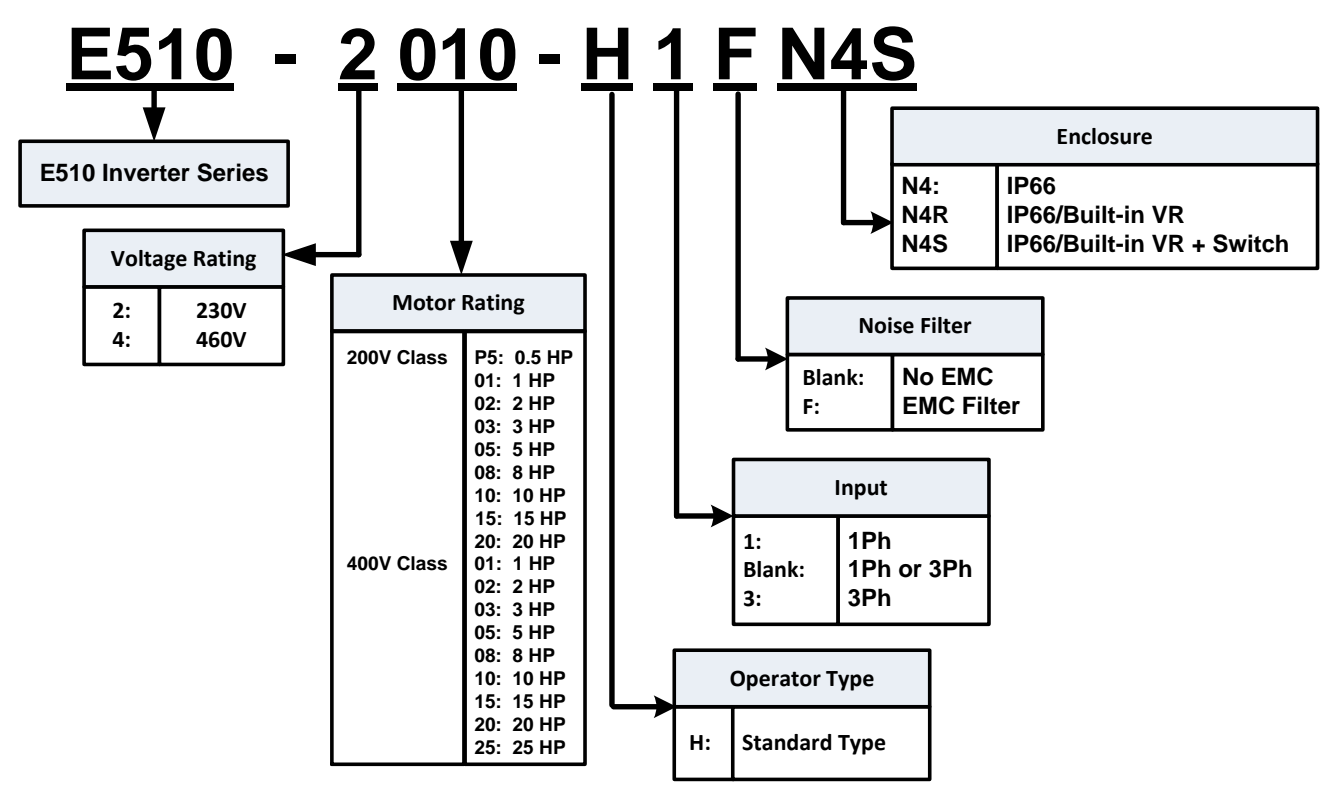

Downloaded from Dealers Industrial Equipment -- Visit [https://DealersElectric.com](https://dealerselectric.com/) or call (908) 688-1966 for all of your Teco needs!

#### **IP66 / NEMA 4X Type**

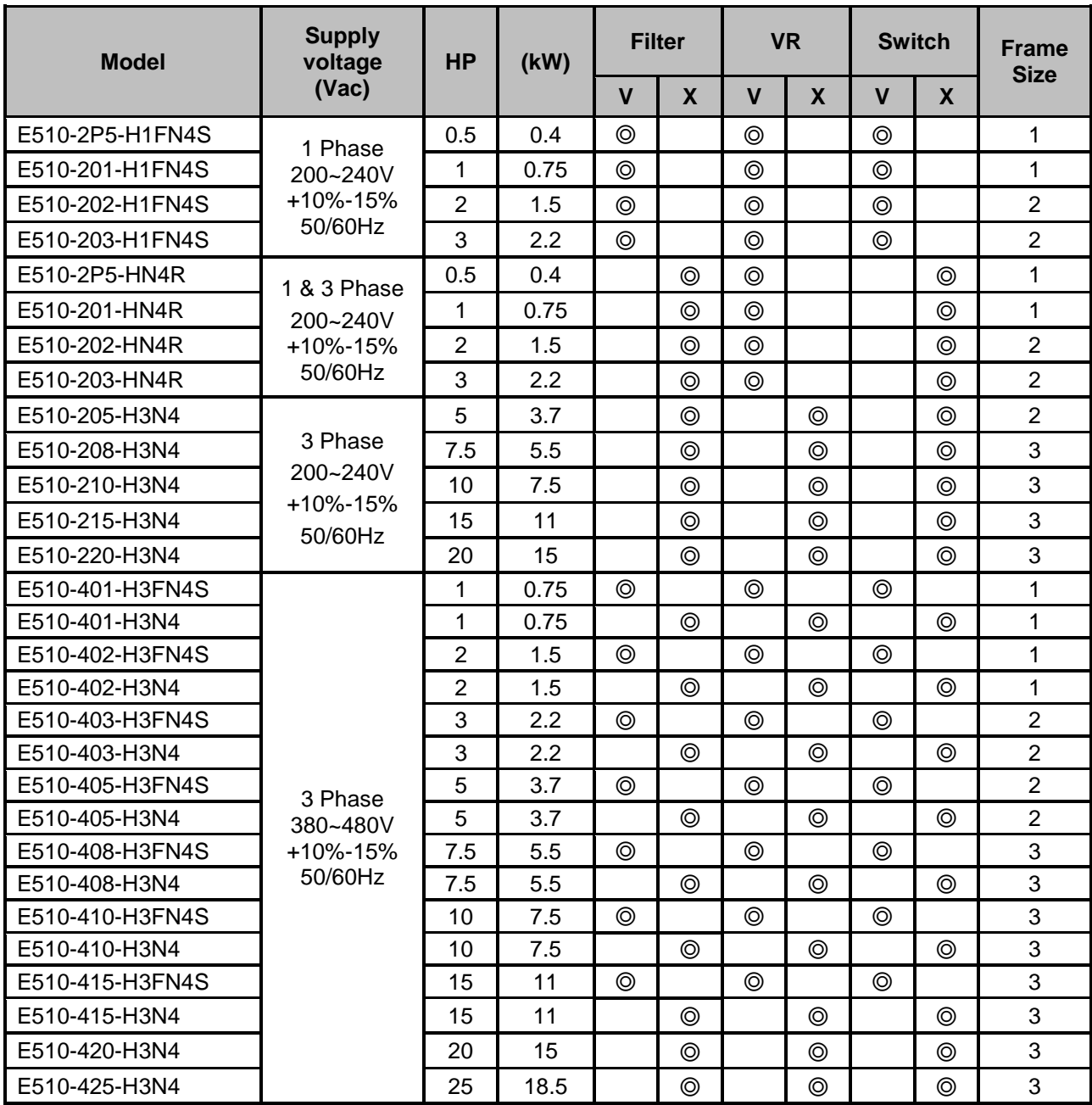

**V: Built-in**

**X: None**

Downloaded from Dealers Industrial Equipment -- Visit [https://DealersElectric.com](https://dealerselectric.com/) or call (908) 688-1966 for all of your Teco needs!

# **3. Environment and Installation**

#### **3.1 Environment**

The environment will directly affect the proper operation and the life span of the inverter. To ensure that the inverter will give maximum service life, please comply with the following environmental conditions:

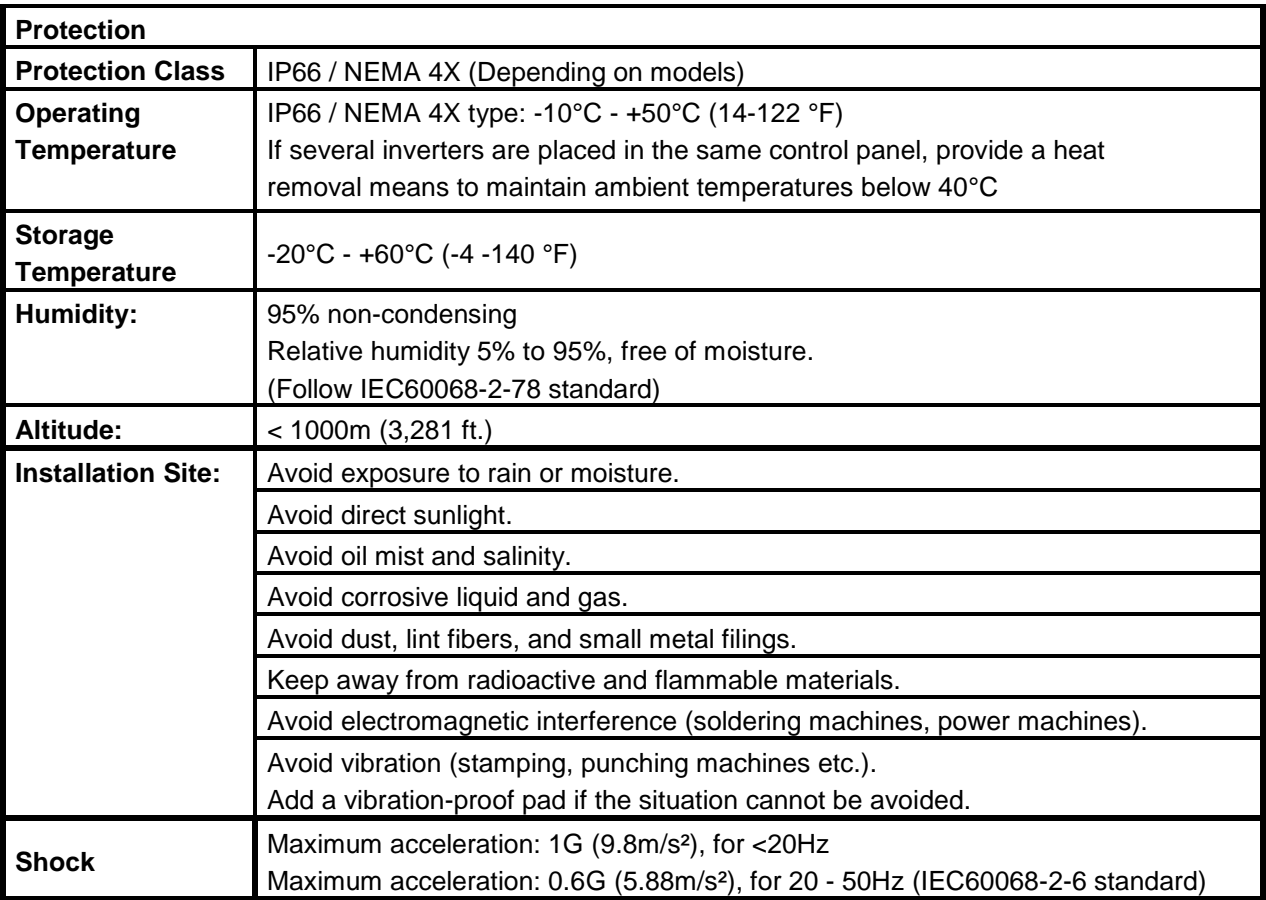

#### **3.2 Warning Labels**

**Important:** Warning information located on the front cover must be read upon installation of the inverter.

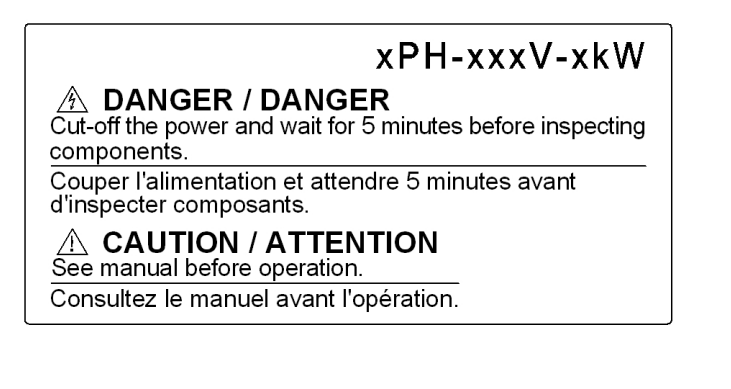

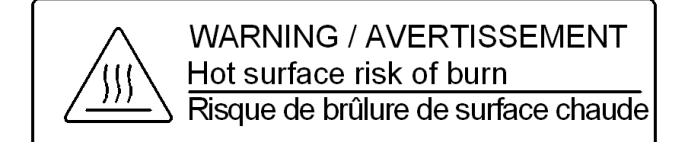

#### **3.3 Removing the Front Cover and Keypad**

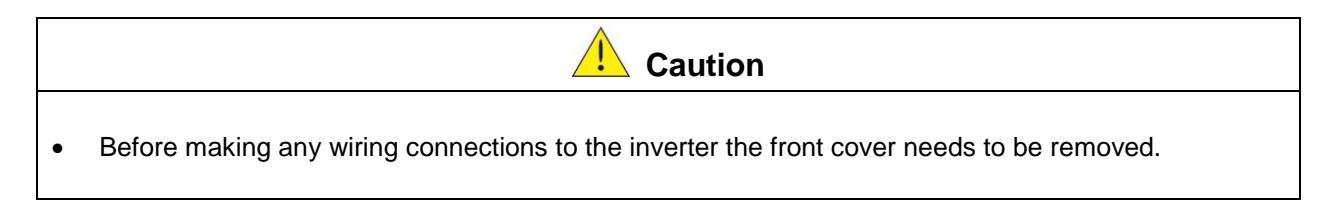

#### **IP66 / NEMA 4X**

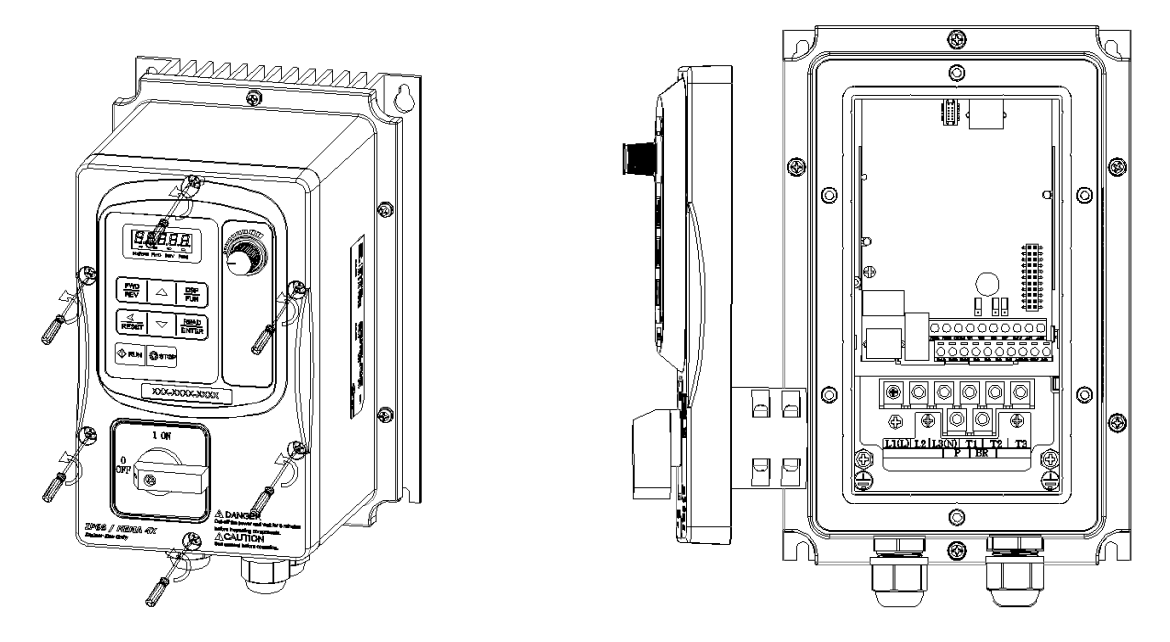

**Step 1:** Unscrew cover and place cover next to the inverter

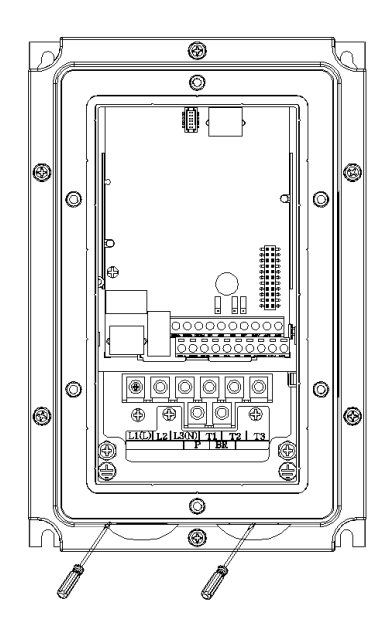

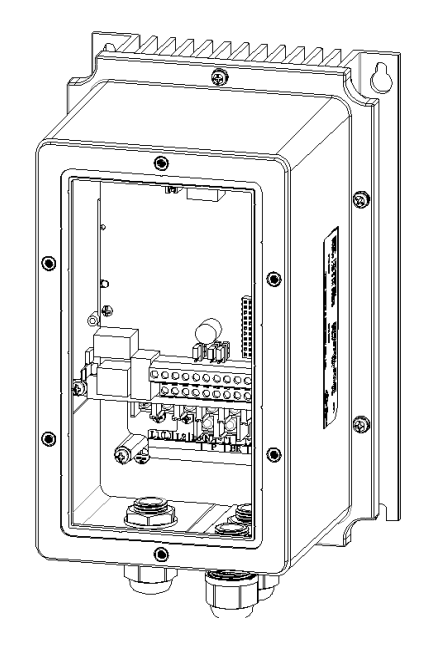

Downloaded from Dealers Industrial Equipment -- Visit [https://DealersElectric.com](https://dealerselectric.com/) or call (908) 688-1966 for all of your Teco needs!

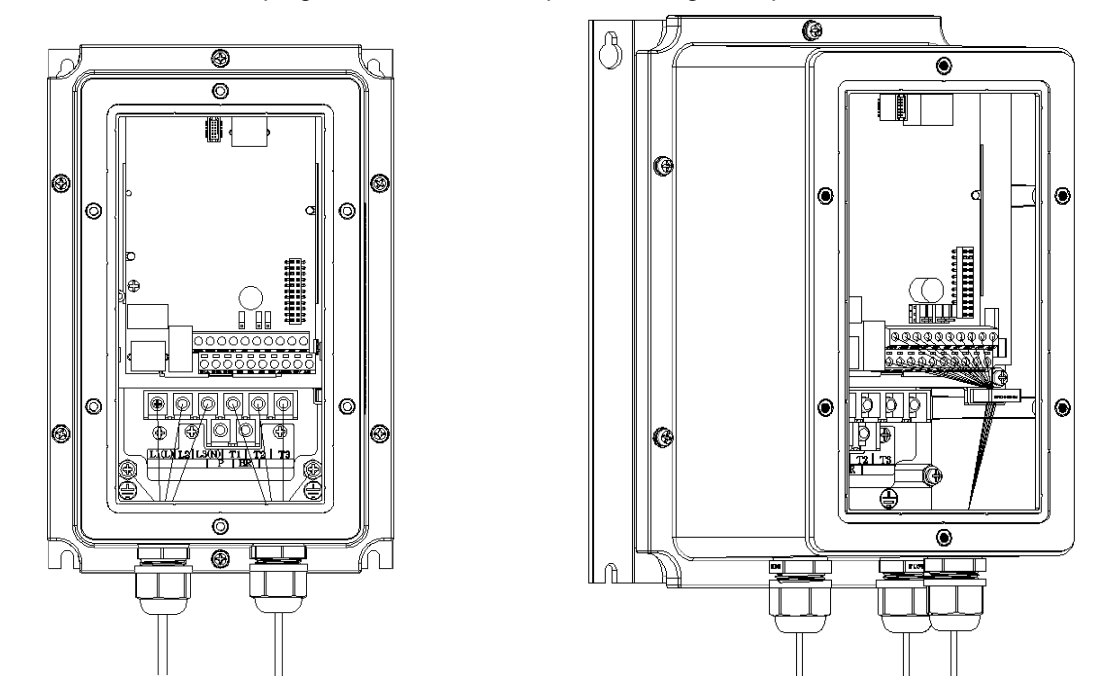

**Step 2:** Remove the rubber plugs and use the waterproof cable glands provided to connect cables.

**Step 3:** Connect power & motor cables through the cable glands to the correct terminals

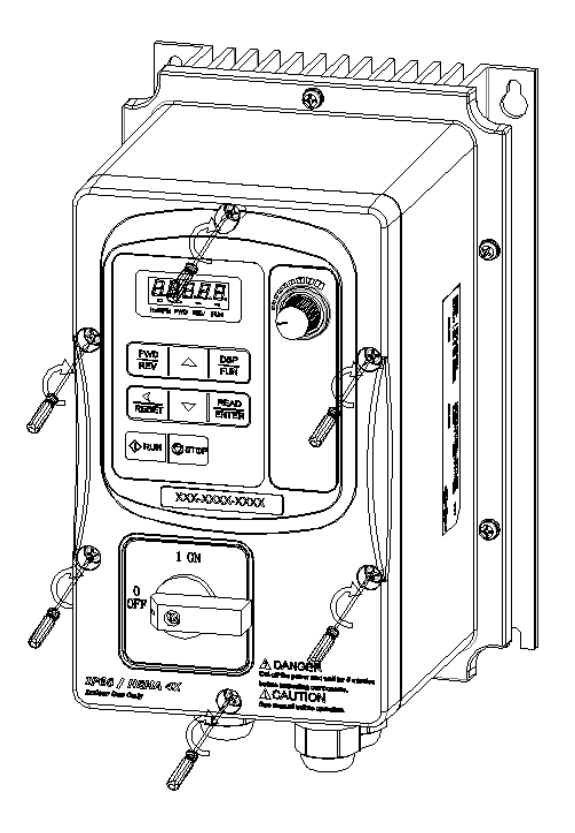

**Step 4:** Connect power & motor cables through the cable glands to the correct terminals

Downloaded from Dealers Industrial Equipment -- Visit [https://DealersElectric.com](https://dealerselectric.com/) or call (908) 688-1966 for all of your Teco needs!

#### **3.4 Inverter Exterior**

#### **IP66/NEMA4X**

**(a) Single/Three phase: 230V 0.5~1HP Single phase: 230V 0.5~1HP Three phase: 230V 2HP; 460V 1~2HP**

**E510-Frame 1 (IP66/NEMA 4X With/Without VR and disconnect switches depending on the model)**

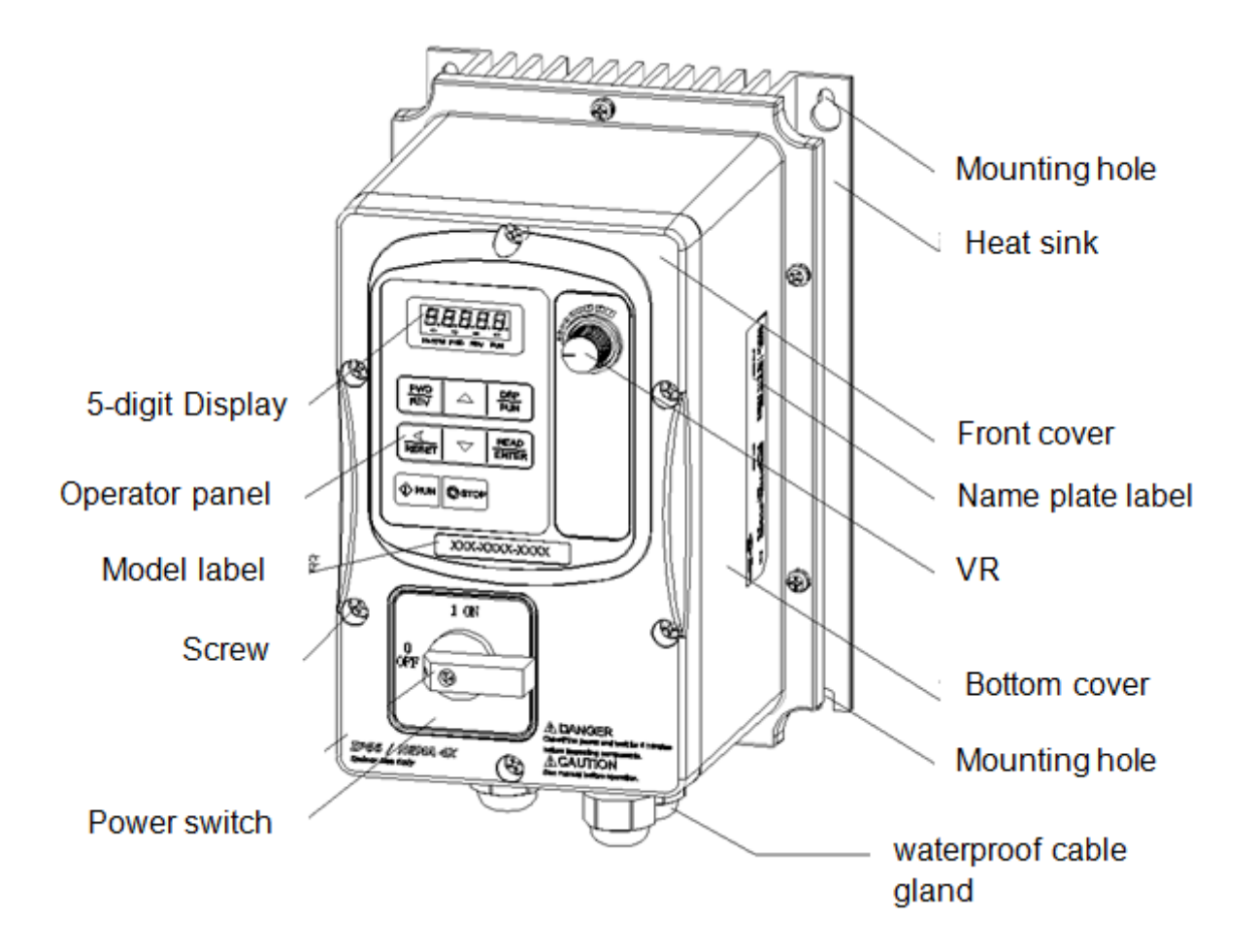

**(b) Single/Three phase: 230V 2~3HP Single phase: 230V 2~3HP Three phase: 230V 5HP; 460V 3~5HP**

**E510-Frame 2 (IP66/NEMA 4X With/Without VR and disconnect switches depending on the model)**

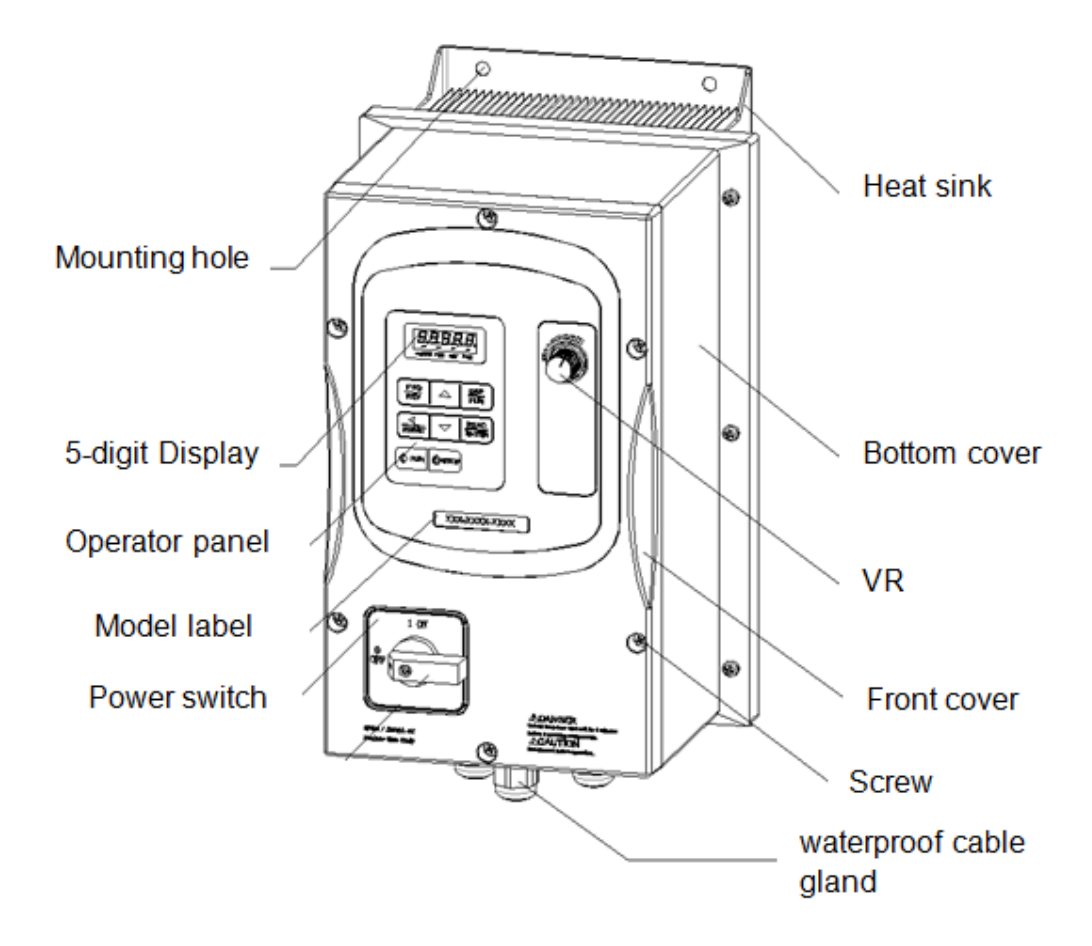

#### **(c) Three phase: 230V 7.5~20HP; 460V 7.5~25HP**

**E510-Frame 3 (IP66/NEMA 4X With/Without VR and disconnect switches depending on the model)**

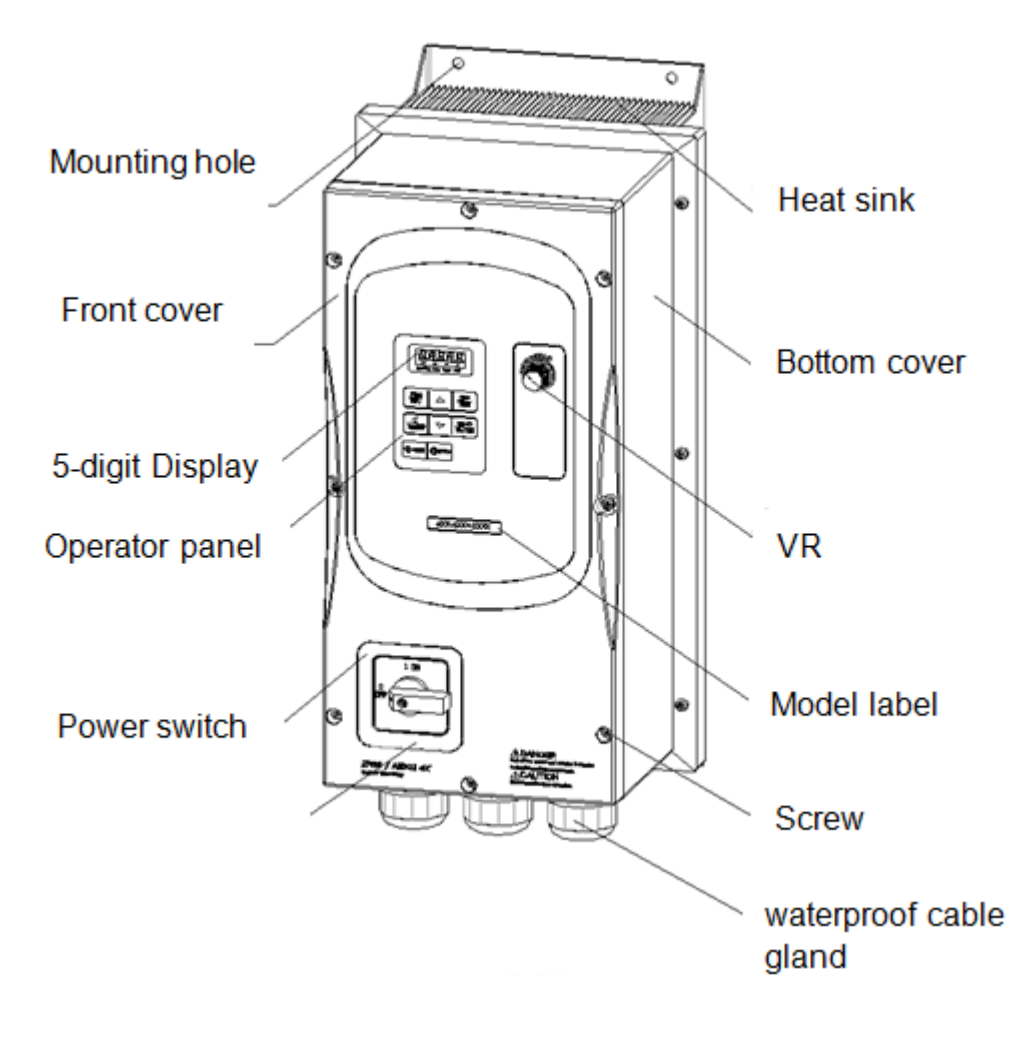

#### **3.5 Wire Gauges, Tightening Torque, Terminal and Short Circuit Ratings.**

To comply with UL standards, use UL approved copper wires (rated 75° C) and round crimp terminals (UL Listed products) as shown in table below when connecting to the main circuit terminals.

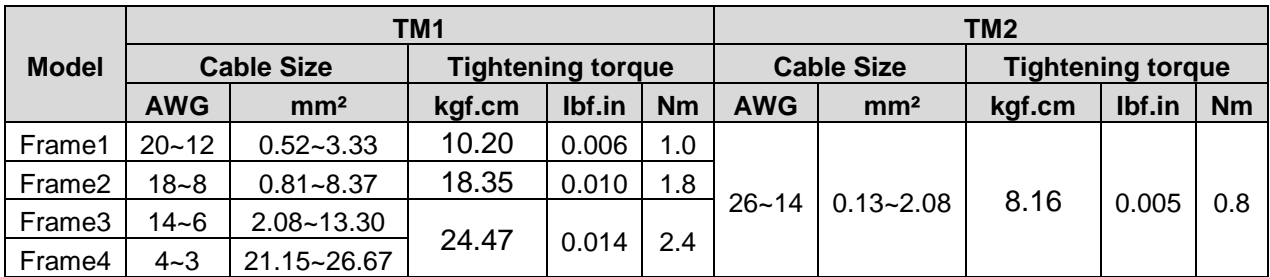

#### **Terminals Electrical Rating**

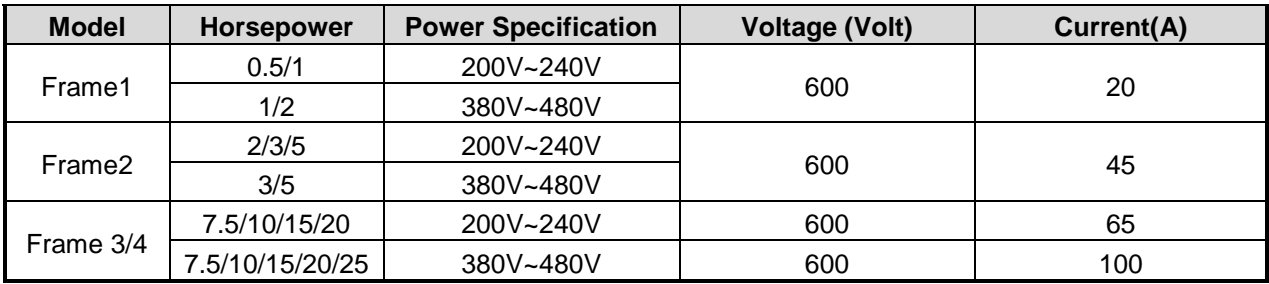

#### **Short circuit rating**

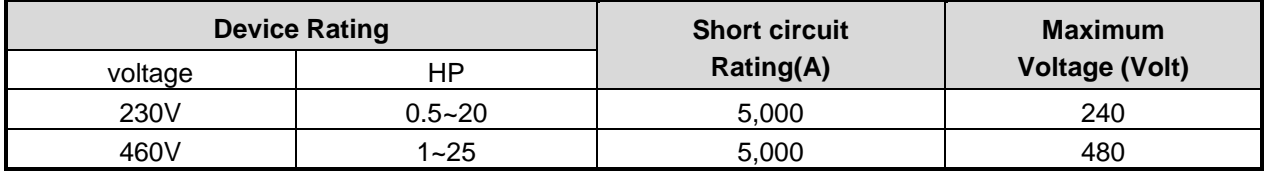

#### **3.6 Wiring Peripheral Power Devices**

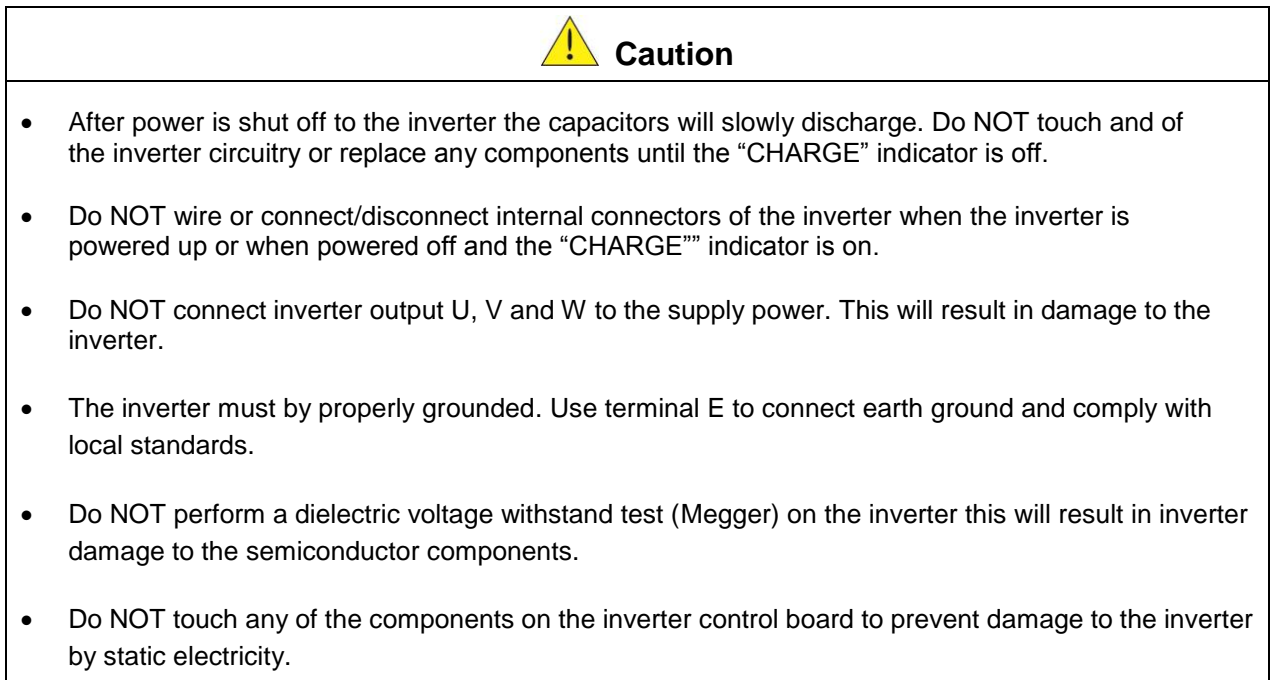

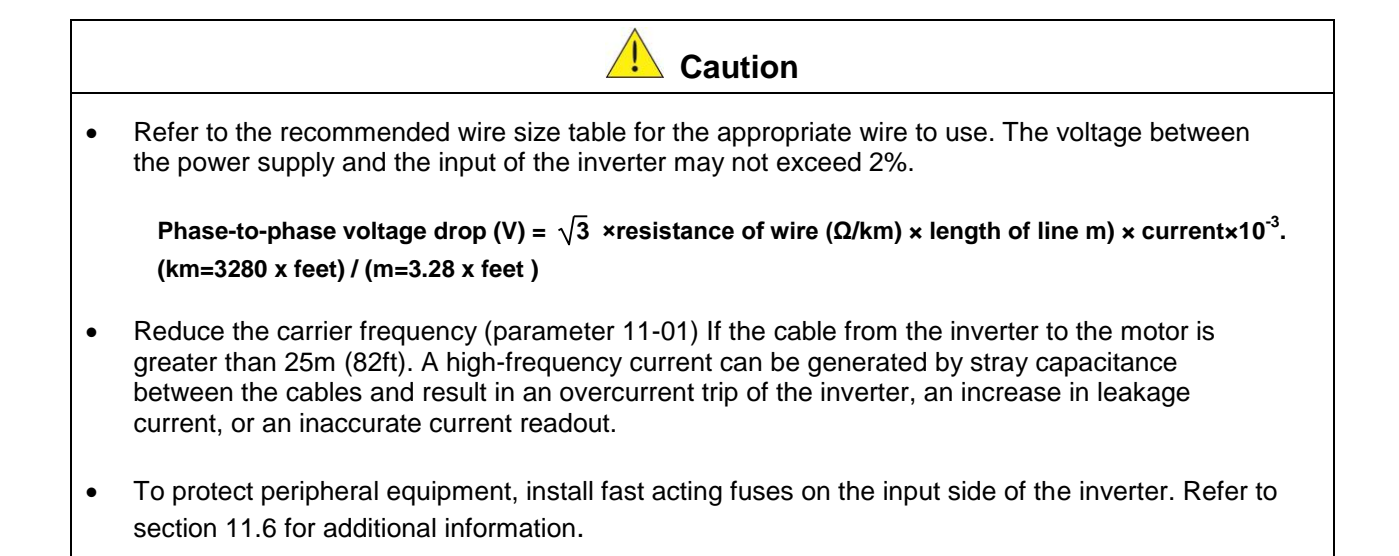

Downloaded from Dealers Industrial Equipment -- Visit [https://DealersElectric.com](https://dealerselectric.com/) or call (908) 688-1966 for all of your Teco needs!

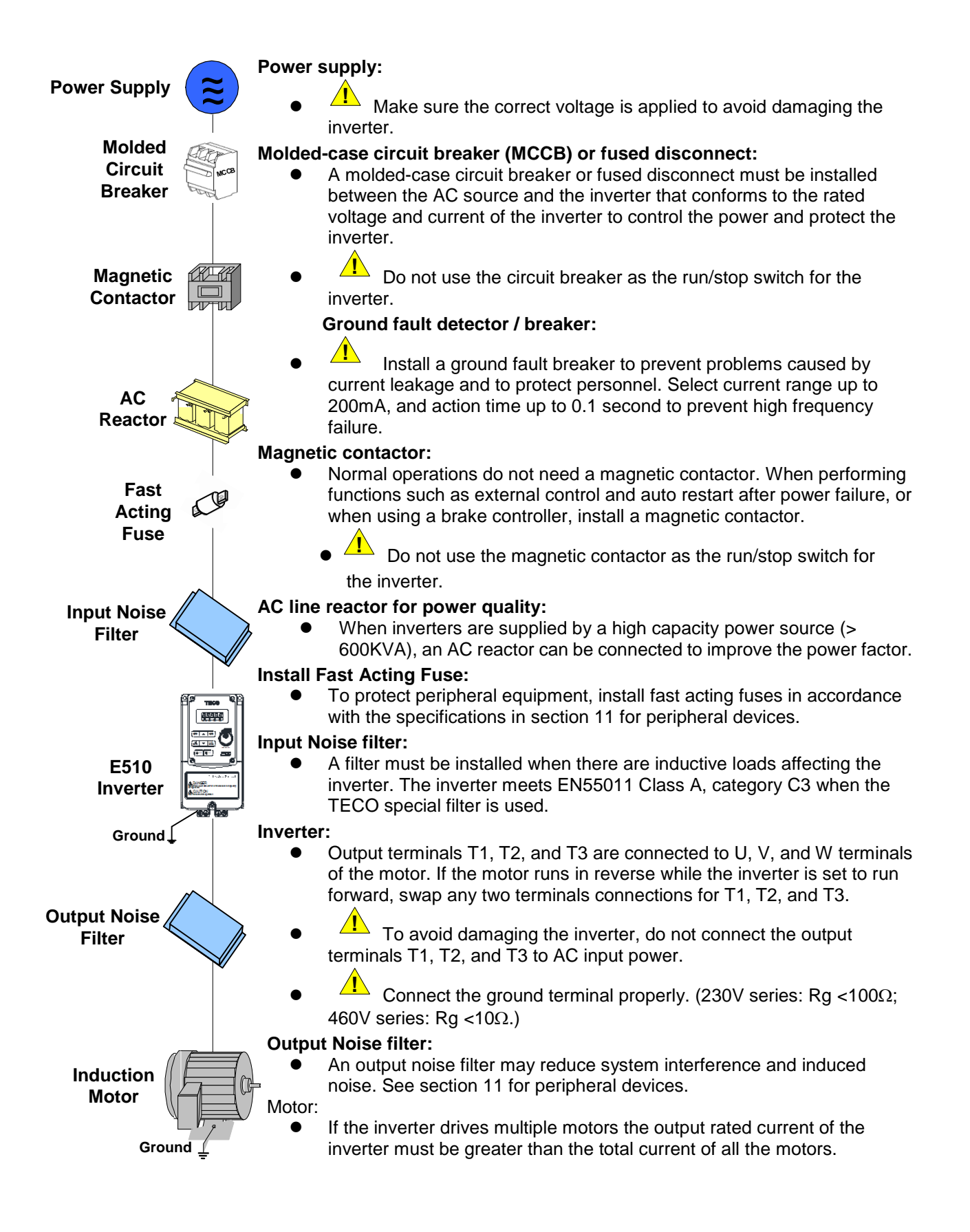

#### **3.7 General Wiring Diagram**

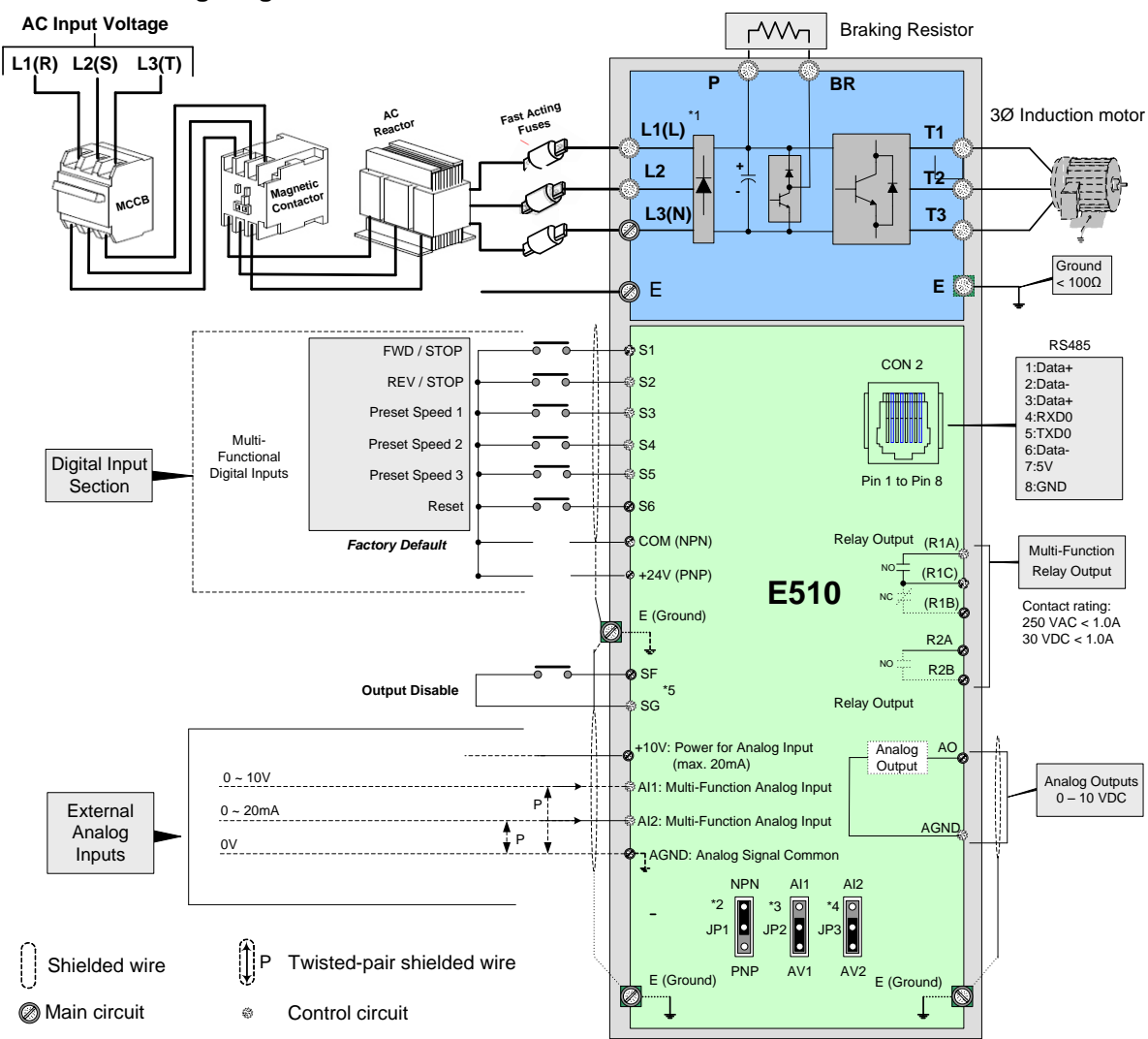

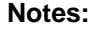

\*1: Use L1 (L) and L3 (N) for single phase input

\*2: Use jumper JP1 to select between Sink (NPN, with 24VG common) or Source (PNP, with +24V common) for multi-function digital input terminals S1~S6.

\*3: Use jumper JP2 to switch between voltage and current input for Multi-function analog input 1 (AI1).

\*4: Use jumper JP3 to switch between voltage and current input for Multi-function analog input 1 (AI2).

\*5: Run Permissive input SF and SG is a normally open input. This input should be open to enable the inverter output. To activate this input place a jumper wire between SF and SG.

#### **3.8 User Terminals (Control Circuit Terminals)**

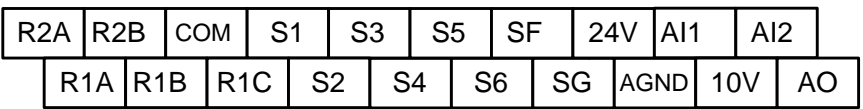

### **Jumper function descriptions**

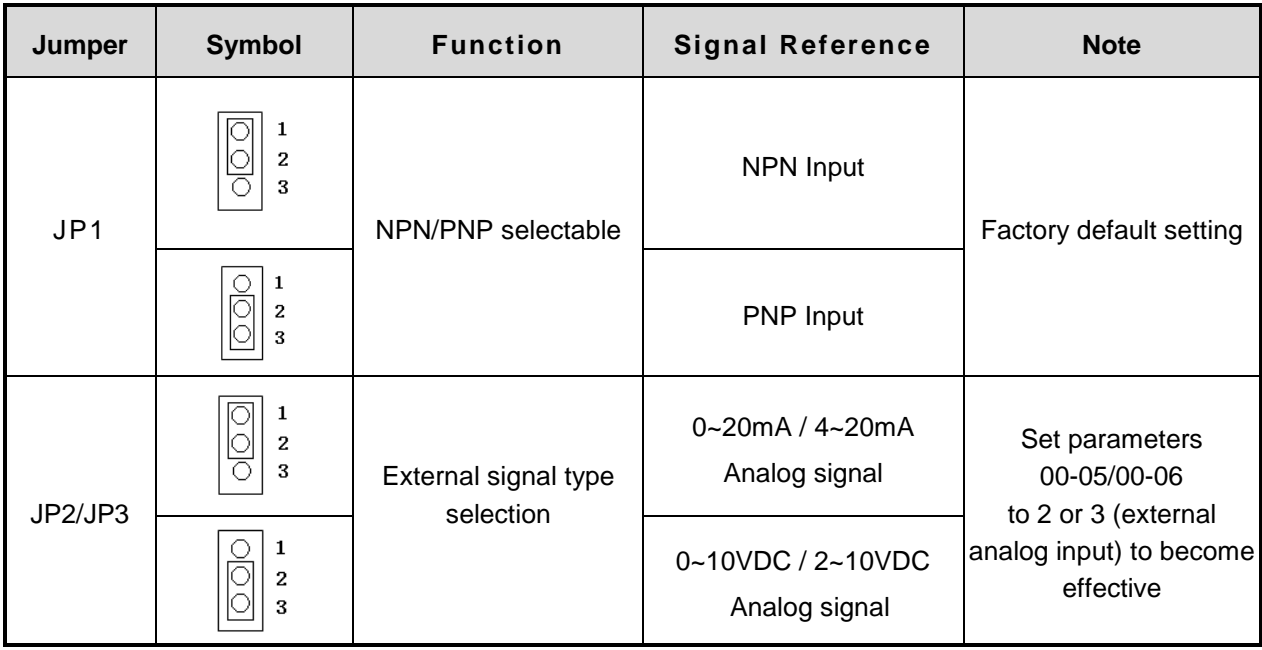

Downloaded from Dealers Industrial Equipment -- Visit [https://DealersElectric.com](https://dealerselectric.com/) or call (908) 688-1966 for all of your Teco needs!

#### **Description of User Terminals**

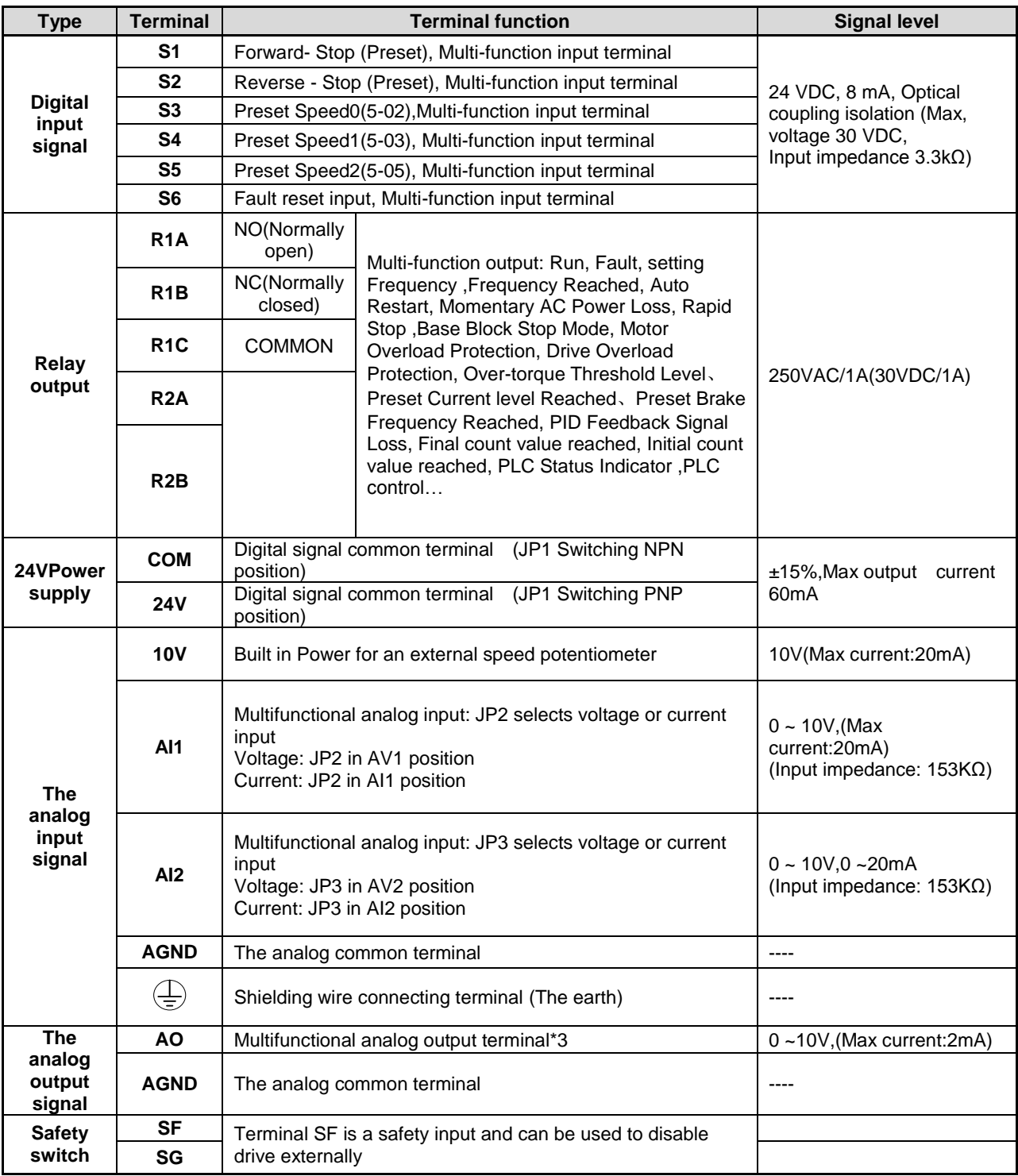

#### **Notes:**

\*1:Multi-function digital input can be referred to in this manual.

- Group 03: External Terminals Digital Input / Output Function Group.

\*2:Multi-function analog input can be referred to in this manual..

- Group 04 - External Terminal Analog Signal Input (Output) Function Group.

\*3:Multi-function analog output can be referred to in this manual.

- Group 04 - External Terminal Analog Signal Input (Output) Function Group.

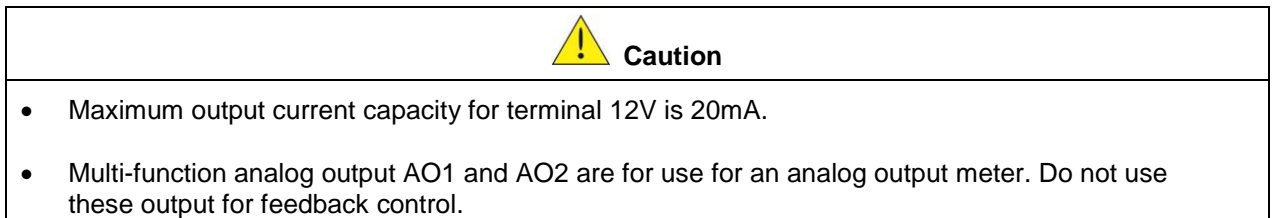

 Control board's 24V and ±12V are to be used for internal control only, Do not use the internal power-supply to power external devices.

#### **3.9 Power Terminals**

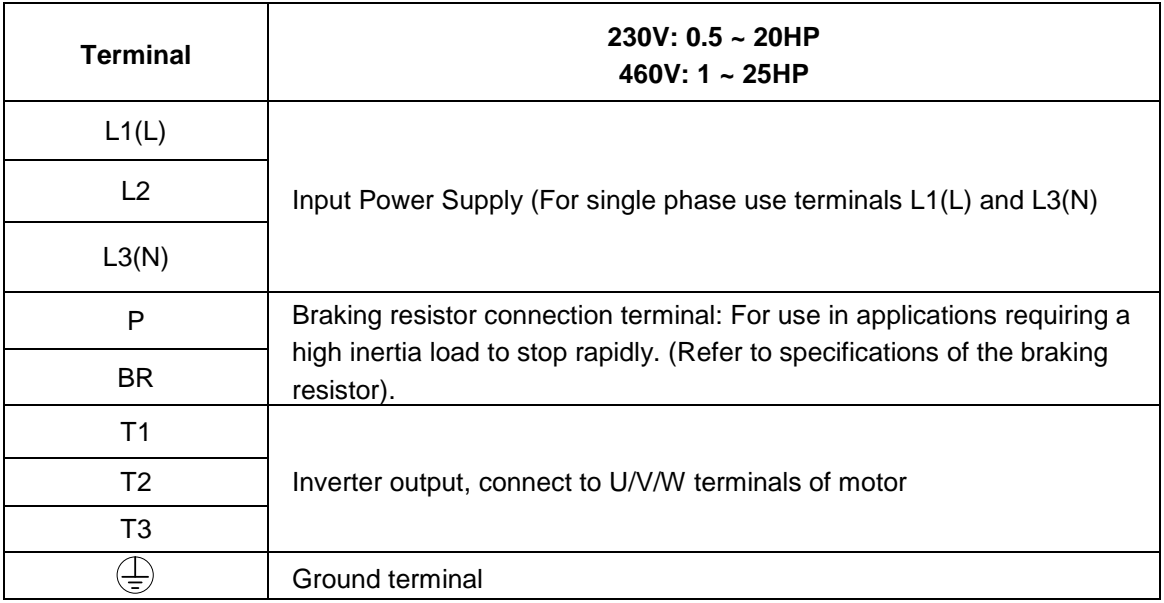

230V: 0.5 ~ 1HP (Single Phase) 230V: 0.5 ~ 1HP (Single/Three Phase) 230V 2HP, 460V 1~2HP (Three Phase)

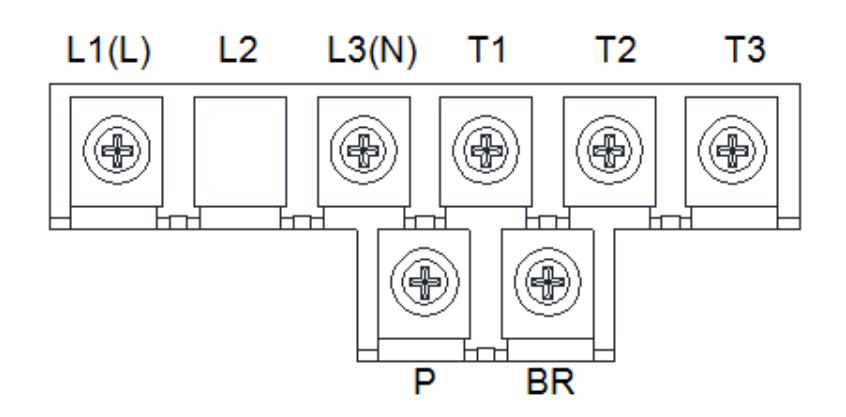

#### **Frame 2**

230V: 2 ~ 3HP (Single Phase) 230V: 2 ~ 3HP (Single / Three Phase) 230V: 5HP (Three Phase) 460V: 3 ~ 5HP (Three Phase)

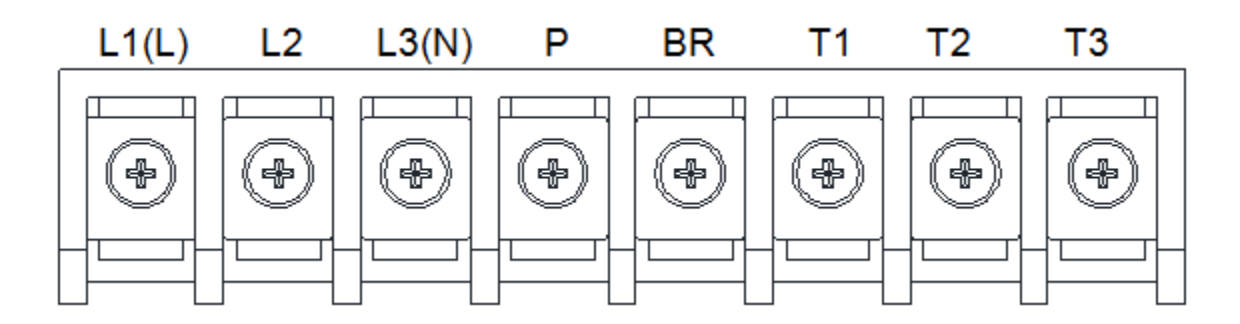

#### **Frame 3 & 4**

230V: 7.5 ~ 20HP (Three Phase) 460V: 7.5 ~ 25HP (Three Phase)

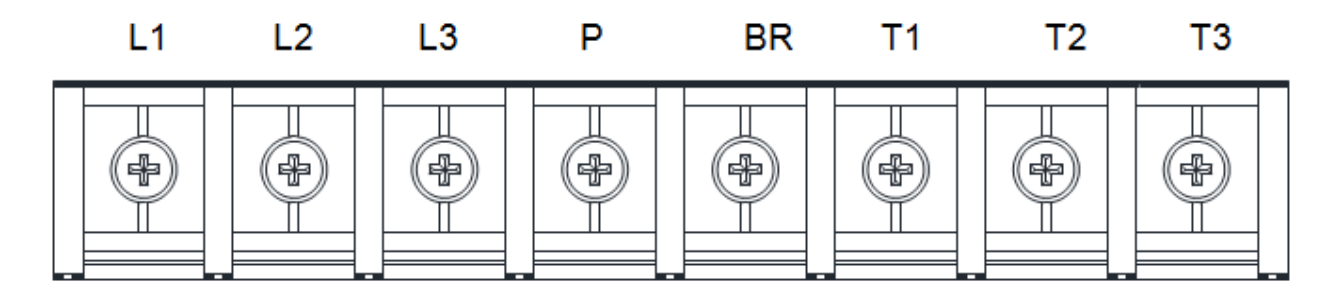

**Notes: For wire gauges and screw torques, please refer to the table in section 3.6.**

#### **3.10 Inverter Wiring**

#### **Wiring Precautions**

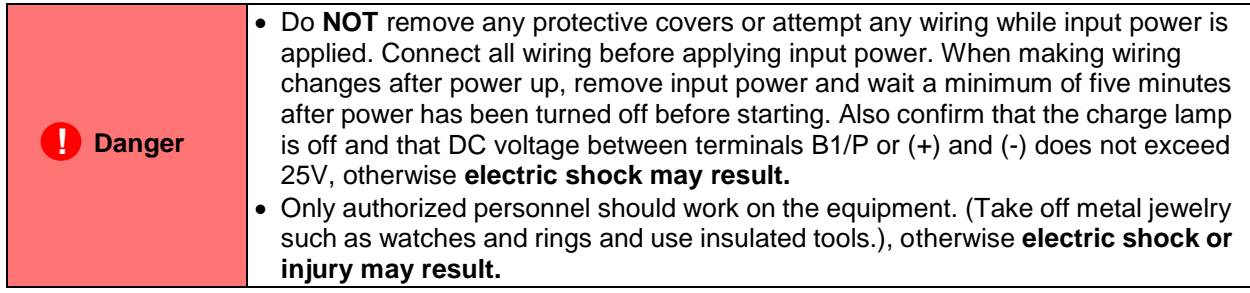

#### **(A) Power input terminals**

- 1. The Input power supply voltage can be connected in any phase sequence to power input terminals R/L1, S/L2, or T/L3 on the terminal block.
- 2. DO NOT connect the AC input power source to the output terminals U/T1, V/T2 and. W/T3.
- 3. Connect the output terminals U/T1, V/T2, W/T3 to motor lead wires U/T1, V/T2, and W/T3, respectively.
- 4. Check that the motor rotates forward with the forward run source. If it does not, swap any 2 of the output cables to change motor direction.
- 5. DO NOT connect phase correcting capacitors or LC/RC noise filter to the output circuit.

#### **Example power connections:**

#### **Inverter with dedicated power line**

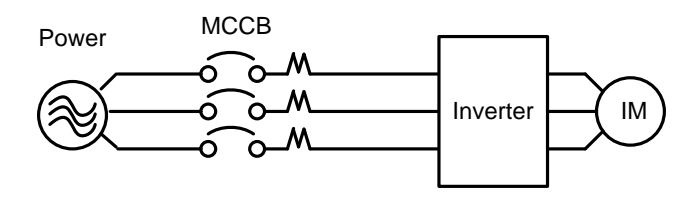

Install a Supply RFI filter or Isolation transformer when the power source is shared with other high power electrical equipment as shown below.

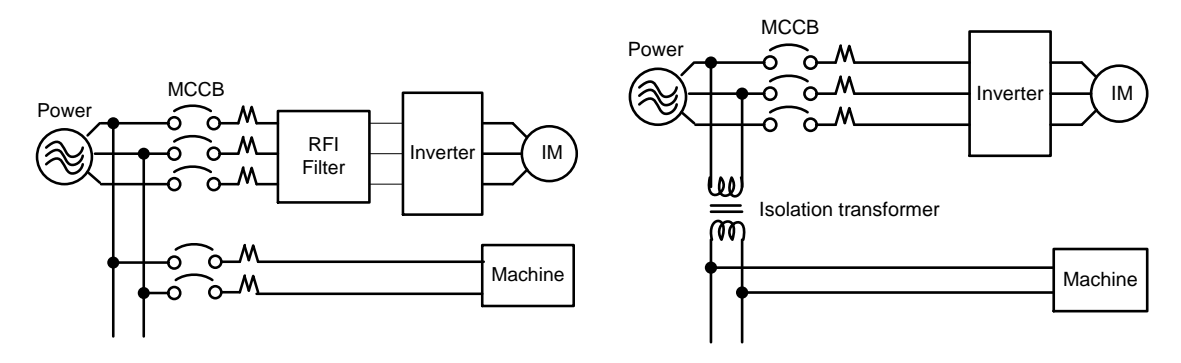

#### **(B) Grounding**

- 1. Connect the ground terminal (E) to ground having a resistance of less than 100Ω.
- 2. Do not share the ground wire with other devices, such as welding machines or power tools.
- 3. Always use a ground wire that complies with the local codes and standards for electrical equipment and minimize the length of ground wire.
- 4. When using more than one inverter, be careful not to loop the ground wire, as shown below in Fig. 3.11.1.

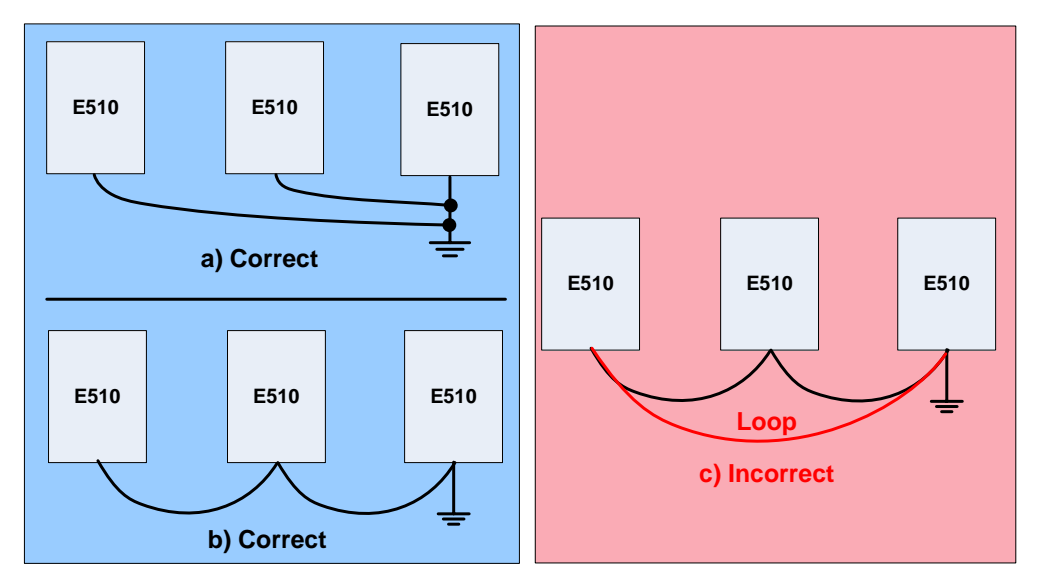

**Fig. 3.11.1 Inverter Grounding**

#### **3.11 Input Power and Motor Cable Length**

The length of the cables between the input power source and /or the motor and inverter can cause a significant phase to phase voltage reduction due to the voltage drop across the cables. The wire size shown in Tables 3.16.1 is based on a maximum voltage drop of 2%. If this value is exceeded, a wire size having larger diameter may be needed. To calculate phase tot phase voltage drop, apply the following formula:

#### **Phase-to-phase voltage drop (V) =**  $\sqrt{3}$  ×resistance of wire (Ω/km) × length of line m) × current×10 $^3$ .

**(km=3280 x feet) (m=3.28 x feet )**

#### **3.12 Cable Length vs. Carrier Frequency**

The allowable setting of the PWM carrier frequency is also determined by motor cable length and is specified in the following Table 3.13.1.

| <b>Cable length between</b><br>the inverter and<br>Motor in m (ft.). | $<$ 30 $m$<br>(100) | $30 - 50$<br>$(100 - 165)$ (166 - 328) | $50 - 100$     | > 100<br>(329) |
|----------------------------------------------------------------------|---------------------|----------------------------------------|----------------|----------------|
| Recommended carrier<br>frequency allowed<br>Parameter 11-01          | 16kHz<br>(max)      | 10 kHz<br>(max)                        | 5 kHz<br>(max) | 2 kHz<br>(max) |

 **Table 3.13.1 Cable Length vs. Carrier Frequency**

#### **3.13 Installing an AC Line Reactor**

If the inverter is connected to a large-capacity power source (600kVA or more), install an optional AC reactor on the input side of the inverter. This also improves the power factor on the power supply side.
### **3.14 Power Input Wire Size, and NFB**

The following table shows the recommended wire size for each frame of the E510. It depends on the application whether or not to install a circuit breaker. The NFB must be installed between the input power supply and the inverter input (L1 (L), L2, L3 (N)).

**Note:** When using a ground protection make sure the current setting is above 200mA and trip delay time is 0.1 sec of higher.

|              |            |                   | TM1                              |        | TM2 |                   |                 |                          |        |           |
|--------------|------------|-------------------|----------------------------------|--------|-----|-------------------|-----------------|--------------------------|--------|-----------|
| <b>Model</b> |            | <b>Cable Size</b> | <b>Tightening torque</b>         |        |     | <b>Cable Size</b> |                 | <b>Tightening torque</b> |        |           |
|              | <b>AWG</b> | mm <sup>2</sup>   | kgf.cm                           | lbf.in | Nm  | <b>AWG</b>        | mm <sup>2</sup> | kgf.cm                   | Ibf.in | <b>Nm</b> |
| Frame1       | $20 - 12$  | $0.52 - 3.33$     | 10.20<br>0.006<br>18.35<br>0.010 |        | 1.0 |                   |                 |                          |        |           |
| Frame2       | $18 - 8$   | $0.81 - 8.37$     |                                  |        | 1.8 |                   |                 |                          |        |           |
| Frame3       | $14 - 6$   | $2.08 - 13.30$    | 24.47                            | 0.014  | 2.4 | $26 - 14$         | $0.13 - 2.08$   | 8.16                     | 0.005  | 0.8       |
| Frame4       | $4 - 3$    | 21.15~26.67       |                                  |        |     |                   |                 |                          |        |           |

**Table 3.16.1 Wiring instrument for frame 1 ~ 4**

#### **3.15 Control Circuit Wiring**

- **(1)** Separate the wiring for control circuit terminals from main circuit wiring for terminals (R/L1, S/L2, T/L3, U/T1, V/T2, W/T3).
- **(2)** Separate the wiring for control circuit terminals R1A-R1B-R1C or R2A, R2B (Relay outputs) from wiring for terminals S1 – S6, A0, AGND, +10V, AI1, AI2 and GND wiring.
	- (3) Use shielded twisted-pair cables  $(\#24 \#14 \text{ AWG} / 0.5 2 \text{ mm}^2)$  shown in Fig. 3.17.1 for control circuits to minimize noise problems. The maximum wiring distance should not exceed 50m (165 ft).

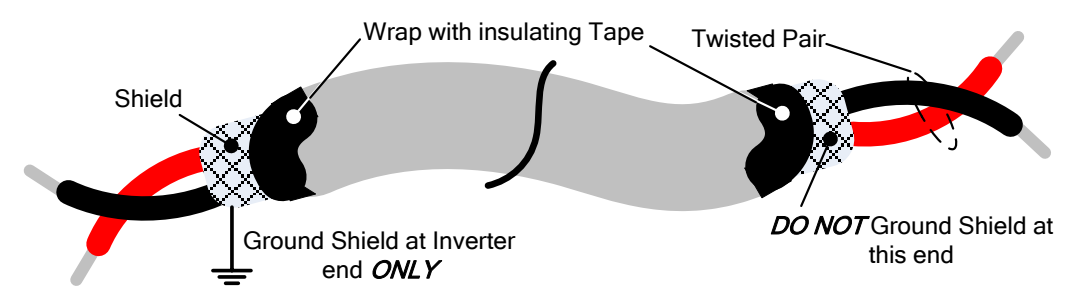

**Fig. 3.17.1 Shielded Twisted-Pair**

### **3.16 Inverter Specification**

### **Product Specifications 230V class – Single Phase**

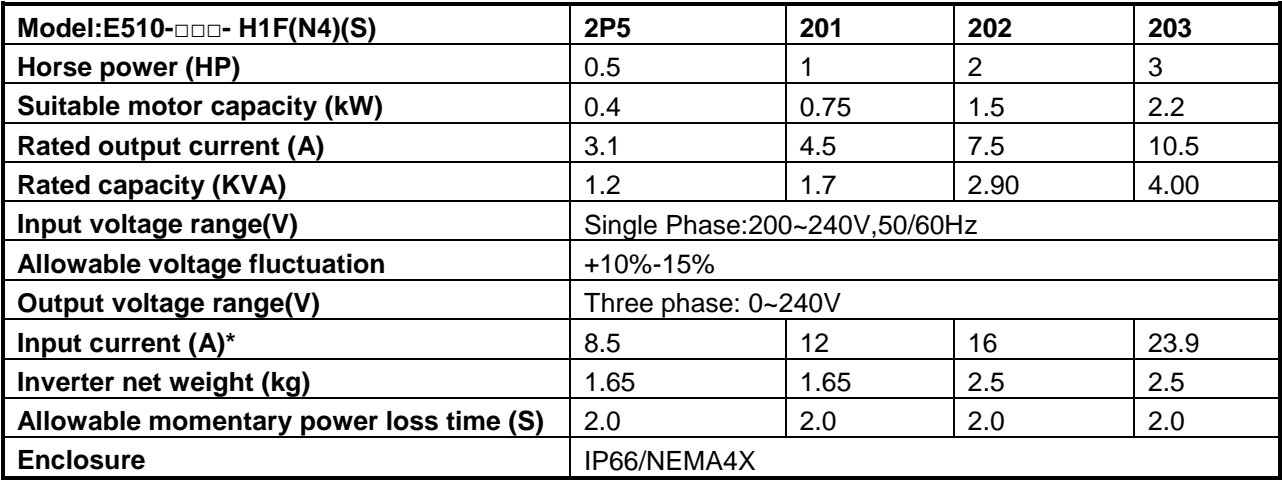

### **Product Specifications 230V class – Single/Three Phase**

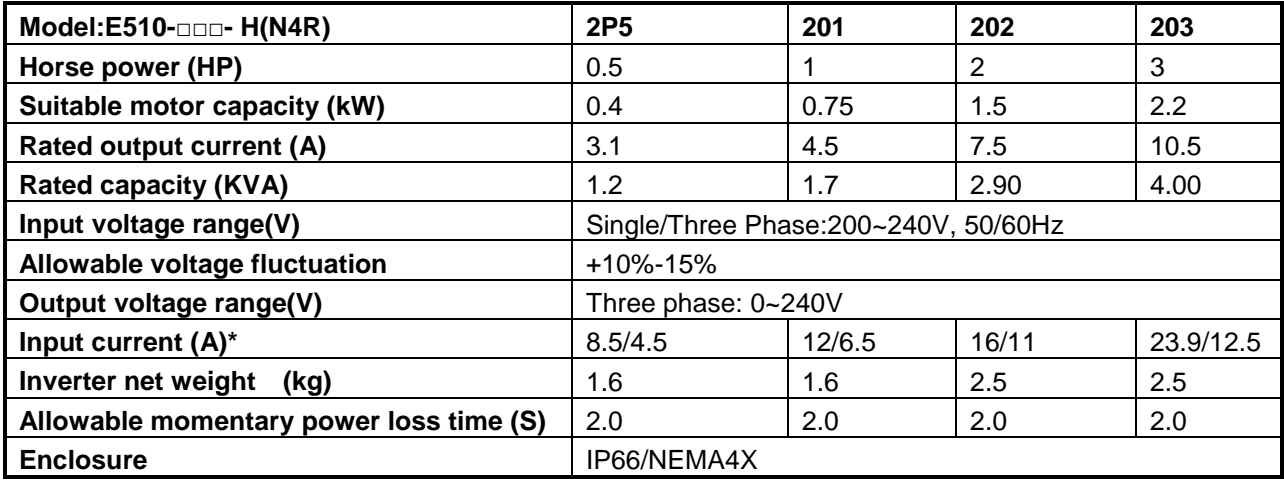

**Product Specifications 230V class –Three Phase**

| Model: E510-000- H3(N4)                 | 202                             | 205  | 208 | 210  | 215  | 220       |  |  |  |
|-----------------------------------------|---------------------------------|------|-----|------|------|-----------|--|--|--|
| Horse power (HP)                        | $\overline{2}$                  | 5    | 7.5 | 10   | 15   | <b>20</b> |  |  |  |
| Suitable motor capacity (kW)            | 1.5                             | l3.7 | 5.5 | 7.5  | l11  | 15        |  |  |  |
| Rated output current (A)                | 7.5                             | 17.5 | 26  | 35   | 48   | 64        |  |  |  |
| <b>Rated capacity (KVA)</b>             | 2.9                             | 6.7  | 9.9 | 13.3 | 20.6 | 27.4      |  |  |  |
| Input voltage range(V)                  | Three phase : 200~240V, 50/60HZ |      |     |      |      |           |  |  |  |
| Allowable voltage fluctuation           | +10%-15%                        |      |     |      |      |           |  |  |  |
| voltage range(V)<br>Output              | Three phase: 0~240V             |      |     |      |      |           |  |  |  |
| Input current $(A)^*$                   | 11                              | 20.5 | 33  | 42   | 57   | 70        |  |  |  |
| Inverter net weight (kg)                | 1.6                             | 2.5  | 6.5 | 6.5  | 10.1 | 10.4      |  |  |  |
| Allowable momentary power loss time (S) | 2.0                             | 2.0  | 2.0 | 2.0  | 2.0  | 2.0       |  |  |  |
| <b>Enclosure</b>                        | IP66/NEMA4X                     |      |     |      |      |           |  |  |  |

### **Product Specifications 460V class –Three Phase**

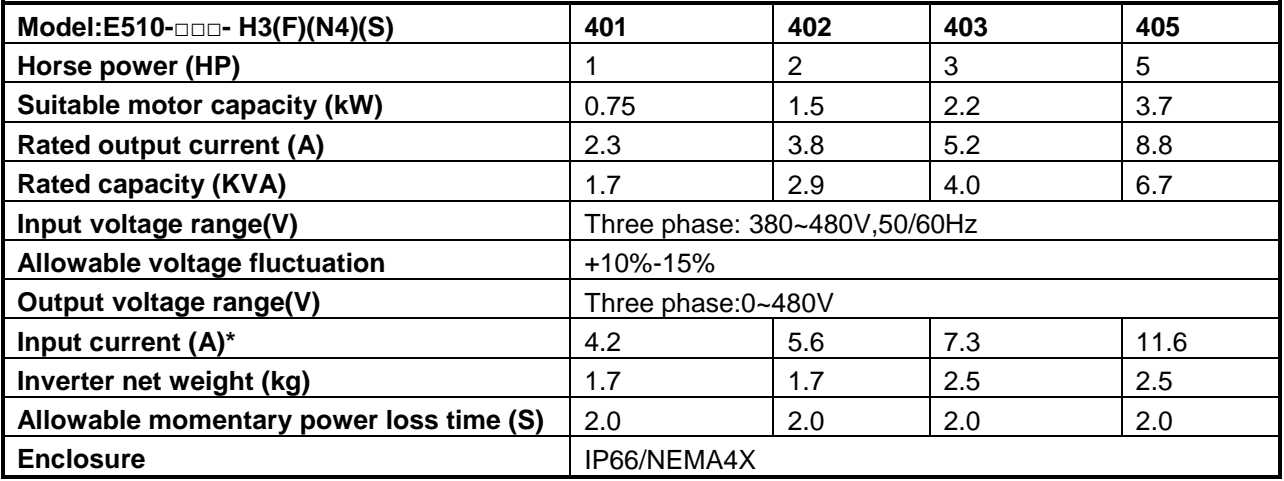

### **Product Specifications 460V class –Three Phase**

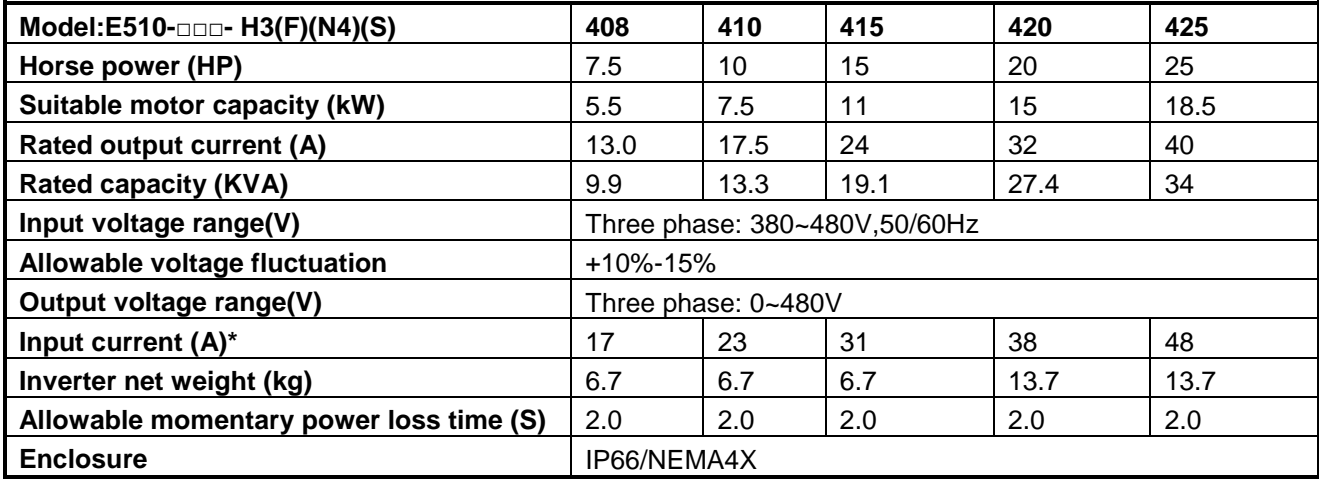

### **Product Specifications 460V class –Three Phase**

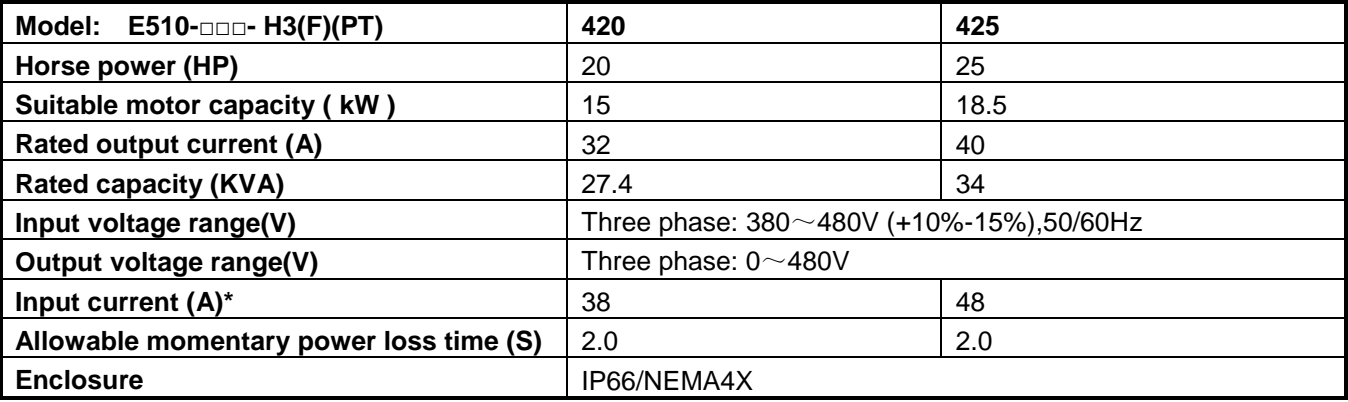

### **Notes:**

\*The input current is calculated value at full rated output current.

\*N4S 460V series only up to 15HP.

N4: Protection class IP66, without built-in disconnect switches and VR.

N4R: Protection class IP66, with built-in VR, without disconnect switches

N4S: Protection class IP66, with built-in disconnect switches and VR

### **General Specifications**

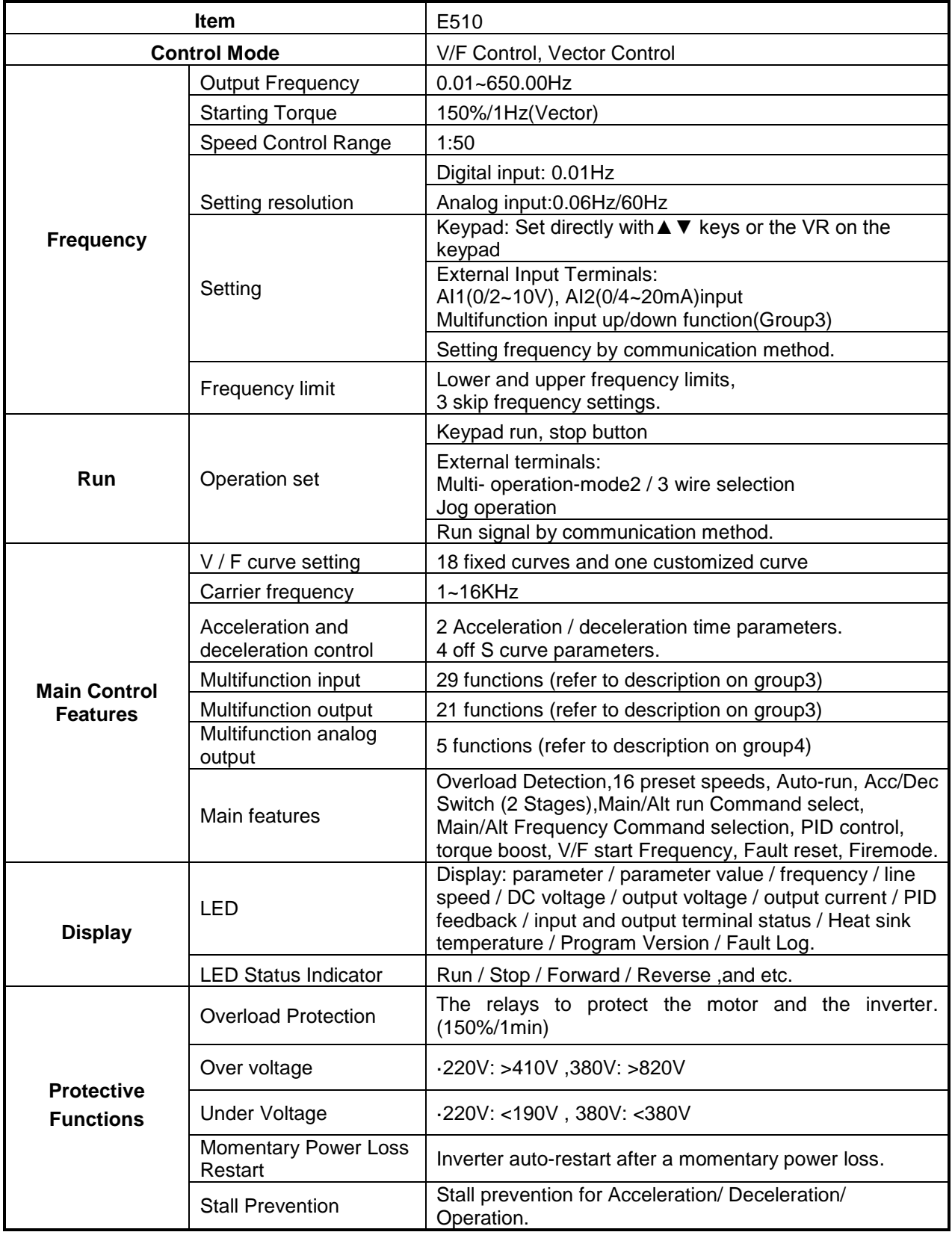

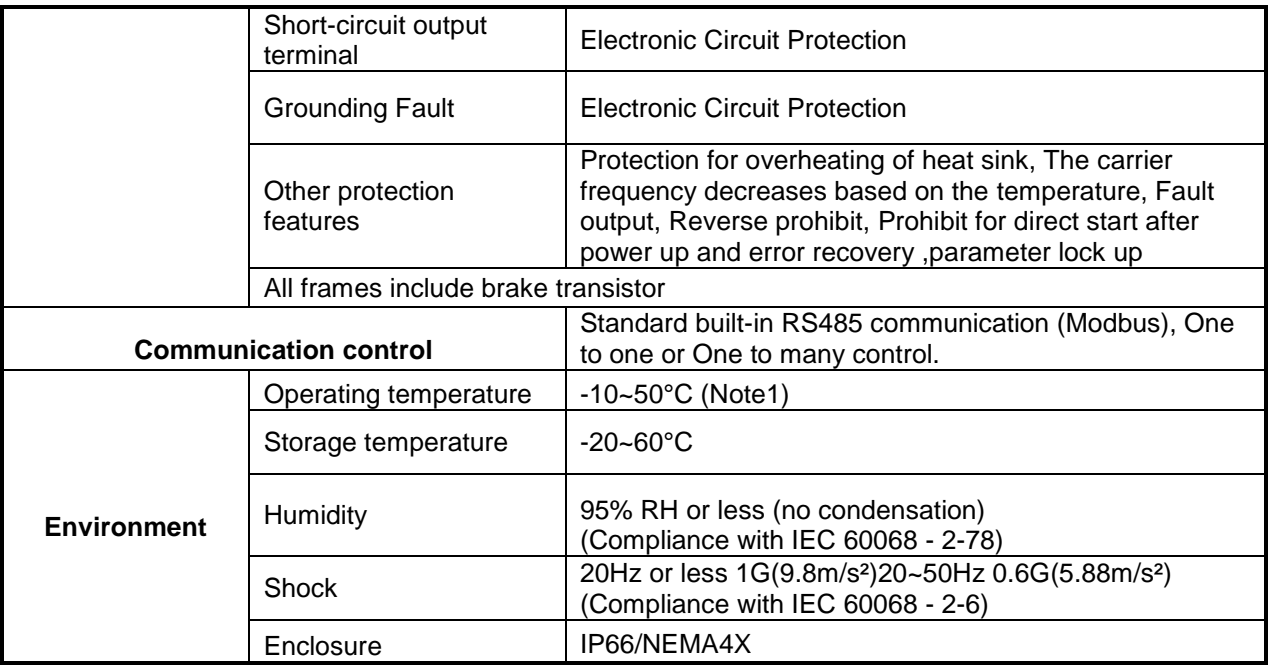

### **Note1:**

IP66/NEMA 4X Type: -10~50°C

**3.17 Inverter derating based on Carrier Frequency**

**Frame 1 / 2 / 3 / 4**

**Single phase: 230V: 0.5~3HP; Single /Three phase: 230V: 0.5~3HP; Three phase: 230V: 2~20HP, 460V: 1~25HP)**

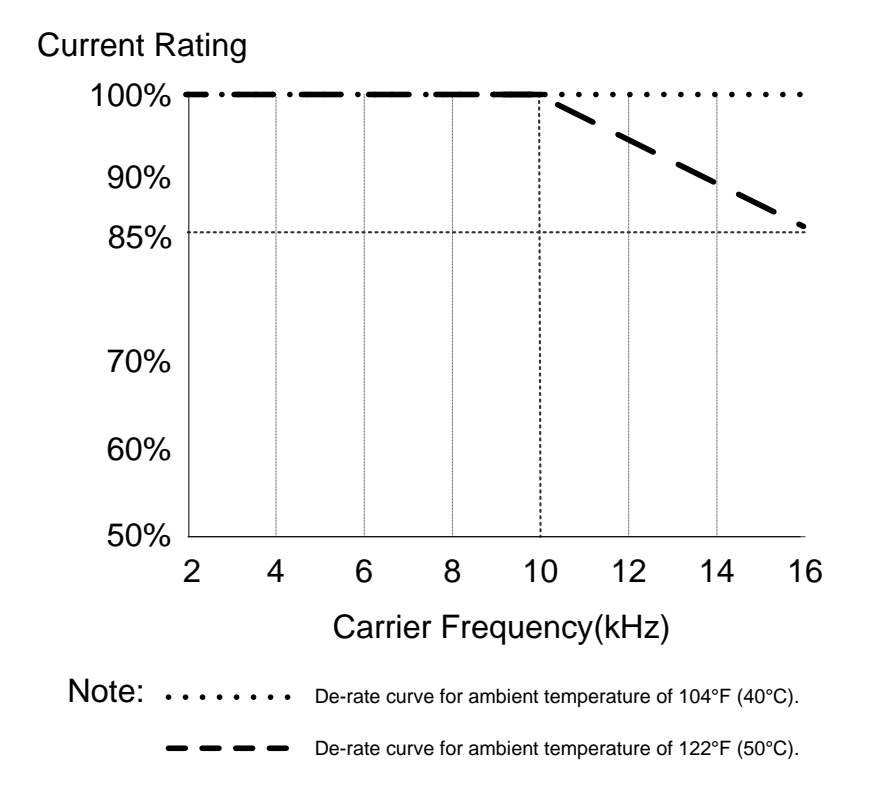

#### **3.18 Inverter Dimensions**

**IP66 / NEMA 4X Dimensions**

### **Frame 1 (IP66 / NEMA 4X)**

Single phase: 230V 0.5~1HP Single / Three phase: 230V 0.5~1HP Three Phase: 230V 2HP; 460V 1~2HP

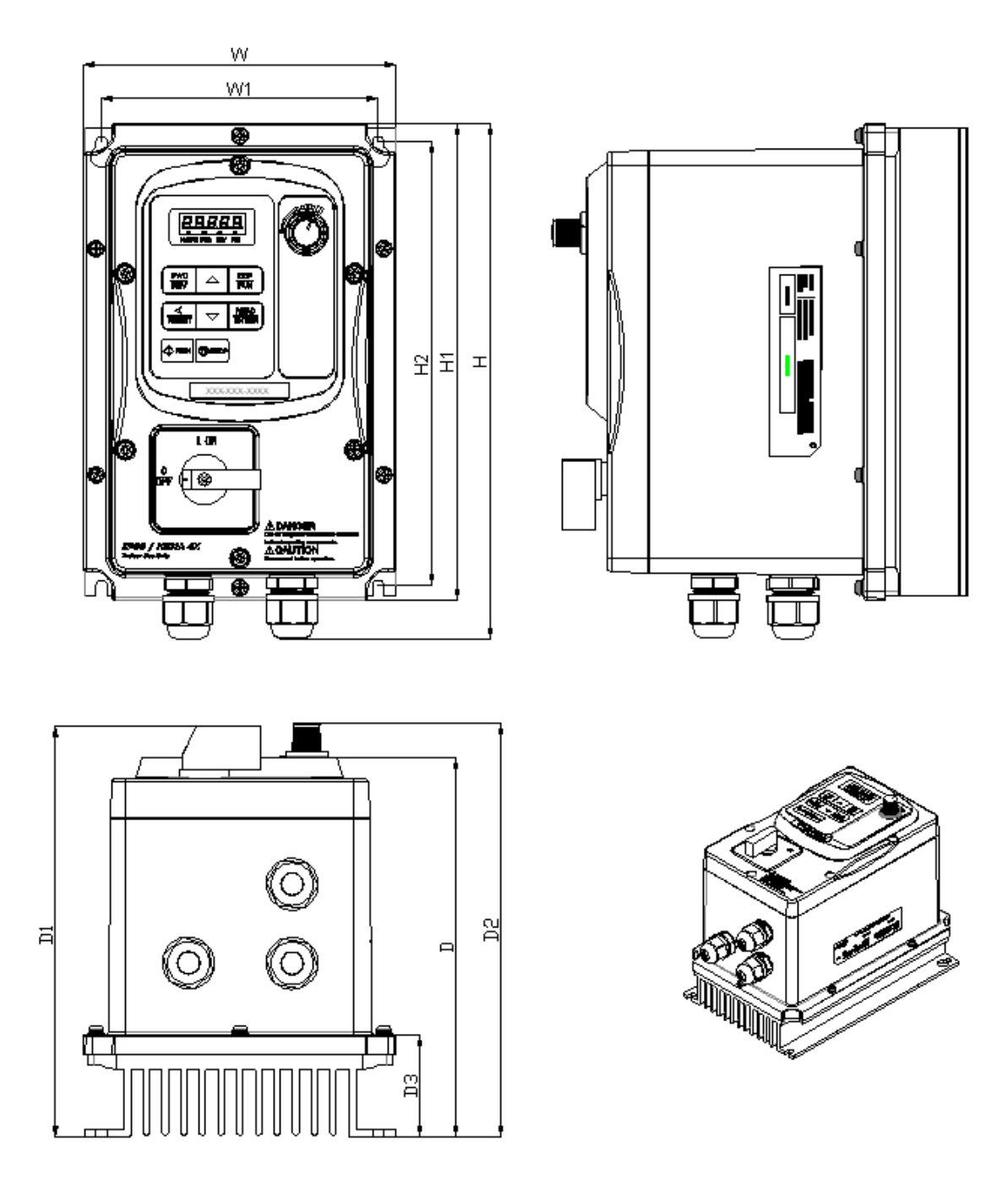

**Unit: mm(inch)**

| <b>Model</b>    | <b>Dimensions</b> |                 |                 |                 |                 |               |                |                |                |                | N.W<br>(kg)   |                |     |
|-----------------|-------------------|-----------------|-----------------|-----------------|-----------------|---------------|----------------|----------------|----------------|----------------|---------------|----------------|-----|
|                 | W                 | W <sub>1</sub>  | H               | H1              | H <sub>2</sub>  | D             | D <sub>1</sub> | D <sub>2</sub> | D <sub>3</sub> | Q <sub>1</sub> | Q2            | Q3             |     |
| E510-2P5-HN4R   | 150.8<br>(5.94)   | 133.3<br>(5.25) | 248.7<br>(9.79) |                 |                 | 183<br>(7.20) |                | 200<br>(7.87)  | 49.5<br>(1.95) | 5.4<br>(0.21)  | 5.4<br>(0.21) | 10.6<br>(0.42) | 2.9 |
| E510-2P5-H1FN4S |                   |                 |                 |                 |                 |               | 200<br>(7.87)  | 200<br>(7.87)  |                |                |               |                |     |
| E510-201-HN4R   |                   |                 |                 | 230.2<br>(9.06) | 214.2<br>(8.43) |               |                | 200<br>(7.87)  |                |                |               |                |     |
| E510-201-H1FN4S |                   |                 |                 |                 |                 |               | 200<br>(7.87)  | 200<br>(7.87)  |                |                |               |                |     |
| E510-401-H3N4   |                   |                 |                 |                 |                 |               |                |                |                |                |               |                |     |
| E510-401-H3FN4S |                   |                 |                 |                 |                 |               | 200<br>(7.87)  | 200<br>(7.87)  |                |                |               |                |     |
| E510-402-H3N4   |                   |                 |                 |                 |                 |               |                |                |                |                |               |                |     |
| E510-402-H3FN4S |                   |                 |                 |                 |                 |               | 200            | 200            |                |                |               |                |     |

### **Frame 2 (IP66 / NEMA 4X)**

Single phase: 230V 2~3HP Single / Three phase: 230V 2~3HP Three Phase: 230V 5HP; 460V 3~5HP

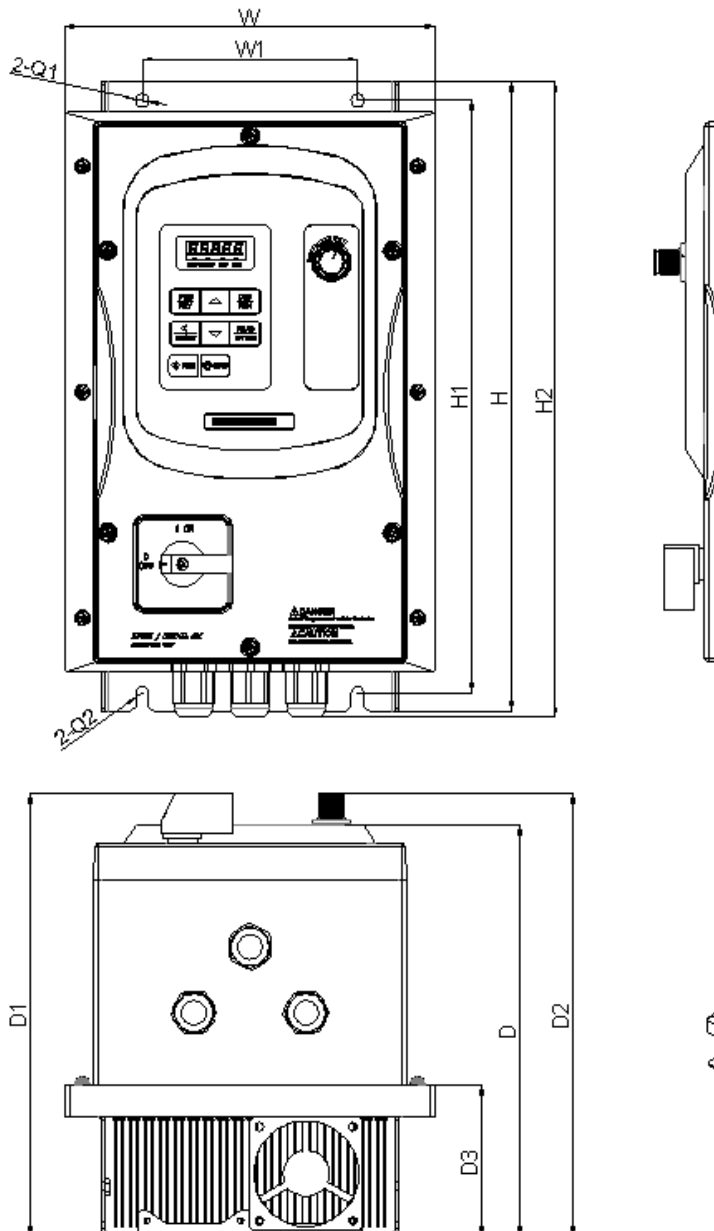

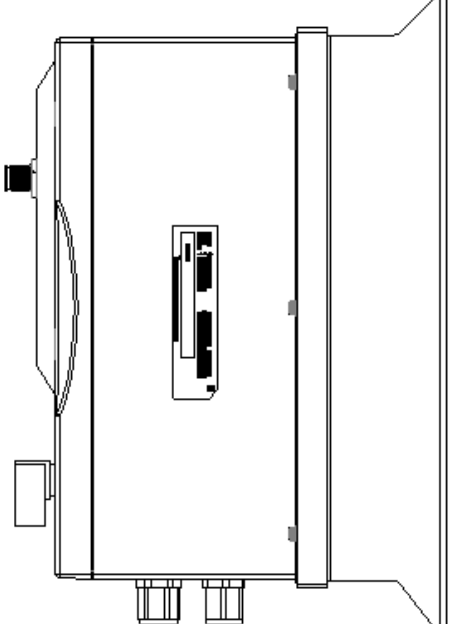

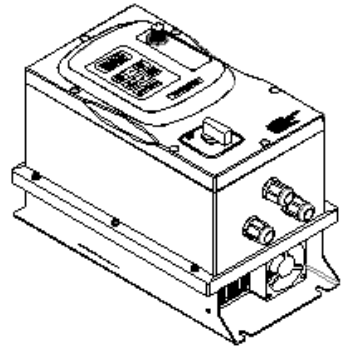

# **Unit: mm(inch)**

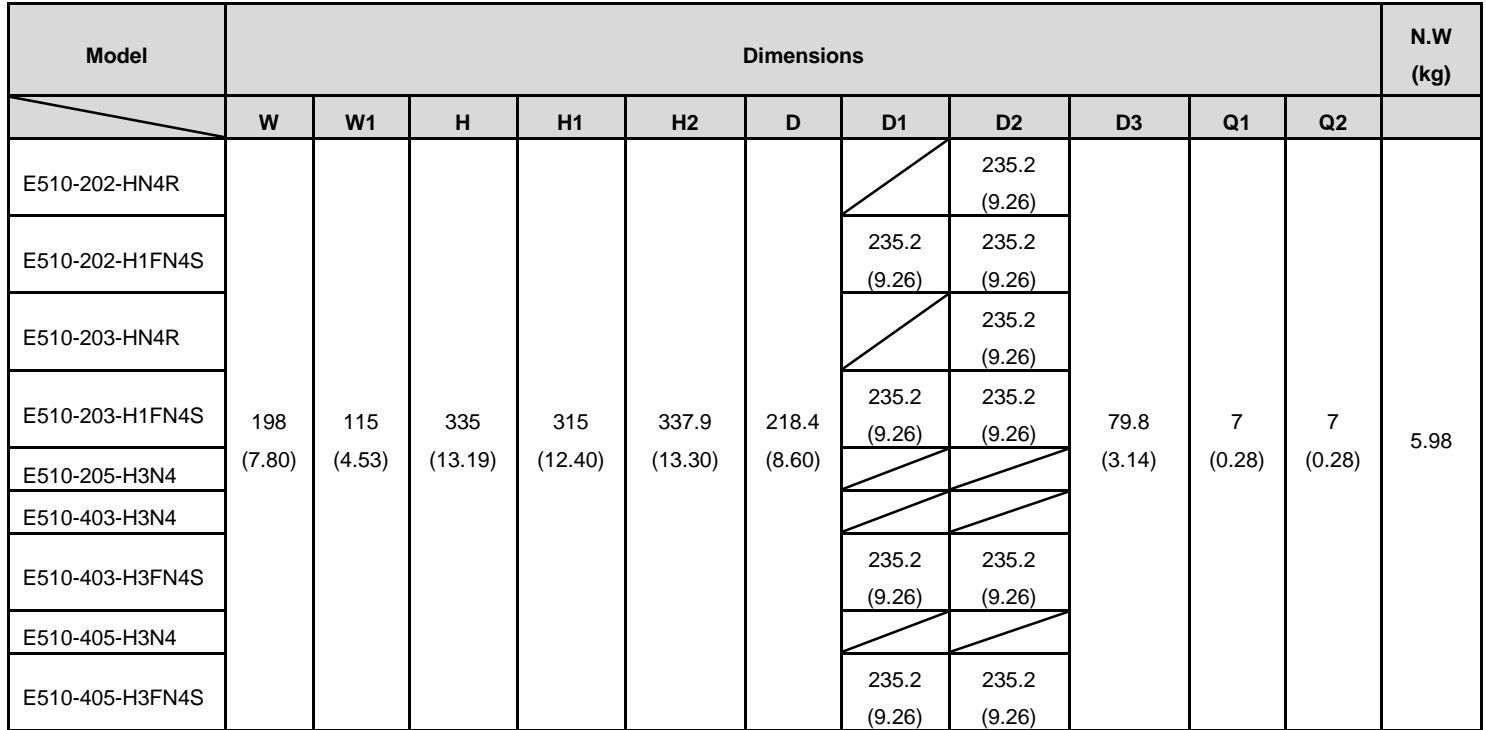

### **Frame 3 (IP66 / NEMA 4X)**

Three Phase: 230V 7.5~20HP; 460V 7.5~25HP

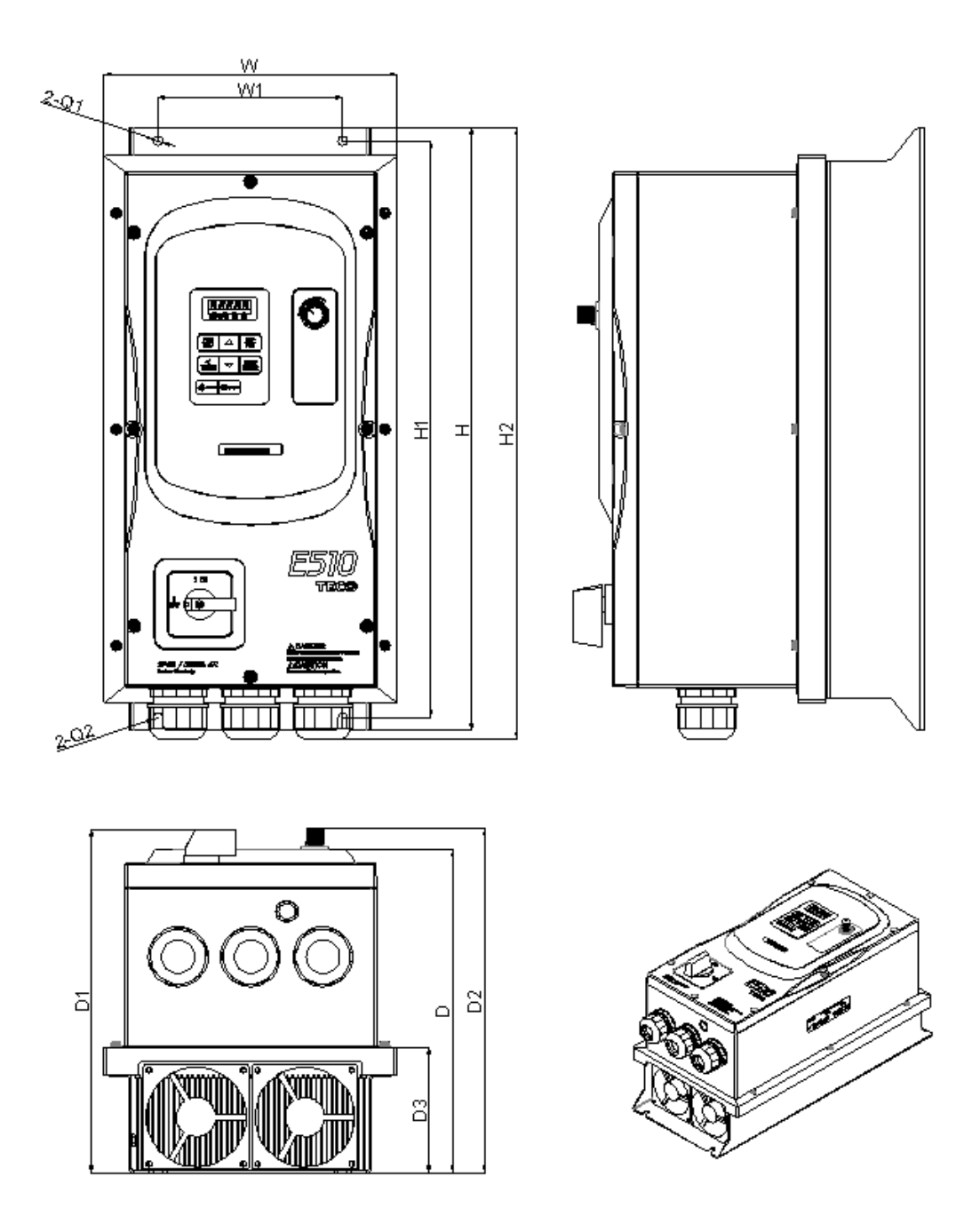

# **Unit: mm(inch)**

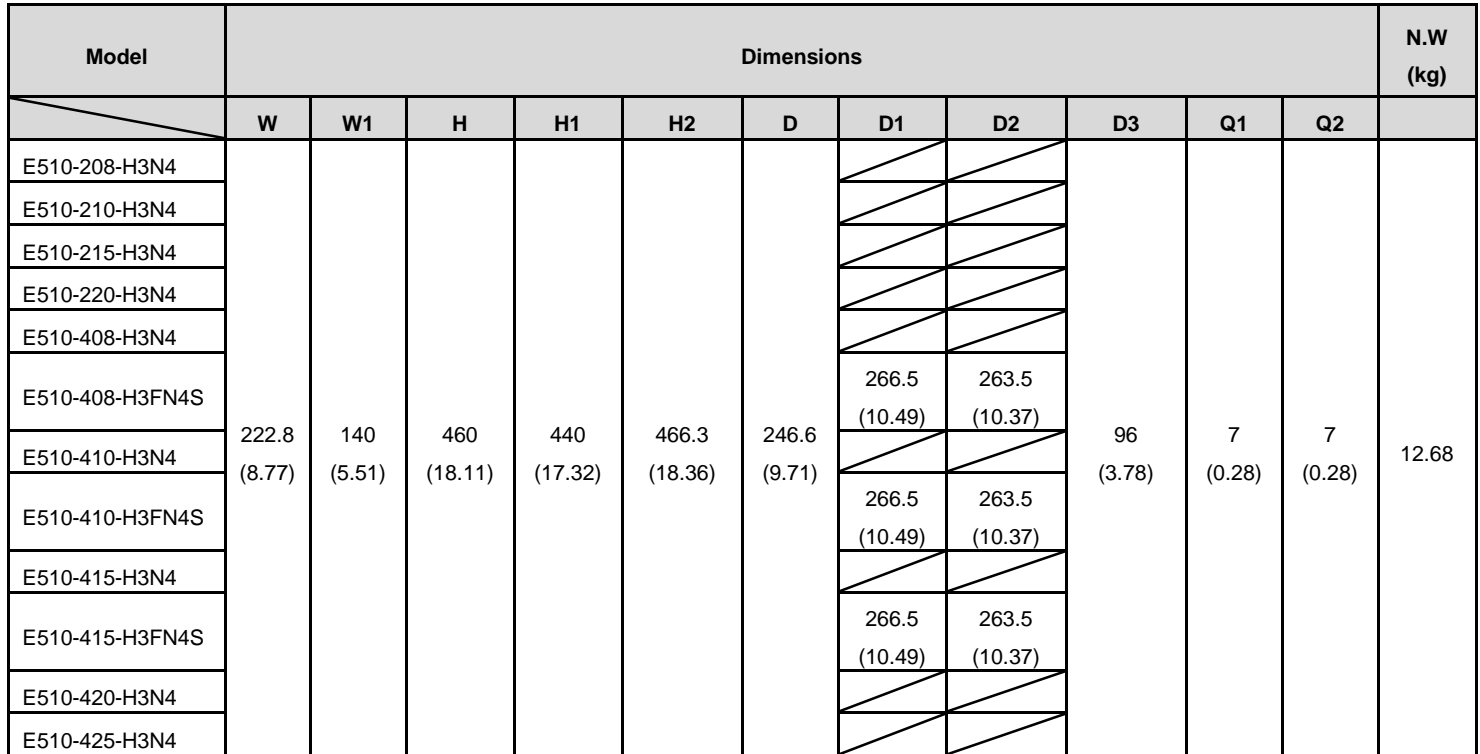

# **4. Keypad and Programming Functions**

# **4.1 LED Keypad**

### **4.1.1 Keypad Display and Keys**

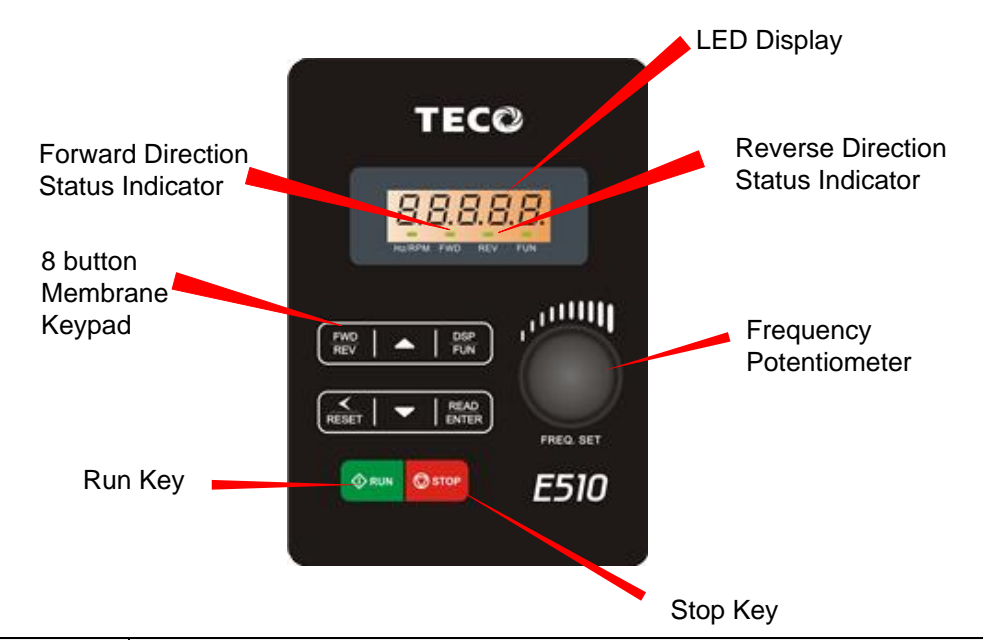

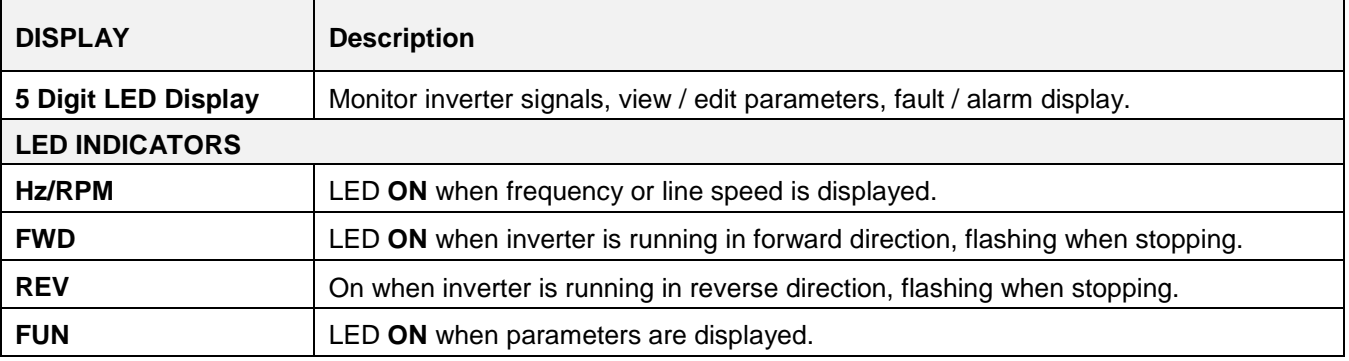

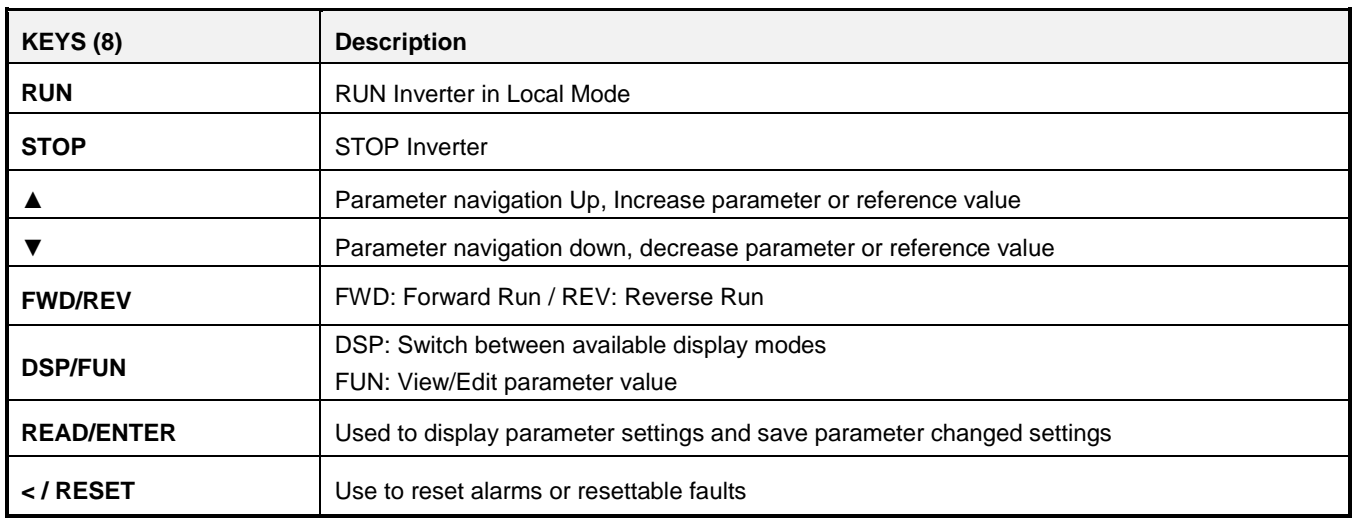

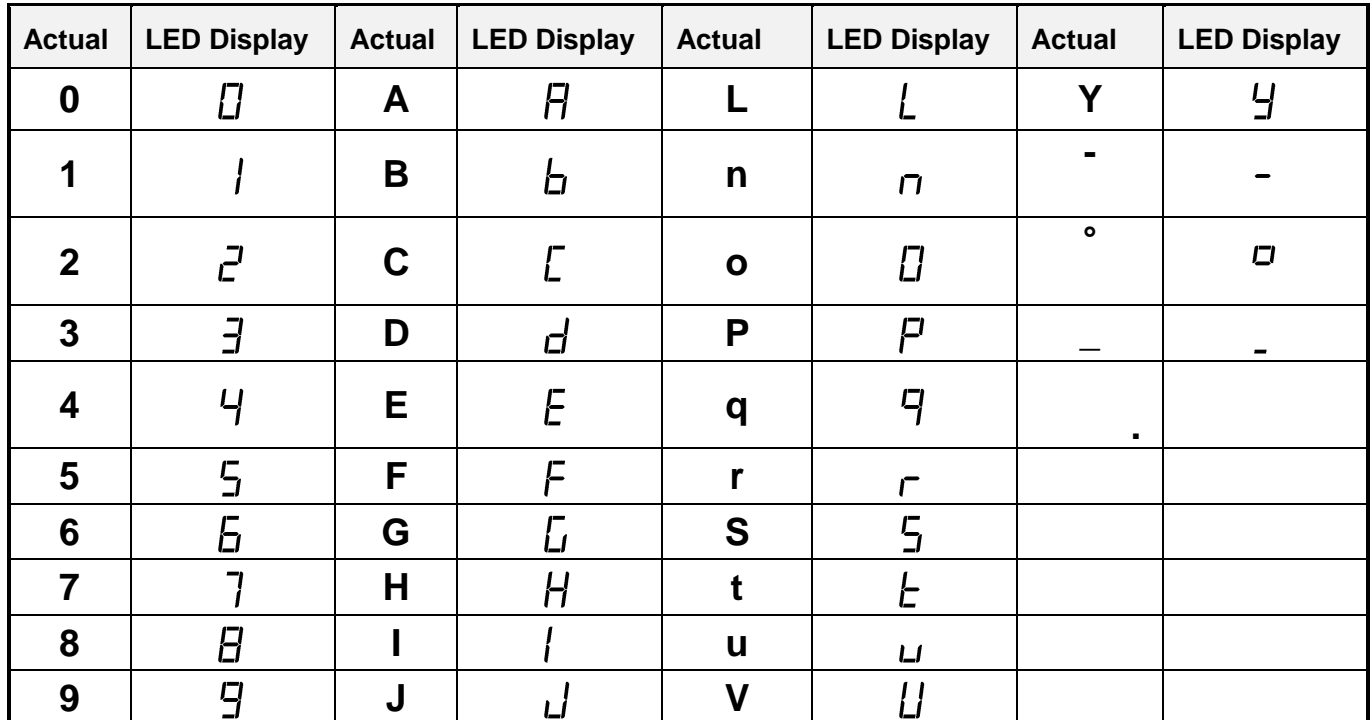

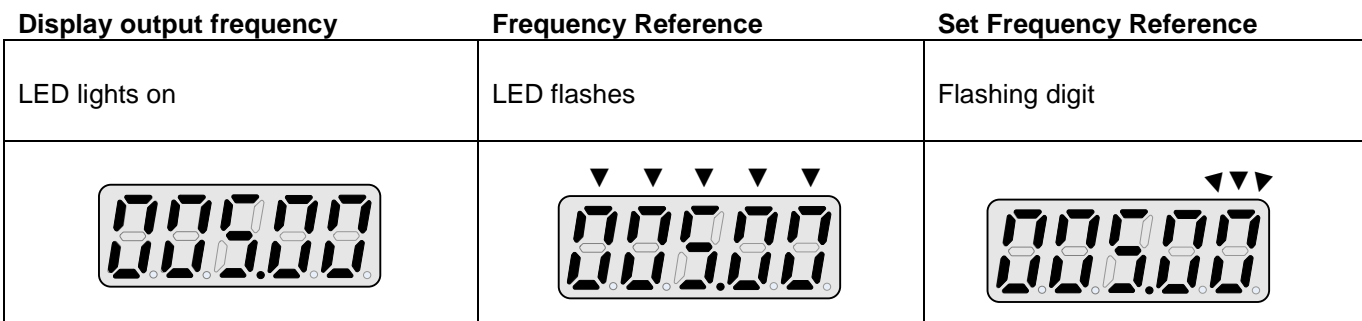

At power-up the display will show the frequency reference setting, all LEDs are flashing. Press the ▲UP or ▼DOWN key to enter the frequency reference edit mode, use the **◄/ENT** key to select which digit to edit (flashing). Use the ▲UP or ▼DOWN key to modify the value. During run operation the display will show the output frequency.

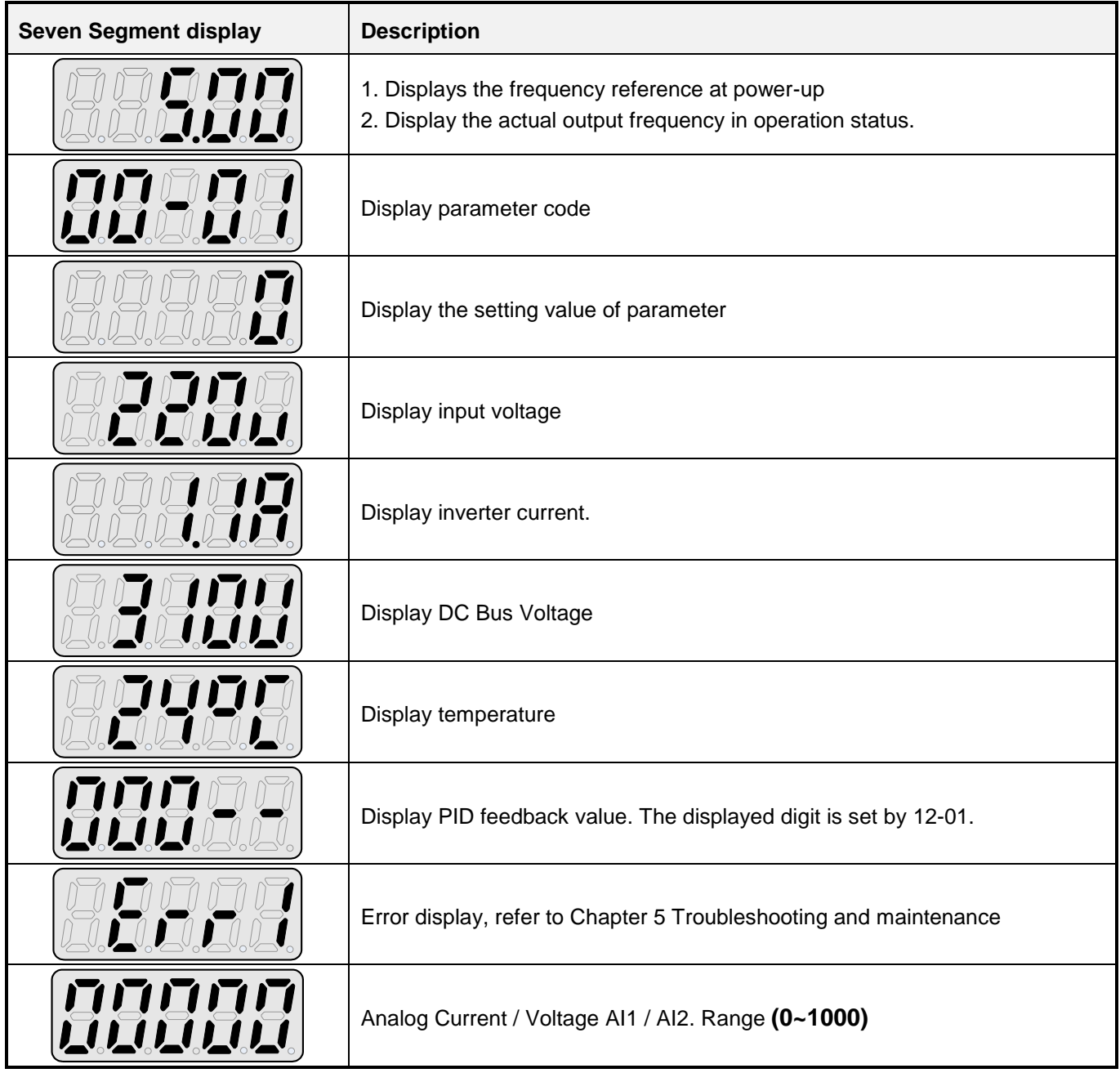

### **4.1.3 LED Status description**

### **Hz/ RPM LED**

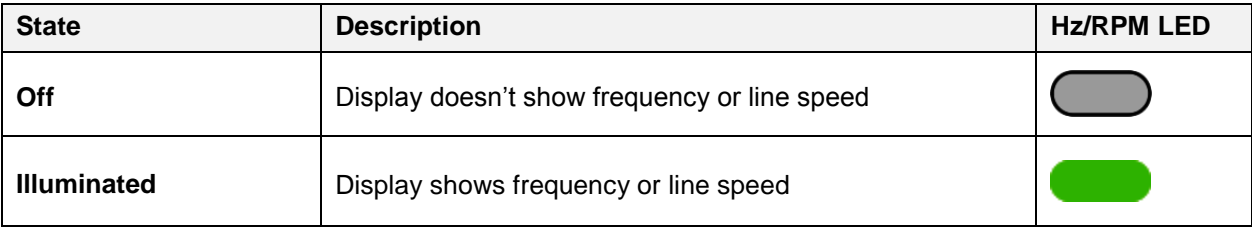

### **Forward LED**

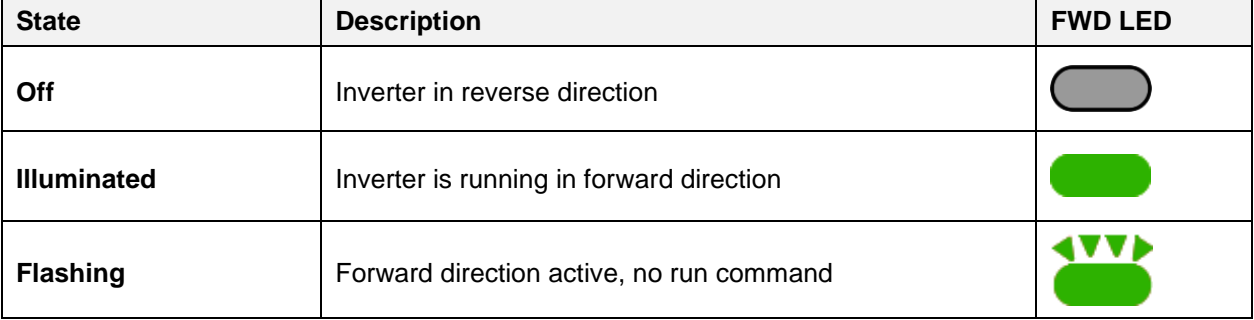

#### **Reverse LED**

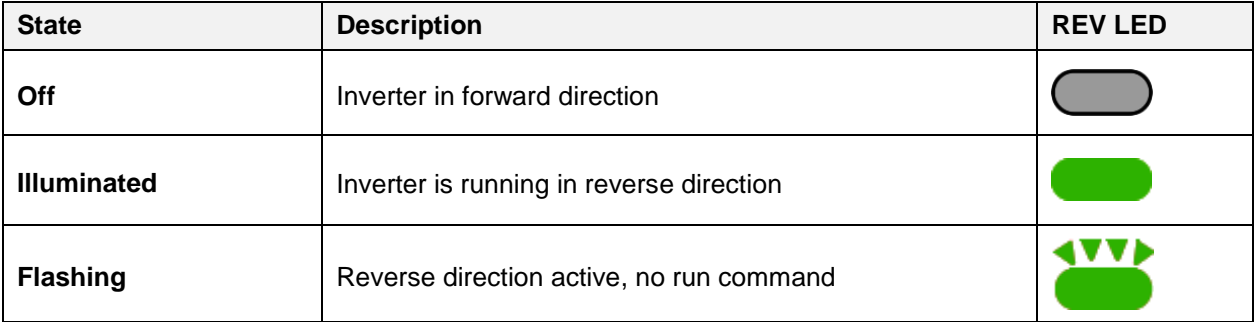

#### **FUN LED**

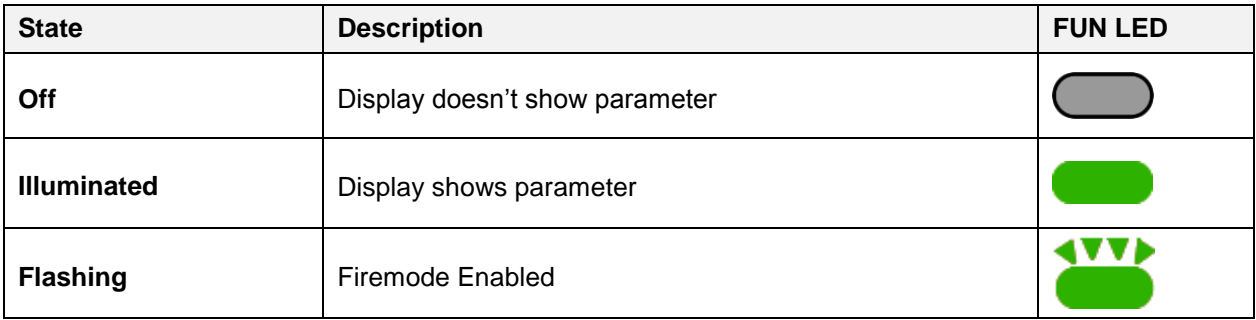

#### **4.1.4 Power-Up Monitor**

**Power Up:**

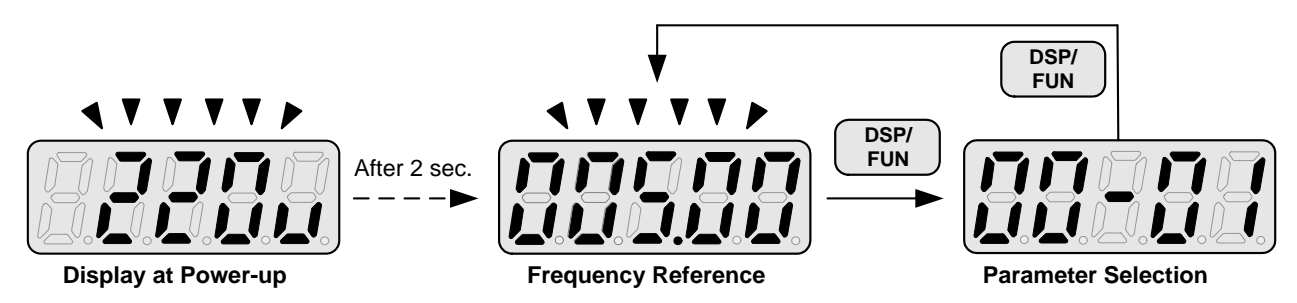

### **Change Monitor at Power-Up**

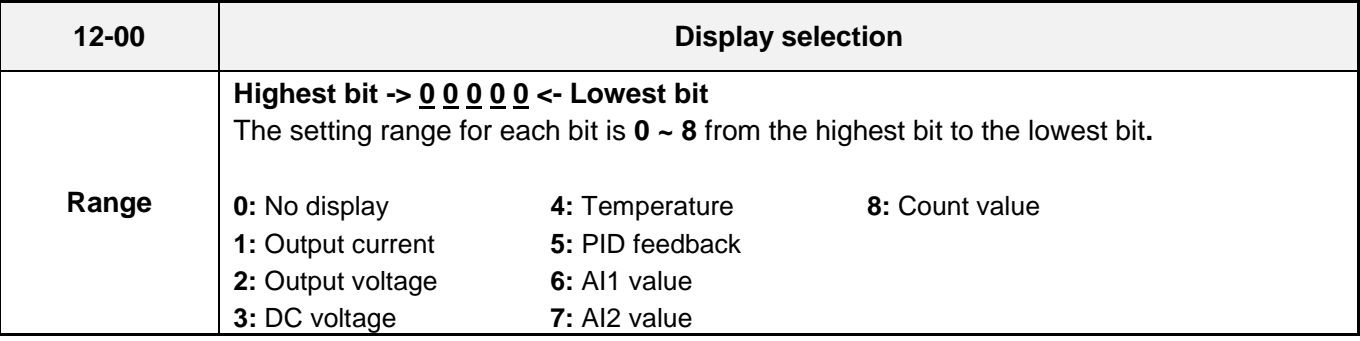

**Example:** 12-00 = 10000

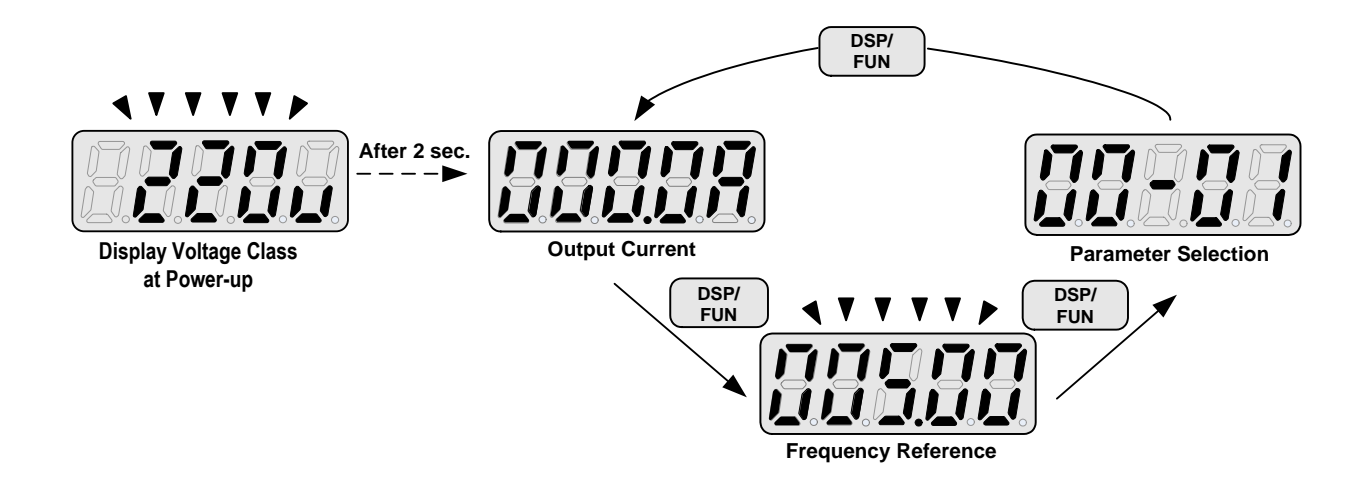

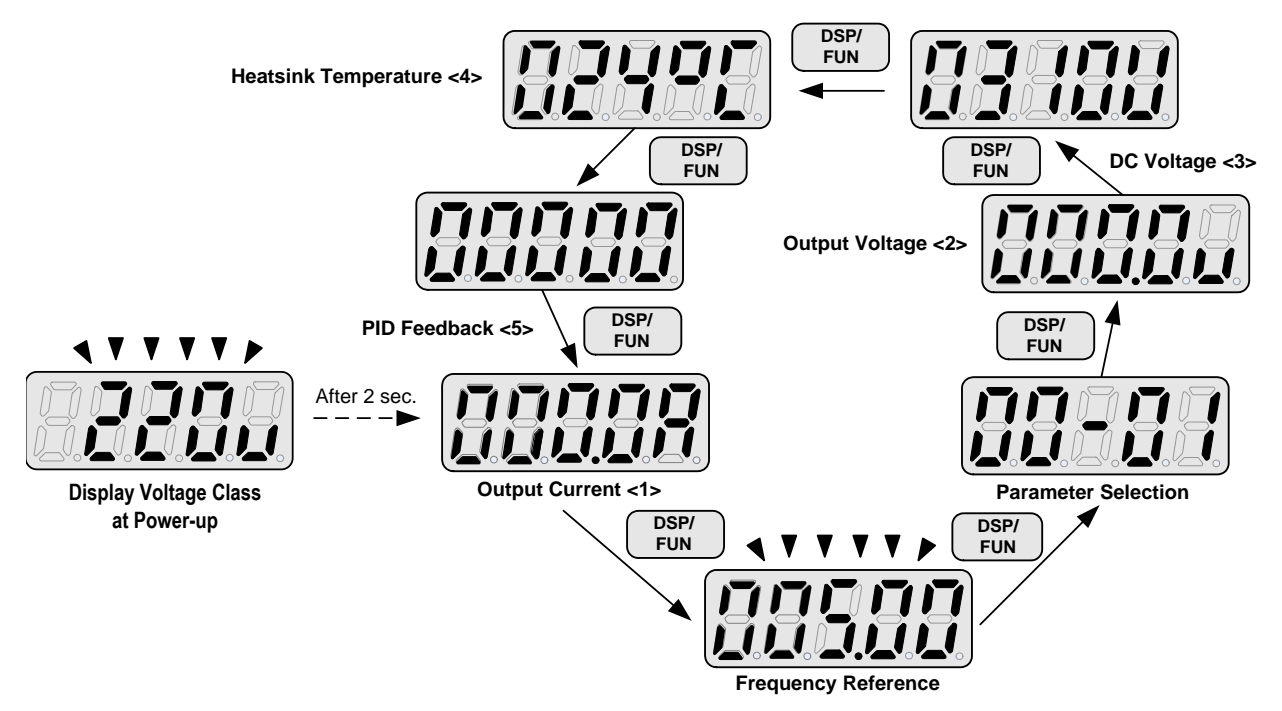

#### **4.1.5 Modifying Parameters / Set Frequency Reference**

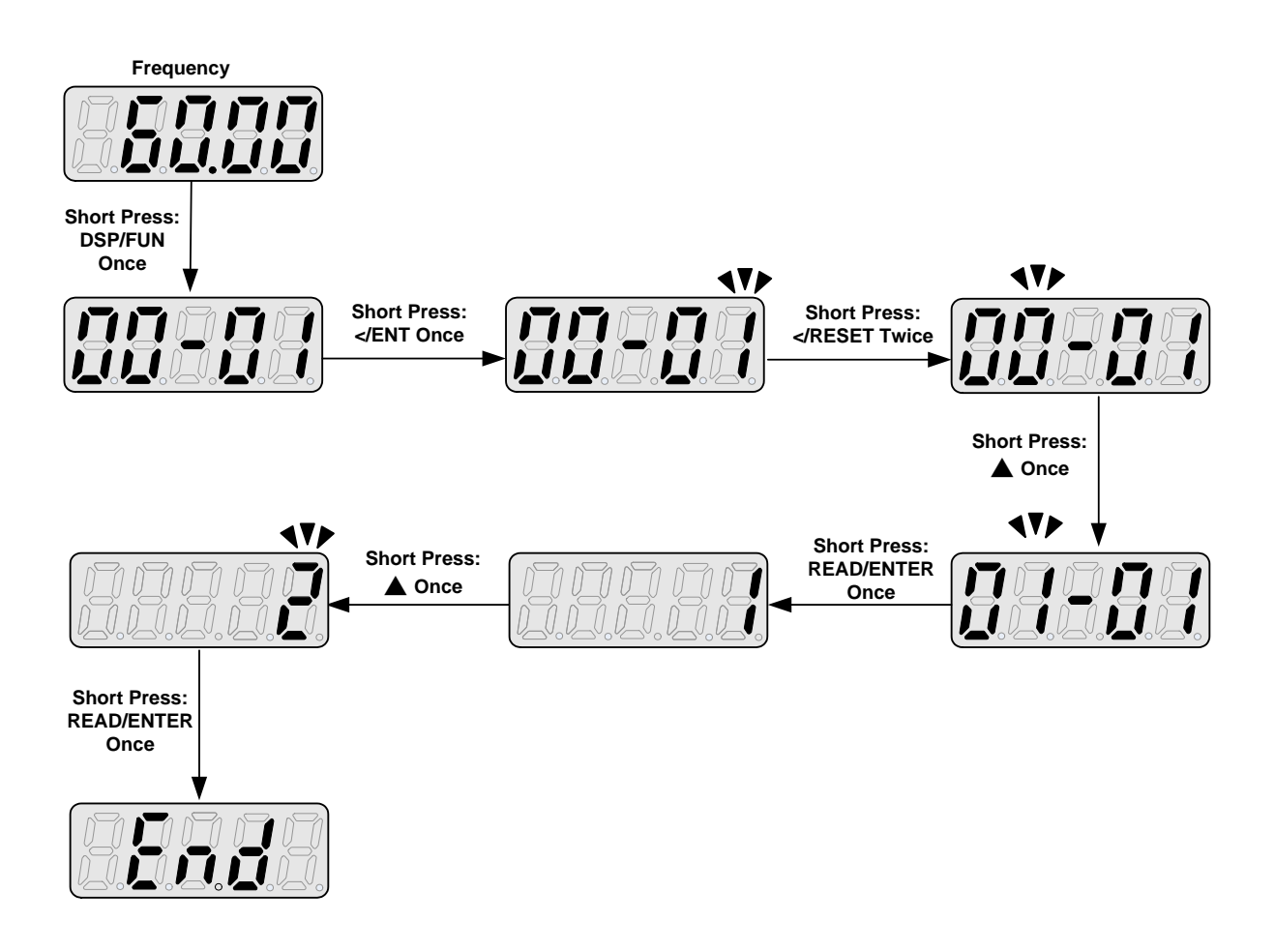

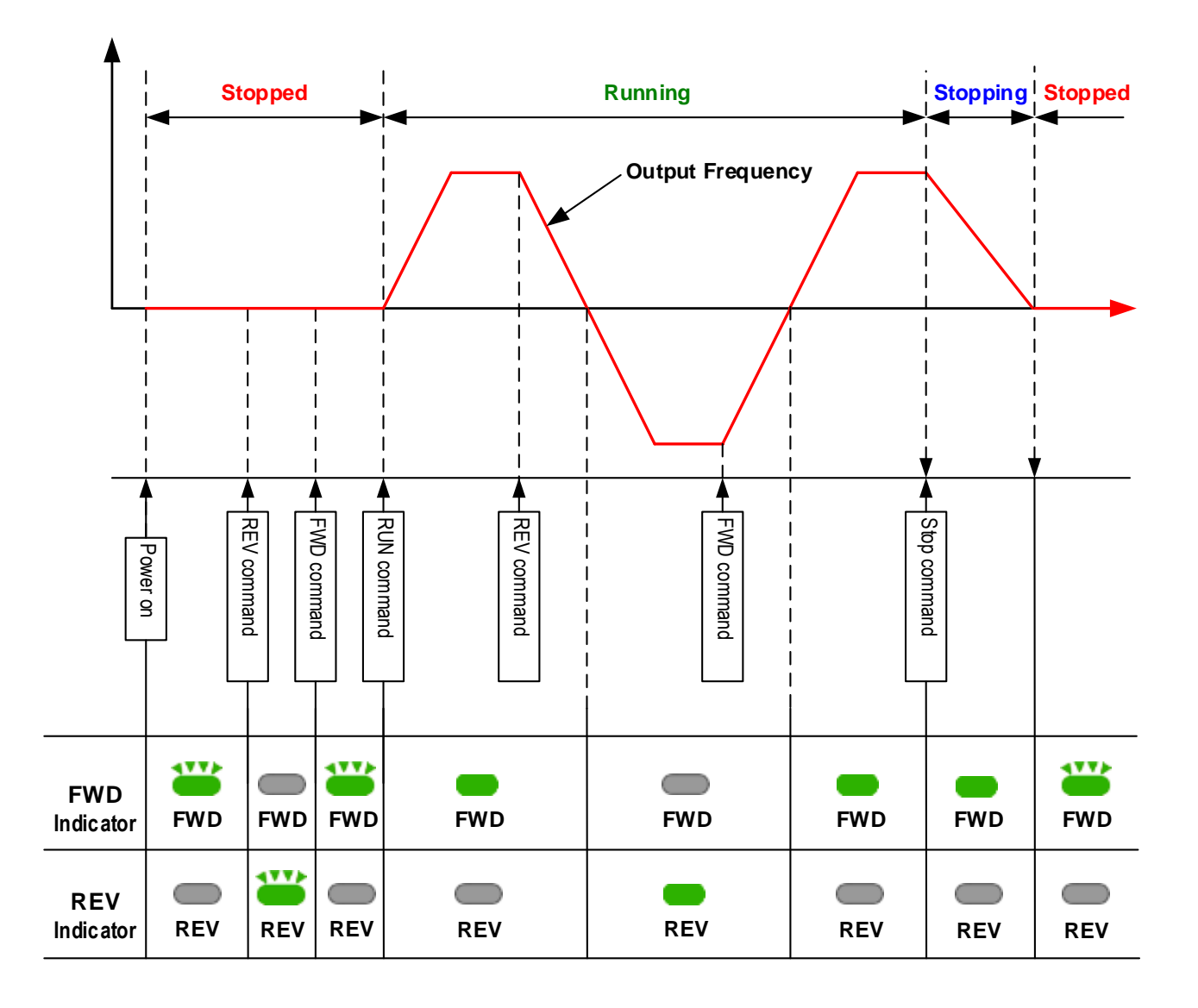

### **4.2 Parameters**

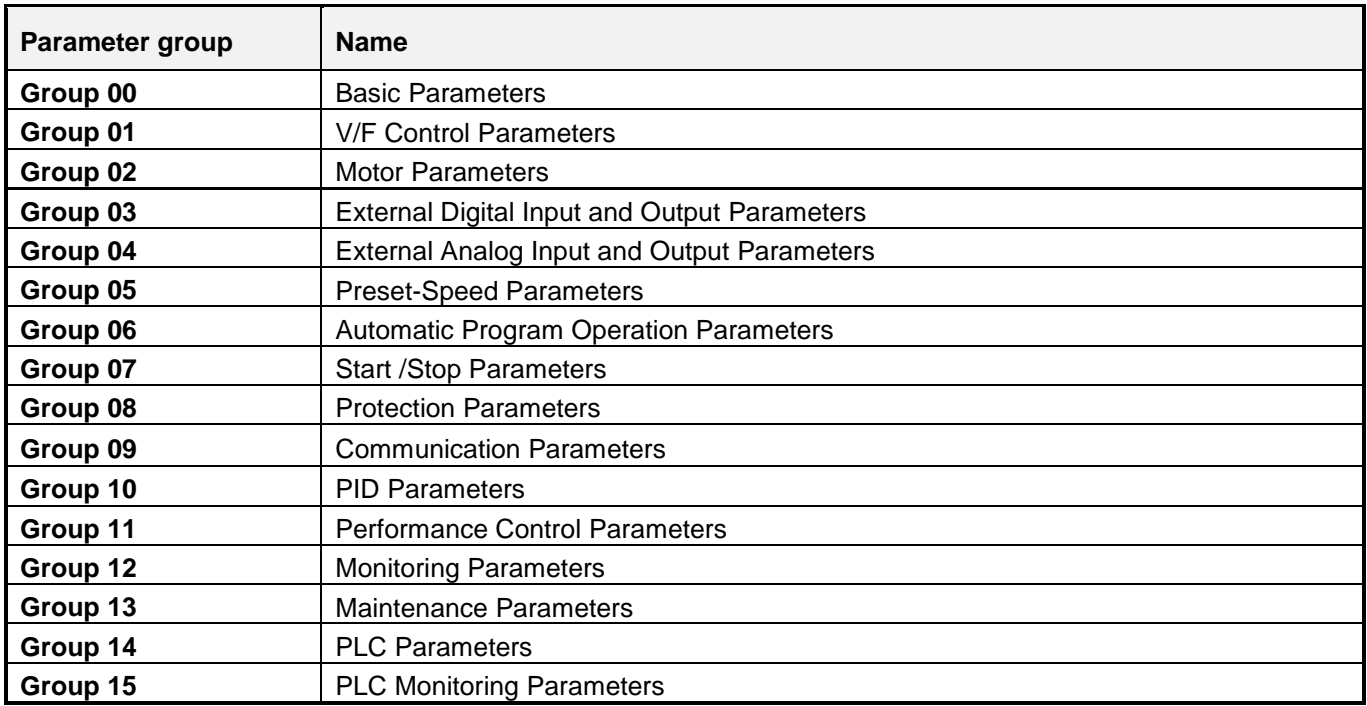

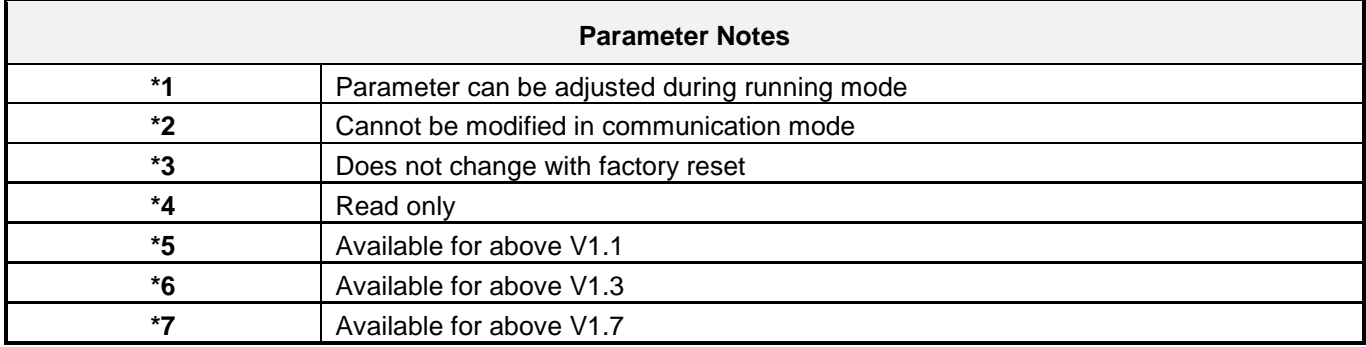

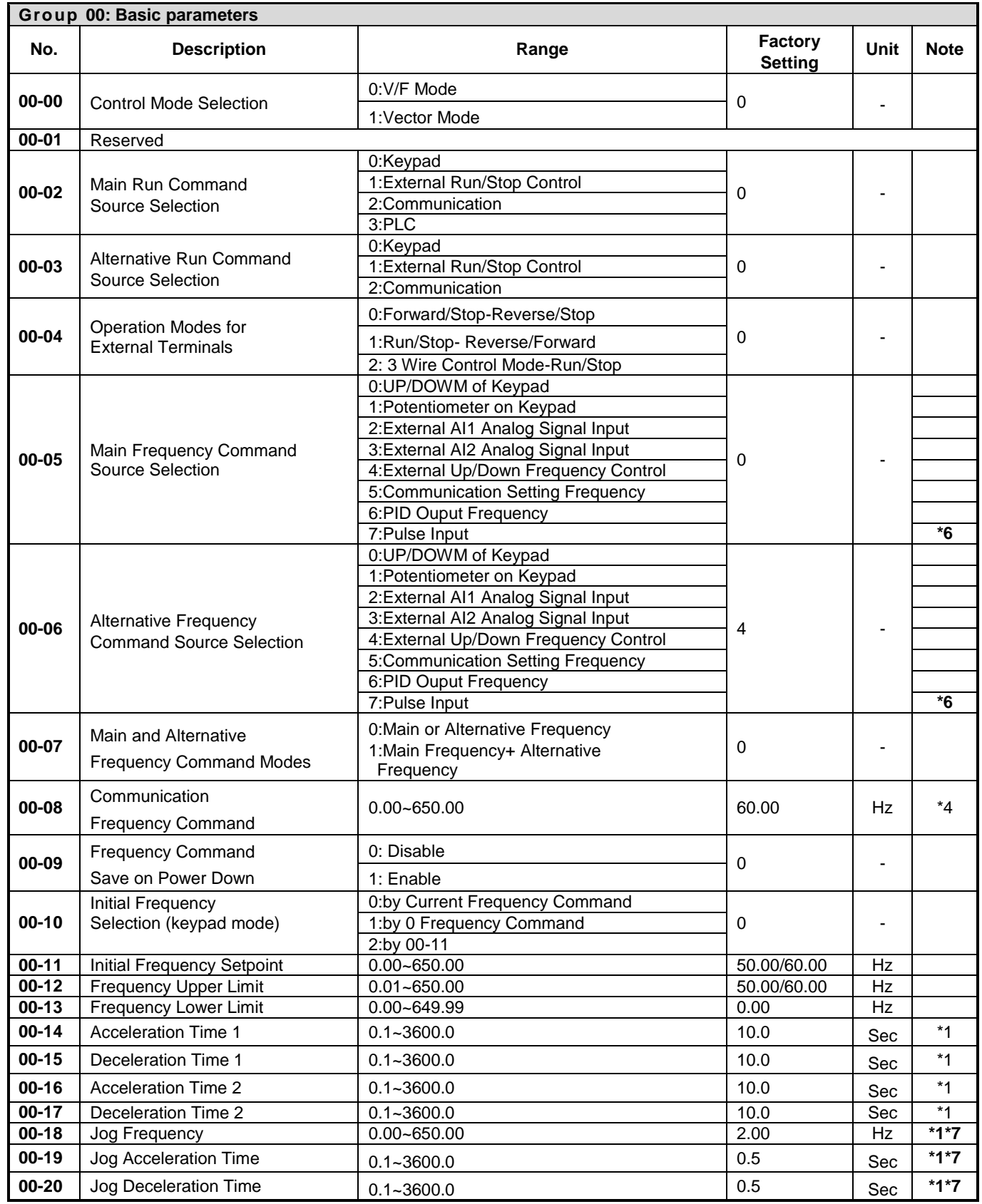

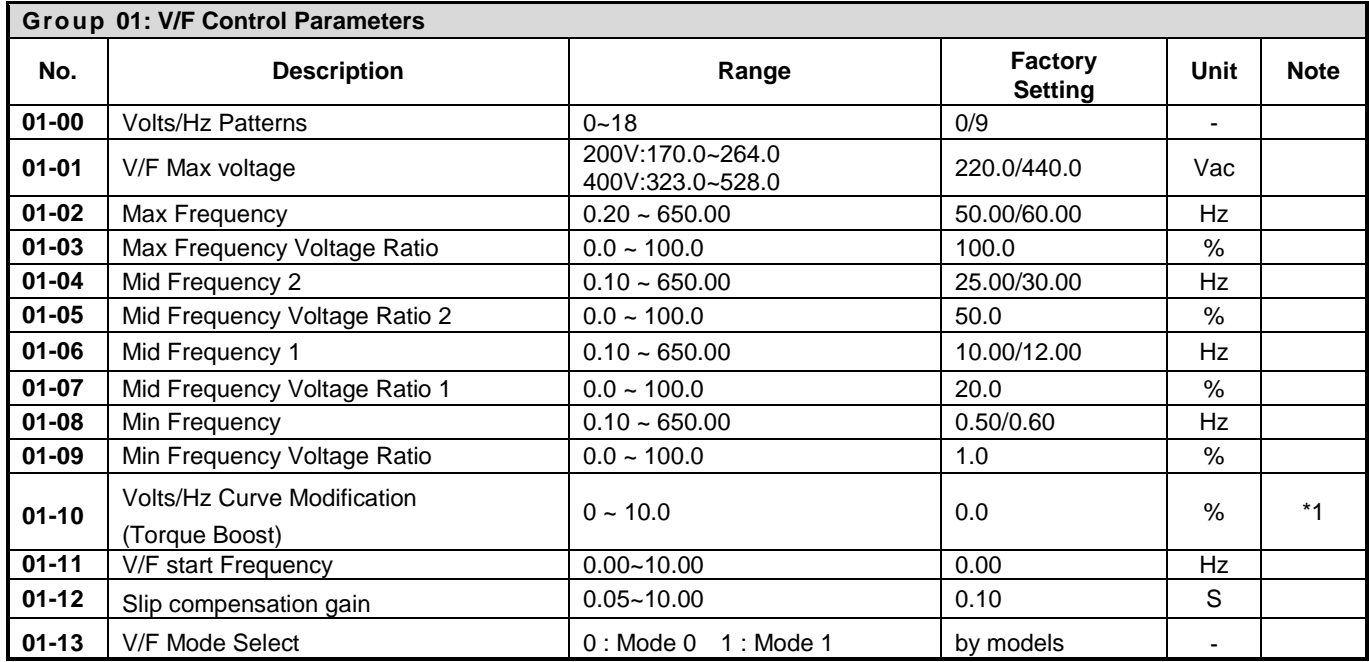

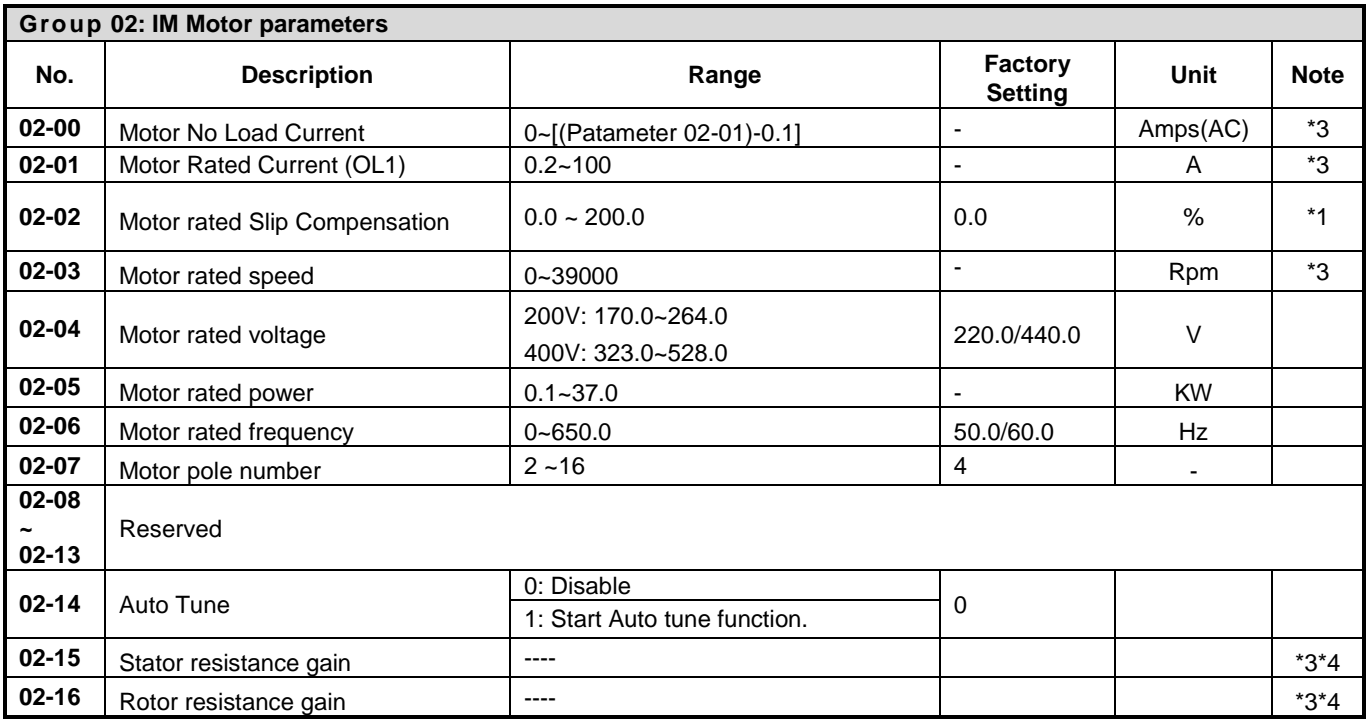

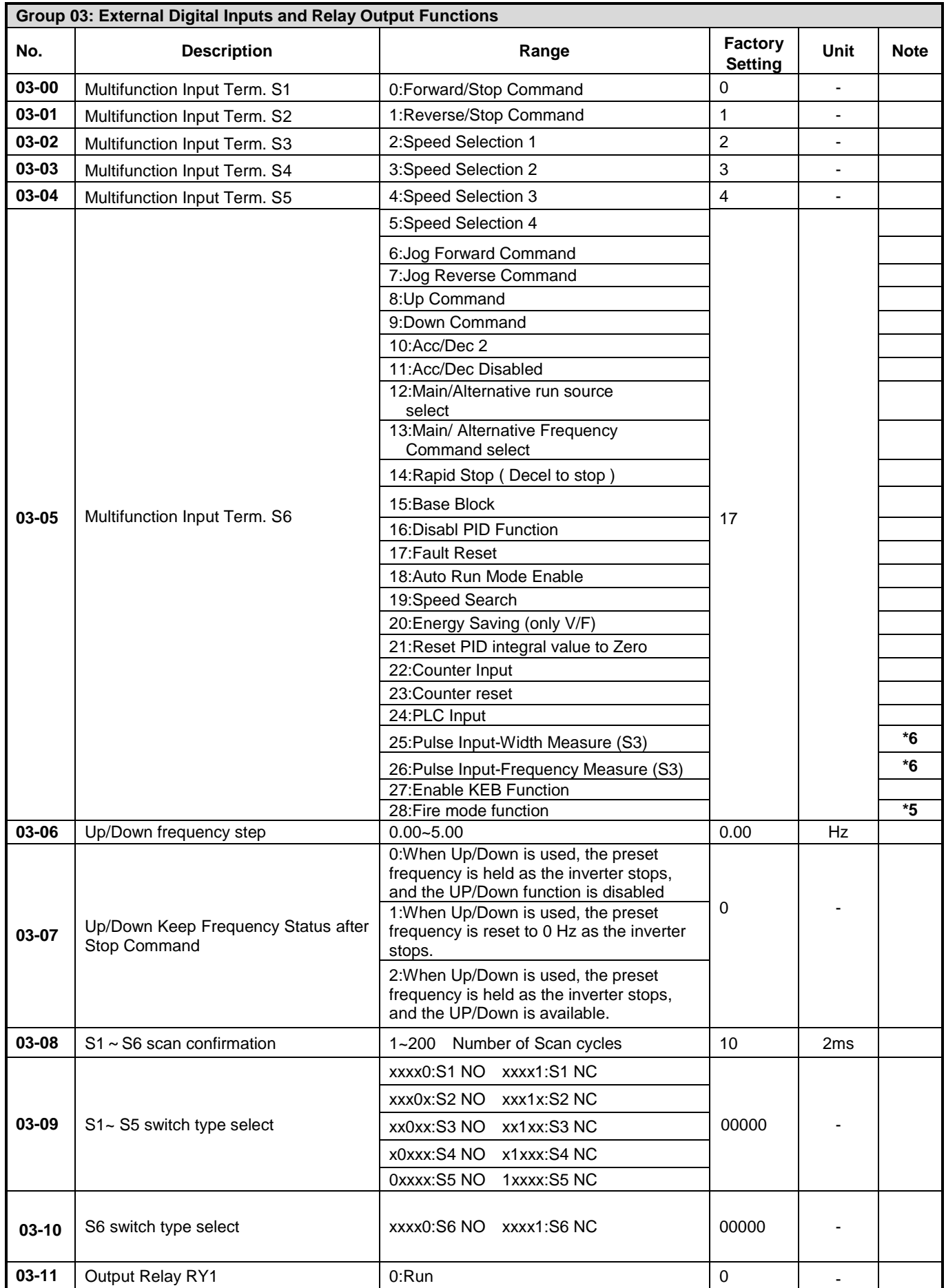

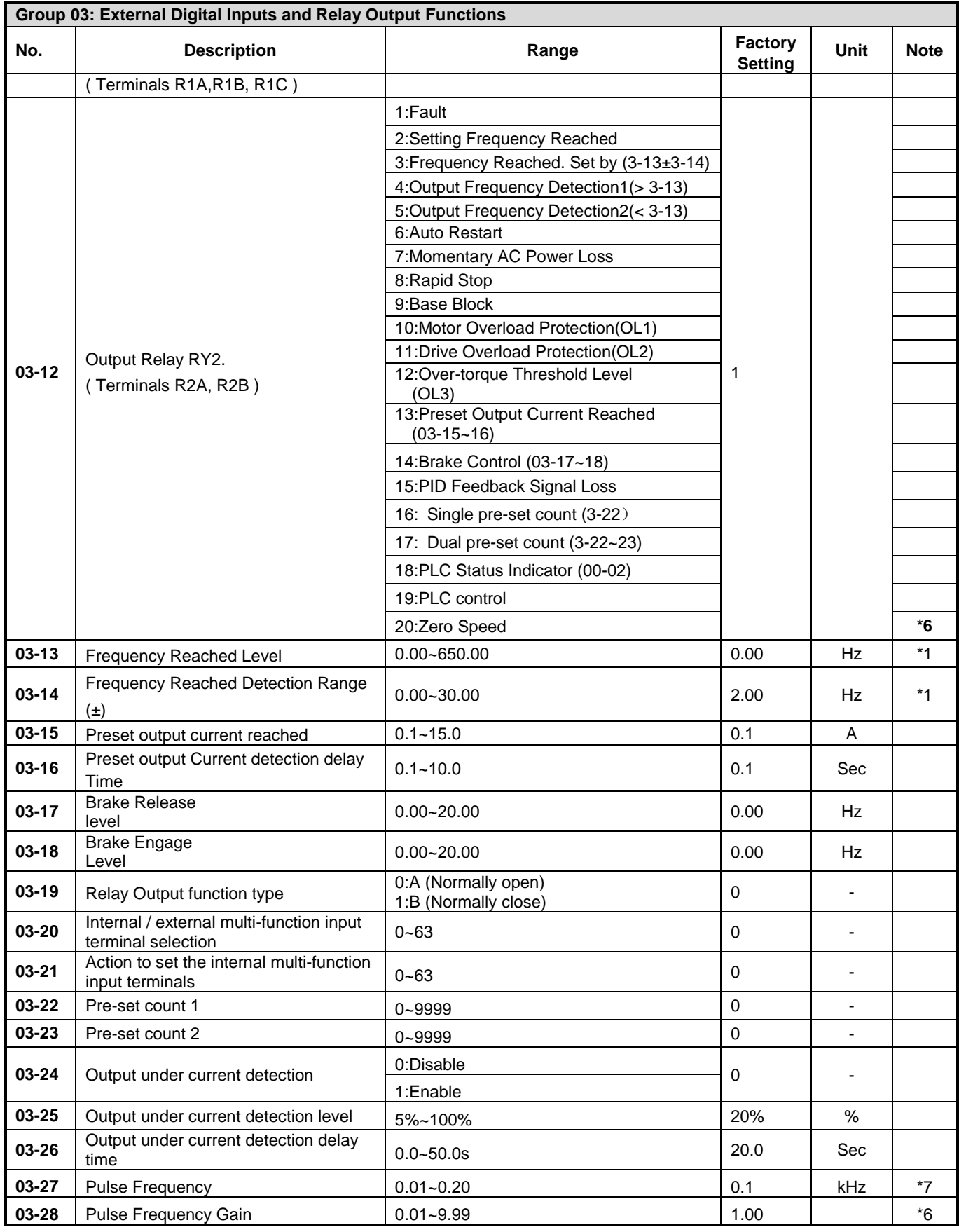

※ "NO" indicates normally open, "NC" indicates normally closed.

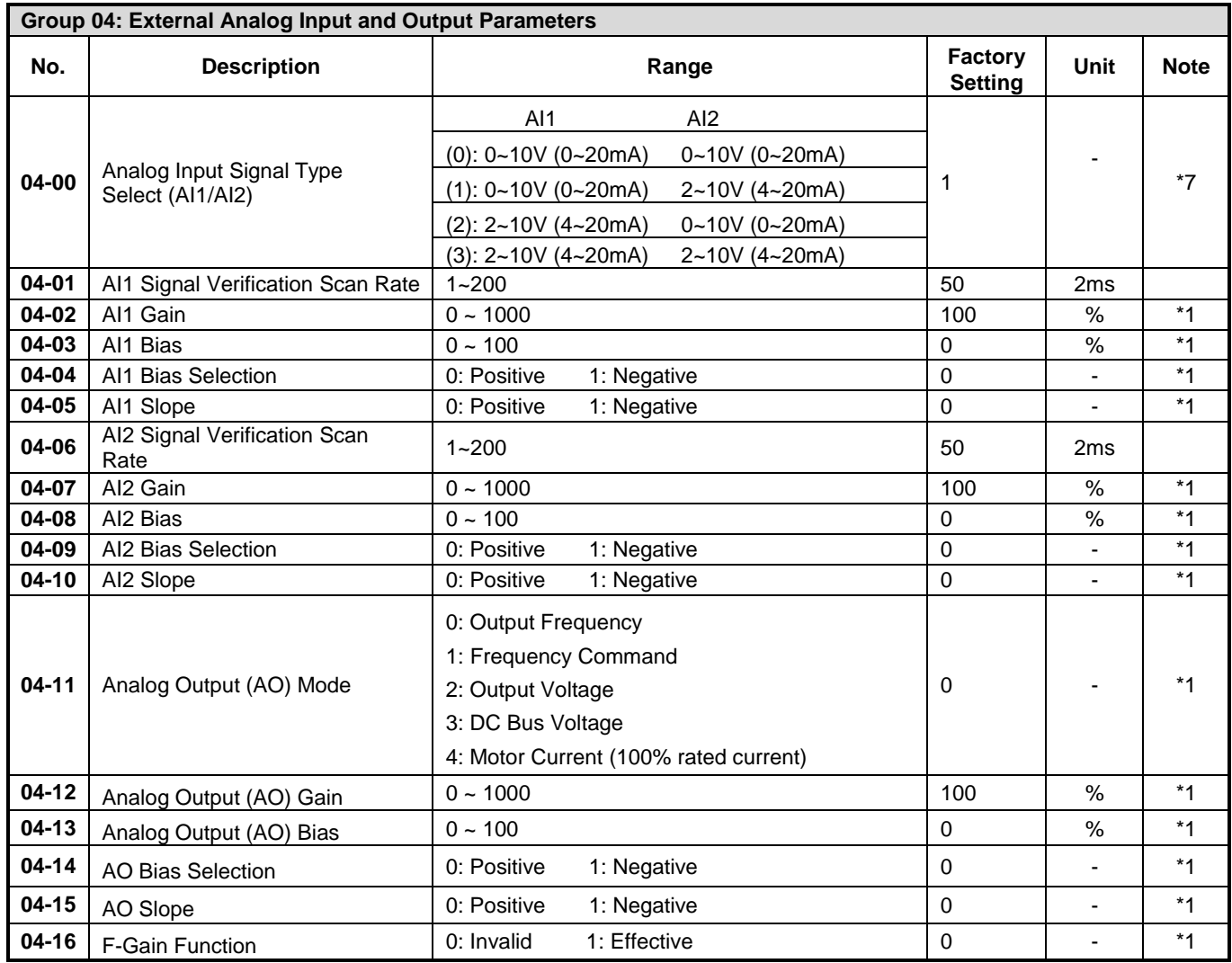

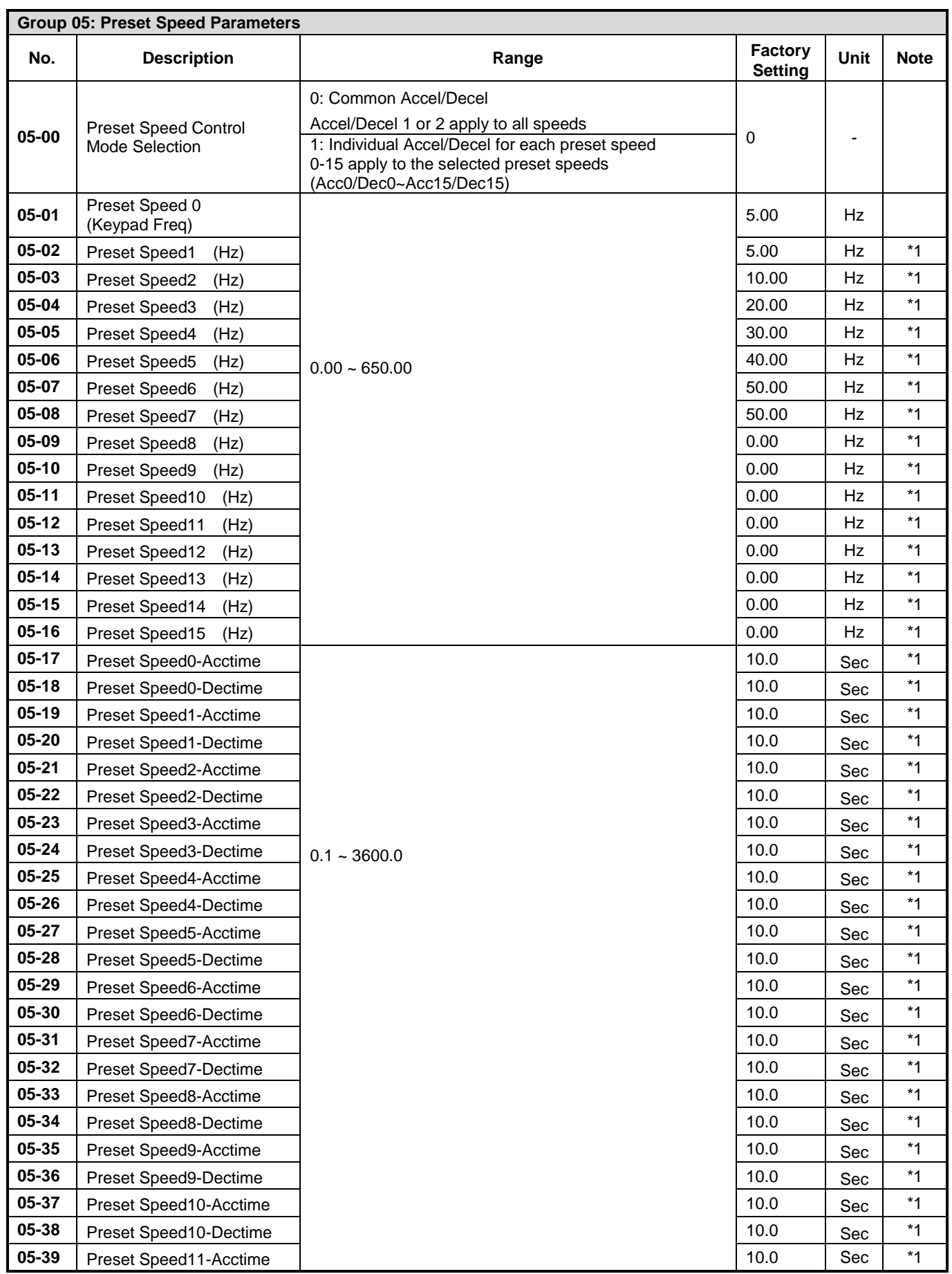

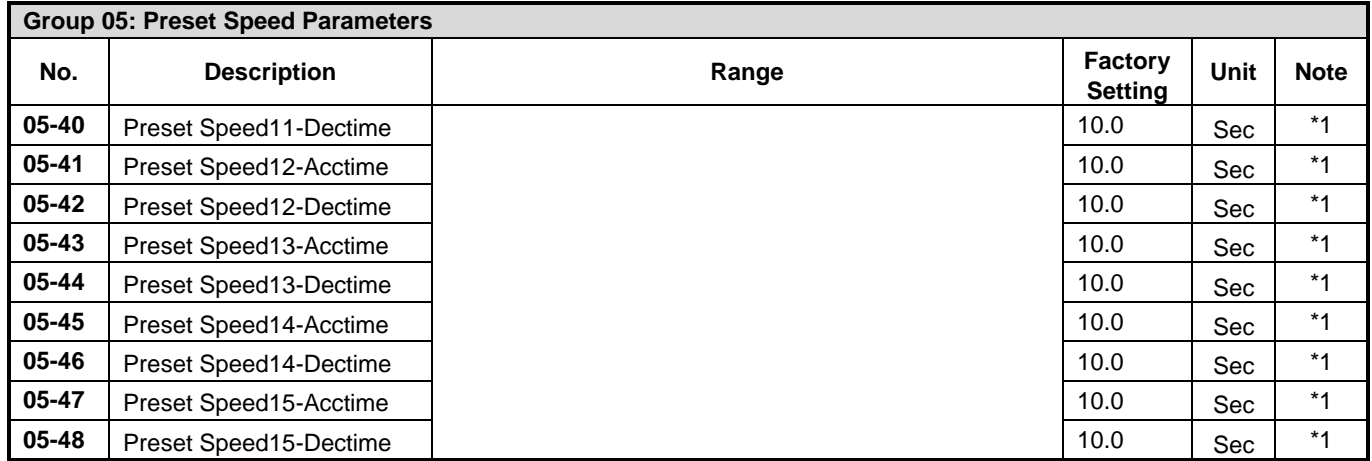

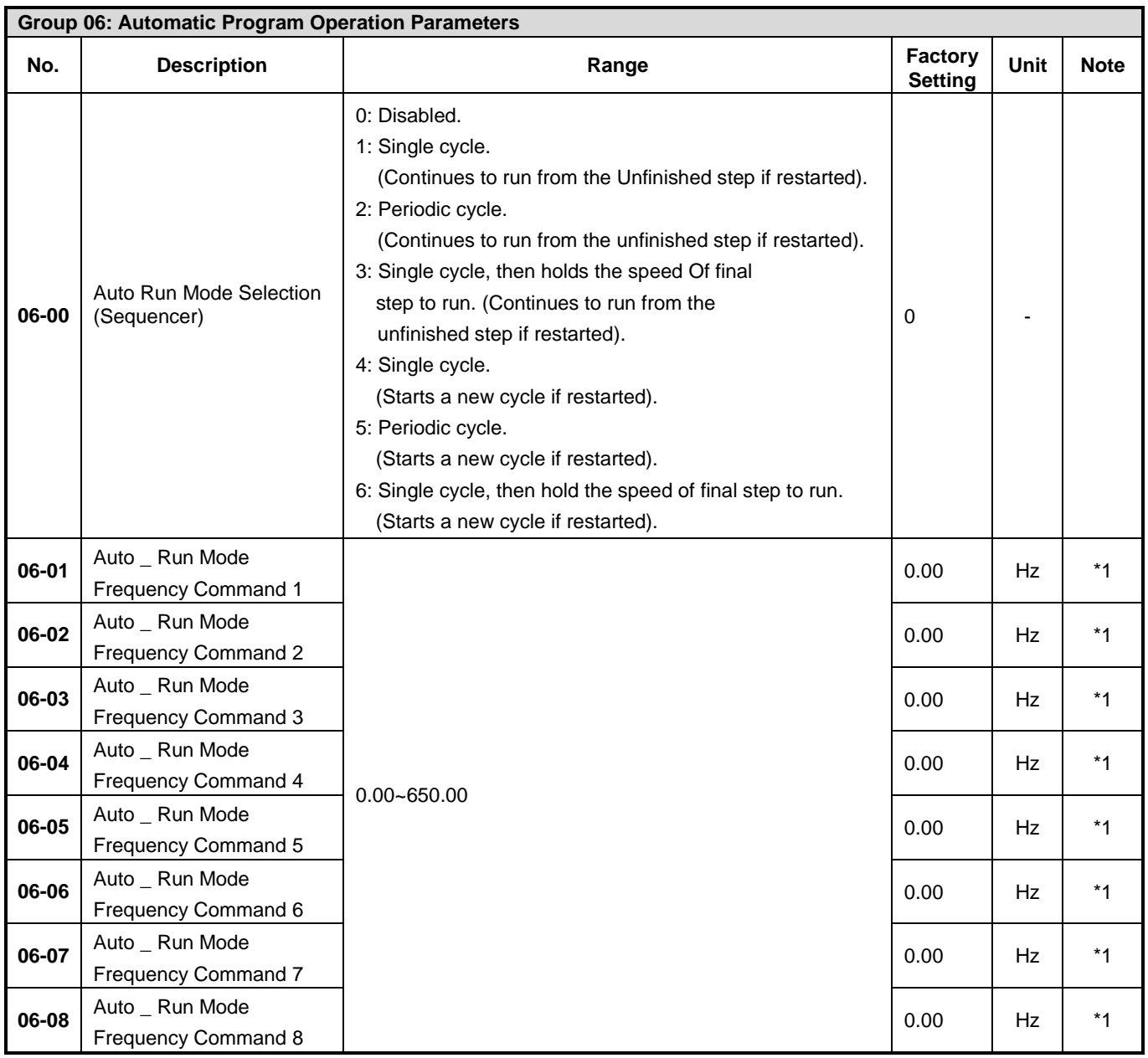

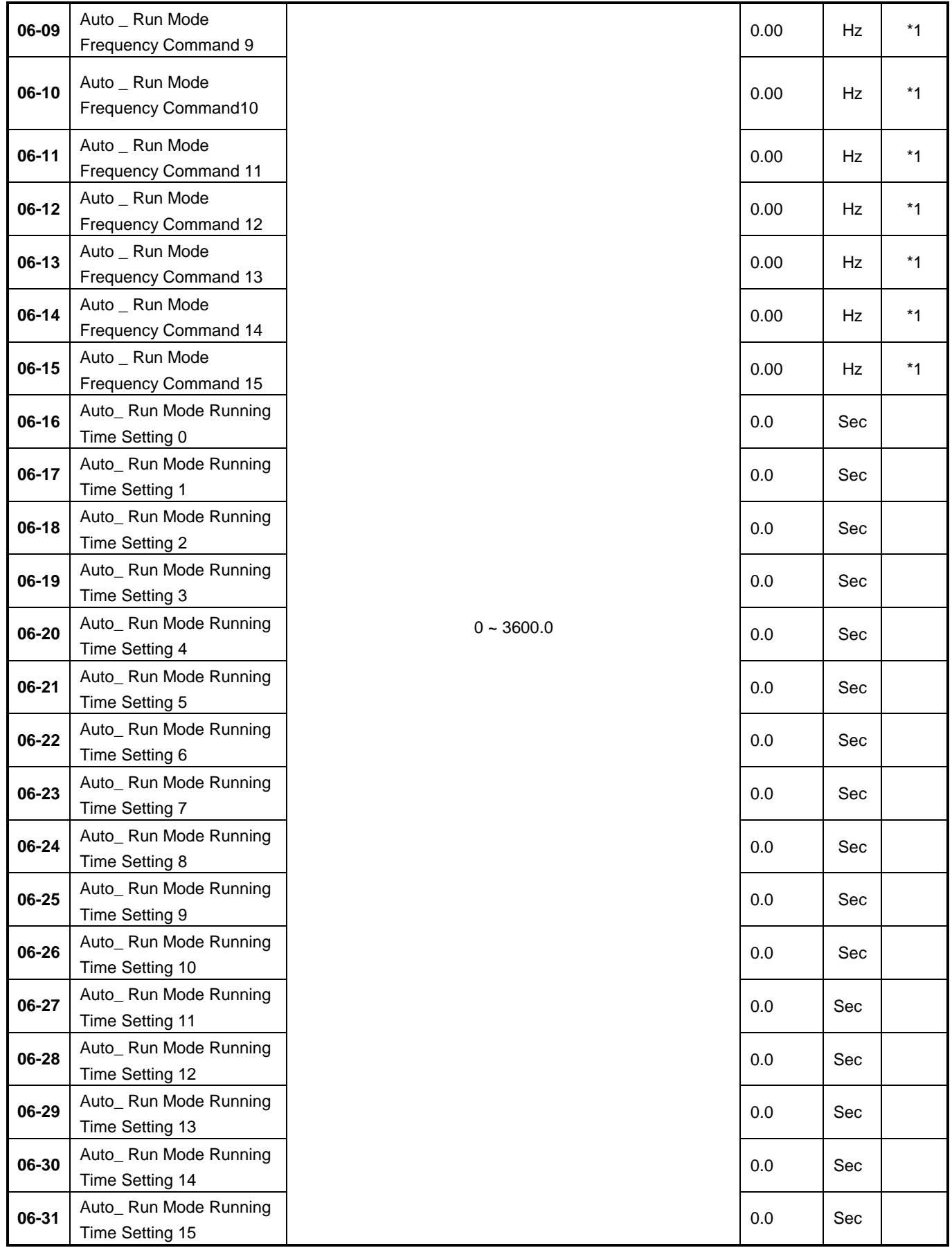

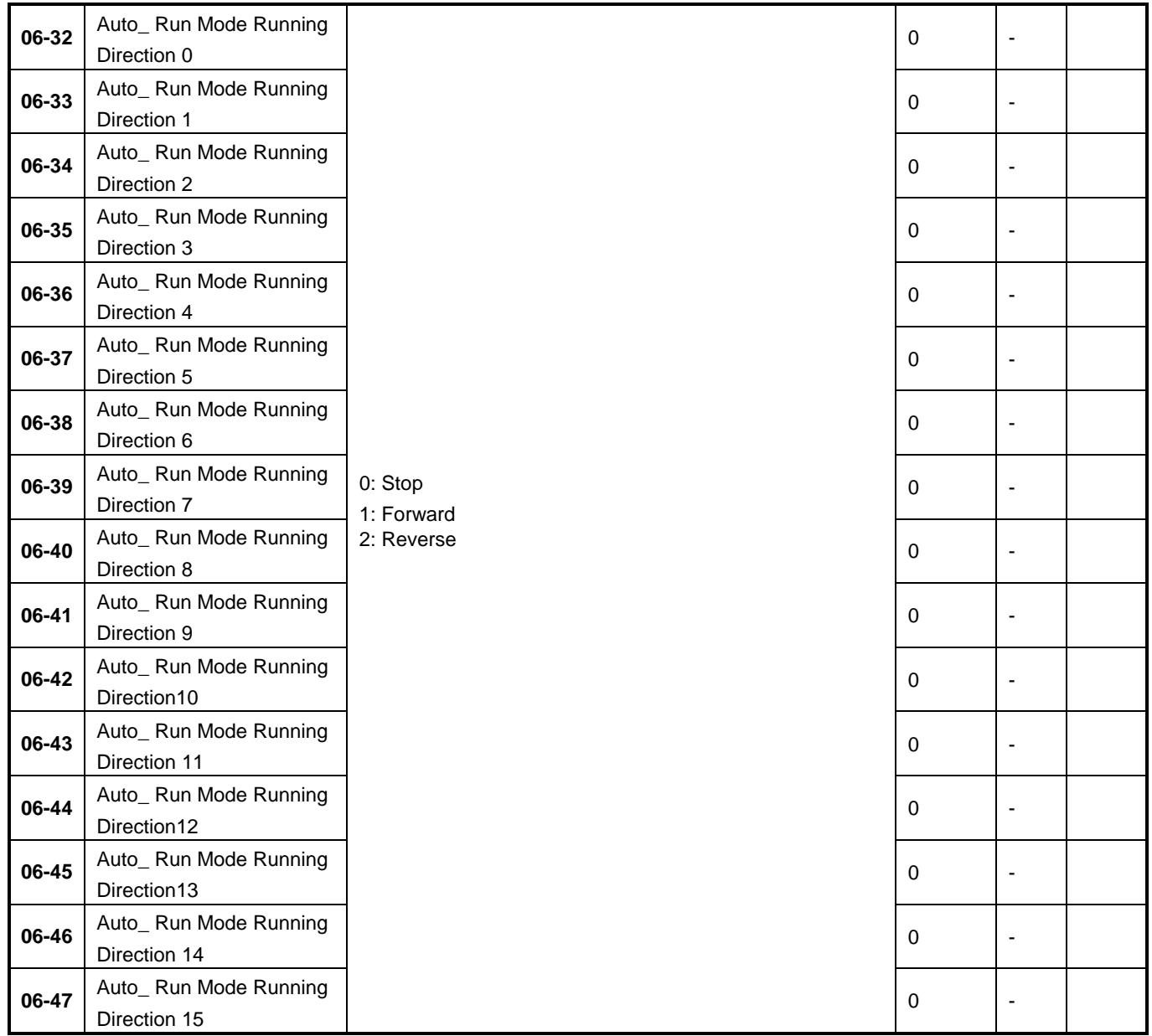

※Frequency of the step 0 is set by parameter 05-01, keypad frequency.

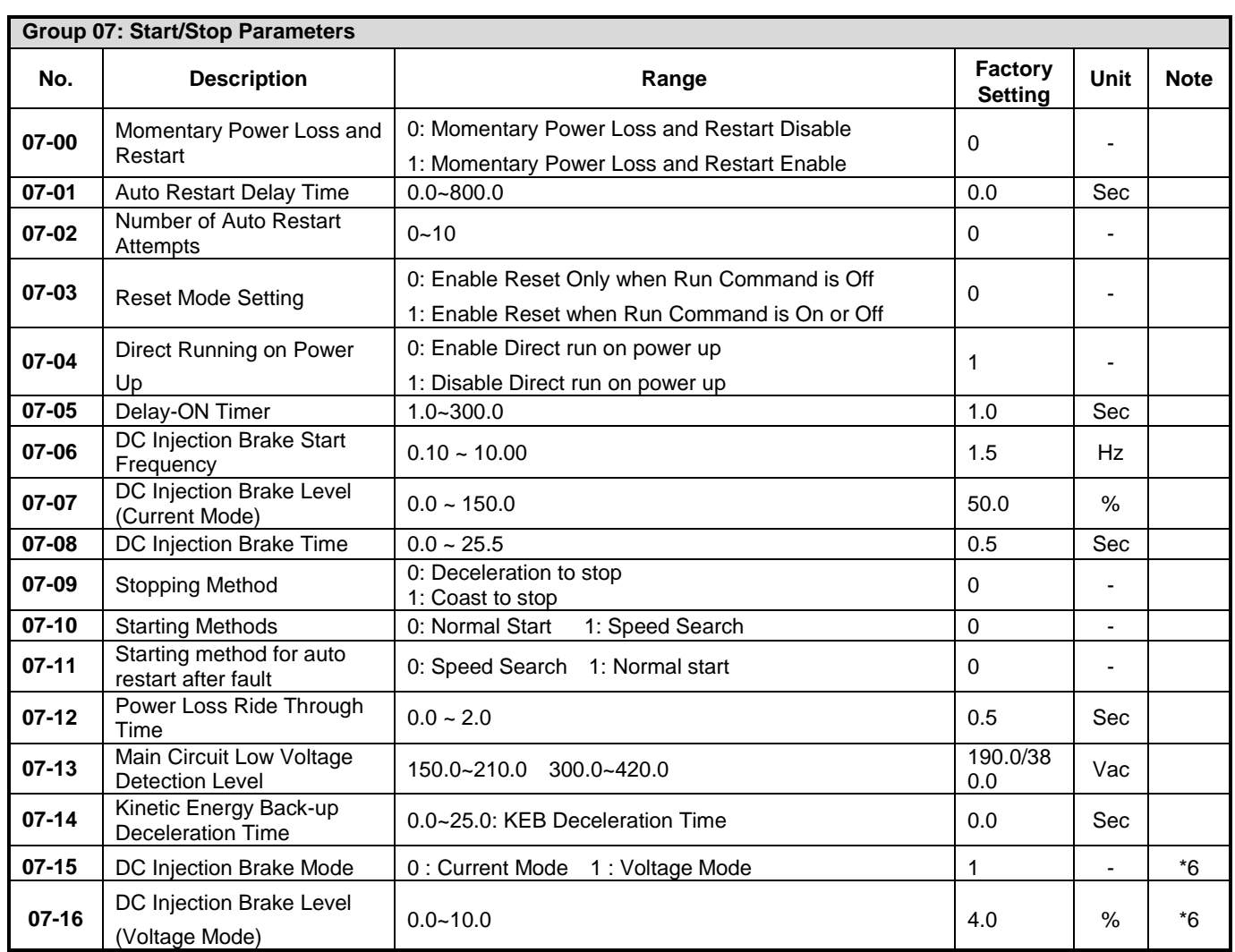

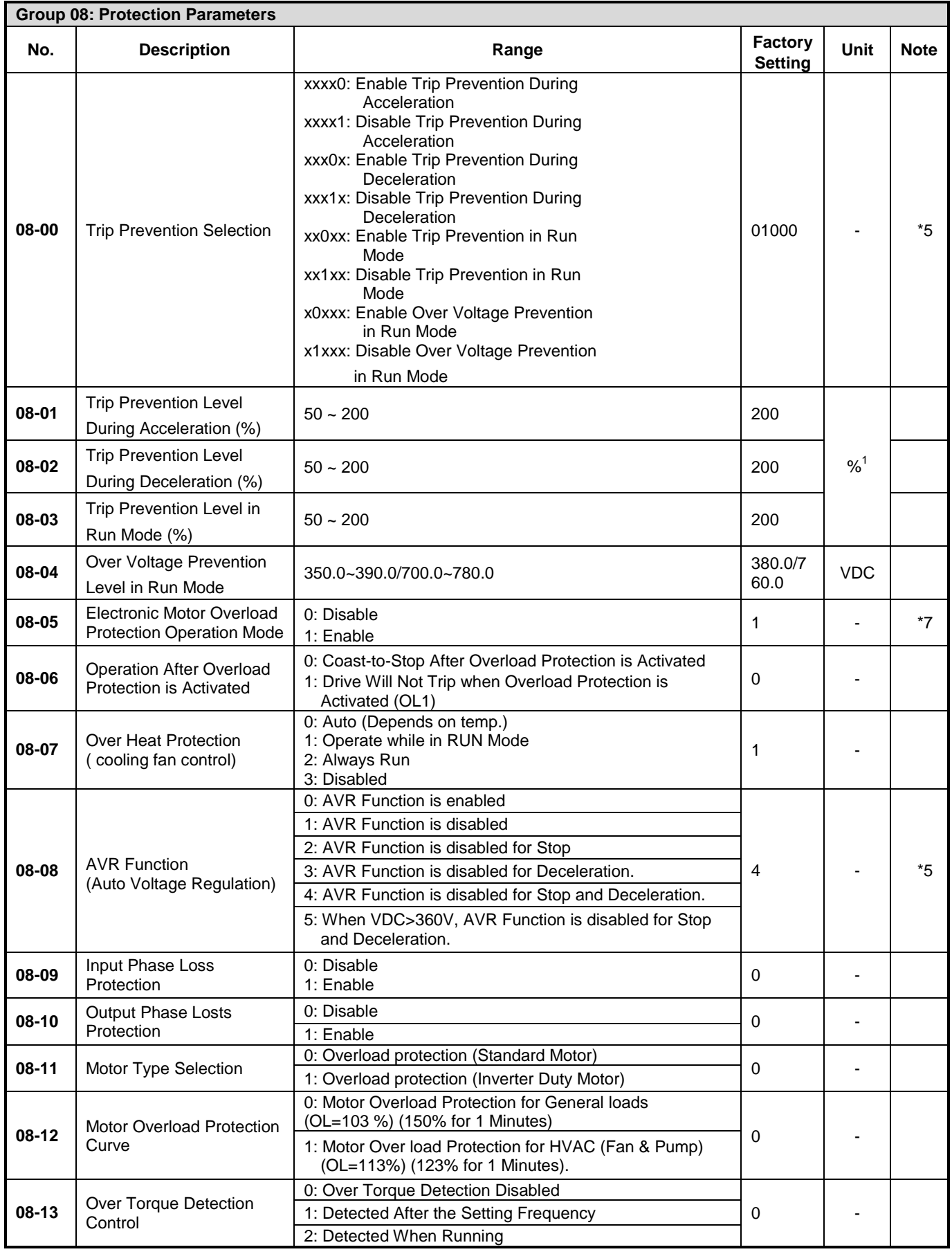

<sup>1</sup> Base on the percentage of inverter rated current.

i.

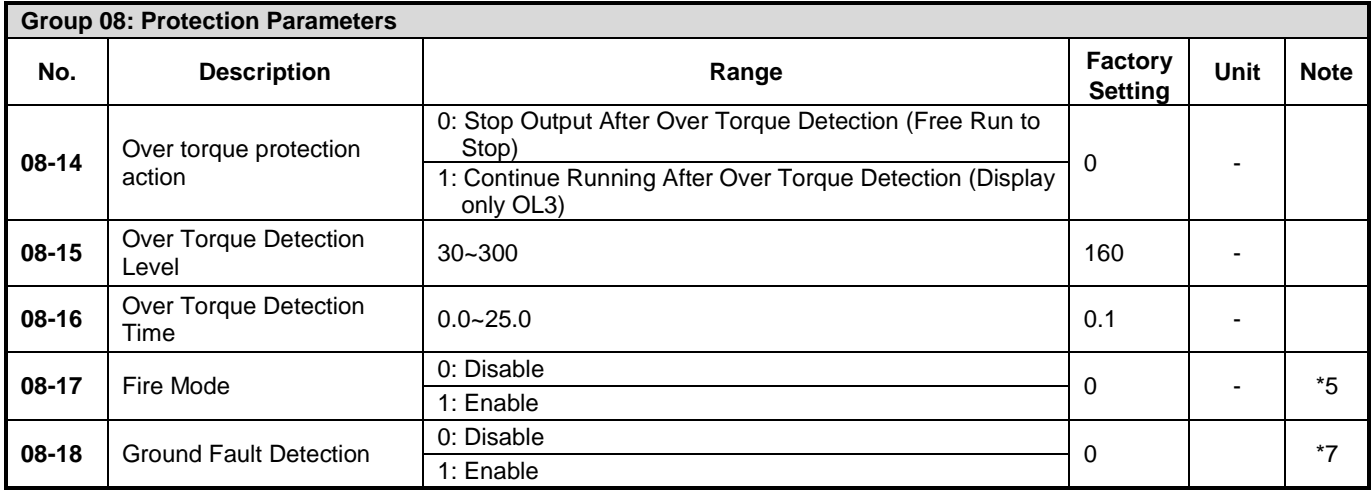

**Notes: F**ire mode function

- 1. Before the firmware rev. 1.1, the fire mode is enabled when parameter  $08-17 = 1$
- 2. After the firmware 1.1, the firemode is enabled when any of parameters 03-00~03-05 is set to a value of 28
- 3. The keypad display will indicate FIrE
- 4. In fire mode the inverter will run at full speed
- 5. Parameter 08-18 is only displayed in the frame 3, 4 models

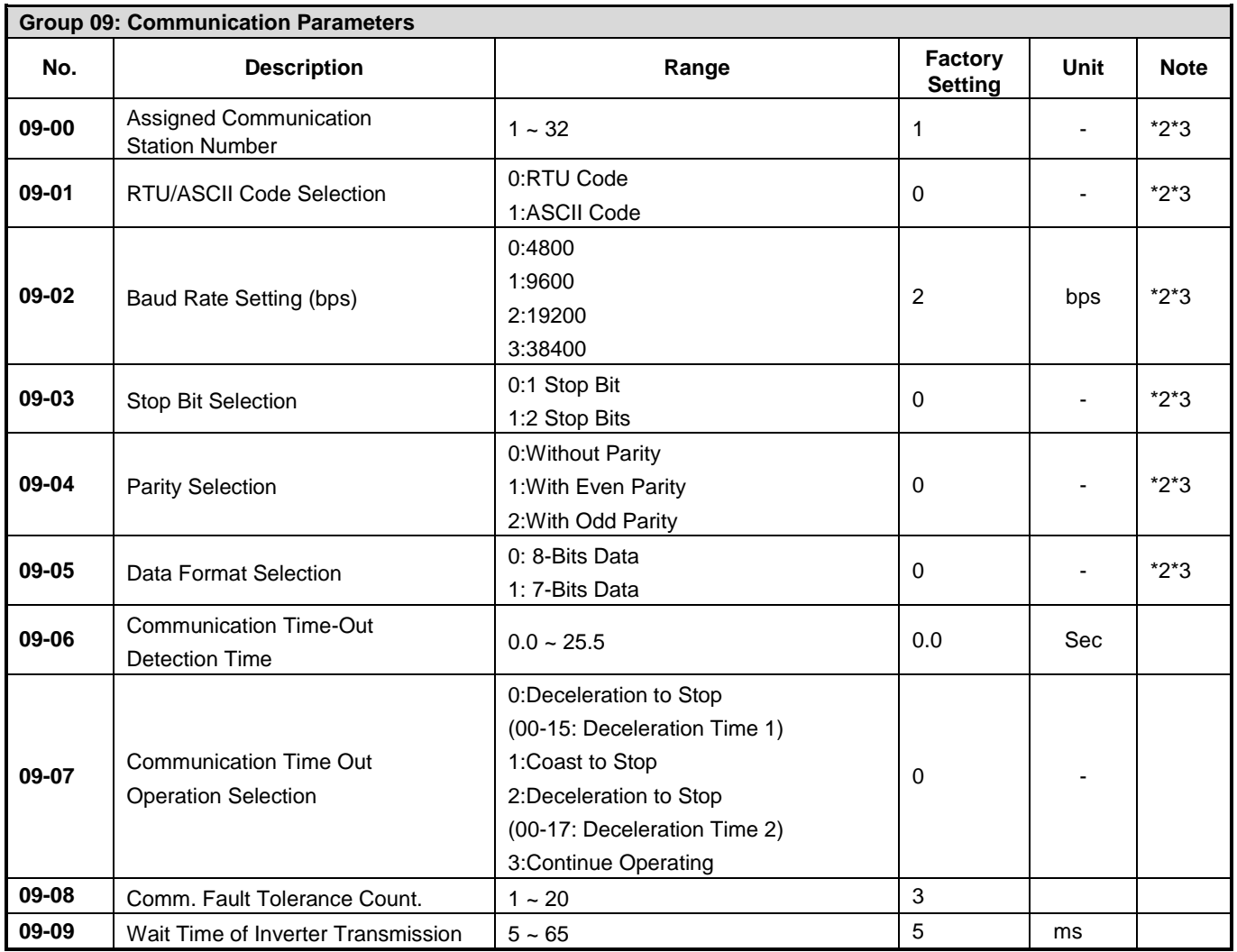

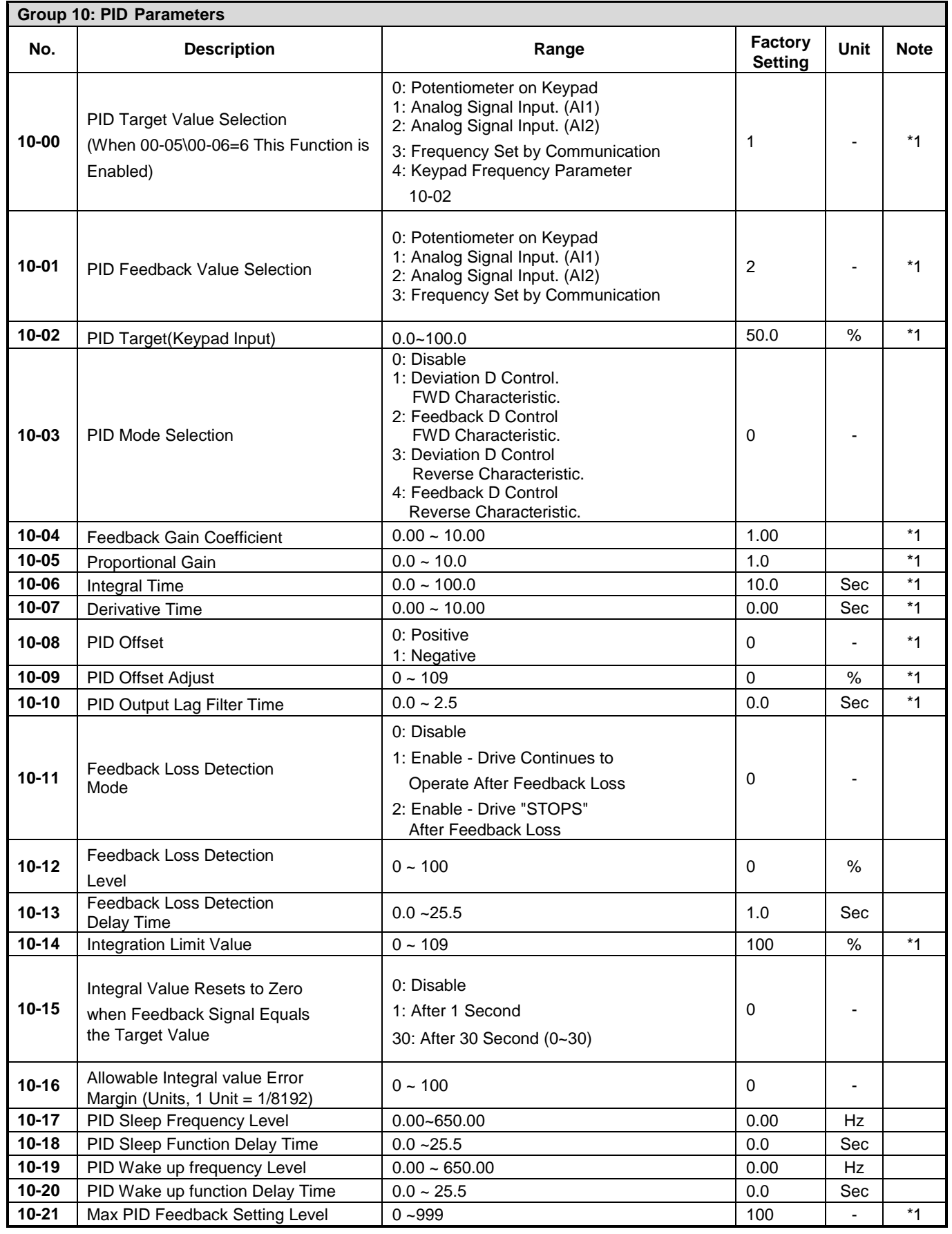

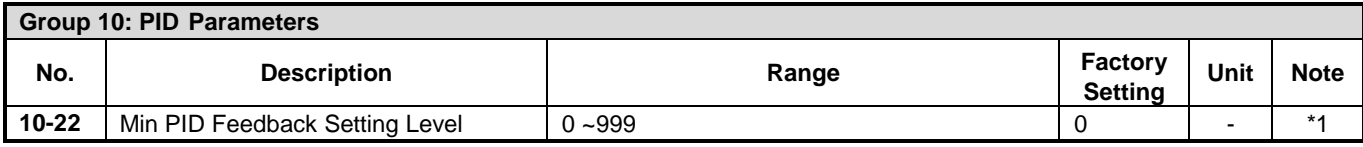

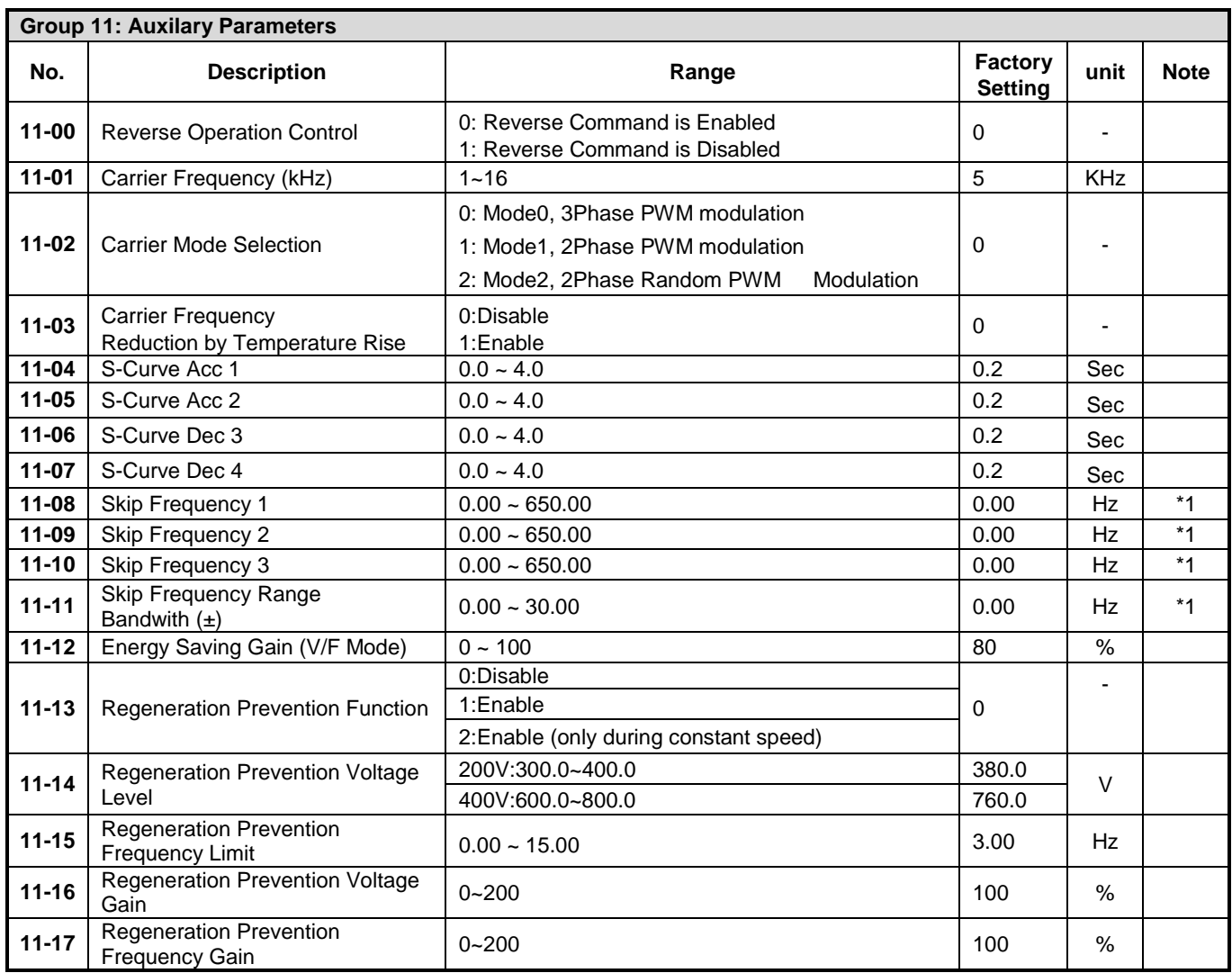

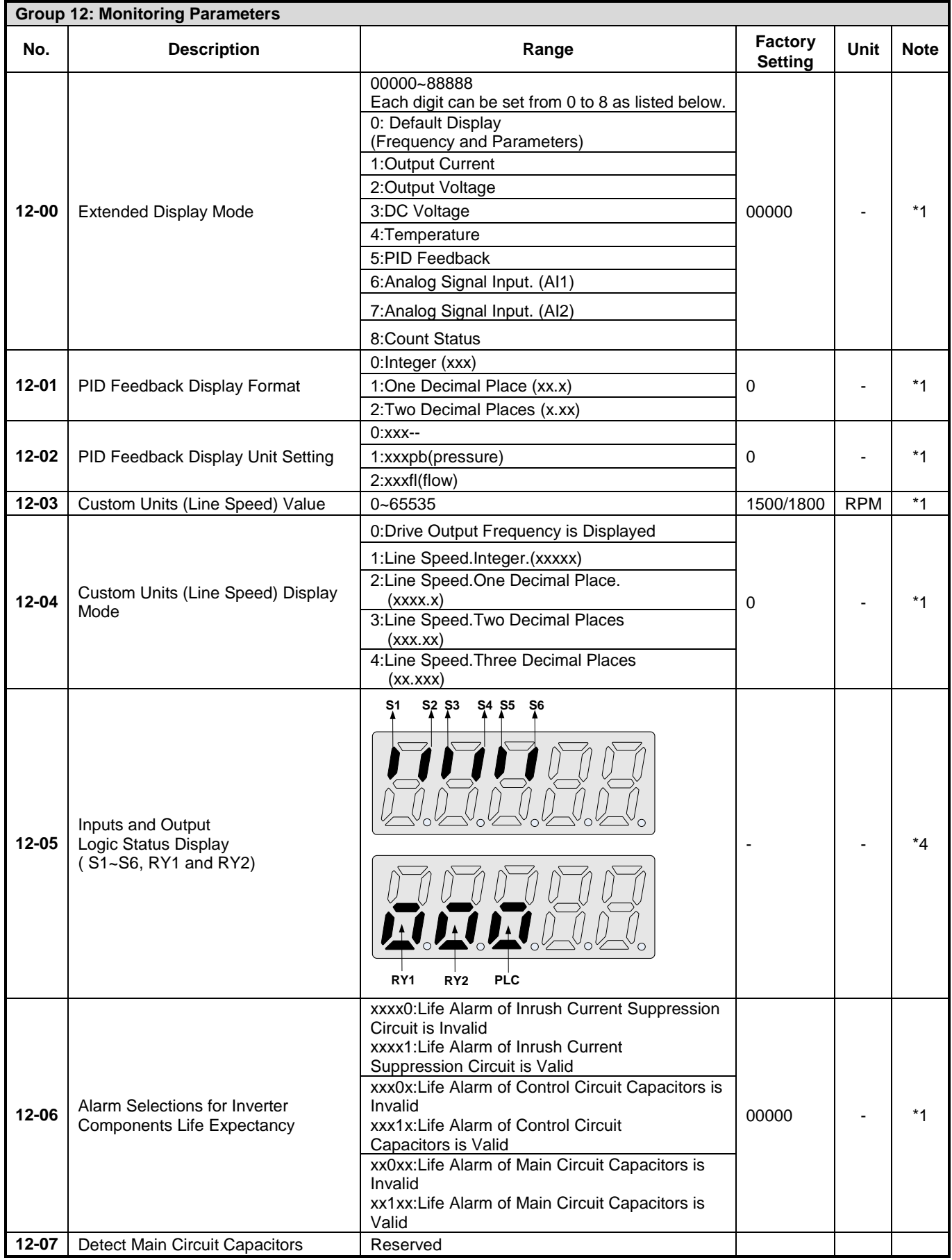
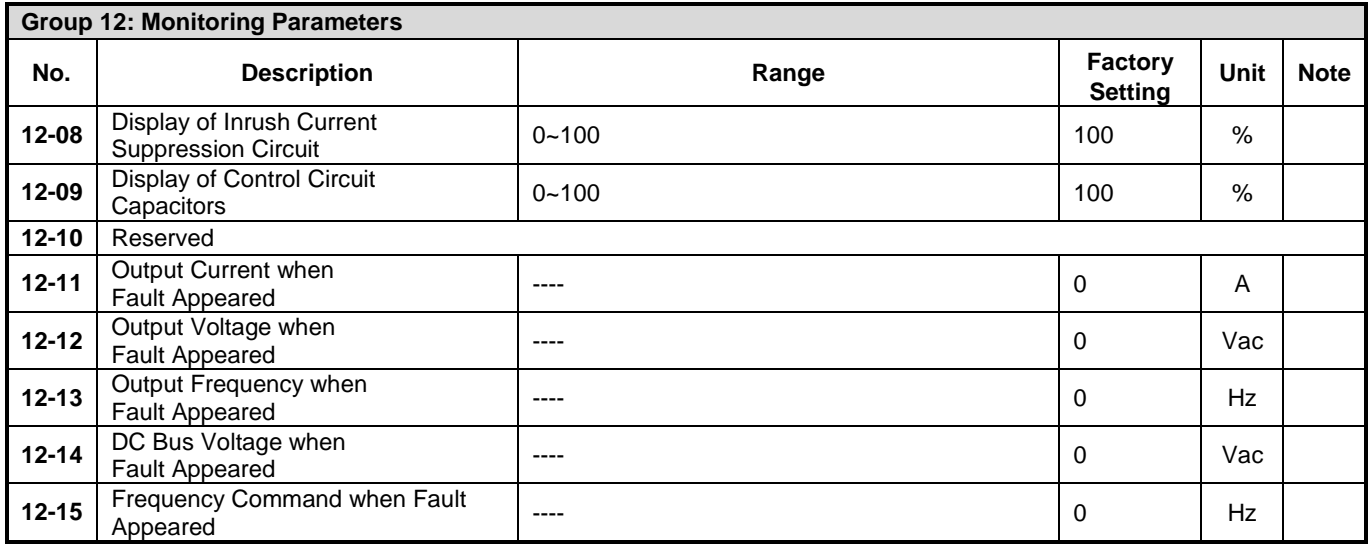

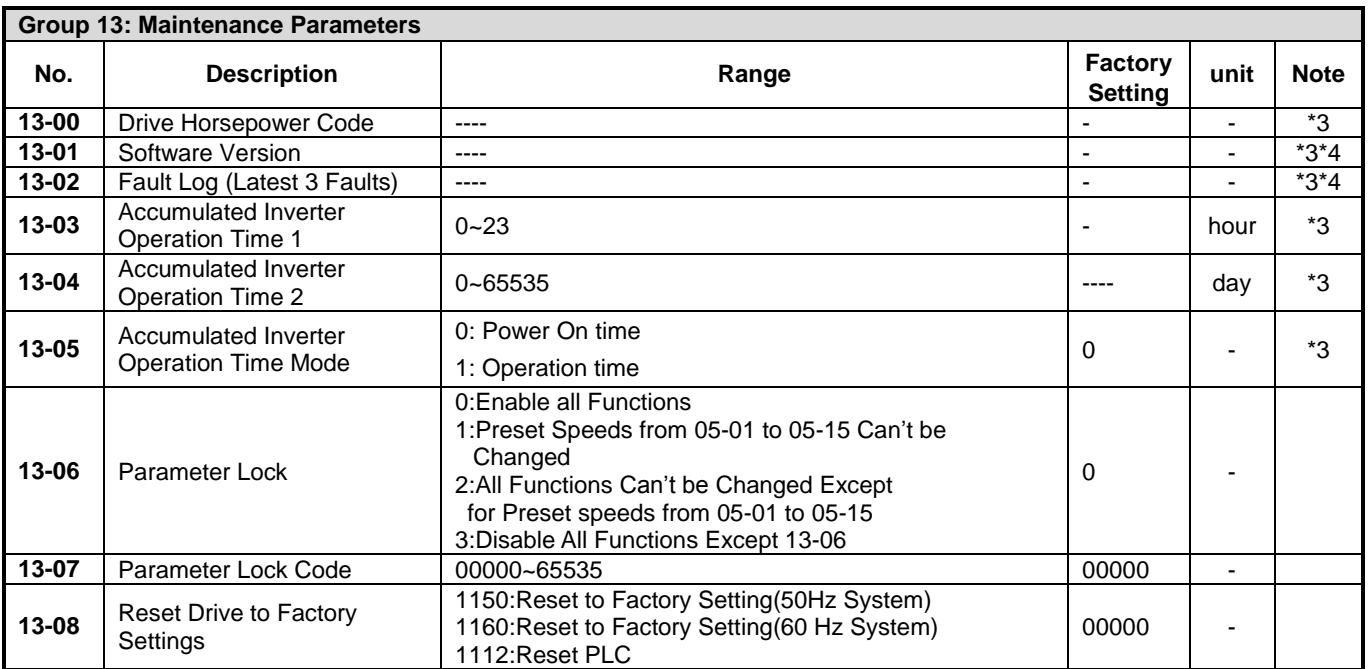

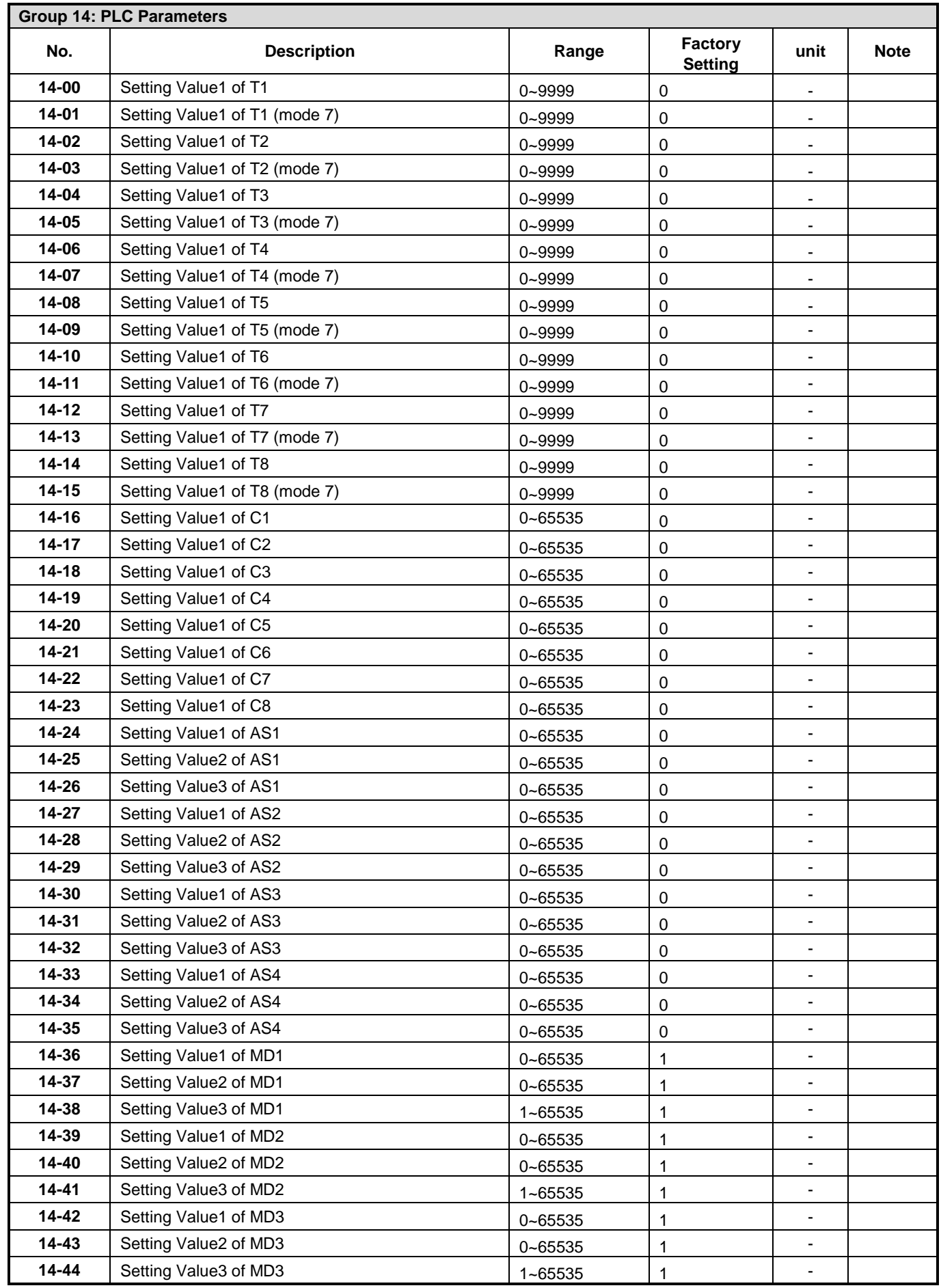

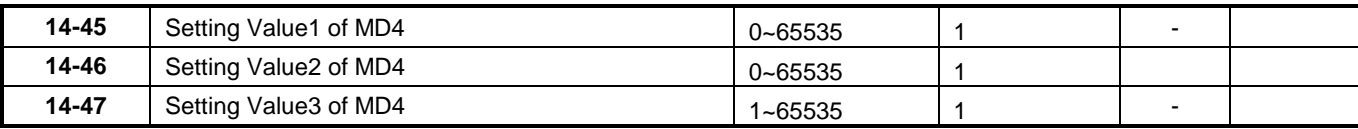

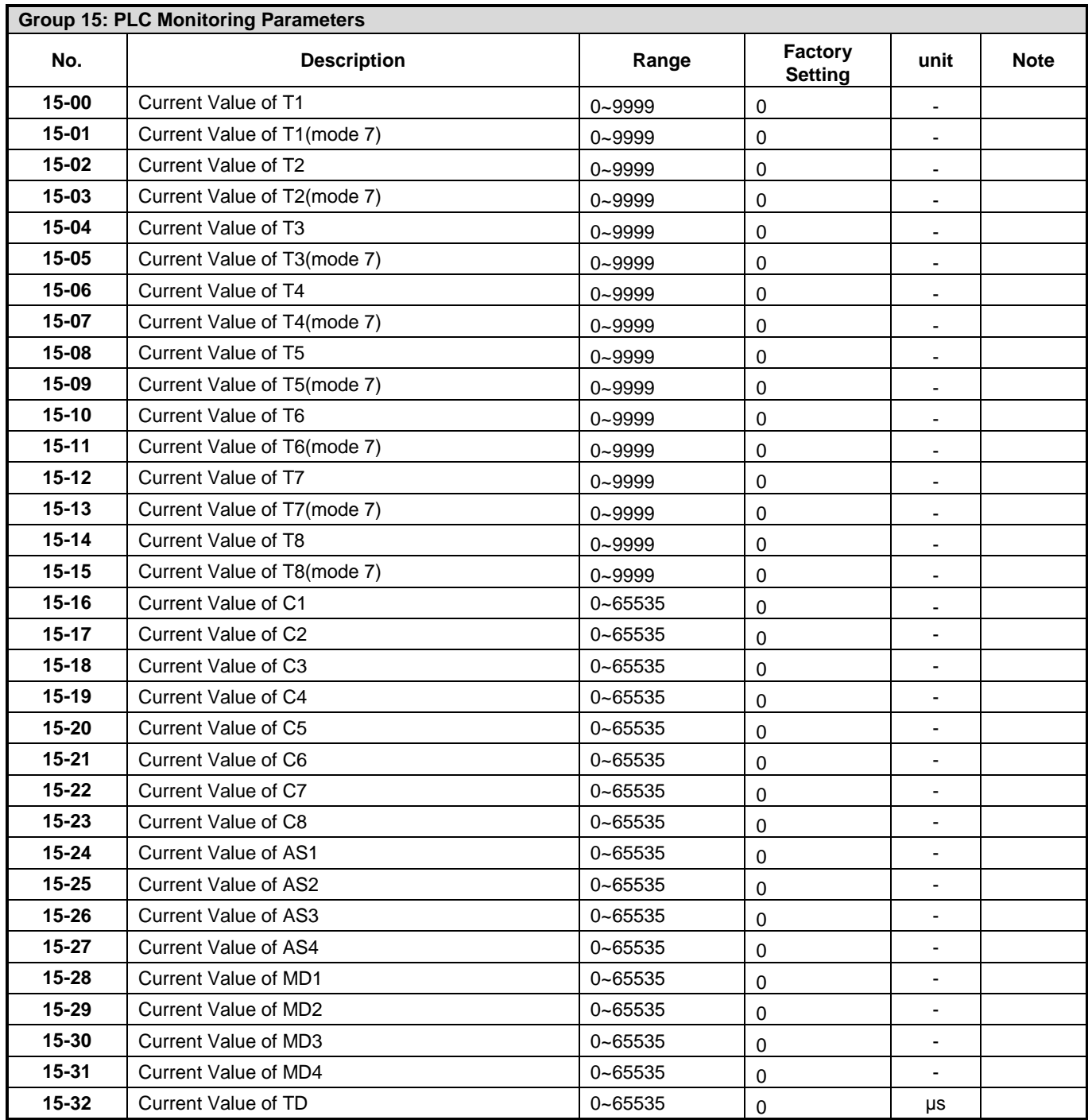

# **4.3 Description of Parameters**

#### **00 - Basic Parameters**

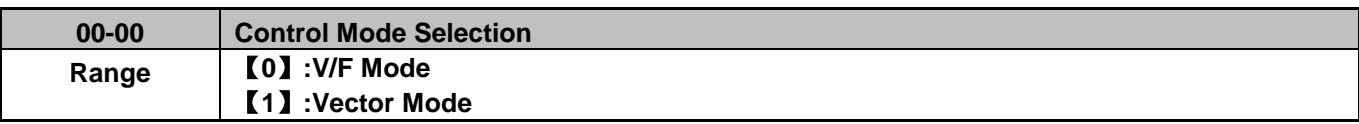

To select the appropriate vector or V/F control mode according to the load characteristics.

■ If V/F mode is selected, please set parameters, group1 to comply with the load features.

Vector is best suited to control the general load or rapidly-changed torque load.

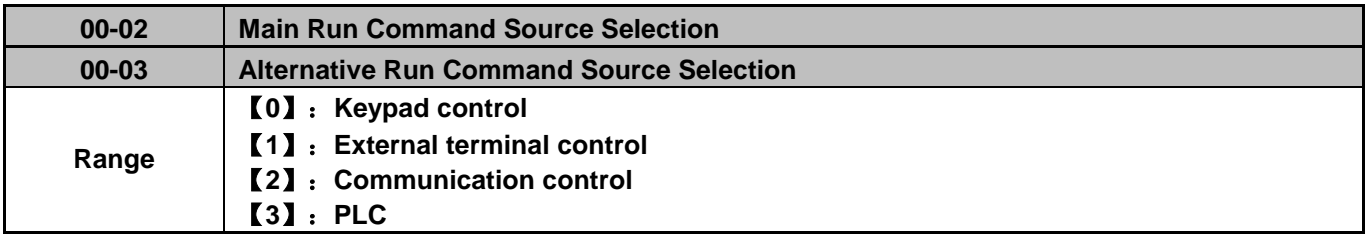

**Note**: To switch the command source between the setting of main (00-02) and alternative (00-03) assign one of the DI (S1 to S6) to be the "Run Command Switch Over" (03-00~03-05=12).

#### **00-02=0:** Keypad Control

Use the keypad to start and stop the inverter and set direction with the forward / reverse key. Refer to section 4-1 for details on the keypad.

#### **00-02=1:** External Terminal Control

External terminals are used to start and stop the inverter and select motor direction. There are three different types: 2-wire and 3-wire operation and 2-wire self holding (latching) mode.

#### **■ 2-wire operation**

For 2-wire operation, set 03-00 (S1 terminal selection) to 0 and 03-01 (S2 terminal selection) to 1

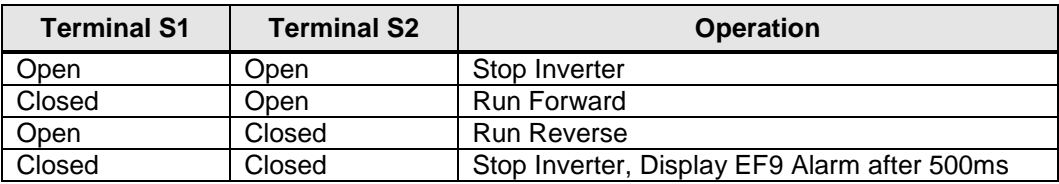

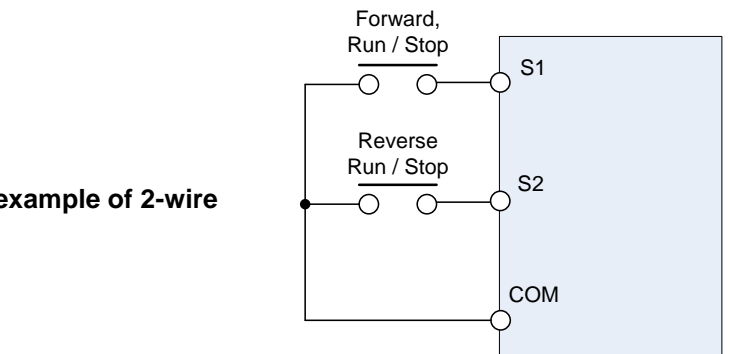

#### **Figure 4.3.1 Wiring example of 2-wire**

#### **■ 3-wire operation**

Set parameter 00-04 to 2 for 3-wire program initialization, multi-function input terminal S1 is set to run operation, S2 for stop operation and S3 for forward/reverse command.

**Note:** Terminal S1 must be closed for a minimum of 50ms to activate operation.

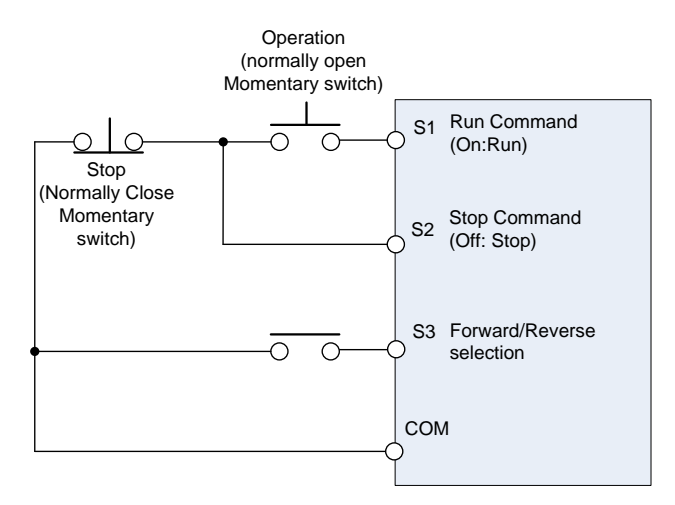

**Figure 4.3.2 Wiring example of 3-wire** 

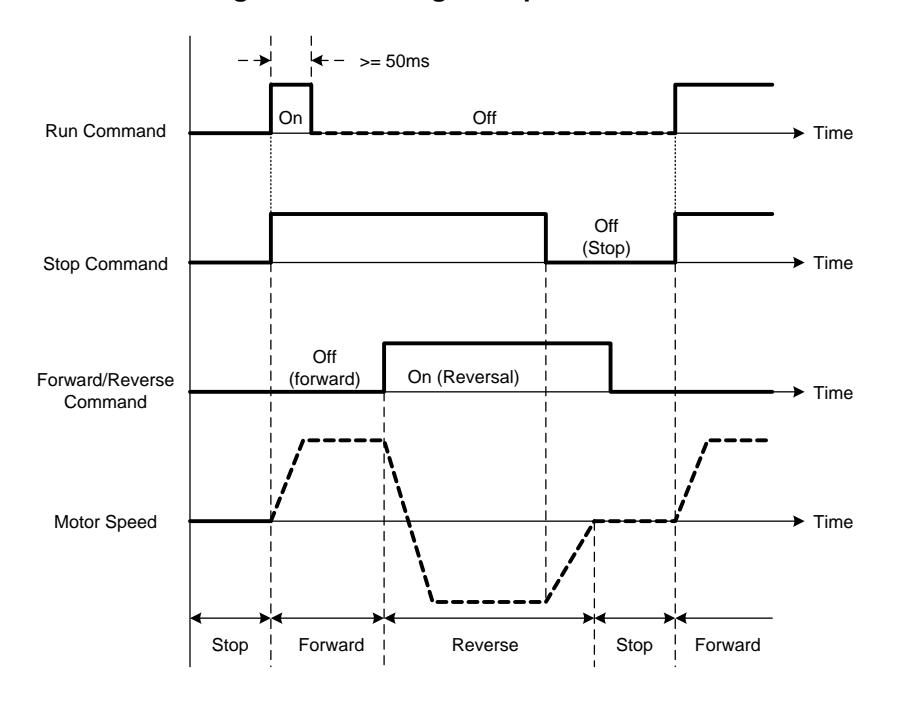

**Figure 4.3.3 3-wire operation** 

#### **00-03=2:** Communication control

The inverter is controlled by the RS-485 port. Refer to parameter group 9 for communication setup.

The inverter is controlled by the inverter built-in PLC logic. Refer to section 4.3.

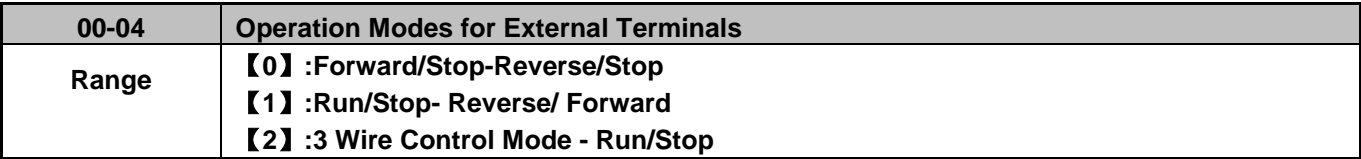

 $\Box$  00-04 is valid when run command is set to external mode by 00-02/00-03 =1.

# **2 Wire Operation Mode**,

Set 00-04=  $[0/1]$  first, before setting (03-00, 03-04) to  $[0]$  or  $[1]$ 

00-04=【0】, Set external terminals (03-00 to 03-05) function to 0 for FWD/Stop or Set to 1 for REV/Stop..

00-04=【1】, Set external terminals (03-00 to 03-05) function to 0 for Run/Stop or Set to 1 for FWD/REV **3 Wire Operation Mode,** 

00-04 =【2】Terminals S1, S2, S3 are used in a combination to enable 3 wire run/stop mode.

Settings for 03-00, 03-01, and 03–02 will not be effective... (Refer to group 03)

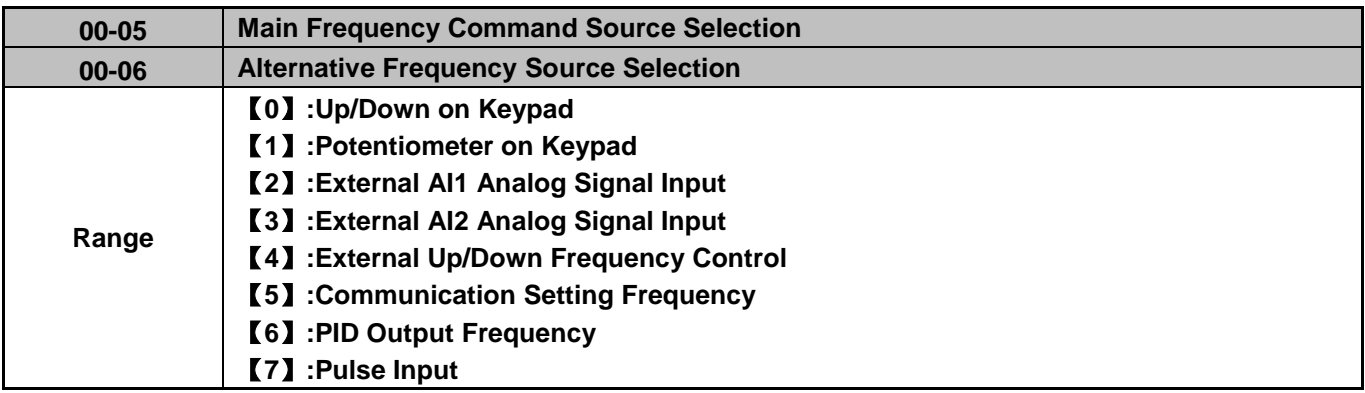

## **00-05/00-06= 0:** Keypad

Use the keypad to enter the frequency reference or by setting parameter 05-01 (frequency reference 1). Note that once the frequency command is switched to alternative frequency reference and 00-06 is set to 0, the frequency can be adjusted using parameter 05-01.

## **00-05/00-06= 1:** Potentiometer on Keypad

Use the keypad potentiometer to set frequency reference

**00-05/00-06= 2, 3:** External Analog Input AI1 / External Analog Input AI2

Set any of the multi-function terminals (03-00~03-05) to 13, to switch between main and alternate frequency.

Use analog reference from analog input AI1 or AI2 to set the frequency reference (as shown in Figure 4.3.4). Refer to parameter 04-00 to select the signal type.

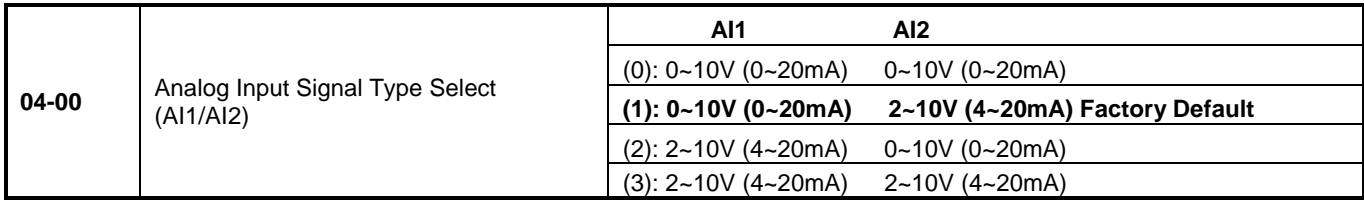

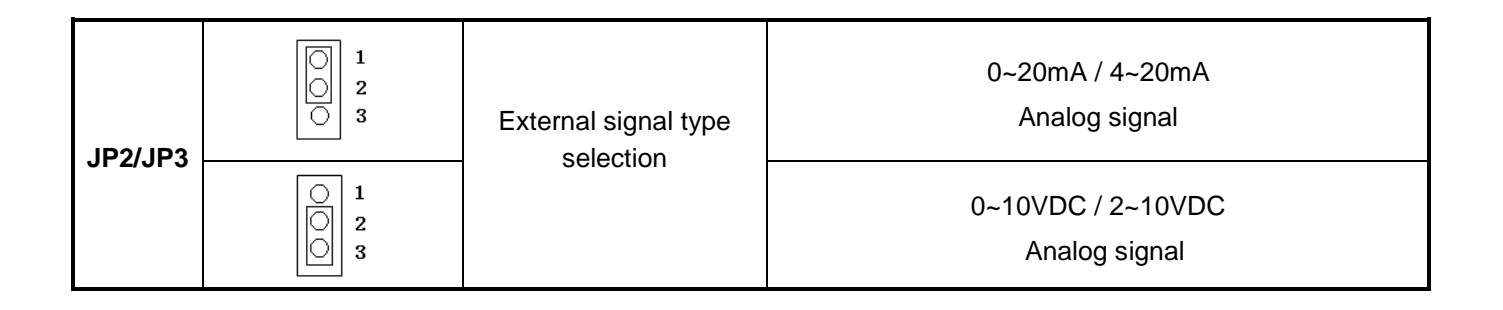

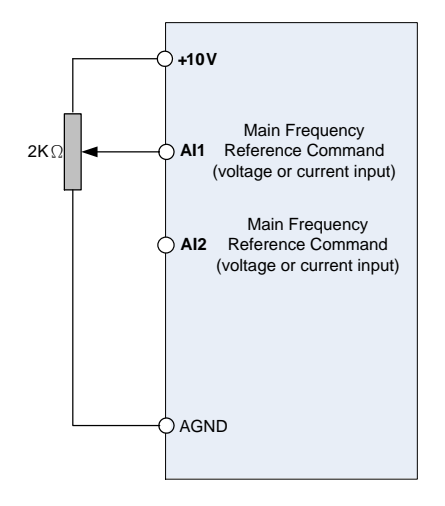

#### **Figure 4.3.4 Analog input as main frequency reference command**

#### **00-05/00-06= 4:** Terminal UP / DOWN

The inverter accelerates with the UP command closed and decelerates with the DOWN command closed. Please refer to parameter 03-00 ~ 03-05 for additional information.

**Note:** To use this function both the UP and DOWN command have to be set to any of the input terminals.

#### **00-05/00-06= 5:** Communication Control

The frequency reference command is set via the RS-485 communication port using the MODBUS RTU.

Refer to parameter group 9 for additional information.

#### **00-05/00-06= 6:** PID Output

Enables PID control, reference frequency is controlled by the PID function, refer to chapter 10 or parameter group 10 for PID setup.

#### **00-05/00-06=7**: Pulse Input

Frequency reference from an external pulse input. Can be used only with multi-function input terminal S3 (03-02 = 25 or 26). See parameter group 3 multi-function input selections 25 and 26.

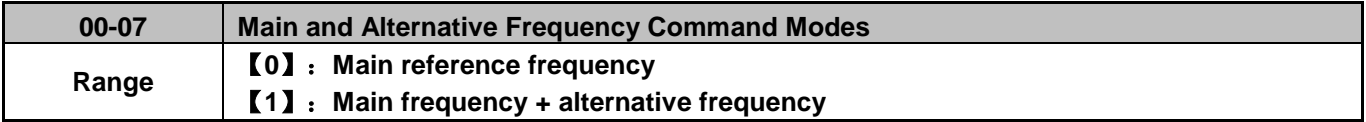

When set to 0 the reference frequency is set by the main reference frequency selection of parameter 00-05. When set to 1 the reference frequency is sum of the main reference frequency (00-05) and alternative frequency (00-06).

**Note:** The inverter will display the SE1 error when 00-07 = 1 and parameter 00-05 and 00-06 are set to the same selection.

When parameter 00-06 is set to 0 (Keypad) the alternative frequency reference is set by parameter 05-01 (Frequency setting of speed-stage 0).

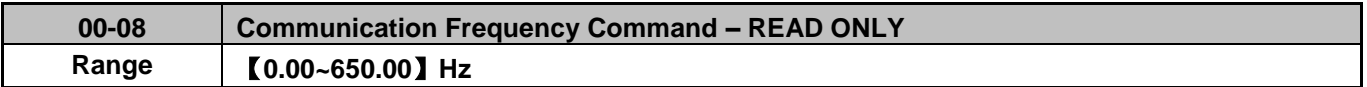

Display the frequency reference when 00-05 or 00-06 is set to communication control (3).

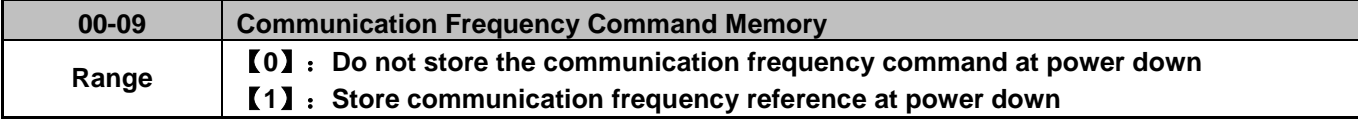

**Note:** This parameter is only effective when frequency reference is set via communication (00-05 / 00-06 = 3).

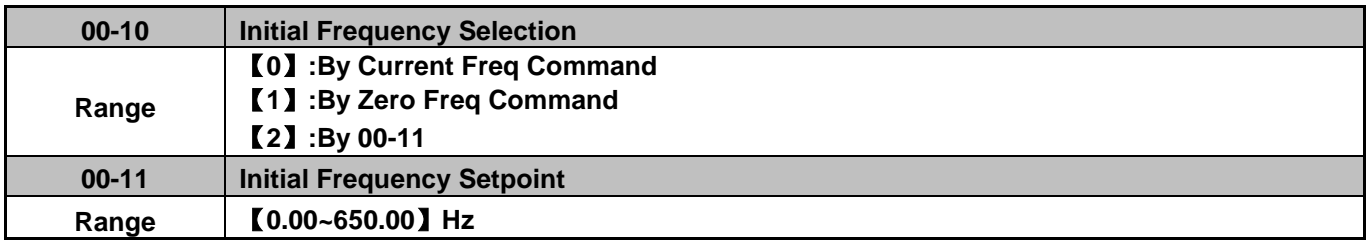

#### **Notes:**

- This parameter is only effective in keypad mode
- When 00-10=  $[0]$ , the initial frequency will be current frequency.
- When  $00-10=$   $[1]$ , the initial frequency will be 0.
- When 00-10=【2】, the initial frequency is set by parameter 00-11.

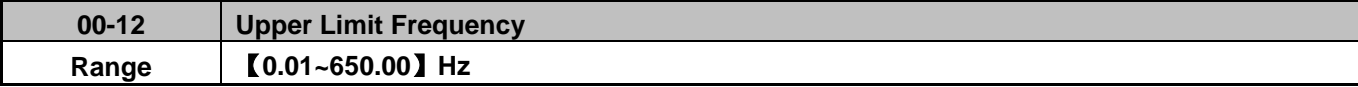

Set the maximum frequency reference. Maximum output frequency depends on motor selection. Motor : Maximum frequency parameter 01-02.

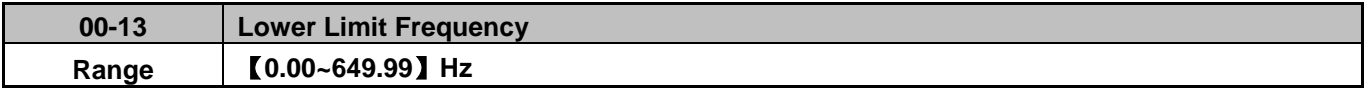

Set the minimum frequency reference. Maximum output frequency depends on motor selection. Motor 1: Maximum frequency is set by parameter 01-02.

#### **Notes:**

- When 00-13 and the command frequency are both set to 0.00, and RUN is pressed *"* Stpo" is displayed.
- When Frequency command is higher than value in 00-13 inverter output will ramp up from 0.00 to the command frequency.
- When 00-13> 0, and the frequency command value ≤ 00-13, inverter output will ramp up from preset to the lower limit frequency.

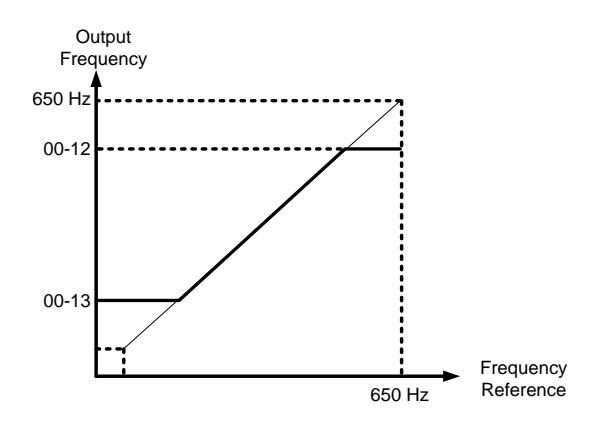

**Figure 4.3.5 Frequency reference upper and lower limits** 

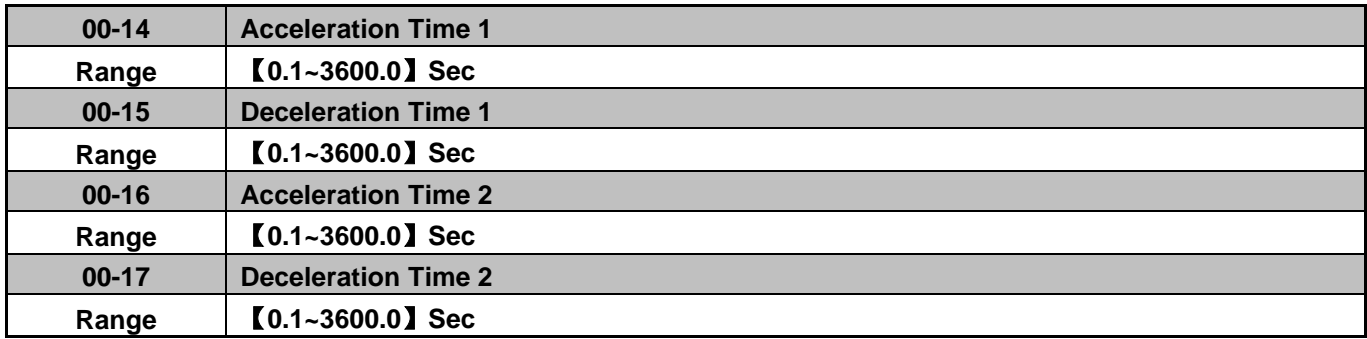

#### **Notes:**

- Acceleration time is the time required to accelerate from 0 to 100% of maximum output frequency.
- Deceleration time is the time required to decelerate from 100 to 0% of maximum output frequency.
- Maximum frequency is set by parameter 01-02.
- If parameter 01-00=18, Maximum output frequency is set by parameter 01-02.
- If parameter 01-00≠18, Maximum output frequency = 50.00 or 60.00 depending on initialization mode.

Actual acceleration and deceleration time is calculated as follows:

Actual acceleration time=  $\frac{(00-14)x(\text{set frequency - the minimum starting frequency)}$ Maximum output frequency

(00-15)x(set frequency - the minimum starting frequency) Actual deceleration time= Maximum output frequency

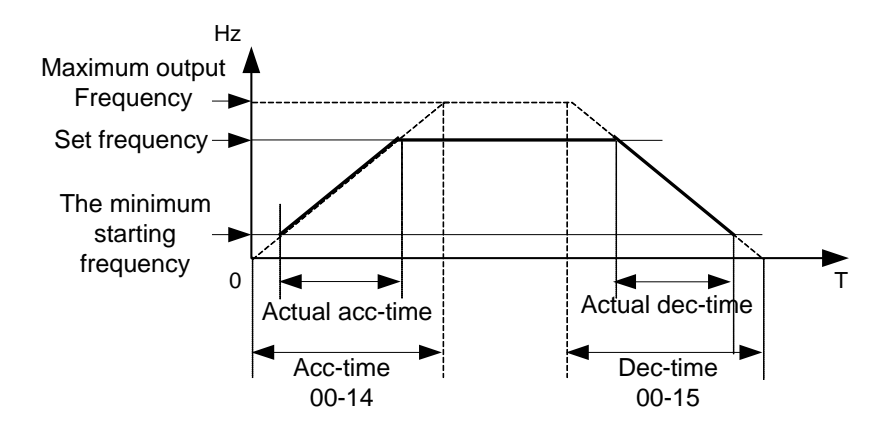

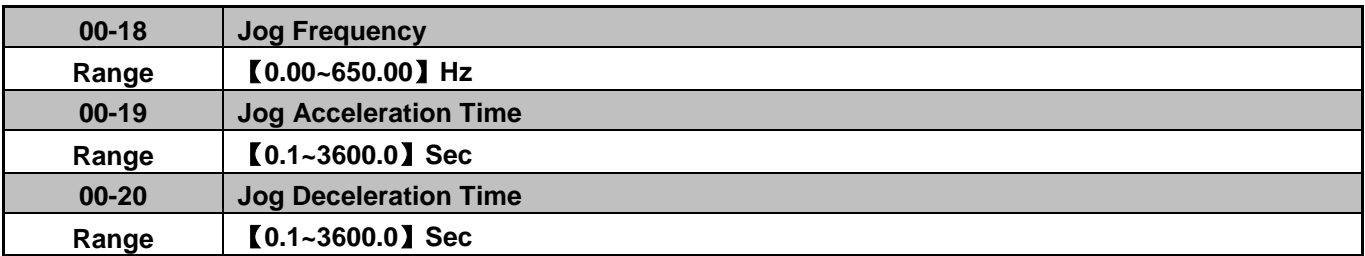

The JOG function is operational by using the multi-function input terminals S1 to S6 and setting the relevant parameters 03-00~03-05 to 【6】JOG FWD or【7】JOG REV. Refer to parameter group 3.

#### **Notes:**

- To activate the JOG FWD function set any of the multi-function input terminals S1 to S6 to 6.

- To activate the JOG REV function set any of the multi-function input terminals S1 to S6 to 7.

- Jog acceleration time (00-19) is the time required to accelerate from 0 to 100% of maximum output frequency.

- Jog deceleration time (00-20) is the time required to decelerate from 100 to 0% of maximum output frequency.

- Maximum frequency is set by parameter 01-02.

- The inverter uses the Jog frequency (00-18, default 6.0 Hz) as its frequency reference when jog is active.

#### **01-V/F Control Parameters**

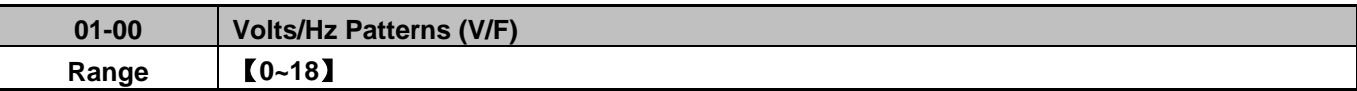

The V/F curve selection is enabled for V/F mode. Make sure to set the inverter input voltage parameter 01-14.

There are three ways to set V/F curve: (1)  $01-00 = 0$  to 17: choose any of the 18 predefined curves (0 to 17).  $(2)$  01-00 = 18, use 01-02~01-09 and 01-12 ~ 01-13.

The default parameters (01-02  $\sim$  01-09 and 01-12  $\sim$  01-13) are the same when 01-00 is set to 18 and 01-00 is set to 0 (50Hz) or 9 (60Hz) depending on the initialization mode.

Parameters 01-02 ~ 01-13 are automatically set when any of the predefined V/F curves are selected.

This parameter will be affected to reset by the initialization parameter (13-08).

Consider the following items as the conditions for selecting a V/F pattern.

(1) The voltage and frequency characteristic of motor.

(2) The maximum speed of motor.

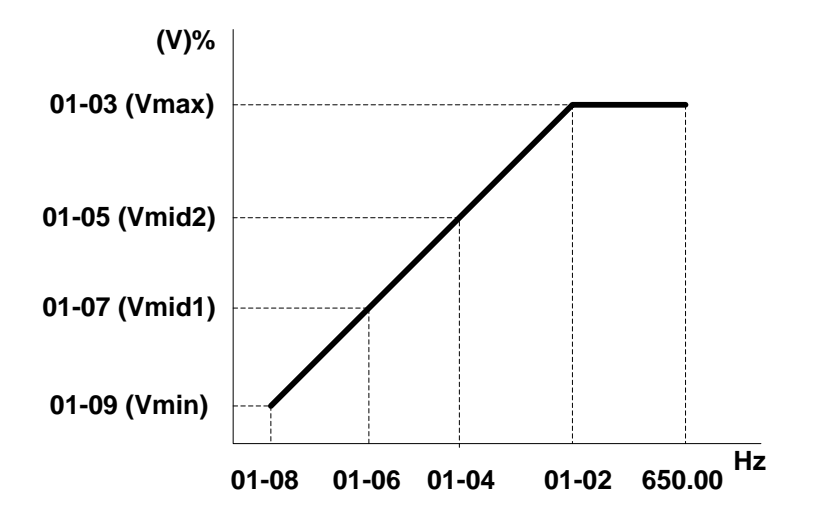

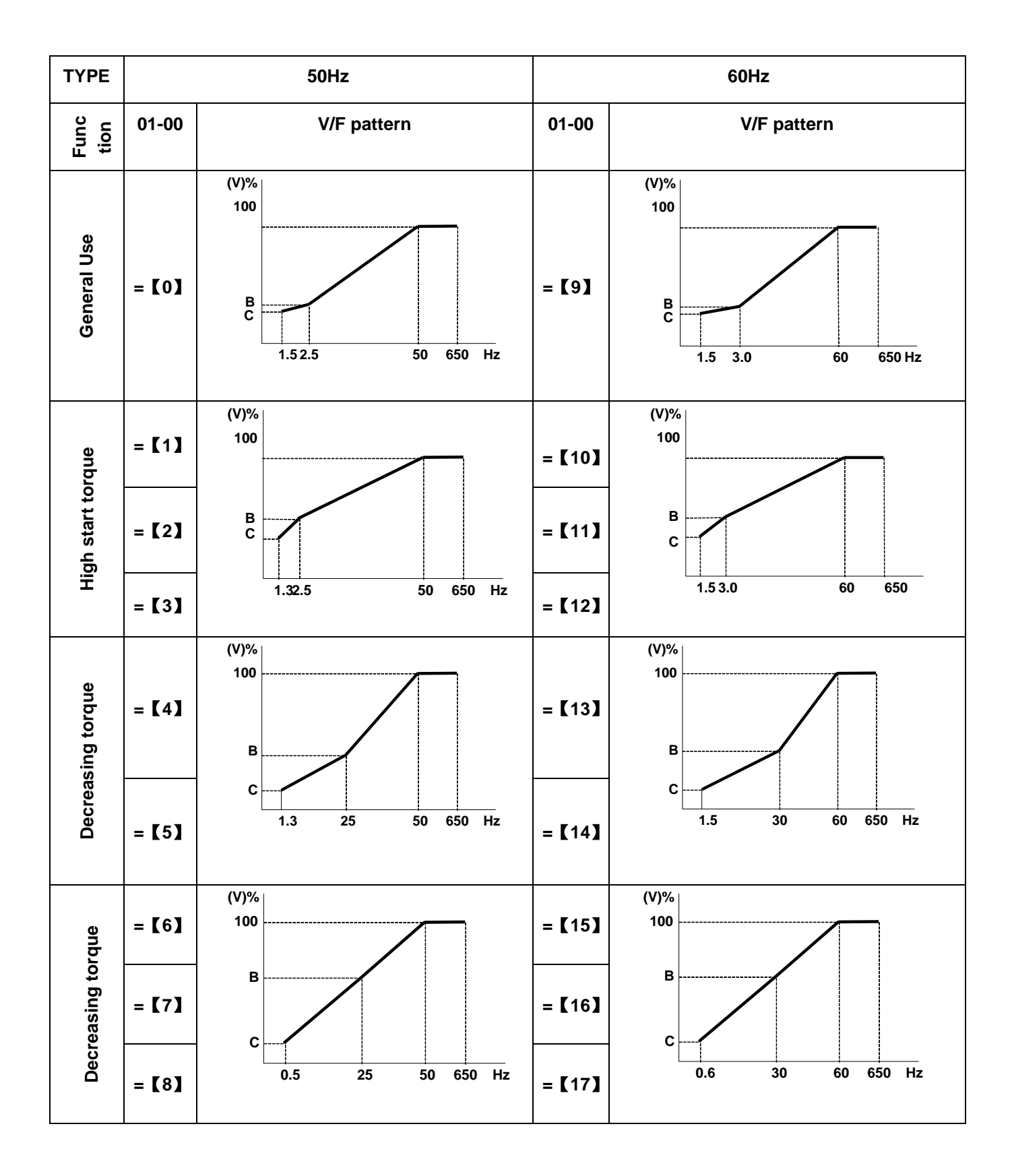

(V) 100% is the maximum output voltage. B, C point preset % settings will be as table below:

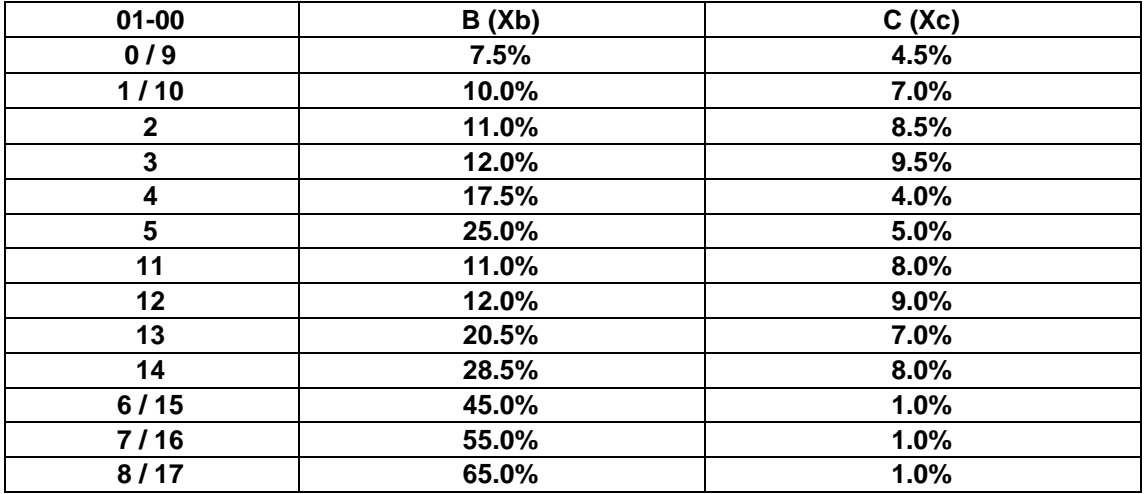

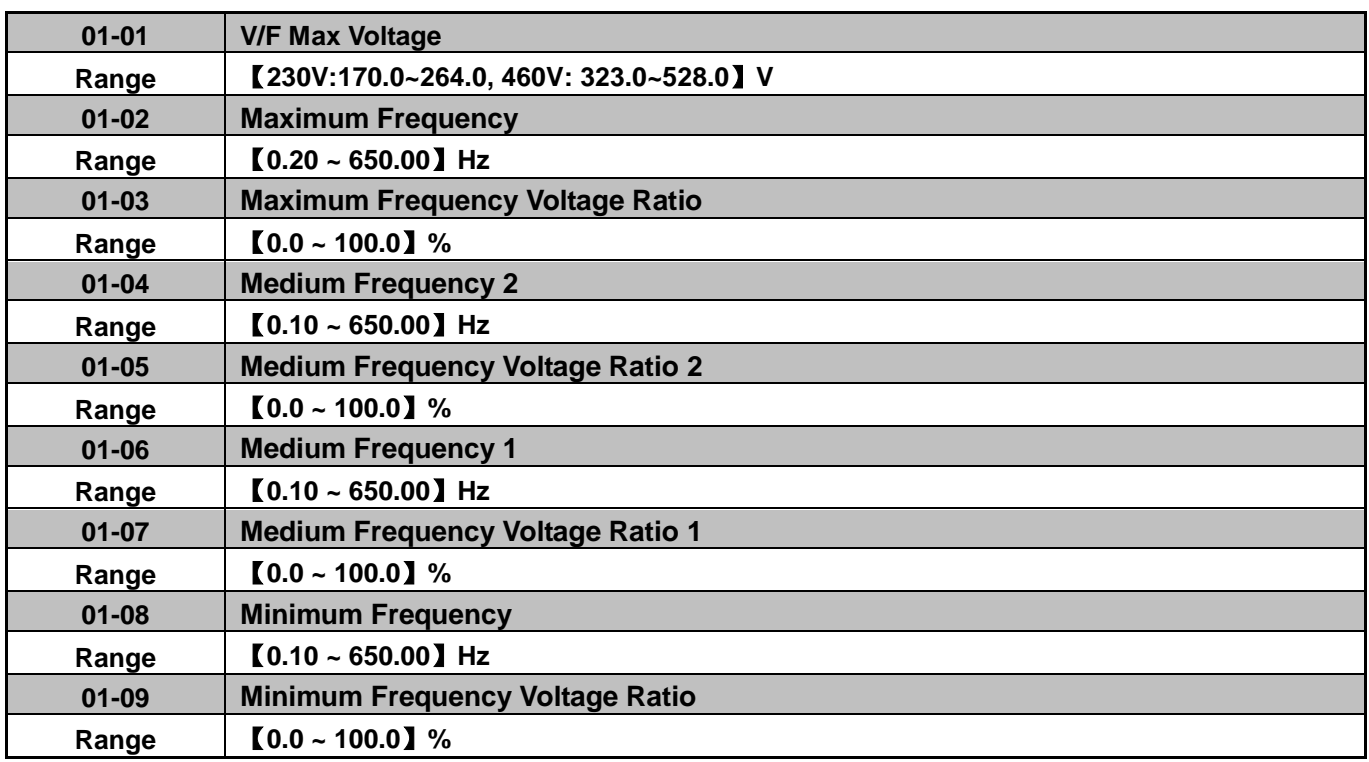

#### **Notes:**

- Max output frequency is set automatically when parameter  $01$ - $00 \neq 18$ .
- Maximum output frequency is limited by 01-12, frequency upper limit when 01-00  $\neq$  18.
- Maximum output frequency is set by parameter 01-02 when 01-00 = 18.

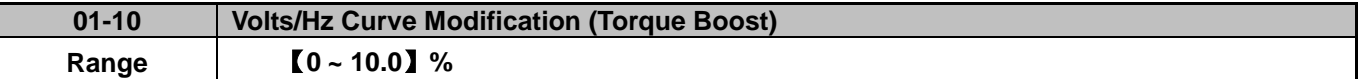

## **Notes:**

- Inverter output V / F curve settings for points B, C can be adjusted using parameter 01-10 to improve the output torque.
- Calculation for point B and C voltage:
	- $\circ$  B point voltage = Xb x maximum output voltage
	- $\circ$  C point voltage = Xc x maximum output voltage
- When  $01-10 = 0$ , torque boost is disabled.

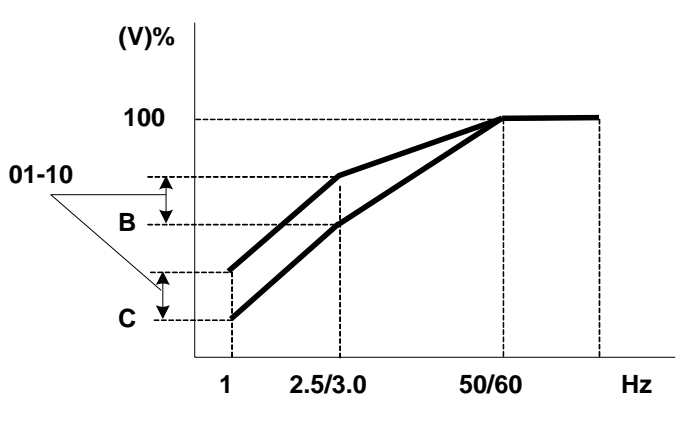

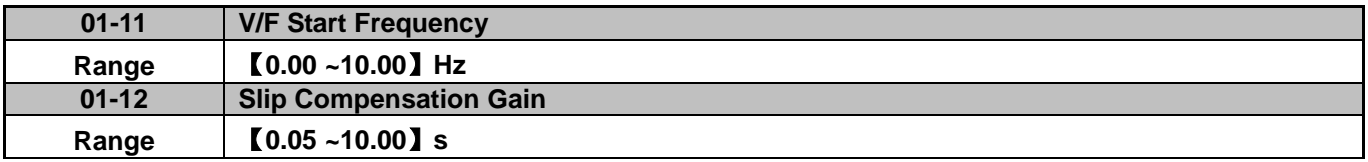

**Notes:** VF Start Frequency can be used to when start frequency has to be greater than zero.

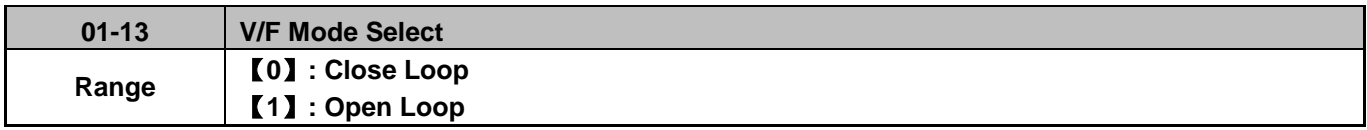

**0:** Uses current feedback to estimate motor speed and enhance speed control accuracy

**1:** No motor speed estimation used; open loop control based on set V/F curve.

# **02-Motor Parameters**

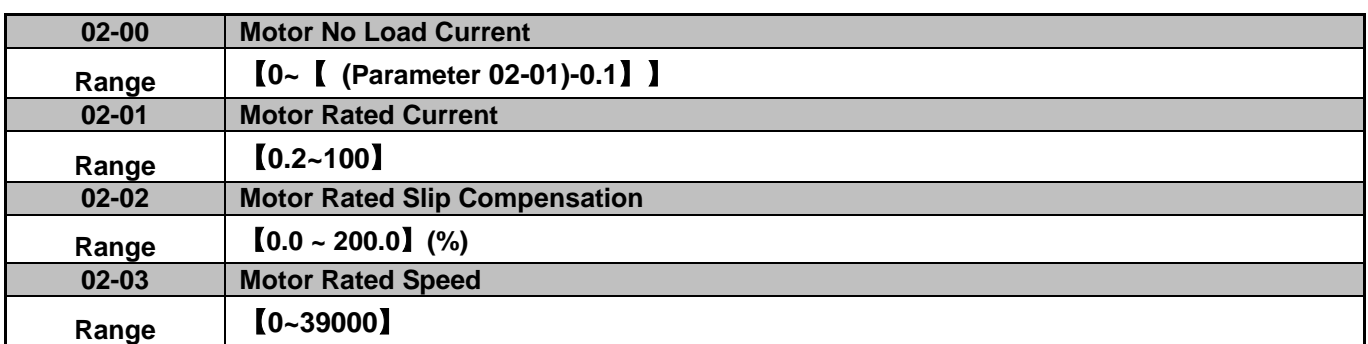

When the load causes the actual motor speed to be reduced below the speed set by inverter output frequency (Slip), parameter 02-02 Slip compensation can be used to adjust the speed.

Slip compensation boost=  $\frac{\text{Output Current-(02-00)}}{(02-01)\cdot (02-00)}$  X (02-02) X motor rated slip

Motor slip= Motor synchronization speed - Motor Rated Speed

(02-02)approximate Value= Motor synchronization speed-Rated speed Motor synchronization speed

Motor synchronization speed (Marked on the motor nameplate)

120 Motor synchronization speed(RPM)=  $\frac{1}{\sqrt{1-\frac{1}{\sqrt{1-\frac{1}{\sqrt$ 

Example: 4 pole motor, 60 Hz, nominal motor speed is  $120 \div 4 \times 60 = 1800$  RPM

**Note:** 02-00/02-01 default value based on inverter rating (13-00), make sure the data matches the motor connected.

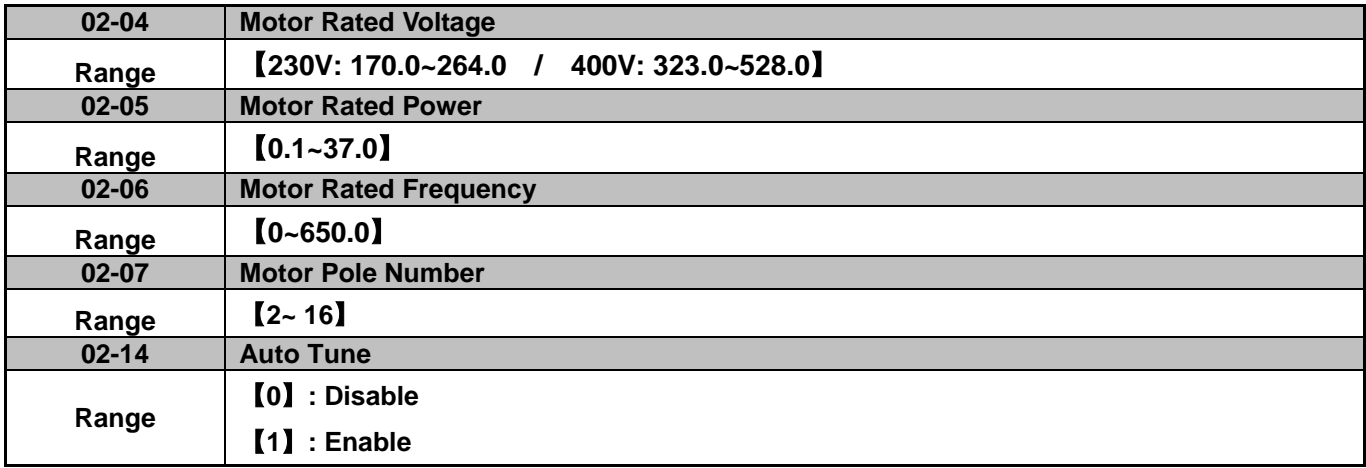

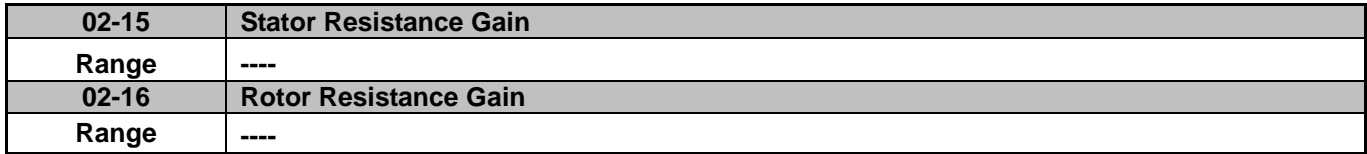

# **Notes:**

- For vector mode, set parameter 00-00=【1】, next set the motor nameplate data in parameters 02-01, 02-03~02-06 and activate the auto tune function by setting parameter 02-14 = 1.
- The auto tuning function determines the best motor performance based on the motor connected.
- During the Auto tune. "AT" will be displayed on the inverter and auto tuning results (motor parameter) will be stored in parameters 02-15~02-16.
- After a successful auto tune function the display will return to command frequency display.
- Auto tune function must be performed again when the motor is replaced.

**03-External Digital Inputs and Relay Output Functions**

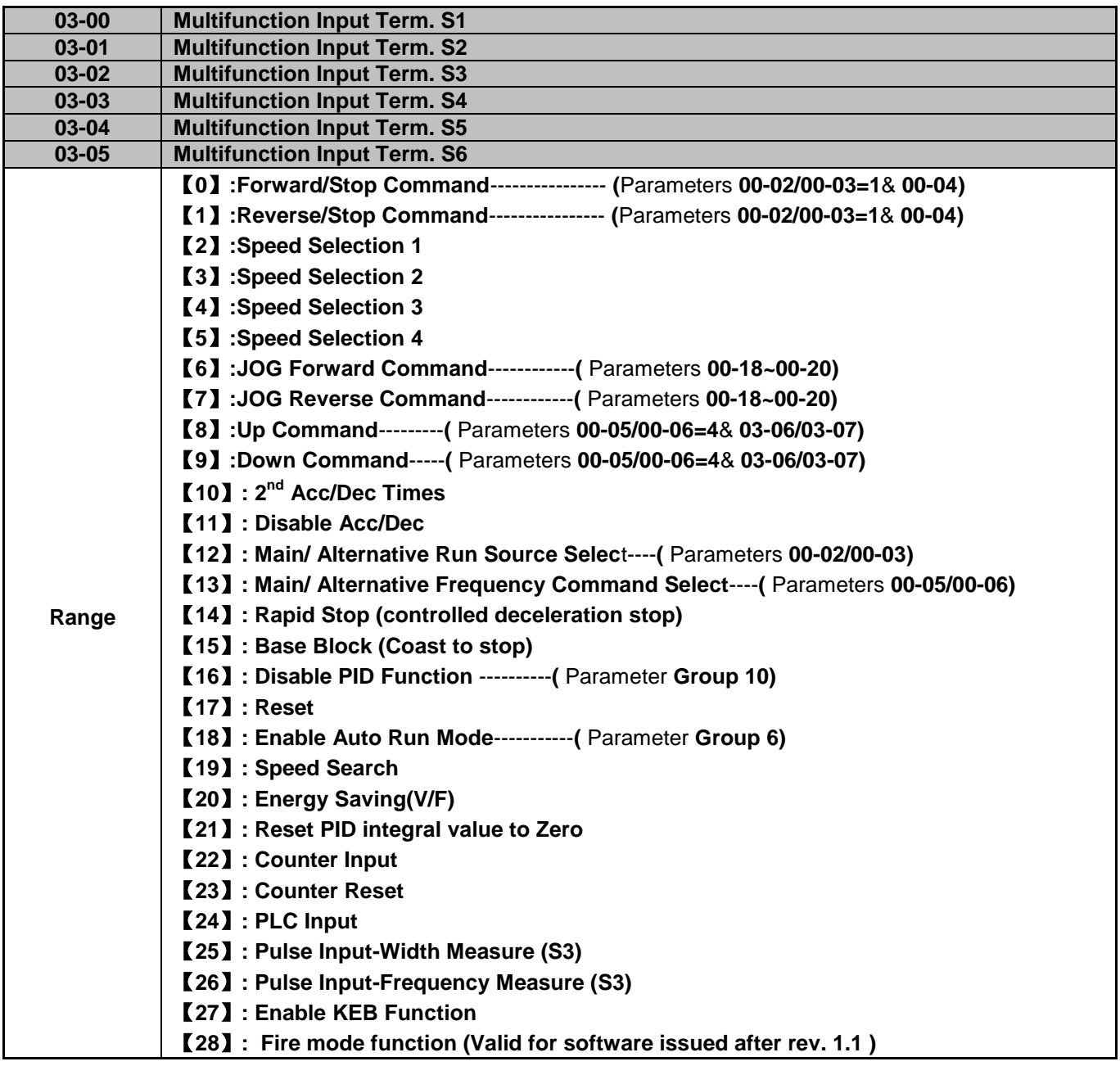

**03-0X =**【0】**:** 2-wire control: forward operation

**03-0X = [1] :** 2-wire control: reverse operation. Refer to the 2-wire operation mode

## **2-Wire control method**

**Example:** FWD/STOP and REV/STOP from two inputs (S1 & S2)

Set 00-04=【0】; S1:03-00=【0】 (FWD/STOP); S2:03-01=【1】 (REV/STOP);

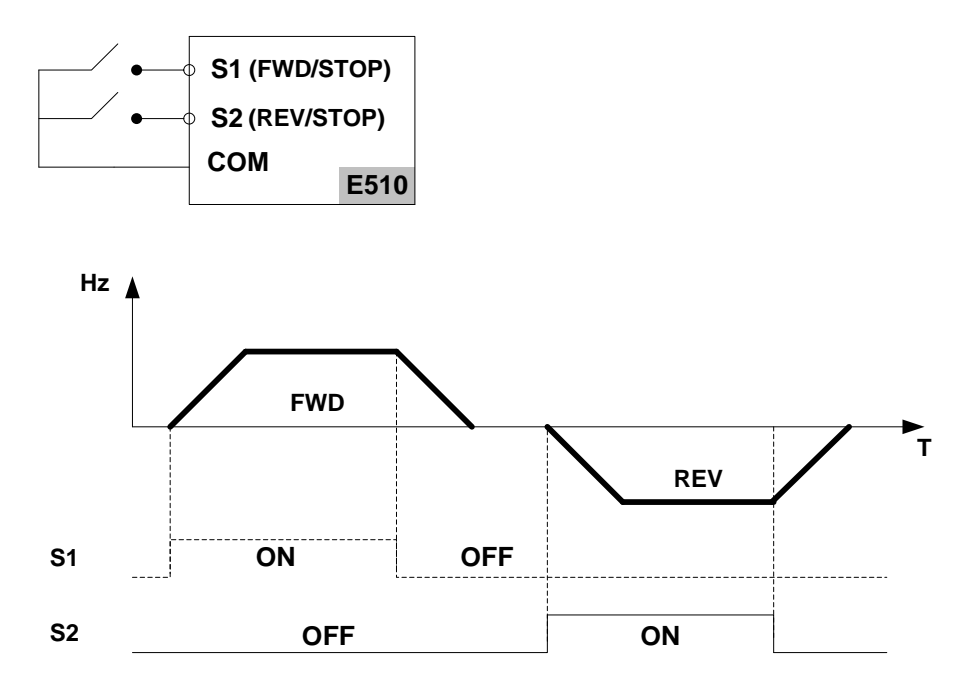

**Note:** If both forward and reverse commands are active the inverter treats this as a STOP command.

#### **3-Wire control method**

**Example:** Two separate push buttons for RUN & STOP and two position selector switch for FWD/REV

Set 00-04 =【2】, (3 wire control mode), to set terminals S1, S2 and S3 for 3-Wire control

When 3-Wire control mode is selected the setting for parameters 03-00, 03-01 and 03-02 are not active.

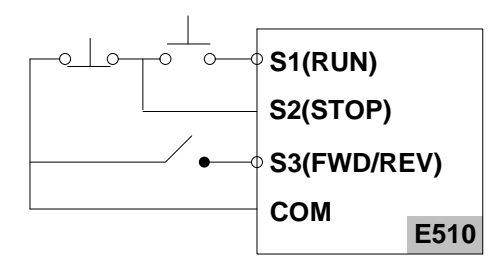

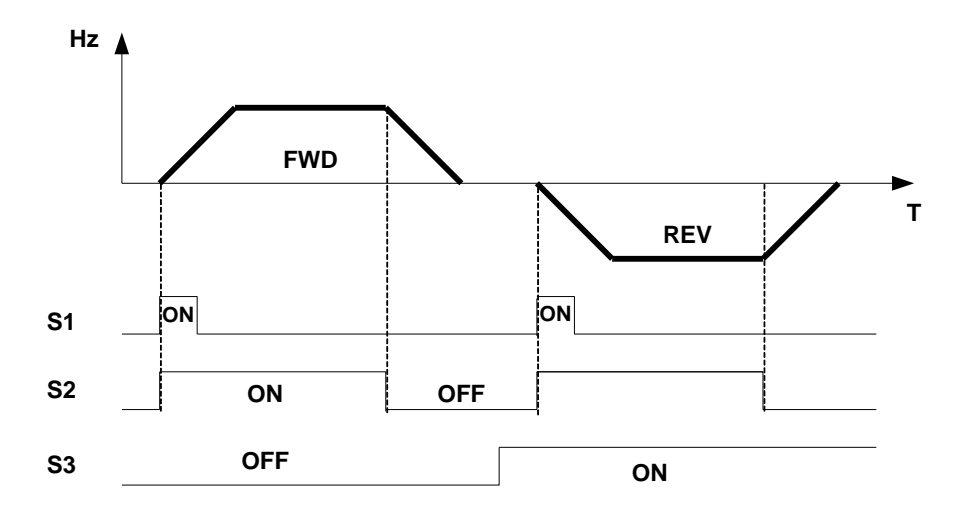

**03-00~03-05 =**【5, 4, 3, 2】Preset speed selections

Digital input S1 to S6 can be used to select between 16 different preset speeds (Preset speed 0 to 15).

Four speed selection bits are available and can be assigned to any of the digital input. The selected preset speed is based on the combination of the speed selection bits shown in the table below.

**Example:** Input S3 set for speed selection 1 bit, [03-02] = 2, Input S4 set for speed select 2 bit, [03-03] = 3, Input S5 set for speed select 3 bit,  $[03-04] = 4$  and input S6 set for speed select 4 bit,  $[03-05] = 5$ .

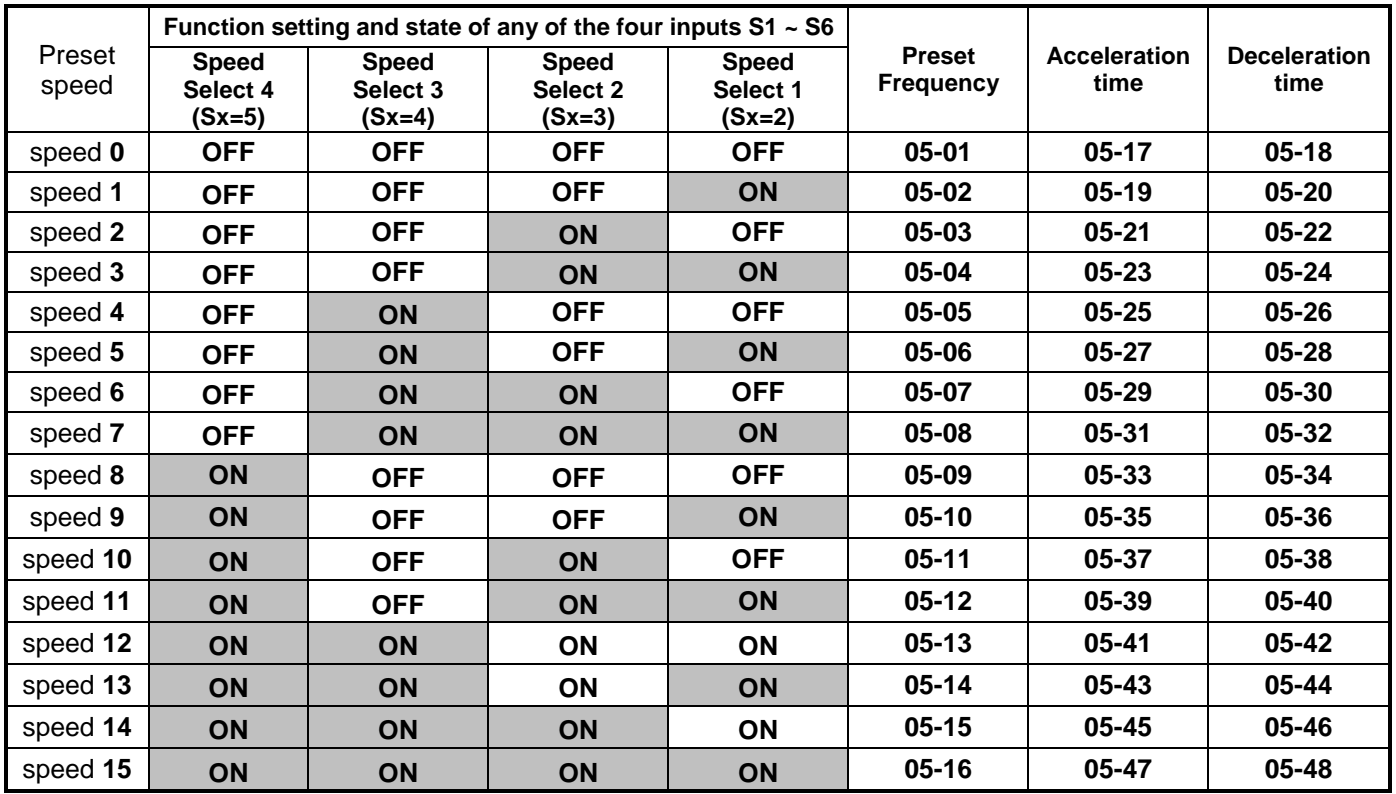

**03-0X =**【**06**】**:** Forward jog run command, uses jog frequency parameter 00-18.

## **Note:**

- Jog command has a higher priority than other frequency reference commands.
- Jog command uses stop mode set in parameter 07-09 when Jog command is active > 500ms.

**03-0X =**【**07**】**:** Reverse jog run command, uses jog frequency parameter 00-18.

**Note:**

- Jog command has a higher priority than other frequency reference commands.
- Jog command uses stop mode set in parameter 07-09 when Jog command is active > 500ms.

**Note:** If Forward and Reverse Jog are active at the same time the inverter enters stop mode.

**03-0X =**【**08**】**:** UP frequency command; set parameter 00-05 Frequency command to 4 to activate. When ON frequency reference increased by value set in parameter 03-06. If the input is kept on continuously, the frequency command increases accordingly until the upper frequency limit is reached.

**03-0X =**【**09**】**:** Down frequency command; set parameter 00-05 Frequency command to 4 to activate. When ON frequency reference decreased by value set in parameter 03-06. If the input is kept on continuously, the frequency command decreases accordingly and in relation to settings for parameter 03-06 and 3-07 until zero speed is reached.

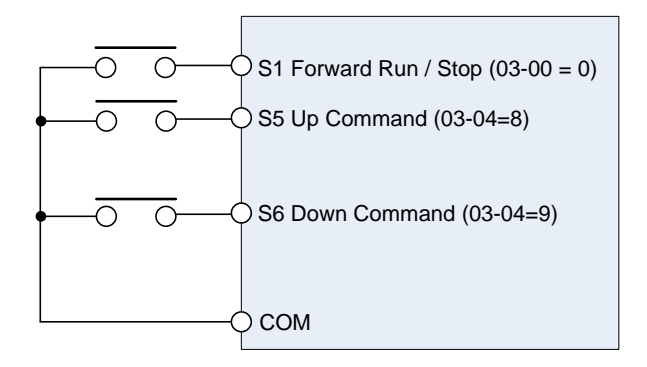

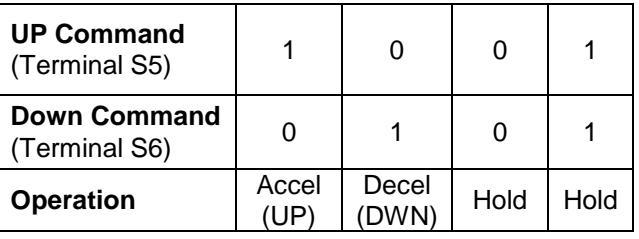

**03-00~03-05=**【10】2nd Acc/Dec time

When active the acceleration and deceleration time will be set according to value set in parameter 00-16 (acceleration time 2) and 00-17 (deceleration time 2).

When not-active the acceleration and deceleration time will be set according to value set in parameter 00-14(acceleration time 1) and 00-15 (deceleration time 1).

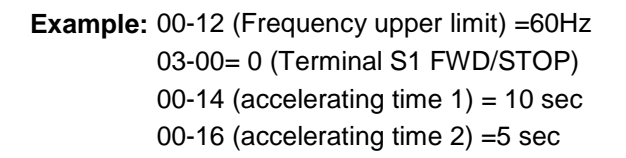

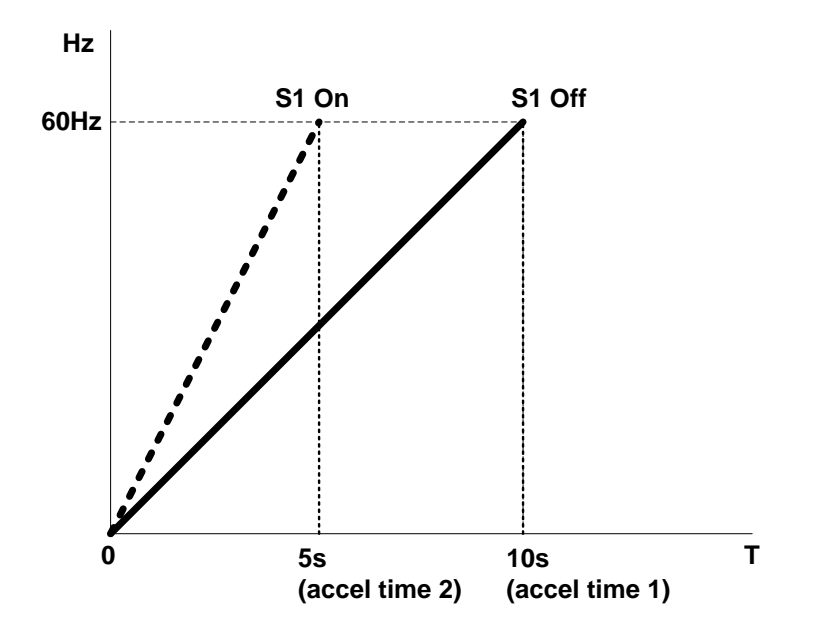

**03-00~03-05=**【**11**】Disable Acc/Dec function

When activated suspends the acceleration / deceleration operation and maintains the output frequency at current level.

Accel/Decel & Enable/Disable timing diagram using terminal S1 and parameter 03-00 = 11.

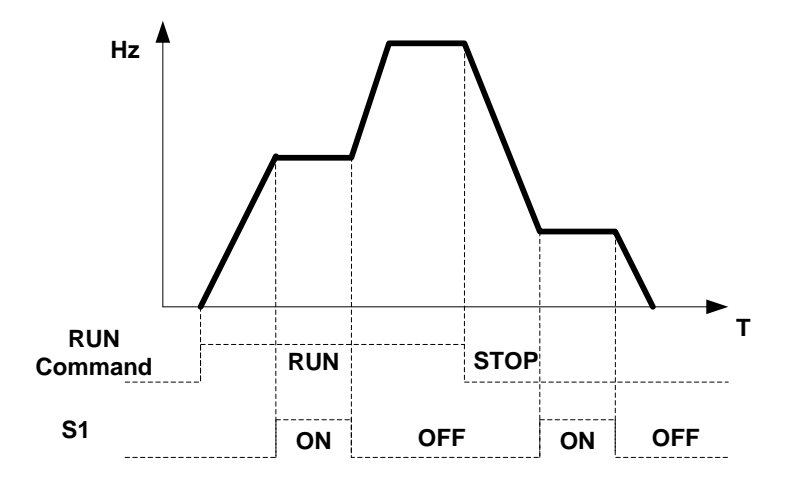

**03-00~03-05=**【**12**】Main / Alternative Run Source Select

When active, the run command source is set by parameter 00-03(Alternative Run source). When Input is off run command source is set by parameter 00-02 (Main run source).

## **03-00~03-05=**【**13**】Main/ Alternative Frequency Source Select

When active the Alternative Frequency Source parameter 00-06 is used, otherwise Main Frequency Source is used parameter 00-05.

## **03-00~03-05=**【**14**】Rapid Stop (controlled deceleration stop)

When active inverter decelerates to stop using deceleration time 2.

#### **03-00~03-05=**【**15**】Base Block (Coast to stop)

When active the inverter output is turned off.

# **03-00~03-05=**【**16**】Disable PID Function

When active PID function is disabled.

# **03-00~03-05=**【**17**】Reset

When active inverter resets active fault (same function as the Reset button on the keypad).

# **03-00~03-05=**【**18**】Auto \_ Run Mode

When active the programmable auto- sequencer function is enabled, Refer to description of parameter group 6.

## **03-00~03-05=**【**19**】Speed Search Stop

When active the inverter performs a speed-search by detecting the current speed of the motor and accelerating from there to the target speed.

## **03-00~03-05=**【**20**】Energy-saving operation

When active the inverter output voltage is gradually decreased to match the required torque demand and as a result saves energy. Only for variable torque applications such as fans and pumps that require less torque when operation speed is reached. When input is turned off the output voltage gradually increases again back to the original output voltage.

**Note:** Acceleration and deceleration times in energy saving operation is identical to that of speed search operation.

## **03-00~03-05=**【**21**】Reset PID Integral value to Zero

When active resets the PID integral value zero.

# **03-00~03-05=**【**22**】Counter Input

Input used as counter input, set related parameters 03-21 ~03-22. Count status can be viewed by setting parameter 12-00 to 8

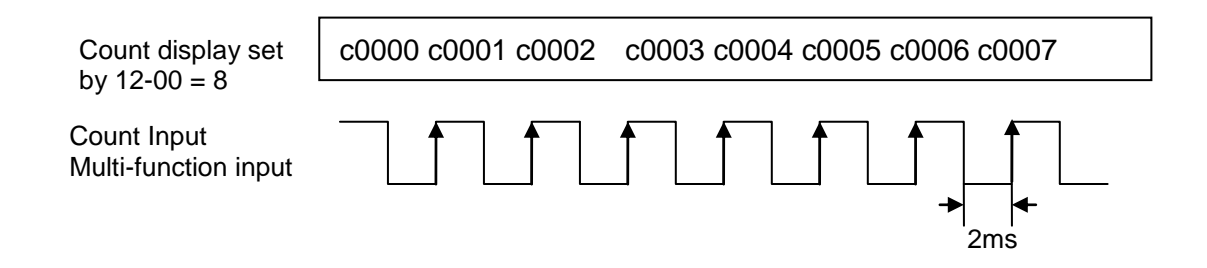

# **03-00~03-05=**【**23**】Counter Reset

When active resets counter to 0.

# **03-00~03-05=**【**24**】PLC Input

Input used for PLC logic.

# **03-02=**【**25**】Pulse Input-Width Measure (**Available for S3 Input only**) When 03-02=25, S3 is used for pulse width measurement.

# Related parameters:

00-05=7 (Pulsed Speed Control) 03-27= 0.01~0.20 kHz (Pulse Input Frequency) 03-28=0.01~9.99 Inverter Frequency = duty cycle x (00-12) x (03-28) Hz (Limited by the Frequency Upper limit)

To adjust speed through pulse input duty cycle, set parameters as follows: 00-05=7; 03-02=25; 03-27=pulse input frequency; 03-28=1 (as per actual need)

When pulse input frequency is 200Hz, set 03-27=0.20 (must be correct). Along with the duty cycle of this 200Hz pulse input, inverter frequency is varied.

# **Example 1:**

Pulse input frequency is 200Hz (03-27=0.20), duty cycle is 50%, frequency upper limit 50Hz (00-12=50.00), and 03-28=1. Inverter frequency is 50% x 50.00 x 1 = 25.00 Hz

## **Example 2:**

Pulse input frequency is 100Hz (03-27=0.10), duty cycle is 30%, frequency upper limit 50Hz (00-12=50.00), and 03-28=2. Inverter frequency is 30% x 50.00 x 2 = 30.00 Hz

# **Example 3:**

Pulse input frequency is 100Hz (03-27=0.10), duty cycle is 15%, frequency upper limit 650Hz (00-12=650.00), and 03-28=5. Inverter frequency is 15% x 650.00 x 5 = 487.50 Hz

## **Notes:**

- In this mode, pulse input frequency range is 0.01 kHz to 10.00 kHz.
- The examples above are based on a NPN input configuration. If PNP is used, the relationship between duty cycle and inverter frequency is reversed, so a 20% duty cycle equals 80% inverter frequency

**03-02=**【**26**】Pulse Input-Frequency Measure (S3) When 03-02=26, S3 is used for frequency measurement.

Related Parameters:

00-05=7 (Pulsed Speed Control) 03-02=26 (S3 is the pulse input- frequency measurement) 03-28=0.01~9.99

Inverter Frequency = f x (3-28) Hz, f: Pulse Input Frequency Hz (Limited by the Frequency Upper limit)

Set the following parameters to use pulse input for speed command:

00-05=7 03-02=26 03-28=1 (adjust if required) 03-27: Not used.

# **Example 1:**

Pulse input frequency is 20Hz, frequency upper limit is 50Hz (00-12=50.00), and 03-28=1. Inverter frequency is 20.00Hz

# **Example 2:**

Pulse input frequency is 45Hz, frequency upper limit is 50Hz (00-12=50.00), and 03-28=1. Inverter frequency is 45.00Hz

# **Example 3:**

Pulse input frequency is 55Hz, frequency upper limit is 50Hz (00-12=50.00), and 03-28=1. Inverter frequency is 50.00Hz

# **Example 4:**

Pulse input frequency is 2000Hz, frequency upper limit is 650Hz (00-12=650.00), and 03-28=0.2. Inverter frequency is  $2000 \times 0.2 = 400.00$ Hz

#### **Notes:**

- In this mode, pulse input frequency range is 0.01 kHz to 200Hz.
- Pulse input can only be selected for terminal S3
- PLC common is COM terminal on TM2

## **03-00~03-05=**【**27**】 Enable KEB Function

When active enables KEB (Kinetic Energy Braking) during acceleration. Refer to the parameter description of 07-14.

## **03-00~03-05=**【**28**】**Fire Mode Function**

When active inverter runs at maximum speed (parameter 00-12) ignoring any protective functions. Fire Mode function can be used for applications following a fire where it is necessary for a motor to continue running without interruption.

**Example:** Smoke exhaust fans used in buildings for fire evacuation.

# **Caution**

- The correct use of this function is the responsibility of the installer of the fire safety system. TWMC bares no responsibility for direct or indirect damages or loss incurred as a result of using this function.
- Warranty is void when inverter damage is caused by using Fire Mode.

## **Notes:**

- To enable Fire Mode function set parameter  $08-17 = 1$
- The fire Mode function is activated by using one of the multifunction inputs S1 to S6 to a value of 28. (Parameter 03-00~03-05).
- Fire mode can also be enabled by setting the functions of S1 to S6 via communication.

#### **When Fire Mode is active:**

- The keypad shows FIrE, and Fire Mode activation is recorded in the inverter fault log.
- The inverter will run up to the maximum frequency set in 00-12.
- The inverter will keep running unless main power is lost or the inverter breaks down.
- When Fire Mode is activated, all protection functions and alarms (e.g. ES, BB, OV, OC …), will be ignored.
- STOP key on the keypad is disabled during Fire Mode operation.
- To reset fire mode: turn power off, remove fire mode input signal, and power-up inverter.

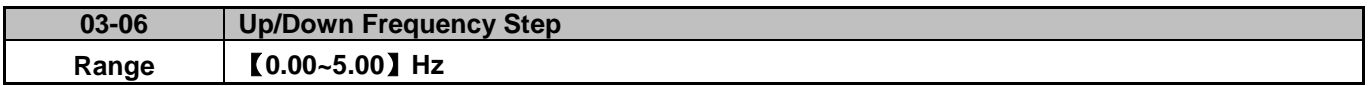

# **Example: S1: 03-00=**【**8**】**Up frequency command, S2: 03-01=**【**9**】**Down frequency command, 03-06=**【△】**Hz**

**Mode1:** UP or DOWN input terminals are turned on for less than 2 sec. The operation frequency changes by ∆ Hz (03-06) each time the input terminal is closed.

**Mode 2:** If UP or DOWN input terminals are closed for more than 2 sec, the original UP/DOWN mode is active and the output frequency ramps up or down as long as the input is kept ON.

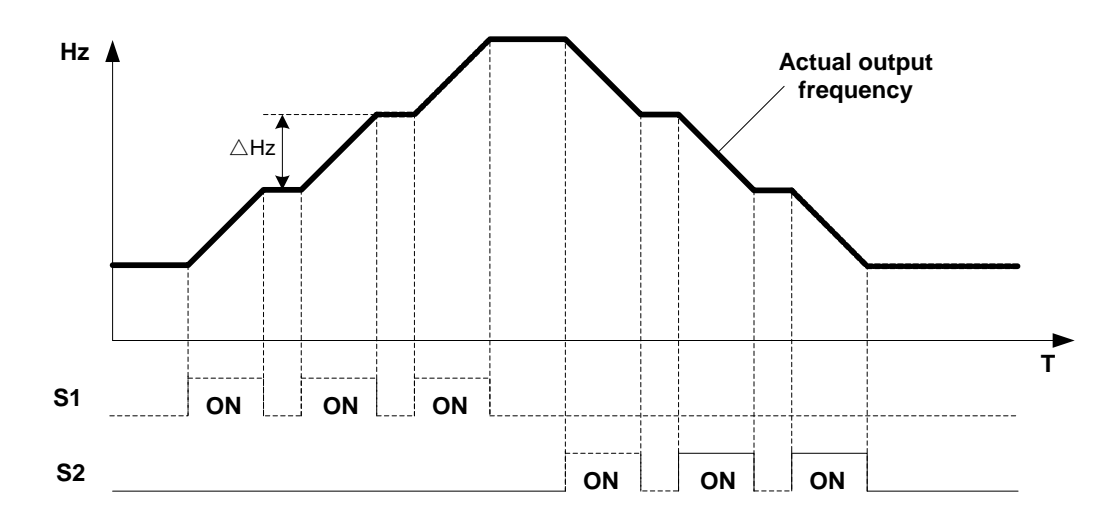

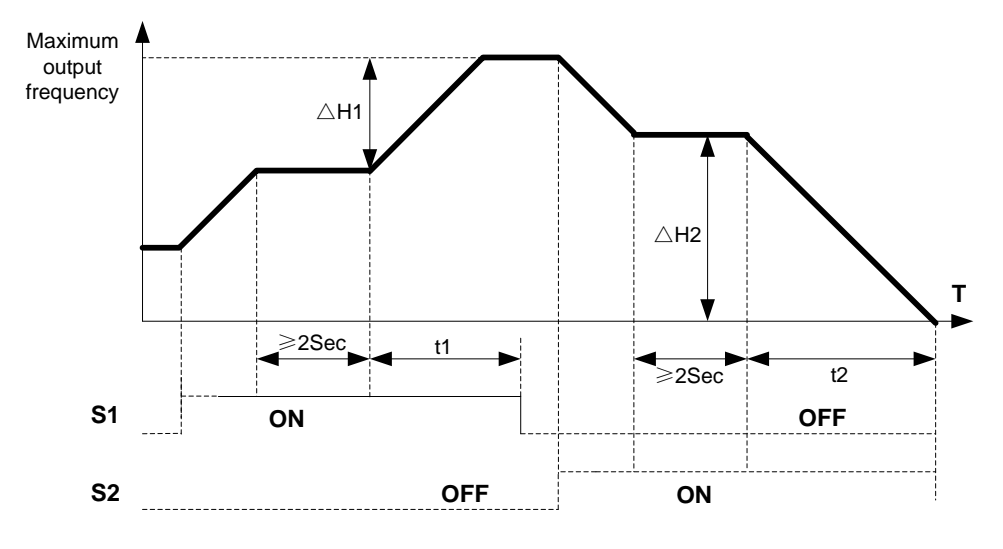

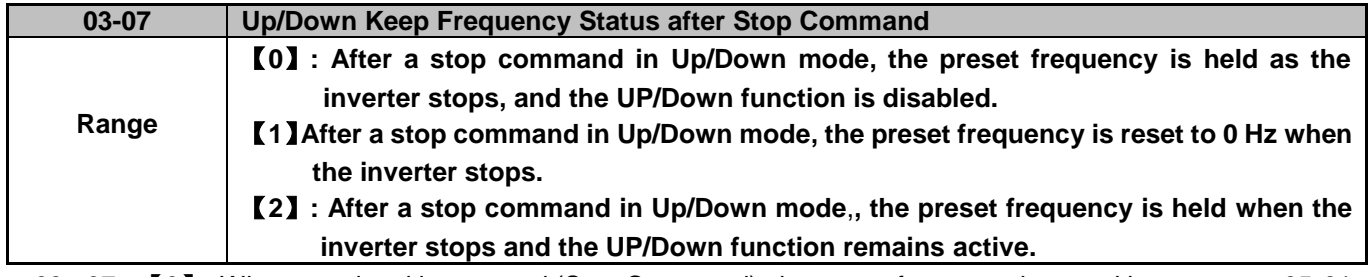

- 03 07 =【0】, When run signal is removed (Stop Command), the output frequency is stored in parameter 05-01 (Keypad Frequency).
- $\bullet$  03 07 =  $\text{[O]}$ , When stopped the frequency reference is set by parameter 05-01.
- 03 07 =【1】, In Up/down frequency mode inverter will ramp up from 0Hz on Run command and Ramp down to 0 Hz on stop command.

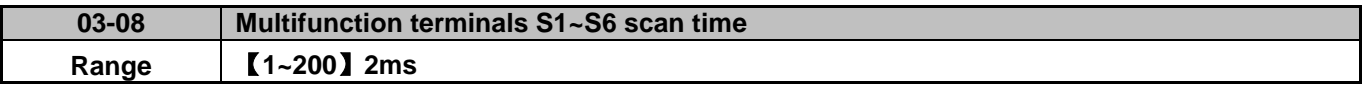

Set the digital input CPU scan time. The digital input signal needs to be present for the minimum scan time to qualify as a valid command.

# **Notes:**

- For noisy environments select scan time of 8ms (results in a slower response time).
- Terminal SF is for safety switch, SF can cut off the inverter voltage output.

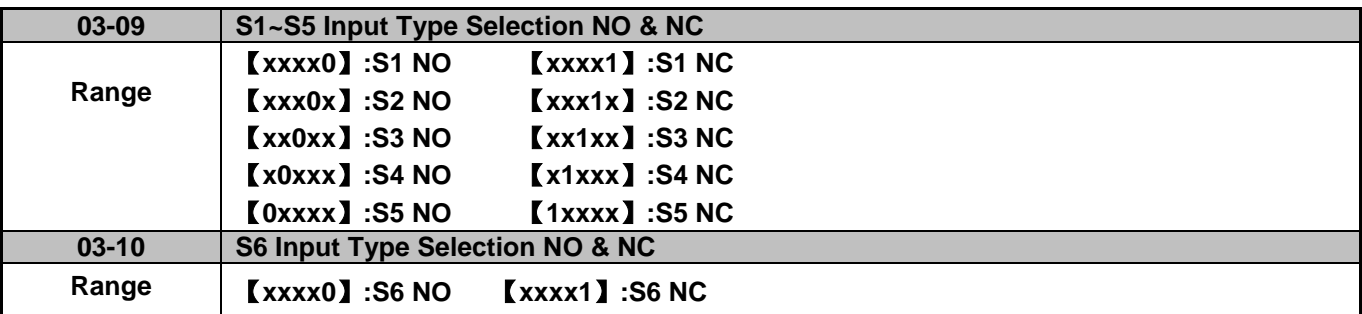

"NO": Normally open, "NC": Normally closed. . Select as required

- For selecting Normally Open (NO) or Normally Closed (NC) set the relevant digit in parameter 03-09/03-10 to 0 or 1 as required.
- $\bullet$  In order to enable parameters 03-09/03-10, set 03-20 = 1 (internal control) beforehand.
- Set Parameter 03-09 first before using parameters 00-02/00-03=1 (run mode from External input).

**Example:** To select S1, S2 as NC and S3, S4, S5 as NO, set 03-09 = 00011

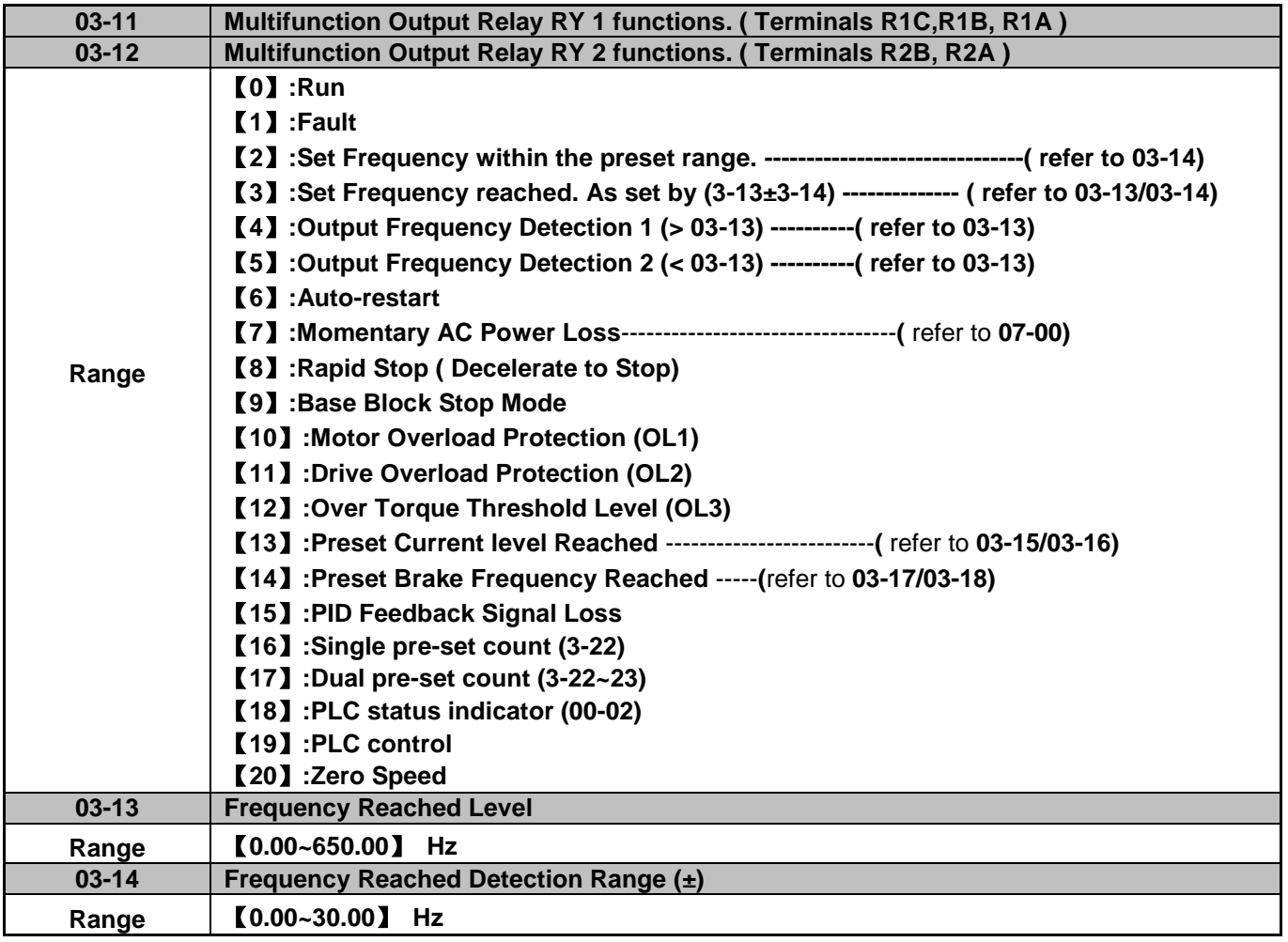

## **Output relay RY function descriptions:**

03-11/03-12 =  $[0]$ : Run

Output is active when run command is ON or output frequency is greater than 0

03-11/03-12 = 【1】: Fault

Output is active during fault condition.

03-11/03-12 =  $[2]$  Set Frequency within the preset range

Output is active when the output frequency falls within the frequency reference minus the frequency detection width (03-14).

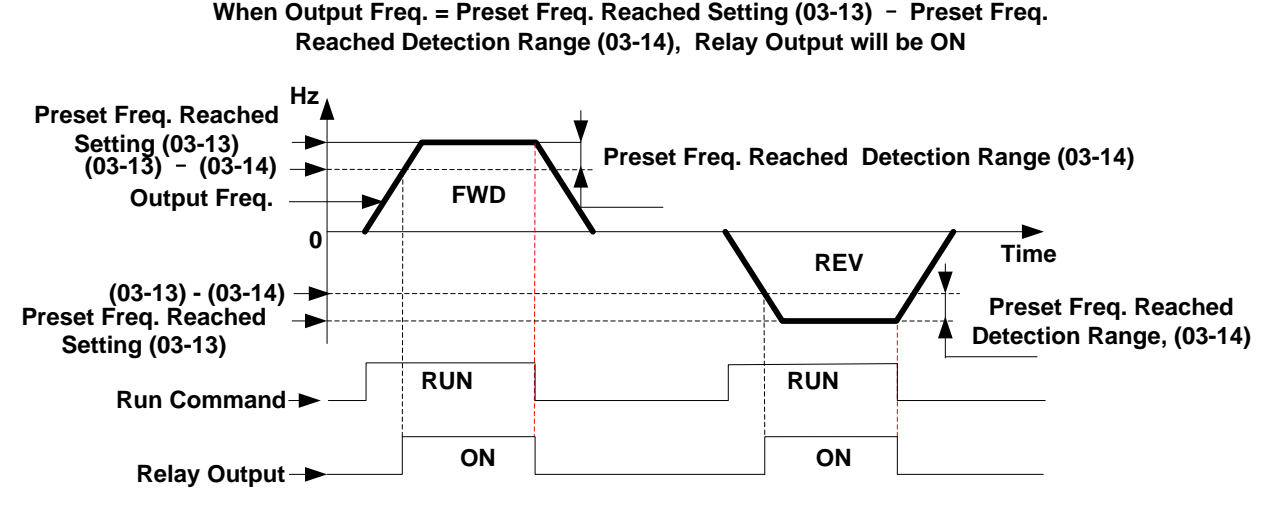

**Example:** Sets 03-13=30 and 03-14=5, Relay is ON when output frequency is >=25Hz and <= 30Hz.

#### **03-11=**【**3**】: Set Frequency reached

Output is active when the output frequency falls within the frequency detection width (03-14) of the set frequency detection level (o3-13).

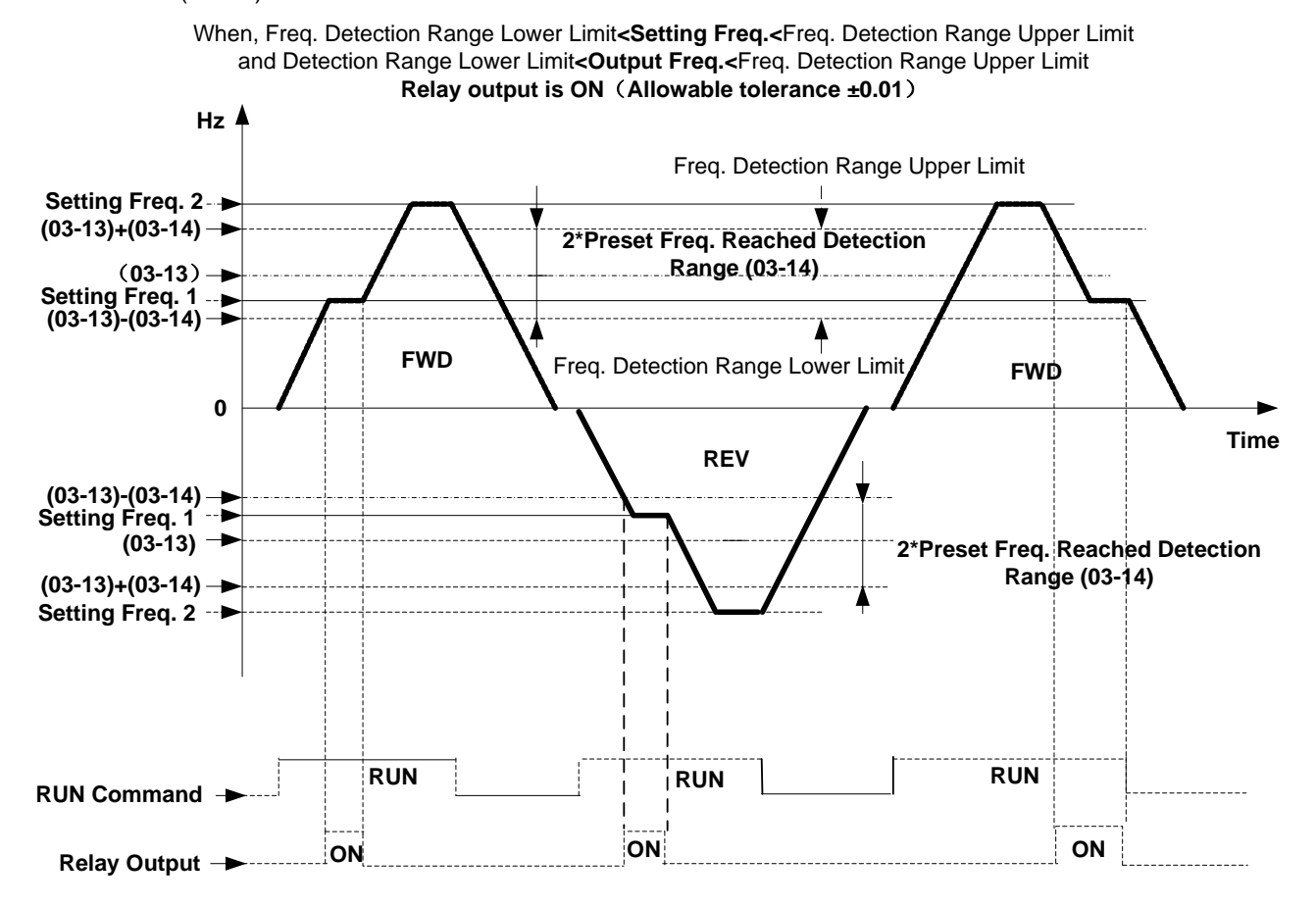

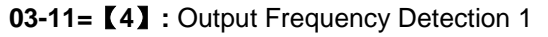

Output is active when the output frequency rises above the frequency detection level (03-13) and deactivates when the output frequency falls below frequency detection level (03-13).

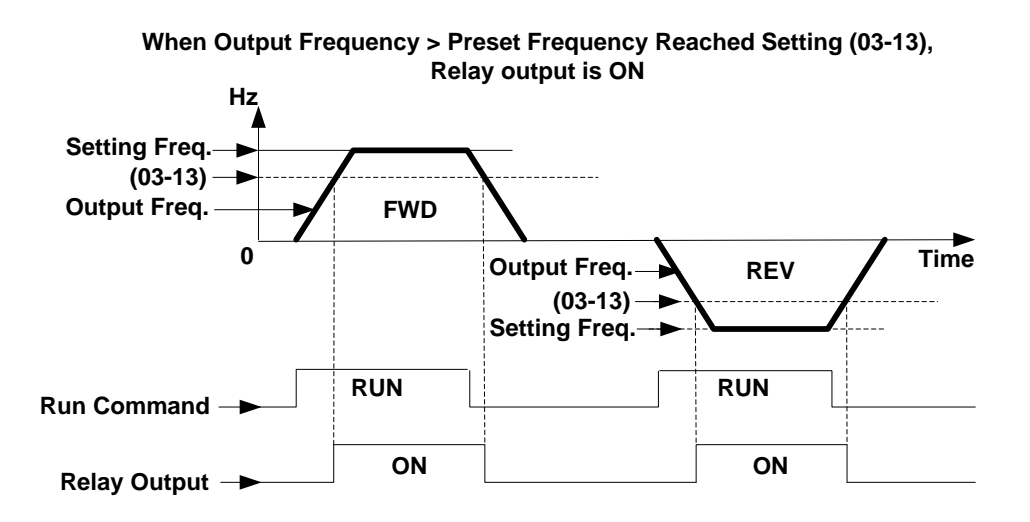

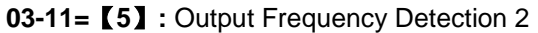

Output is active when the output frequency is below the frequency detection level (03-13) and turns off when the output frequency falls below frequency detection level (03-13).

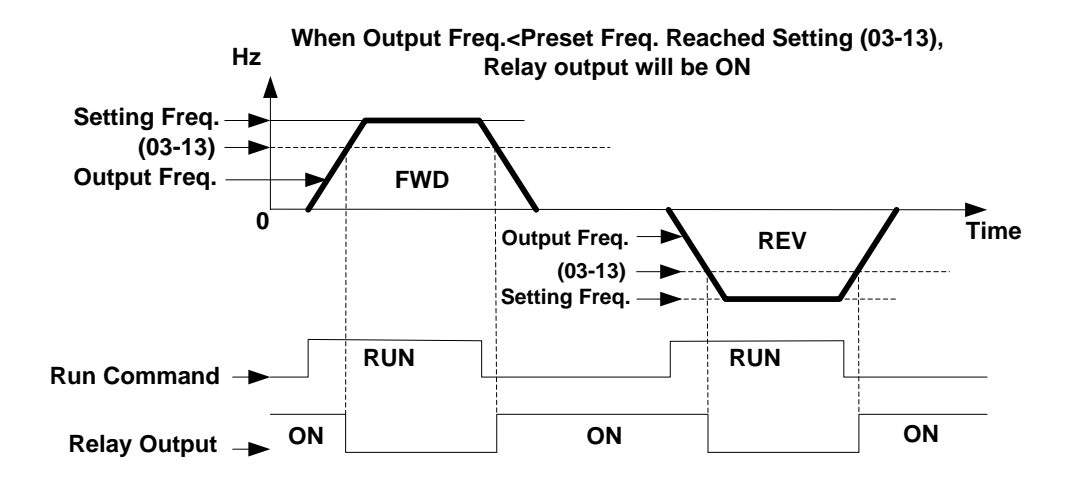

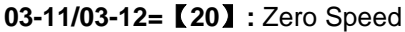

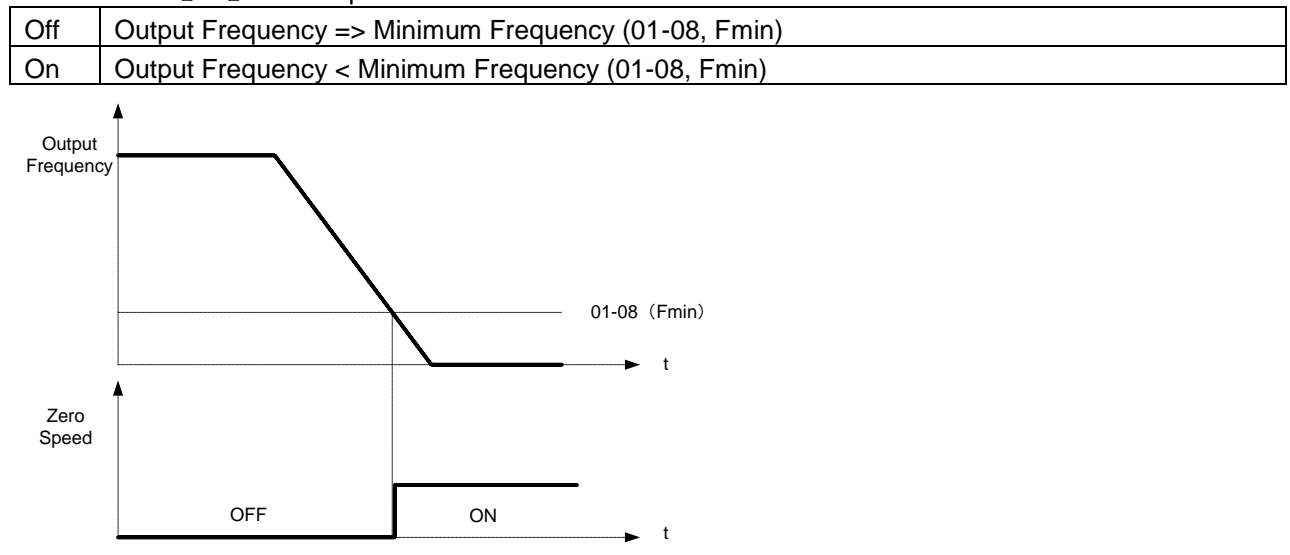

4-52

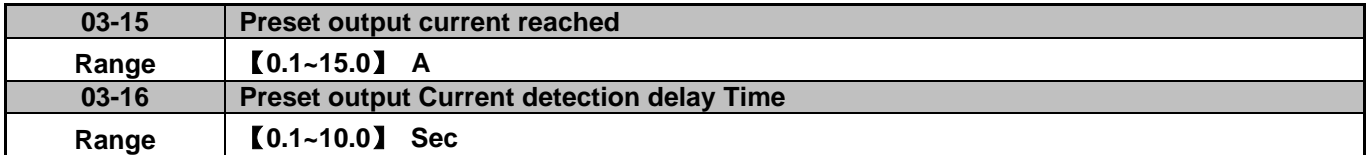

**03-11=**【**13**】: Preset Current level Reached

Relay output active when output current > preset current setting (03-15).

03-15: Setting range (0.1~15.0 Amps) set as required based on rated motor current.

03-16: Setting range (0.1~10.0) unit: seconds

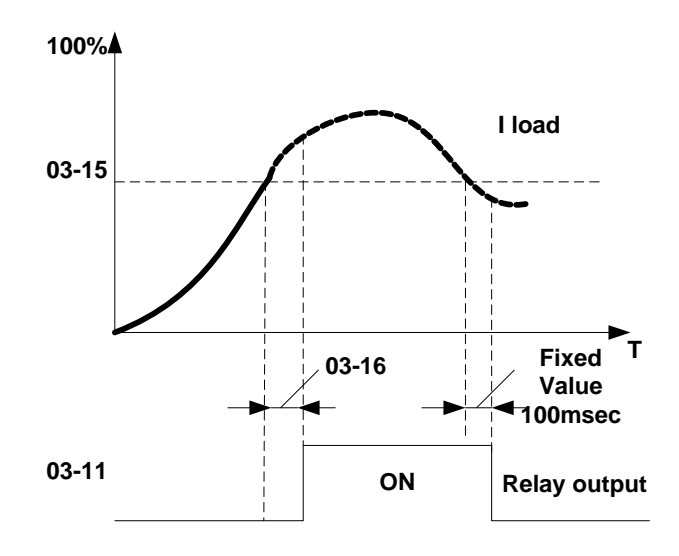

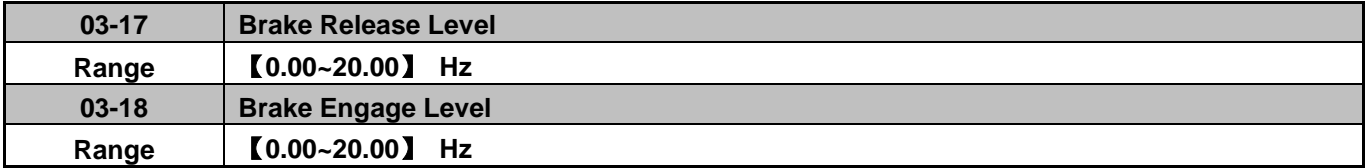

03-11 =【**14**】: Preset Brake Frequency Reached

During accelerating output relay is active when the output frequency reaches the external Brake release level set by parameter 03-17. In decelerating mode output relay turns OFF when the actual output frequency reaches the external Brake engage level set by parameter 03-18.

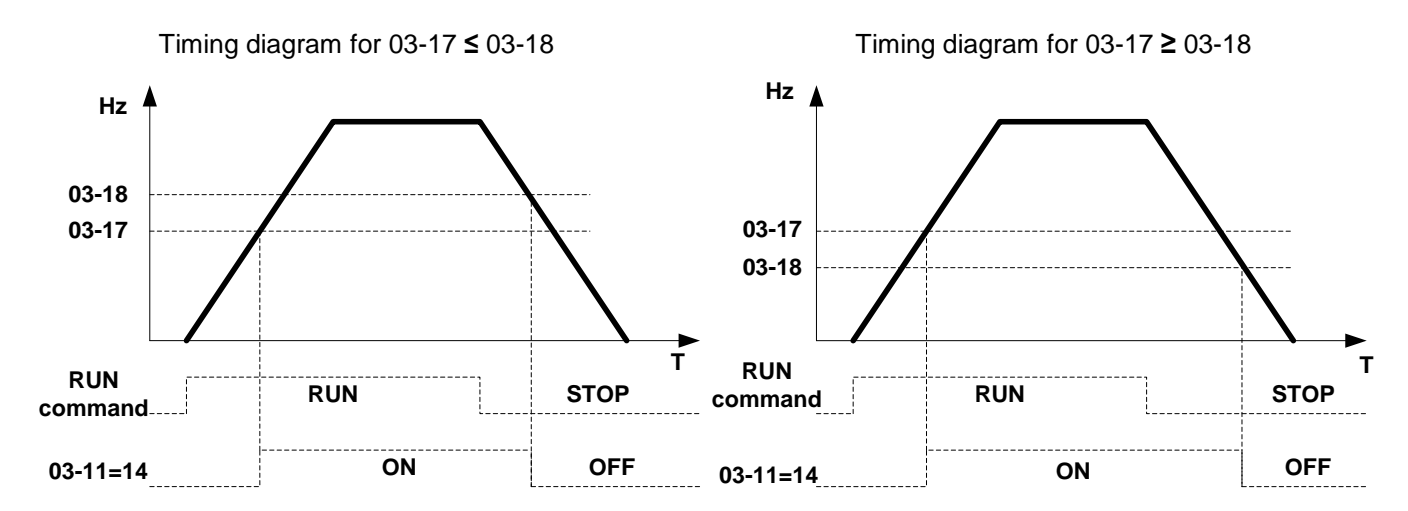

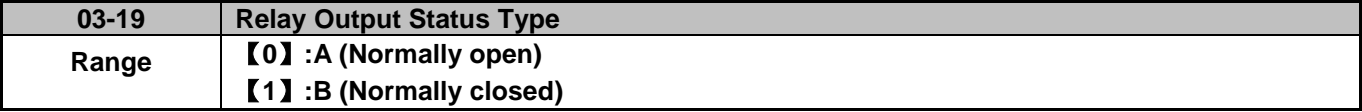

When 03-19=0, and conditions in parameter 03-11, 03-12 are met, relay contact is closed, otherwise relay contact is open.

When 03-19=1, and conditions in parameter 03-11, 03-12 are met, relay contact is open, otherwise relay contact is closed.

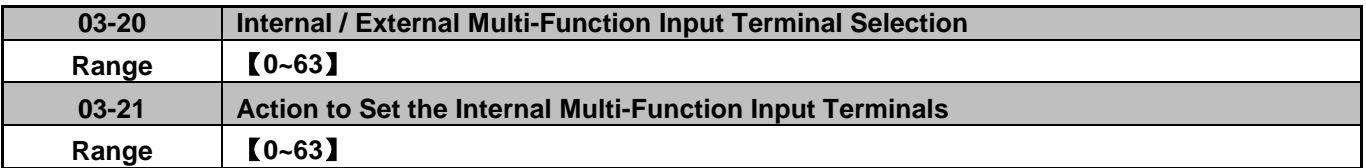

Parameter 03-20 allows users to select between external and internal control for multi-function inputs S1-S6. Set to 1 for internal control and 0 for external control.

The input selection is based on its decimal value.

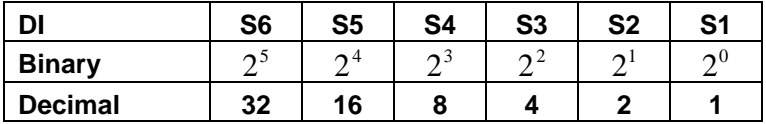

#### **The definition of bits in 03-20:**

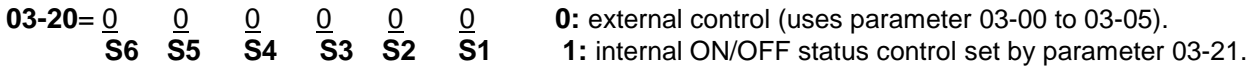

#### **The definition of bits in 03-21:**

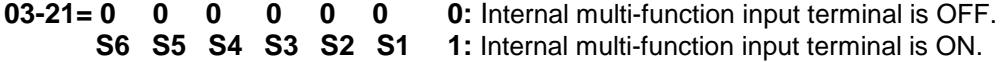

**Example**: Control S2, S4, S6 internally.

1. Set 03-20 = 42 (2+8+32) to set S2, S4 and S6 for internal control, binary representation 101010. 2. Set 03-21 = 10 (2+8), to turn on S2 and S4, binary representation 001010.

4-54

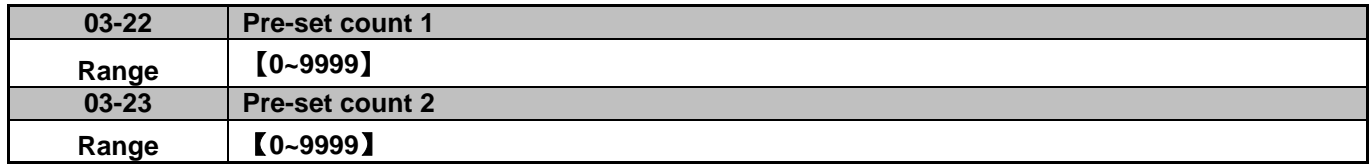

- The internal counter function can be used to count external pulses and activate RY1 & RY2 output relays to indicate pre-set count has been reached set in parameters 03-22 & 03-23.
- Internal counter counts can be checked against a single preset value or a both pre-set values.

#### S**ingle pre-set count**

- Set parameter 03-22 to the required pre-set count.
- To activate relays RY1 or RY2 for a single pre-set count set parameter 03-11 (RY1) or 03-12 (RY2) as required to 16.
- Pulse inputs at the selected terminal will increment the internal counter until the pre-set count in parameter 03-22 is reached and the selected Ry1 or Ry2 relay is **turned ON.**
- Removing the input signal when the pre-set count is reached will reset counter to zero and the selected relay is **turned OFF.**

#### **Dual pre-set count**

- Set 03-23 to **turn ON** the selected relay and Set parameter 03-22 to **turn OFF** the selected Relay.
- To activate relays RY1 or RY2 for a Dual pre-set count set parameter 03-11 (RY1) or 03-12 (RY2) as required to 17.
- Pulse inputs at the selected terminal increments the internal counter until the pre-set count in parameter 03-23 is reached and the selected RY1 or RYy2 relay is turned ON. When pulse counter reaches the pre-set count set in parameter 03-22 is reached RY1 or RY2 relay is turned OFF.
- Removing the input signal when the pre-set count is reached will reset counter to zero and the selected relay is turned OFF.
- 03-22 pre-set value must be greater than pre-set value of 03-23.

**Example:** Single and dual preset counts using RY1 and RY2

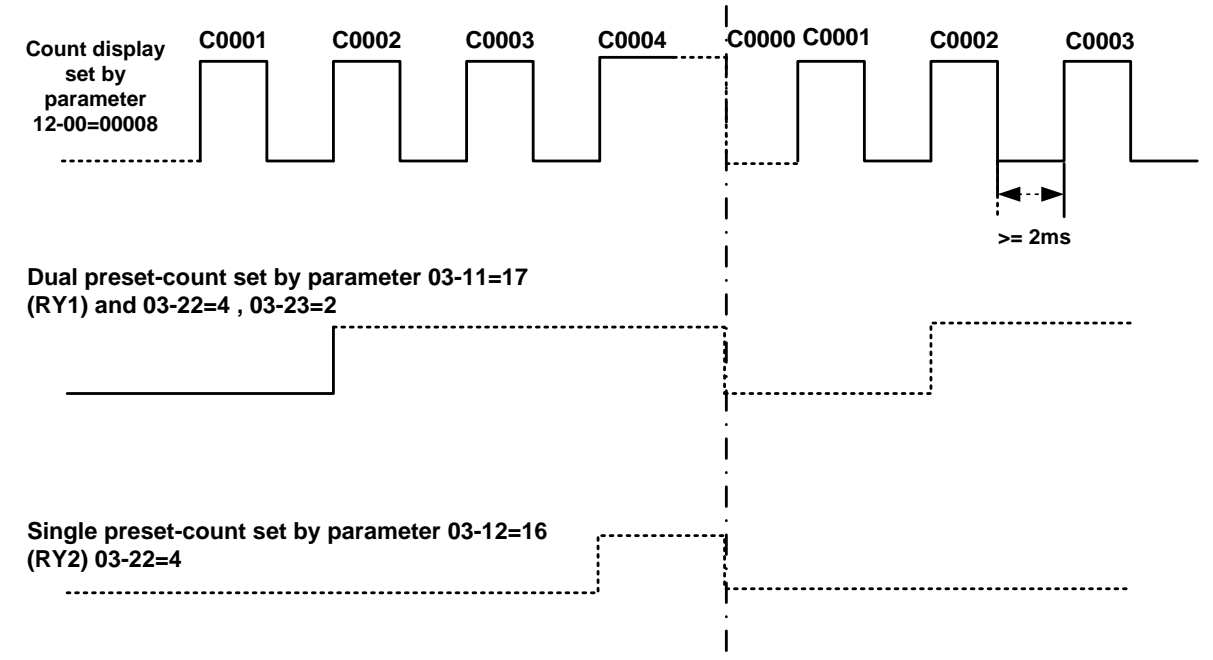

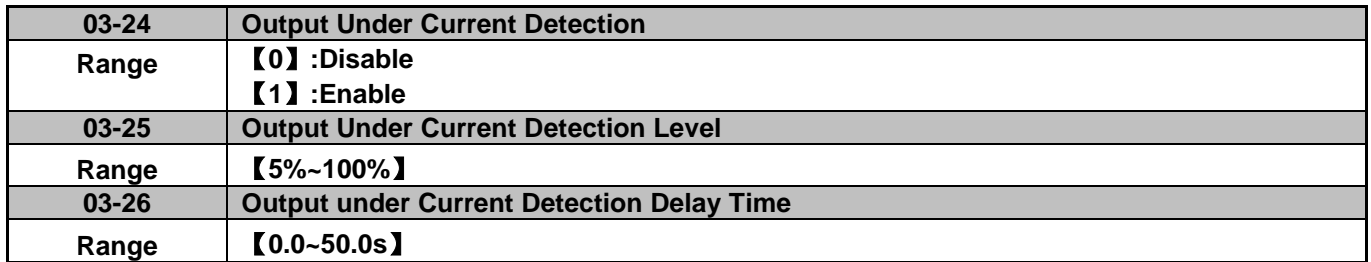

When 03-24 is set to 1 under current detection is enabled.

When under current detection is enabled and the output current falls below the under current detection level (03-25) for the time set in 03-26 an under current condition is detected and an ud-C fault is displayed.

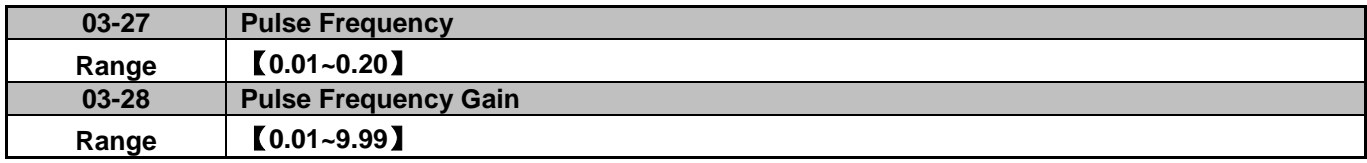

**04-External Analog Signal Input / Output Parameters**

| $04 - 00$ | <b>Analog Voltage &amp; Current Input Selections Al1/Al2</b> |                      |  |
|-----------|--------------------------------------------------------------|----------------------|--|
|           | Al1                                                          | Al <sub>2</sub>      |  |
| Range     | [0] : 0~10V (0~20mA)                                         | $0 - 10V (0 - 20mA)$ |  |
|           | [1] : 0~10V (0~20mA)                                         | 2~10V (4~20mA)       |  |
|           | [2] : 2~10V (4~20mA)                                         | $0 - 10V (0 - 20mA)$ |  |
|           | $[3]$ : 2~10V (4~20mA)                                       | 2~10V (4~20mA)       |  |

Use JP2/JP3 to select analog signal type (voltage or current input).

Parameter 04-00 must be set according to JP2 / JP3 setting.

# **Analog input scaling:**

**Current Input Mode** 

**Current Input Mode**  
AI (0~20mA) : F (Hz) = 
$$
\frac{I (mA)}{20(mA)} \times (00-12)
$$

$$
AI (0~20mA) : F (Hz) = \frac{1-4(mA)}{20(mA)} \times (00-12)
$$
  
AI (4~20mA) : F (Hz)= $\frac{1-4(mA)}{20-4(mA)} \times (00-12)$ , I ≥ 4

■ Voltage Input Mode  
\nAI (0~10V) : F (Hz)=
$$
\frac{V(v)}{10(v)} \times (00-12)
$$
  
\nAI(2~10V) : F (Hz)= $\frac{V-2(v)}{10-2(v)} \times (00-12)$ , V ≥ 2

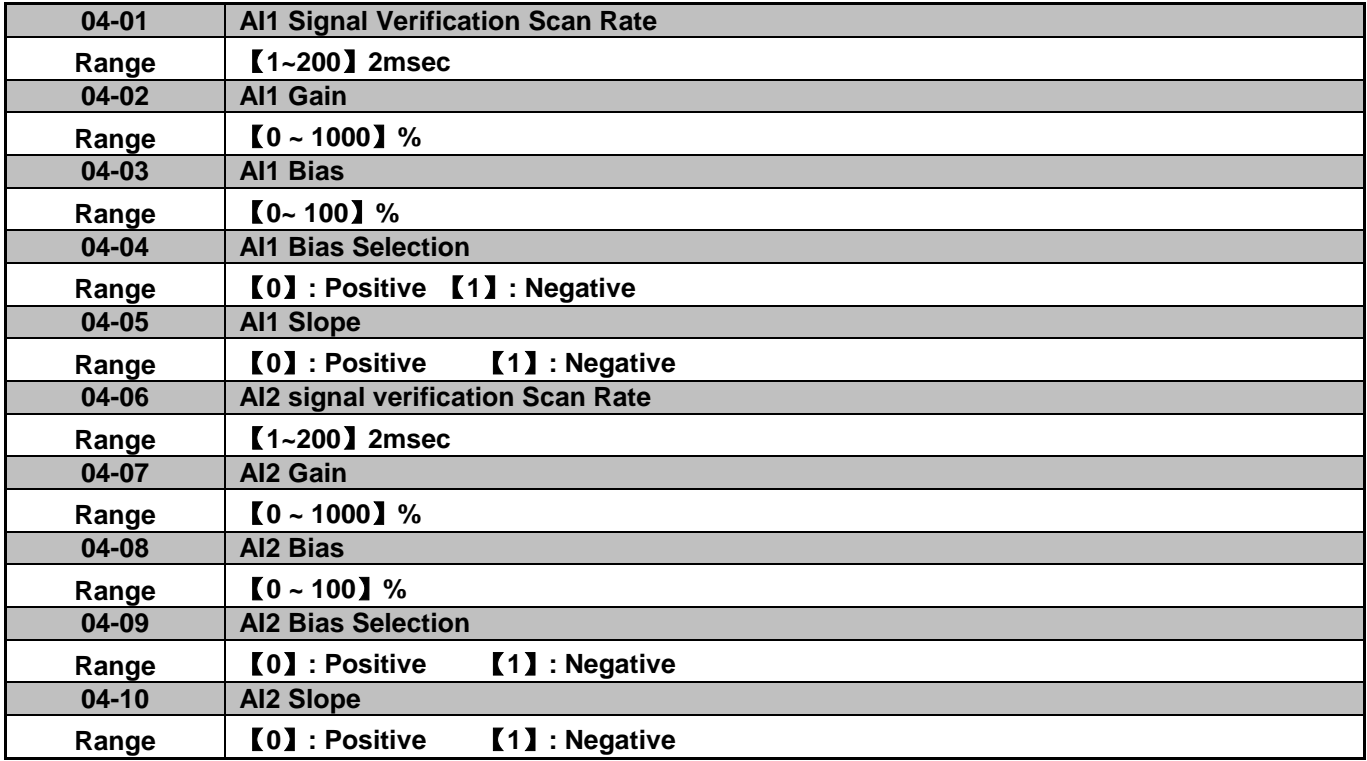

Set 04-01 and 04-06 for analog signal verification.

All analog inputs (AI1, AI2) have a 1<sup>st</sup> order programmable input filter that can be adjusted when noise is present on each of the incoming analog signal to prevent erratic drive control. Inverter reads the average values of A/D signal once per (04-01/04-06 x 2ms).

**Note:** Increasing the filter time causes the drive operation to become more stable but less responsive to change to the analog input.

AI1 Analog Voltage input scaling examples by adjusting Gain, Bias & Slope parameters (04-02~04-05)

**(1) Positive Bias type** (04-04= 0), Bias (04-03) and Slope (04-05).

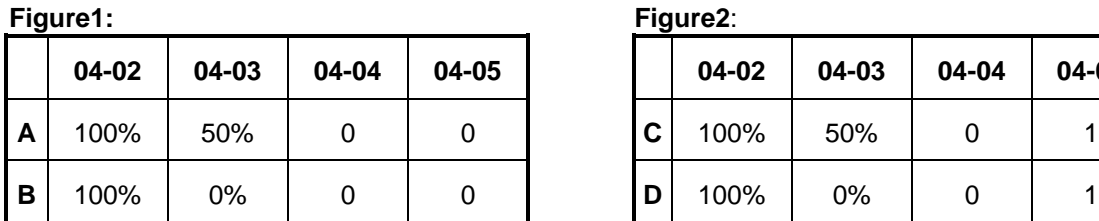

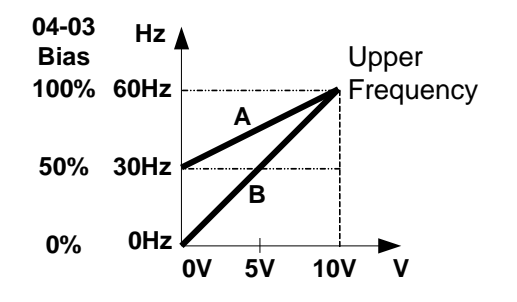

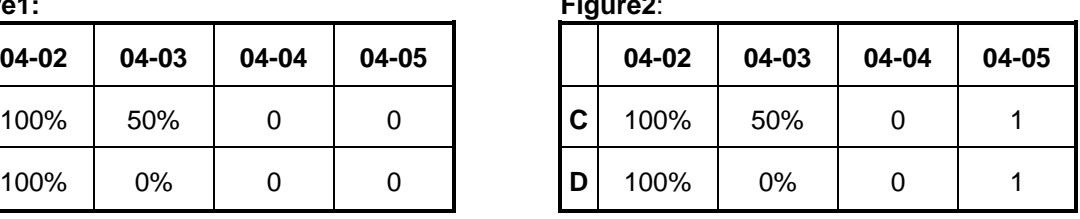

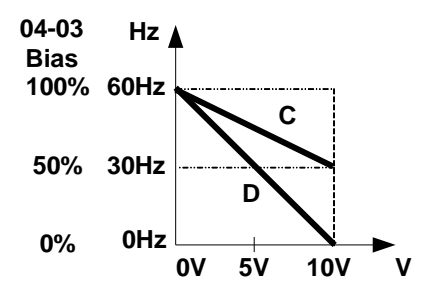

(2) **Negative Bias type** (04-04= 1), Bias (04-03) and Slope (04-05).

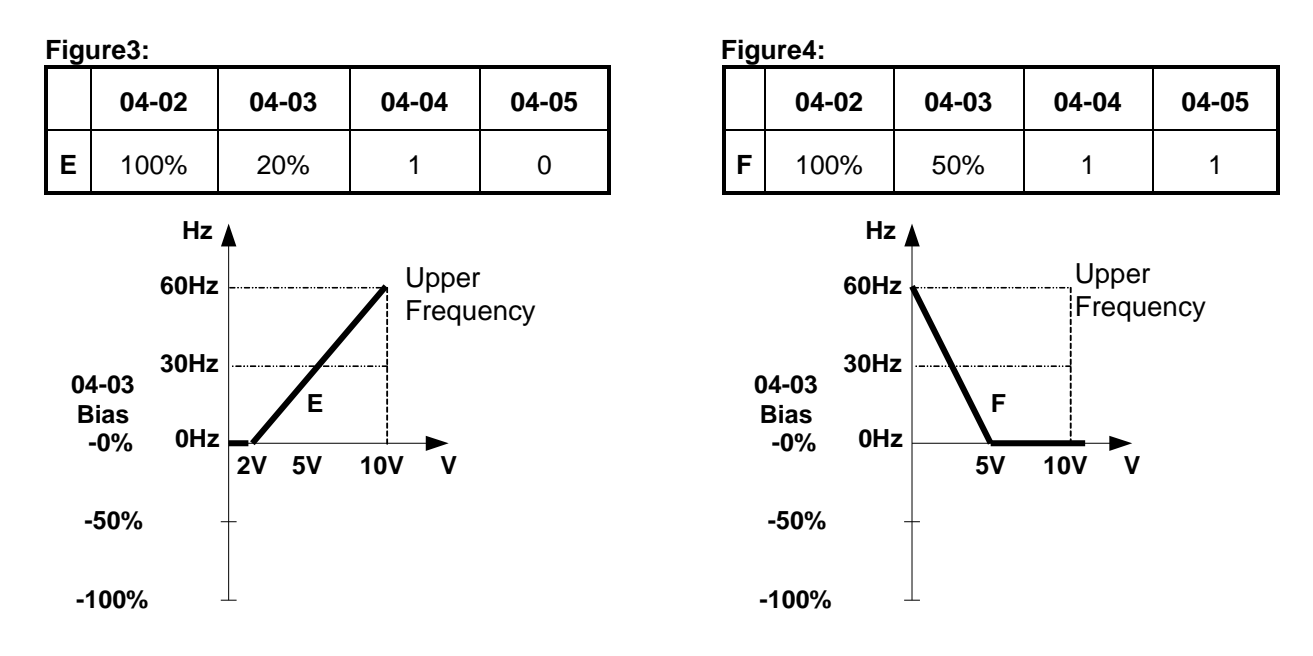

**(3) Offset bias set to 0% (04-03) and effect of modifying Analog Gain (04-02), Bias type (04-04) and slope type (04-05) are shown in shown Fig 5&6.** 

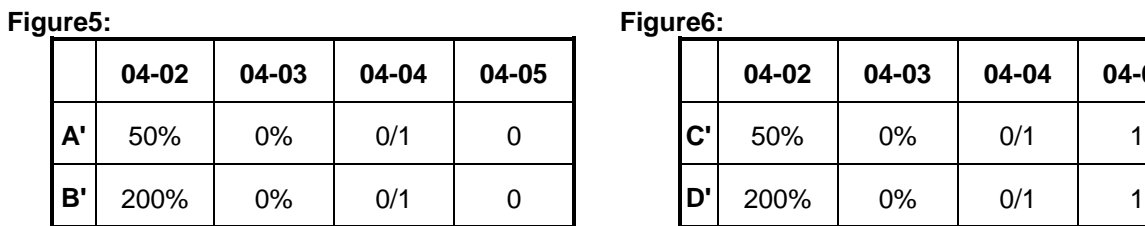

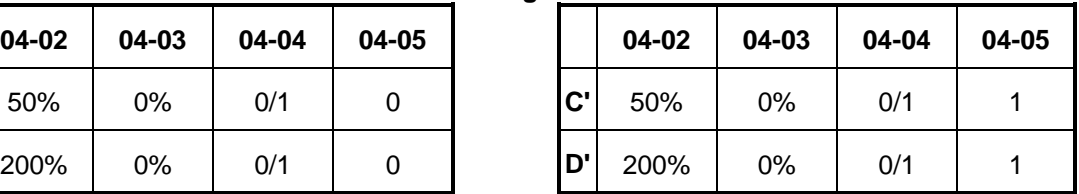

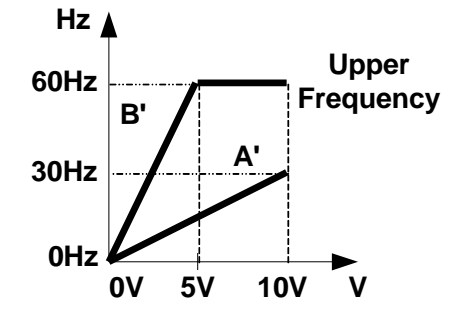

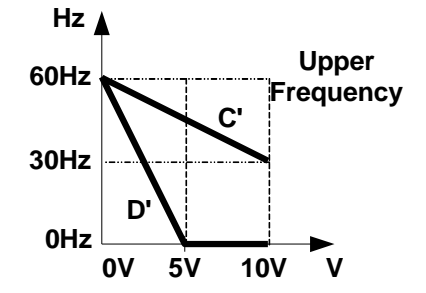

(4) Various other examples of analog input scaling and modification are shown in following figures 7,8,9 & 10. **Figure7: Figure8:** 

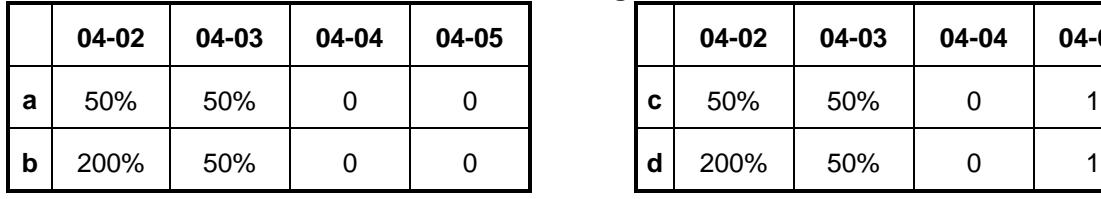

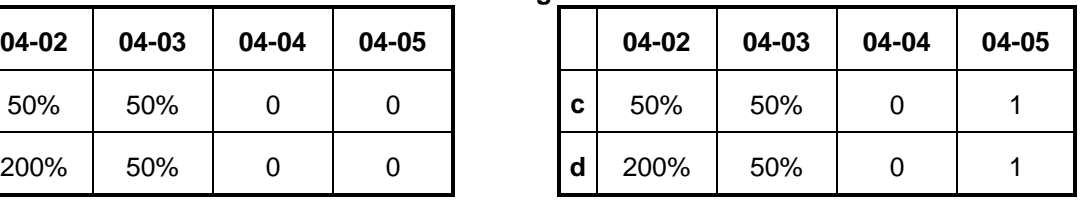

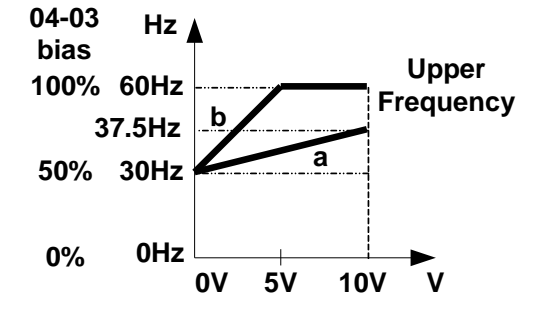

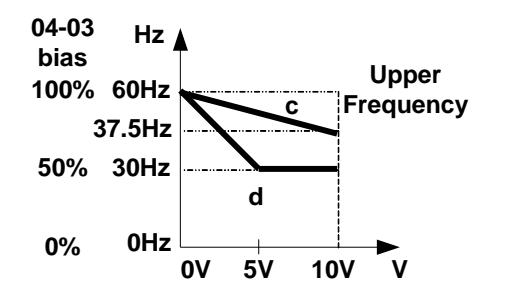

**Figure9: Figure10:**

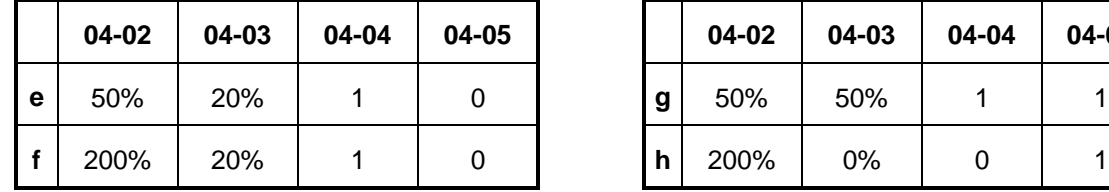

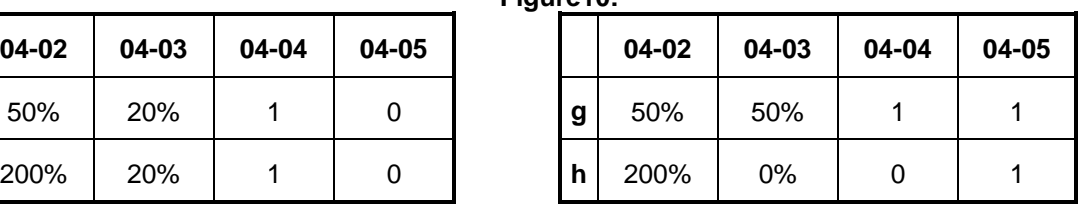
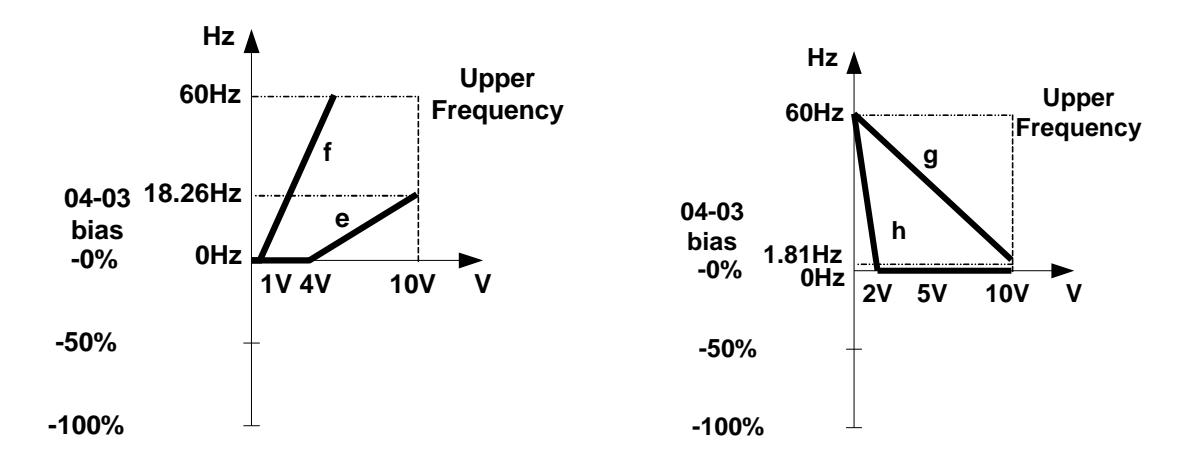

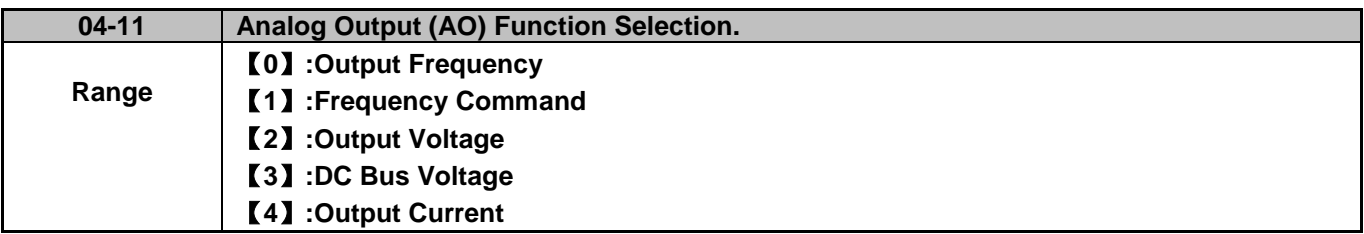

**Example:** Set 04-11 as required according to the table below.

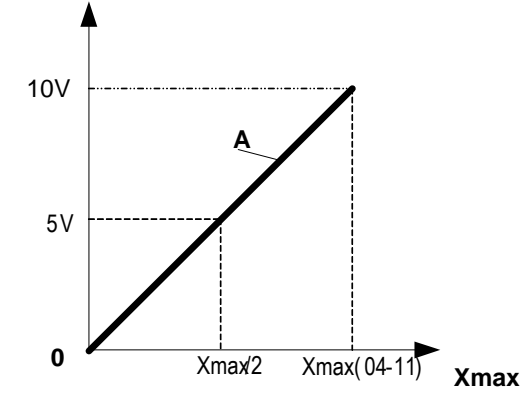

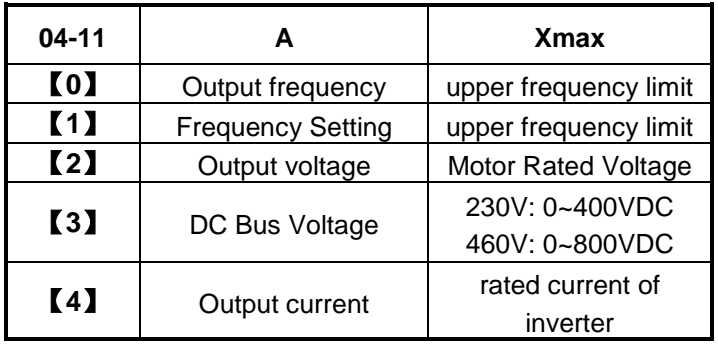

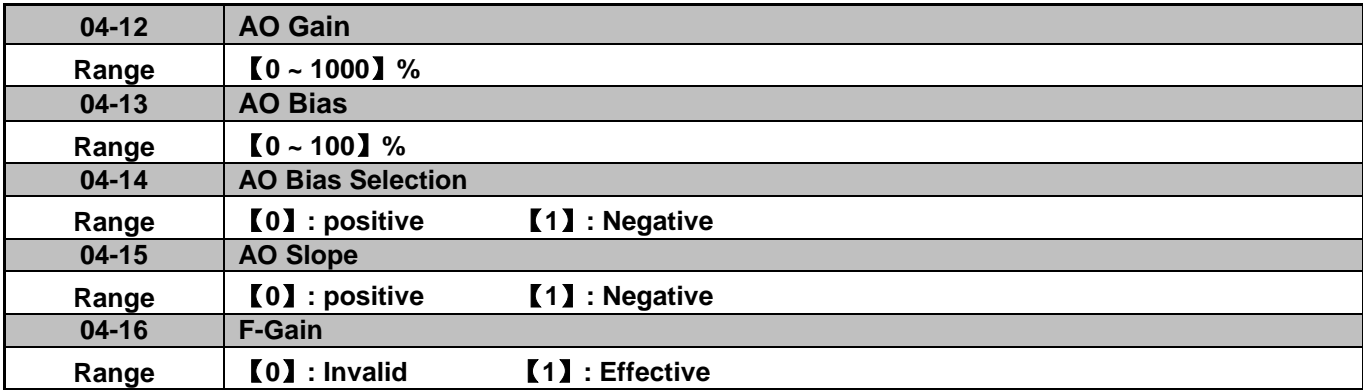

- Set Analog output function (04-11).
- Output level is 0-10Vdc.
- Output voltage level can be scaled and adjusted with parameters 04-12 to 04-15 if needed.

 The analog output scaling is the same as examples shown previously for Analog Voltage Input (AI1) parameters 4-02 to 4-05.

**Note:** The max output voltage is 10Vdc based on the inverter hardware. Use external devices that require a maximum of 10Vdc signal.

## **F-Gain Function:**

The F- Gain function offers the ability to use a single frequency reference set by a master potentiometer to more than one inverter. The master frequency can be scaled by three individual potentiometers for each inverter as show in the diagram below.

To enable set parameter 04-16=1 and set parameter 00-05 =2 (external Analog input AI1). Analog input 2 (AI2) can now be used for external scaling (potentiometer).

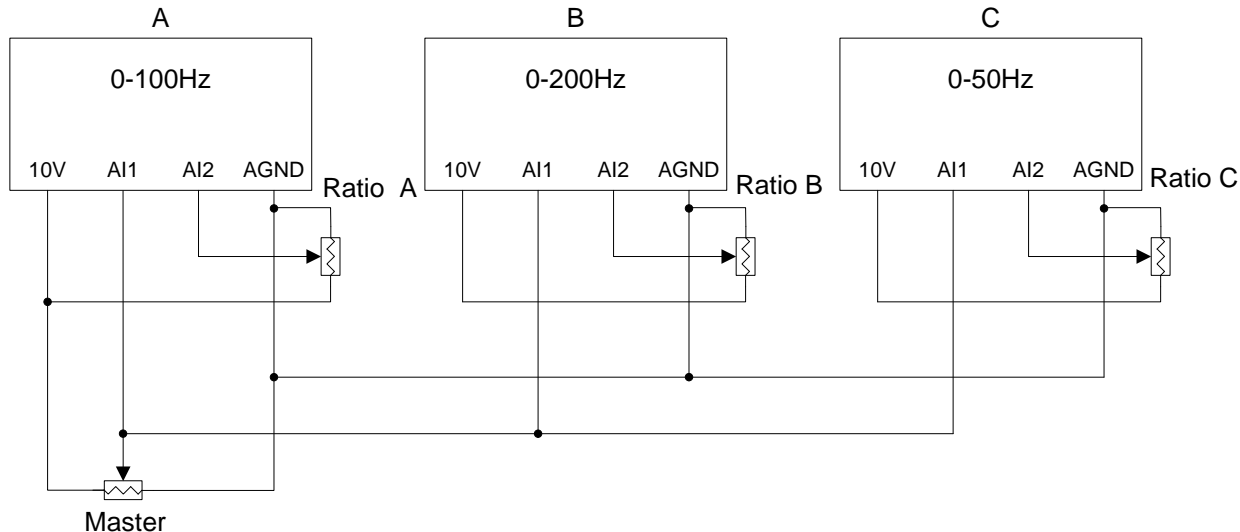

#### **Parameter Preset:**

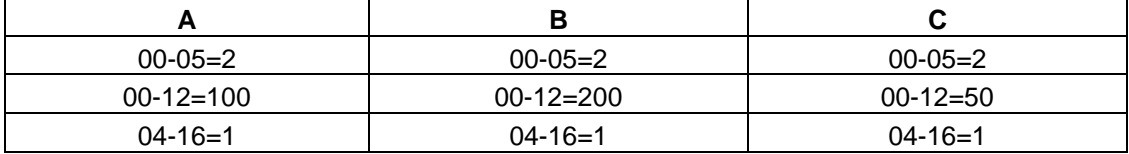

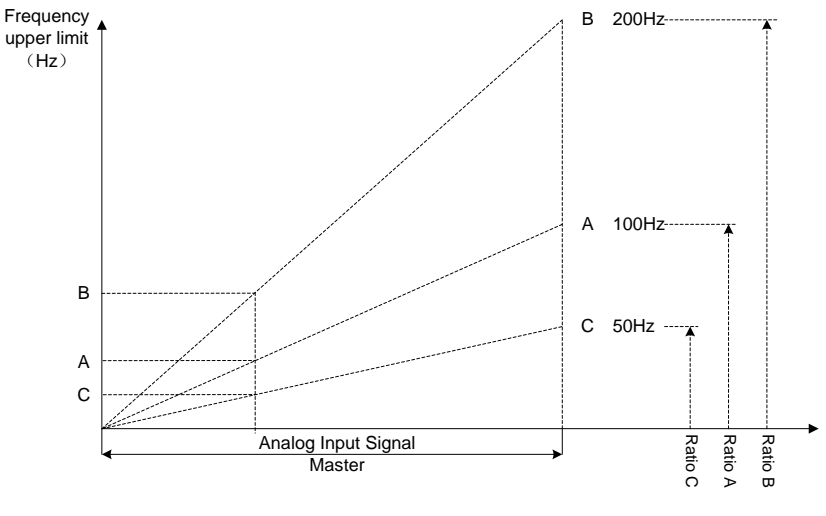

# **05-Preset Frequency Parameters**

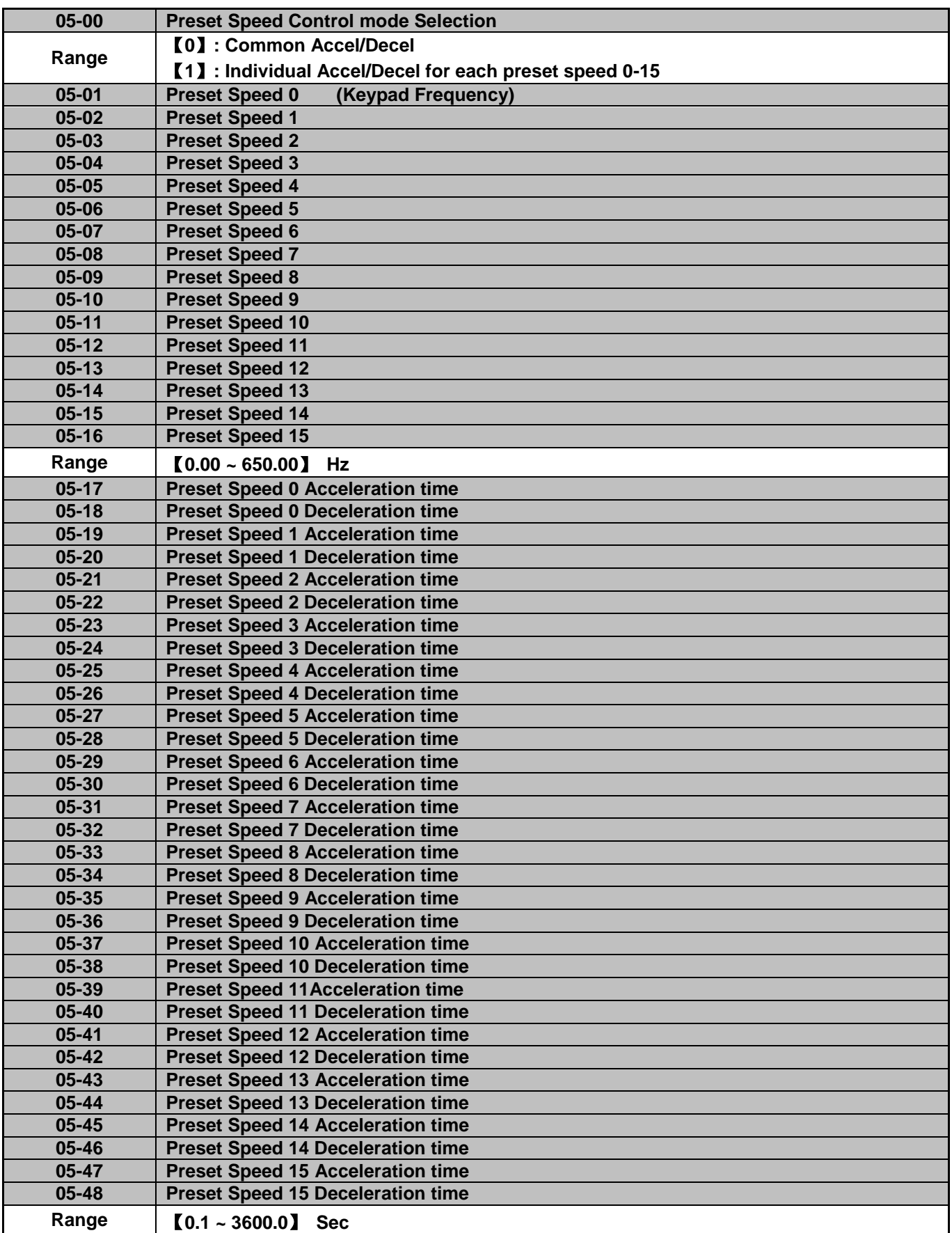

**05-00=0:** Standard Acceleration and deceleration times parameters 00-14 ~ 00-17 apply to all preset speeds.

**05-00=1:** Each multi-speed uses a dedicated acceleration and deceleration time parameters 05-17 ~ 05-48. There are two different modes for acceleration / deceleration timing when 05-00 is set to 1, see time example on the next page.

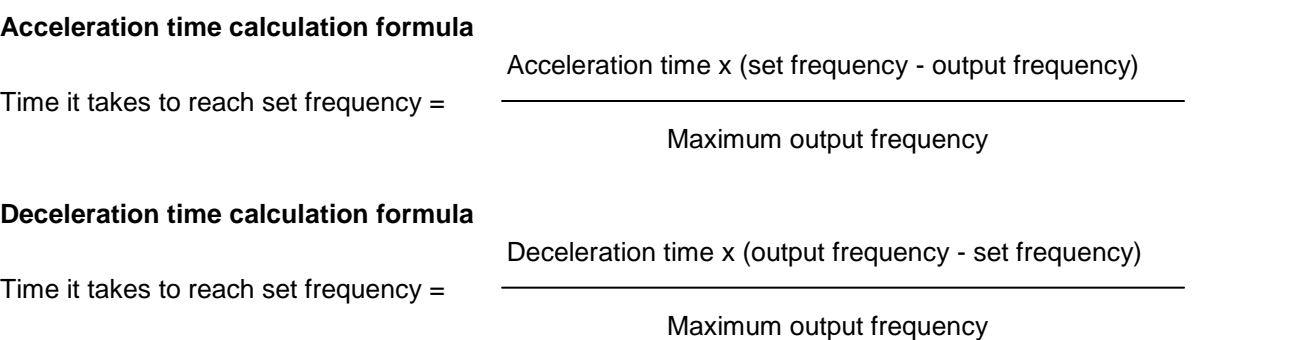

**Maximum output frequency:** Parameter 01-00=18, maximum output frequency set by 01-02, 01-00 ≠ 18, maximum output frequency determined by V/F curve selected (50.0 / 60.0 / 90.0 / 120.0 / 180.0).

**Example:** 01-00=01 (50Hz (maximum output frequency), 05-02=10 Hz (multi-step speed 0), 05-17=5.0s (Acceleration time), 05-18=20.0 sec. (Deceleration time).

## **Acceleration time calculation formula**

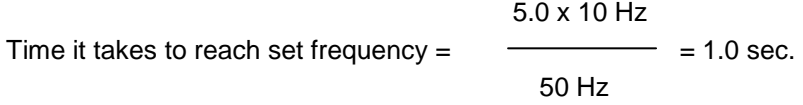

## **Deceleration time calculation formula**

20.0 x 10 Hz Time it takes to reach set frequency =  $\frac{1}{2}$  = 4.0 sec. 50 Hz

**Example:** Acceleration / deceleration timing when 05-00 is set to 1. In this example the following parameters are set:

- **00-02=**【**1**】(External Terminal Operation**)**
- **00-04=**【**1**】(Operation Mode: Run/Stop-Forward/Reverse).
- **03-00=**【**0**】(Terminal S1: Run /Stop)
- **03-01=**【**1**】(Terminal S2: Reversal /Stop)
- **03-02=**【**2**】(Terminal S3: Preset Speed 1)
- **03-03=**【**3**】(Terminal S4: Preset Speed 2)
- **03-03=**【**4**】(Terminal S5: Preset Speed 3)

If the run command is cycled on and off, acceleration and deceleration time ( $a \sim f$ ) is calculated based on the active speed command as follows:

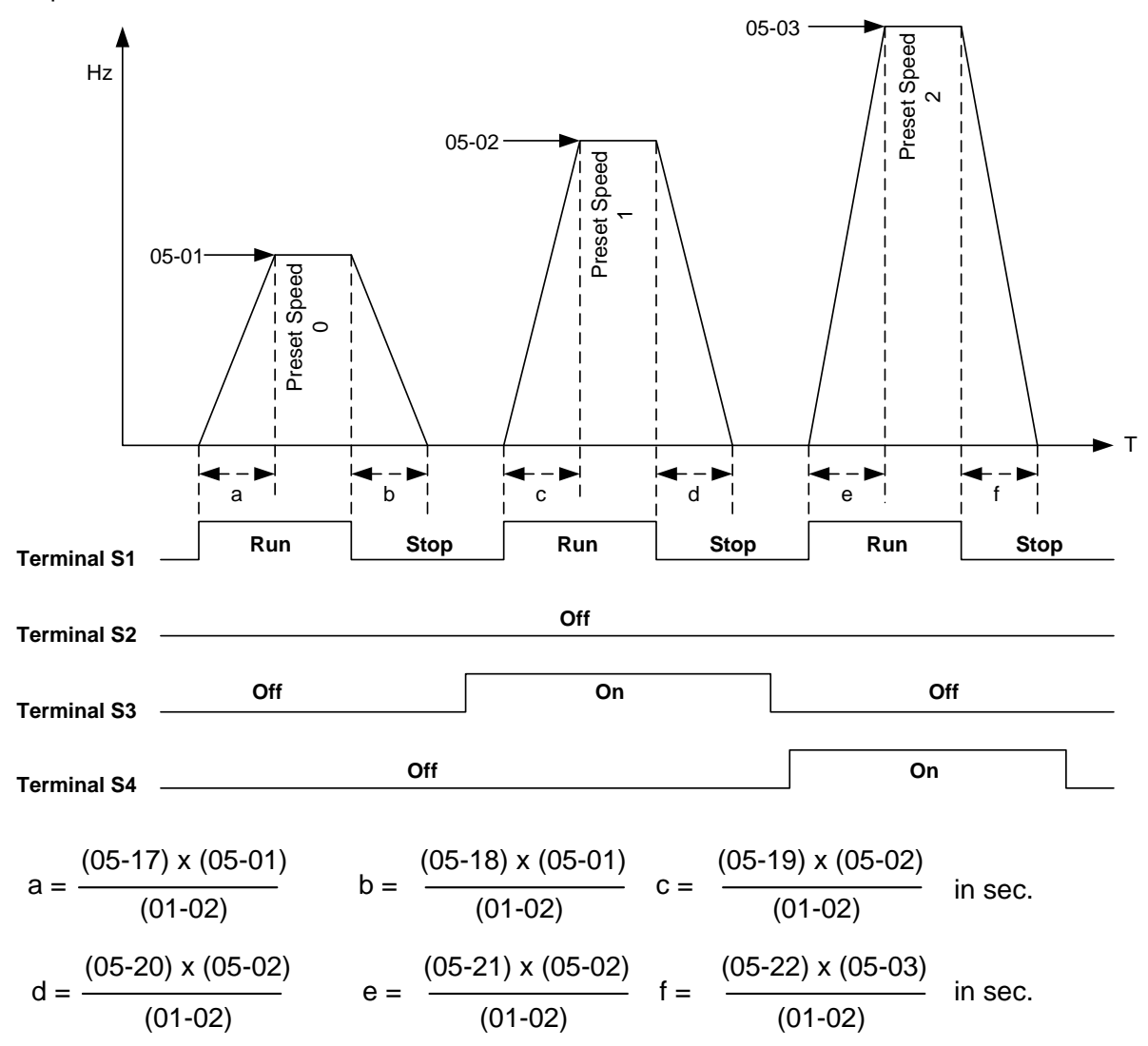

## **Acceleration / Deceleration Calculation Mode 2:**

If the run command is remains on, acceleration and deceleration time  $(a - f)$  is calculated based on the active speed command as follows:

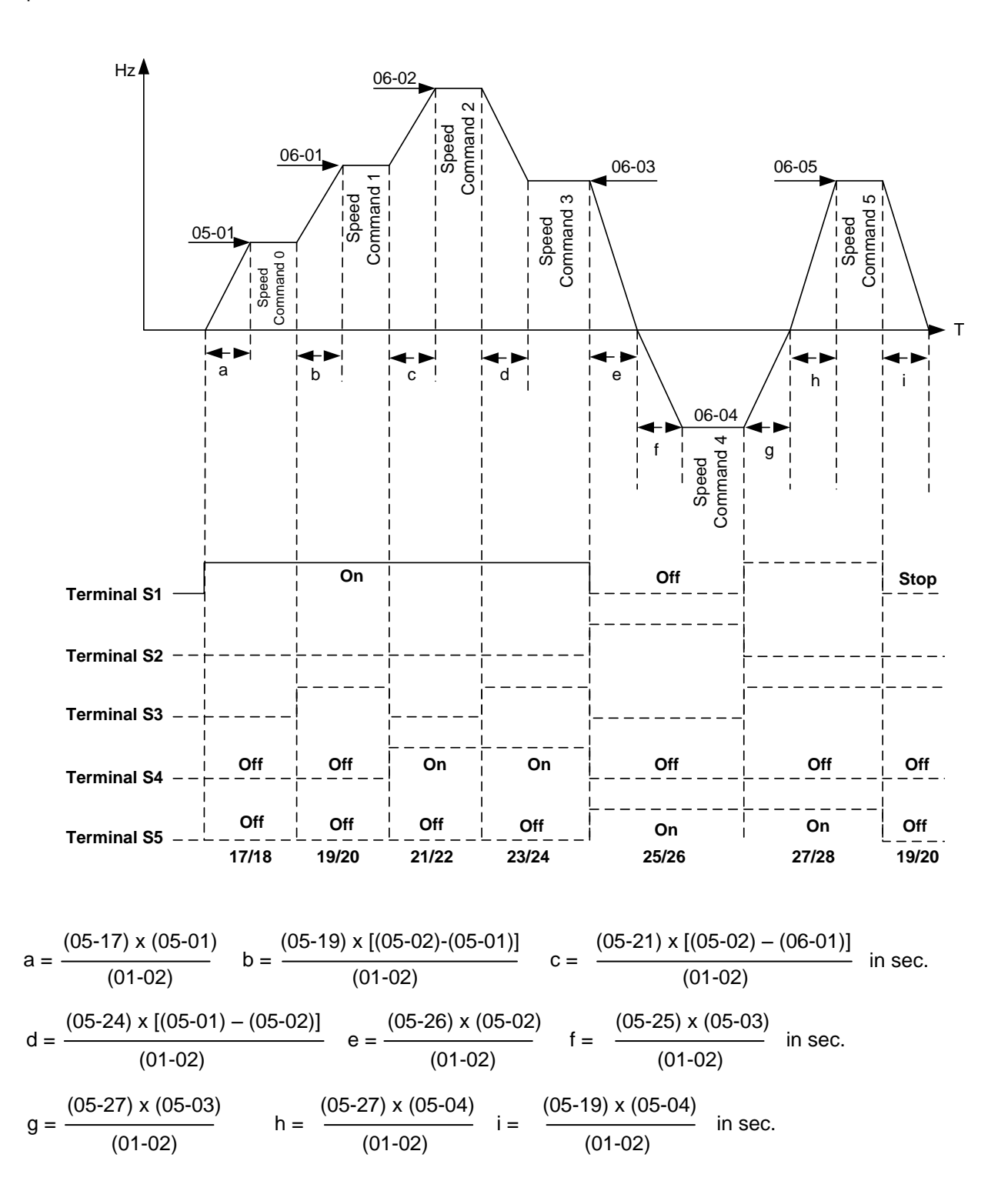

# **06-Auto Run(Auto Sequencer) Parameters**

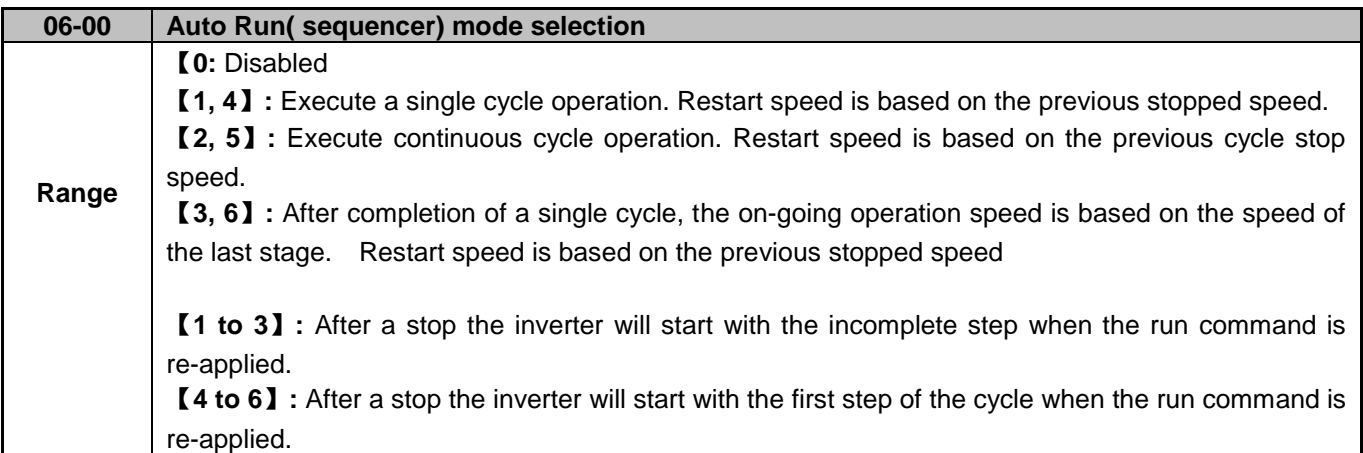

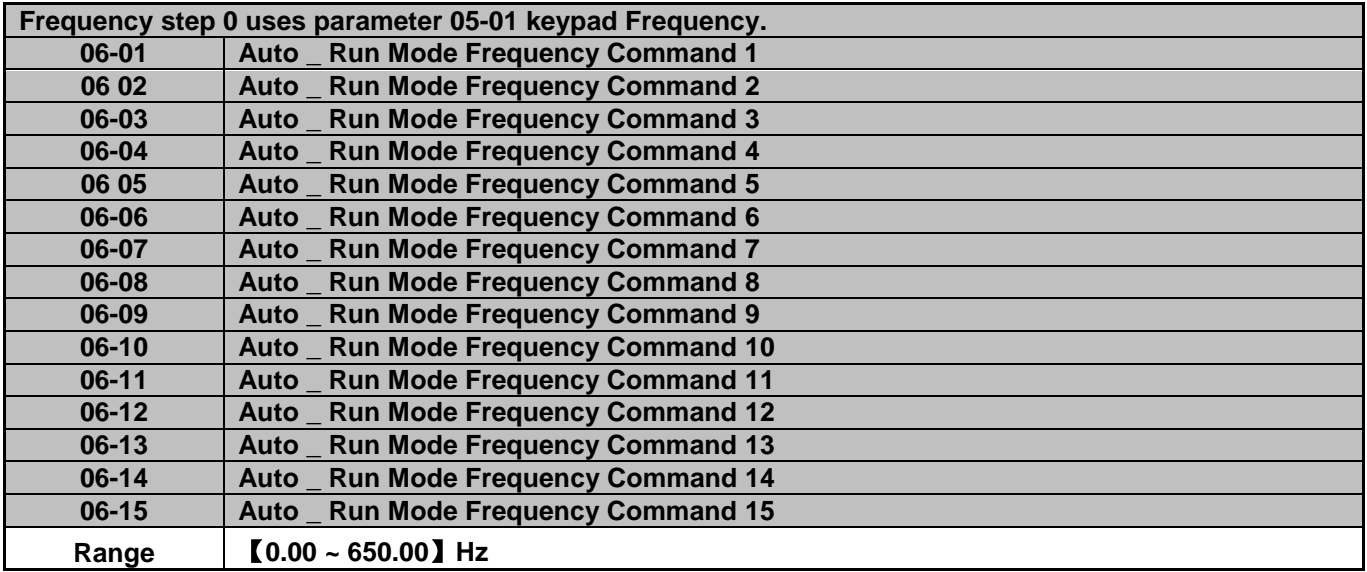

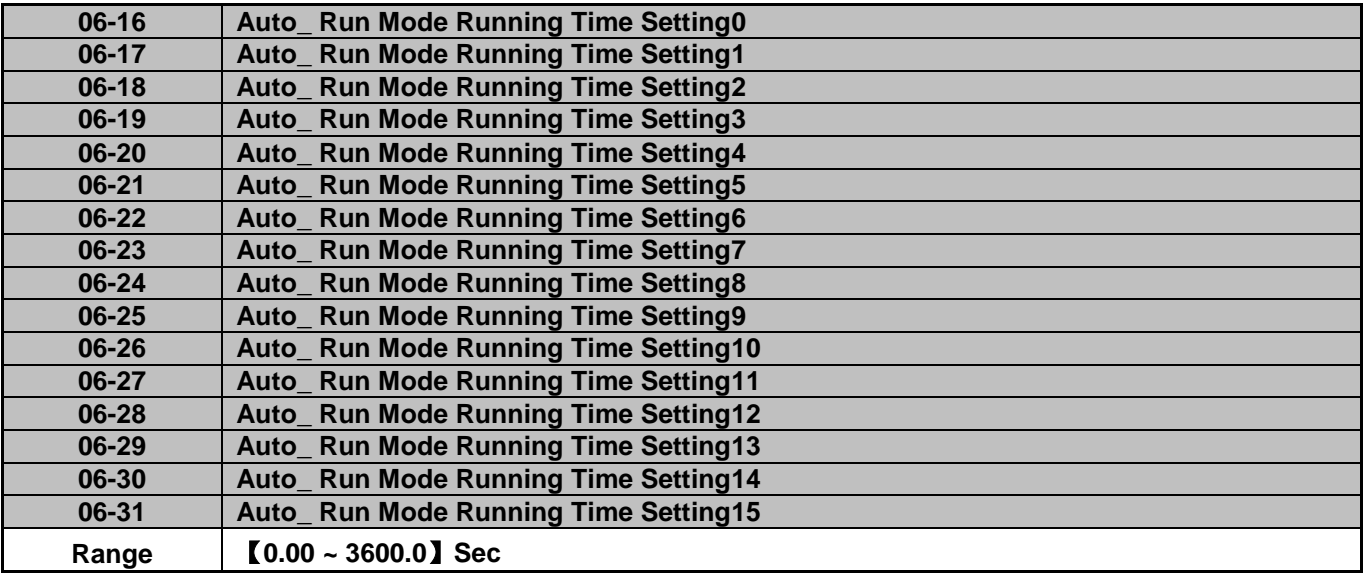

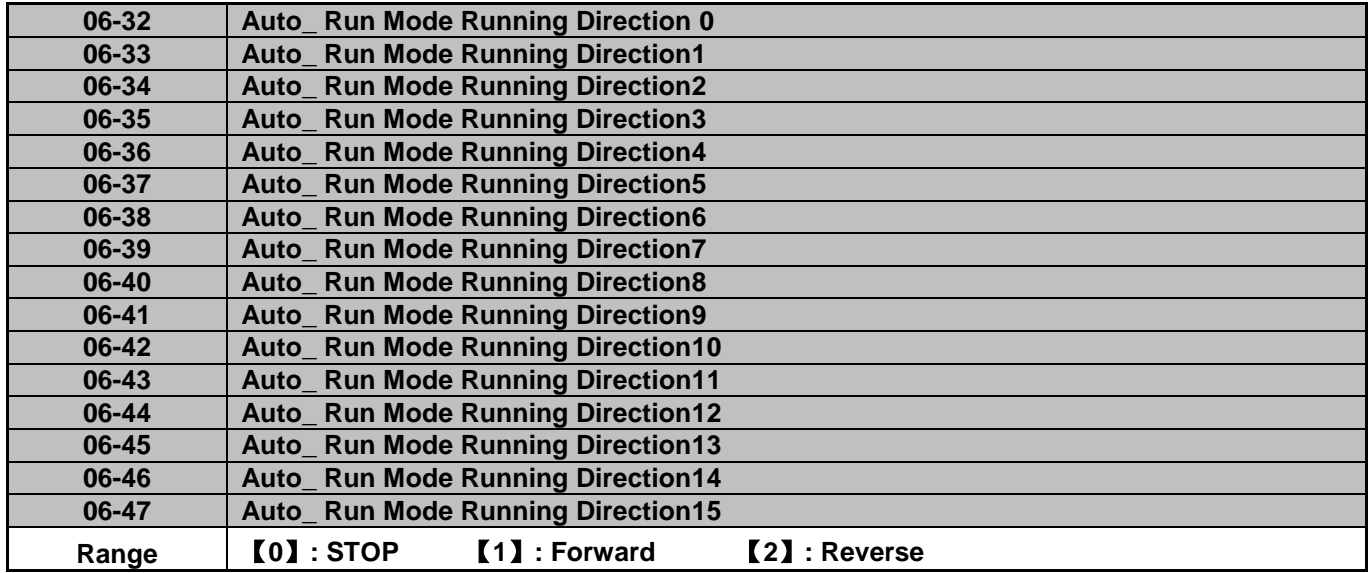

- Enable Auto Run (sequencer) by setting any of the multi-function inputs S1-S6, parameter 03-00~03-05 to selection 18.
- Various Auto Run (sequencer) modes can be selects with parameter 06-00.
- 15 Auto Run (sequencer) modes can be selected by parameters (06-01~06-39)
- Auto Run frequency commands1 to 15 are set by parameters  $(06-01 \sim 06-07)$
- Sequence run times are set by parameters  $(06-17 \sim 06-23)$
- FWD/REV Direction for each sequence can be set with parameters  $(06-33 \sim 06-39)$
- Auto sequence 0, frequency is set from keypad using parameter 05-01; sequence run time and direction are set by parameters 06-16 and 06-32
- Auto run mode uses acceleration parameters 00-14/00-15 and deceleration time parameters 00-16/00-17.

**Note:** The automatic operation mode is disabled when any of the following functions are enabled:

- PID function
- Parameters 06-16 to 06-31 are set to 0.

## **Example 1:** Automatic operation mode – Single cycle

In this example the inverter executes a single cycle and then stops.

#### **Parameter Settings:**

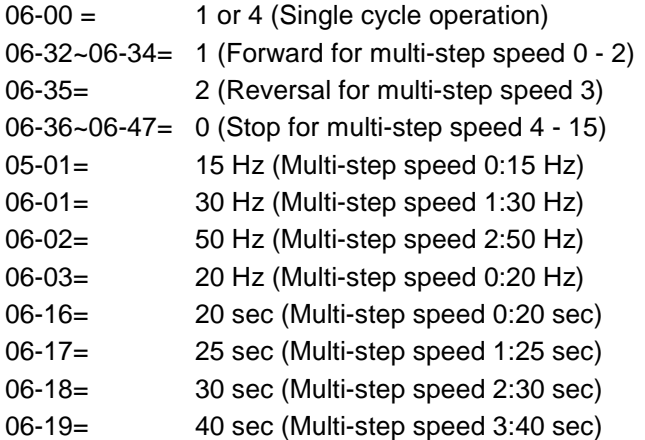

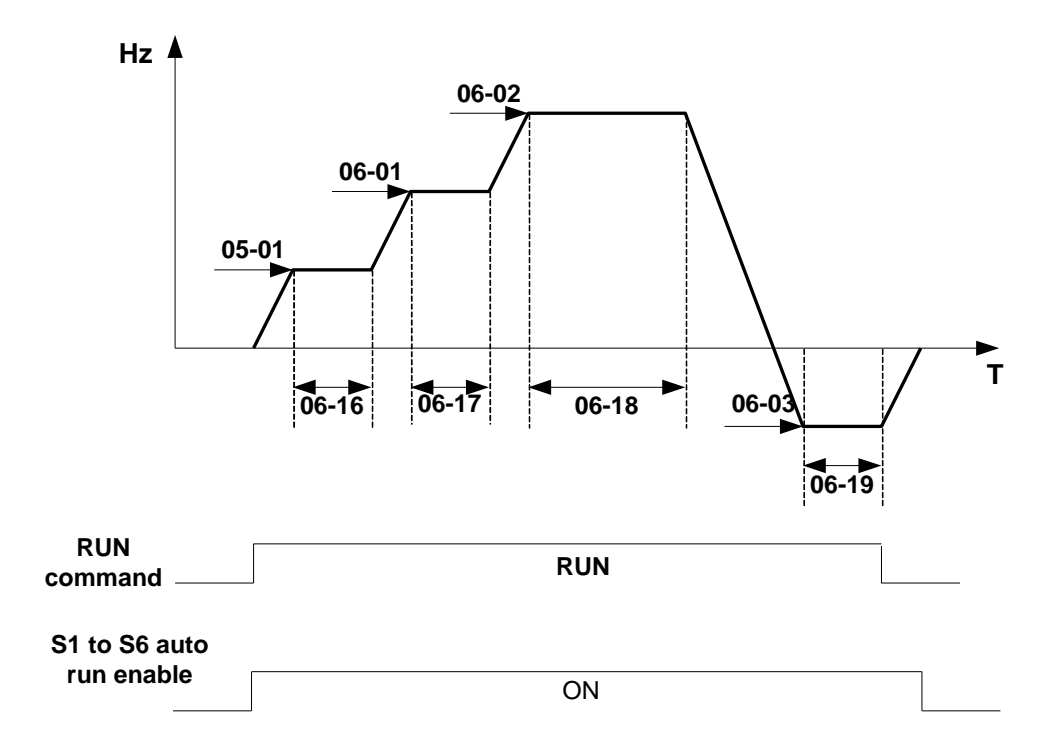

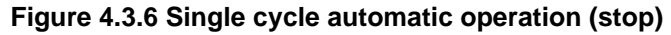

## **Example 2:** Automatic operation mode – Continuous cycle

In this example the inverter repeats the same cycle.

#### **Parameter Settings:**

06-00 = 2 or 5 (Continuous cycle operation) 06-01~06-47= Enter same setting as that of Example 1.

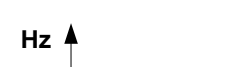

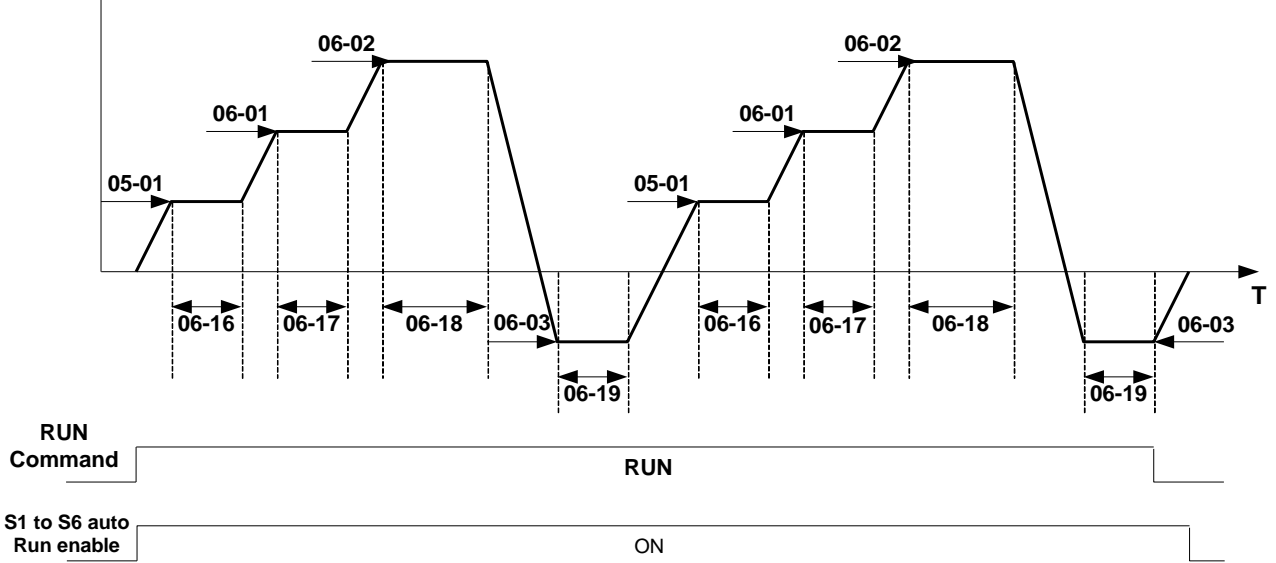

**Example 3:** Automatic operation mode – Single cycle and continue running at last speed of the cycle

In this example the inverter executes a single cycle and continue running at last speed of the cycle.

## **Parameter Settings:**

```
06-00= 3 or 6 (Single cycle operation) 
06-32~06-35= 1 (Forward) 
06-36~06-47= 0 
Other parameter = Enter same setting as that of Example 1.
```
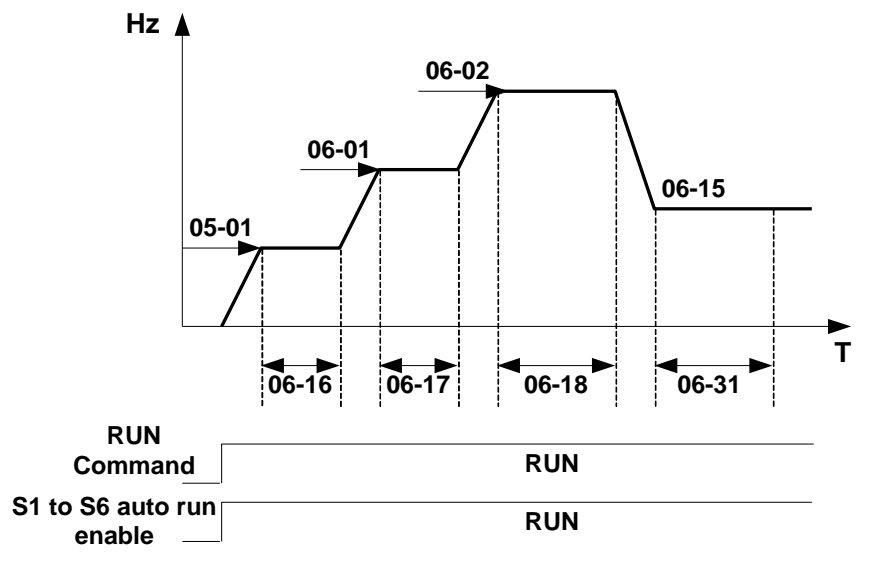

06-00= 1 to 3:

After a stop the inverter will start with the incomplete step when the run command is re-applied.

# 06-00= 4 to 6:

After a stop the inverter will start with the first step of the cycle when the run command is re-applied.

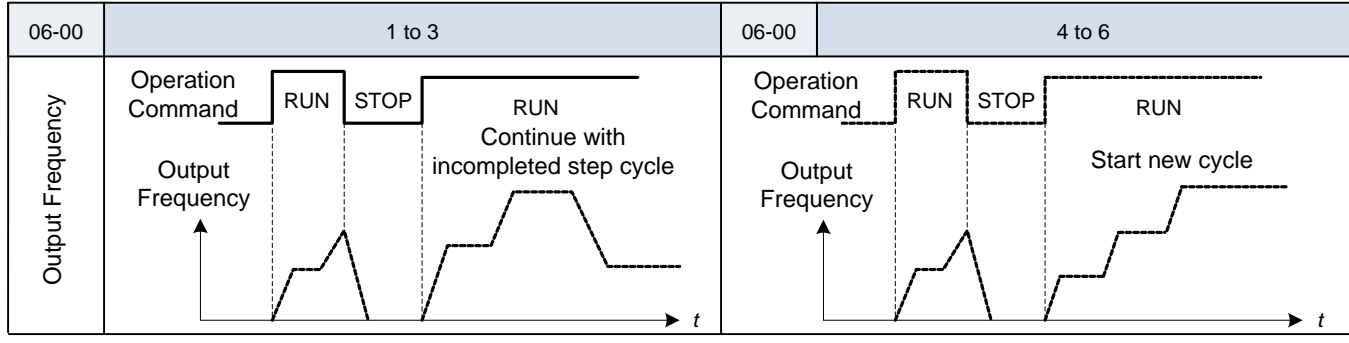

## **07-Start/Stop Command Setup**

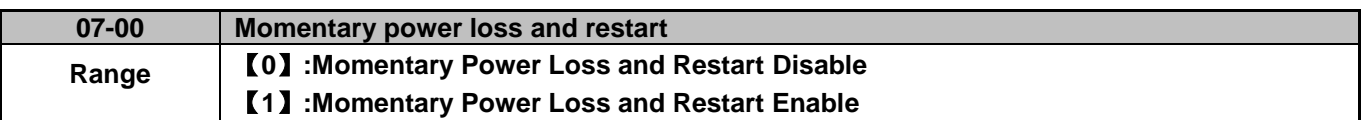

Inverter output will be turned off during a sudden drop in input voltage below the under voltage level.

**07-00=0**: Inverter trips on "UV" fault on power loss and will not restart.

**07-00=1**: Inverter resumes operation at half of the output frequency before power-loss after power has been restored. There is no limitation on the number of restarts.

The momentary power loss function is enabled as long as the inverter CPU still has power and the inverter will restart when power is restored based on the setting of parameters 00-02, 07-04 and status of External run command.

**Caution:** After a power loss and Run mode is set to External Run (00-02=1) and Direct start on power up is enabled (07-04=0) the inverter will automatically start when power is restored.

To ensure safety of operators and to avoid any damages to the machinery, all necessary safety measure must be taken and an inverter input disconnect switch must be used.

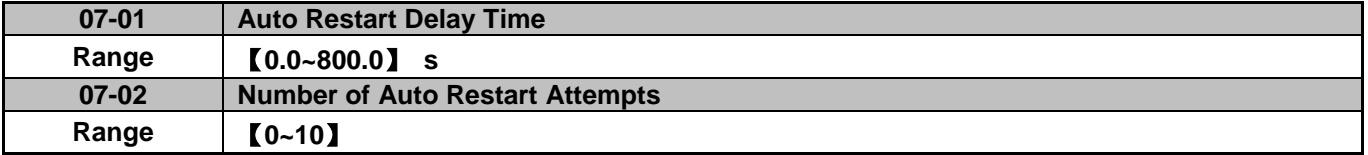

## **Automatic restart operation:**

07-02=【0】, the inverter will not perform an automatic restart

# 07-02>【0】, 07-01=【0】

Fault is detected. The inverter turns off the output, displays the fault on the keypad and waits 0.5 sec. before accepting another run / automatic restart command.

# 07-02>【0】, 07-01>【0】

Active fault is reset and a speed search operation is performed. The time between each fault restart attempt is set by parameter 07-01.

When the total number of restart attempts has exceed the number of automatic restart attempts set in parameter 07-02, the inverter will turn off the output and the fault contact is activated.

When the automatic restart function is enabled the internal automatic restart attempt counter is reset based on the following actions:

- 1. No fault occurs in 10 minutes or longer after the automatic restart
- 2. Reset command to clear fault via input terminal or using the keypad
- 3. Power to the inverter is turned off and back on again

The automatic restart function can be used for the following faults. Please note that when the fault is not listed in the table the inverter will not attempt an automatic restart.

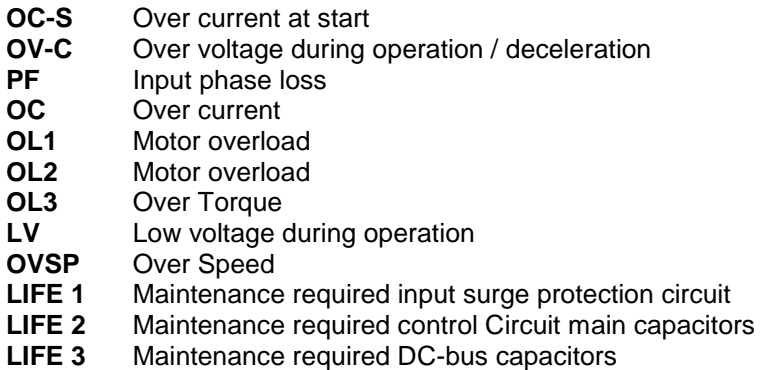

### **Note: Auto restart after a fault will not function during DC injection braking or decelerating to stop.**

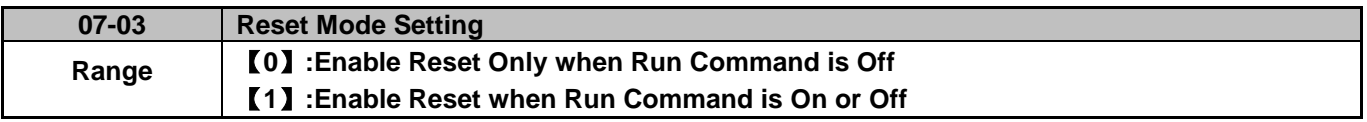

07-03=0 Cycle input run command after to reset and restart inverter.

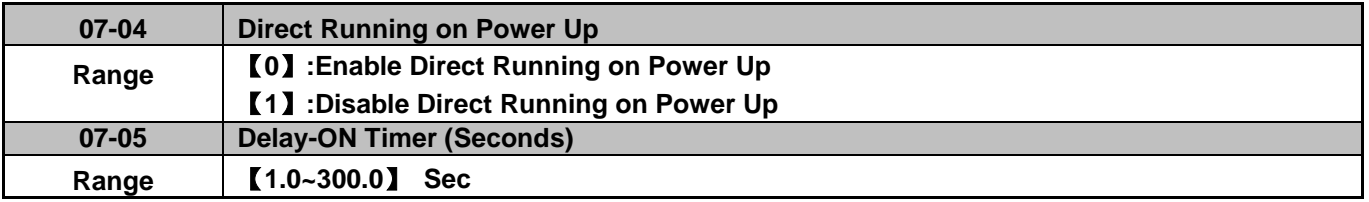

When direct run on power up is enabled (07-04=0) and the inverter is set to accept an external run command (00-02/00-03=1), the inverter will automatically start when power is applied and the run switch is ON.

It is recommend turning off the run switch when power to the inverter is turned off to avoid possibility of injury to operators and damage to machines when power is applied to the inverter.

#### **Note: If this mode is required for the application all safety measures must be taken to ensure safe operation, including warning labels**.

When direct run is disabled (07-04 =1) and the inverter is set to accept an external run command (00-02/00-03=1), the inverter will not start when power is applied. To start the inverter turn the run switch to OFF and back ON again.

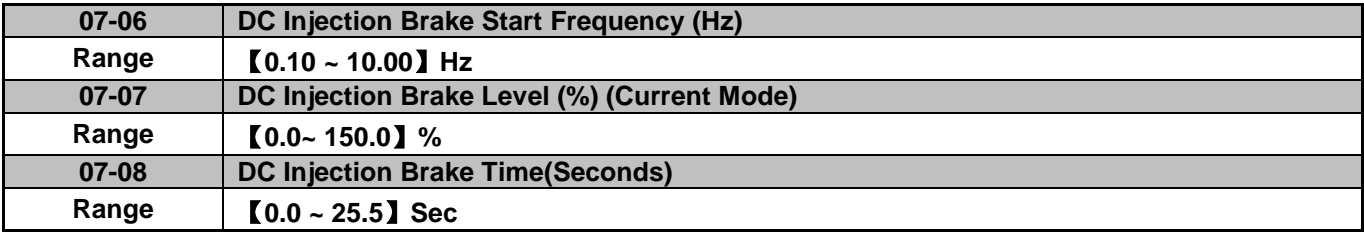

DC Injection Brake Start Frequency parameter (07-06) is the level the output frequency has to reach before DC braking injection function is activated.

DC Injection Brake Level (07-07) as percentage of the inverter rated current. Increasing this level will increase the amount of heat generated by the motor windings. Do not set this parameter higher than the level necessary to hold the motor shaft.

DC Injection Brake Time (07-08) specifies the DC Injection braking time during a stop operation. DC injection braking at stop is disabled when parameter 07-08 is set to 0 sec.

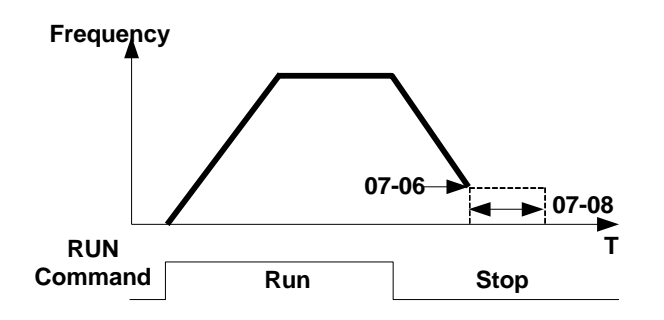

# **DC Injection Braking Operation**

When DC Injection braking is active DC voltage is applied to the motor, increasing the braking current and resulting in an increase in the strength of the magnetic field trying to lock the motor shaft.

To enable DC injection braking during a start operation set the DC injection braking current (07-07) to a value greater than 0. DC injection braking at start can be used to prevent "wind milling effect" in fan applications.

To enable DC injection braking during a stop operation set the DC injection braking current (07-07) and the DC injection braking time at stop (07-08) to a value greater than 0.

## **Notes:**

- Increasing the DC braking time (07-08, 07-16) can reduce the motor stop time.

- Increasing the DC braking current (07-07) can reduce the motor stop time.

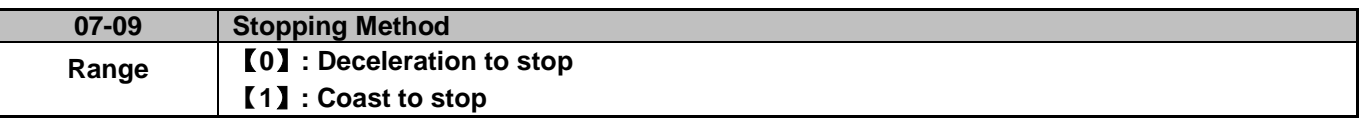

When a stop command is issued the inverter stops according to the stop method selected. There are two types of stop modes,

## **07-09=0:** Deceleration to stop

When a stop command is issued, the motor will decelerate to the minimum output frequency (01-08) Fmin and then stop. Deceleration rate depends on the deceleration time (factory default: 00-15).

When the output frequency reaches the DC braking stop frequency (07-06) or the minimum output frequency (01-08), DC injection braking is activated and the motor stops.

Output frequency when stop command is issued

Deceleration time =  $\frac{1}{2}$  =  $\frac{1}{2}$  =  $\frac{1}{2}$  =  $\frac{1}{2}$   $\frac{1}{2}$   $\frac{1}{2}$   $\frac{1}{2}$   $\frac{1}{2}$   $\frac{1}{2}$   $\frac{1}{2}$   $\frac{1}{2}$   $\frac{1}{2}$   $\frac{1}{2}$   $\frac{1}{2}$   $\frac{1}{2}$   $\frac{1}{2}$   $\frac{1}{2}$   $\frac{1}{2}$   $\frac{1}{2}$   $\frac{1}{$ 

Maximum output frequency  $F_{\text{max}}$  (01-02)

**Note:** S curve setting will add to the overall stop time

## **07-09=1:** Coast to stop

When a stop command is issued, the motor will coast to a stop. Stop time depends on motor load and friction of the system.

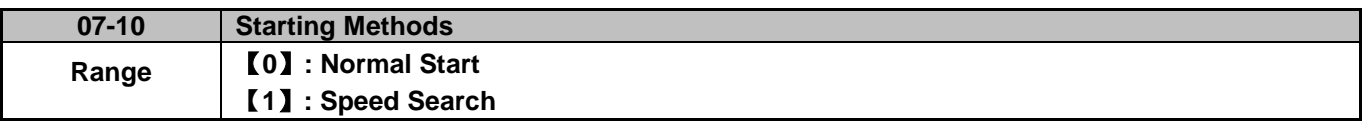

07-10=0: On starting, the inverter accelerates from 0 to target frequency in the set time.

07-10=1: On starting, the inverter accelerates to target frequency from the detected speed of motor.

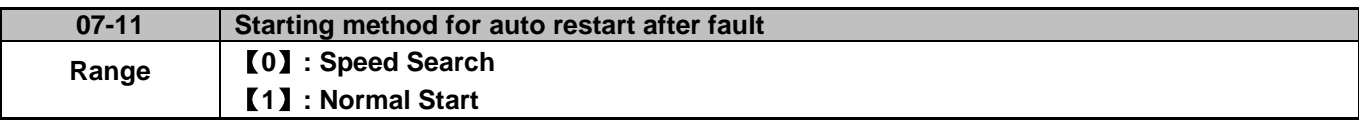

- 07-11=0: During an auto-restart the inverter will perform a speed search by detecting motor speed and accelerate from there to the target speed.
- 07-11=1: During an auto-restart the inverter restarts from 0 Hz and accelerated to the set frequency,

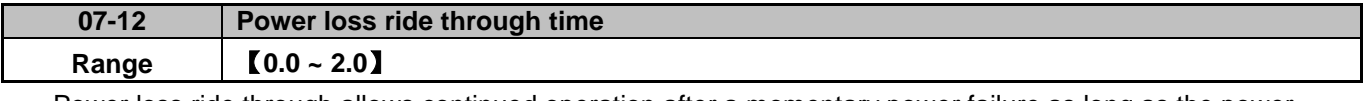

- Power loss ride through allows continued operation after a momentary power failure as long as the power recovers within the time set in parameter 07-12, otherwise the Inverter will trip on a LVC fault due to power loss.
- When power has been restored the inverter will perform a speed search operation after which the inverter output frequency will accelerate back to the frequency of before the power failure.
- Power loss recovery time setting depends on the Inverter rating; the range will be from 1 to 2 sec.
- When  $07-00 = 0$ : Power loss ride through is disabled.
- $\bullet$  When 07-00 = 1: If the power loss time is set to a value less than 07-12, the drive will restart and perform a speed search after a 0.5 second delay. There no limit on the number of restarts.

**Caution:** If power loss time exceeds the value set in parameter 07-12, power loss ride through function is enabled (07-00=1) and Run command (00-02=1) is set to external control make sure the power and run switch are in off position.

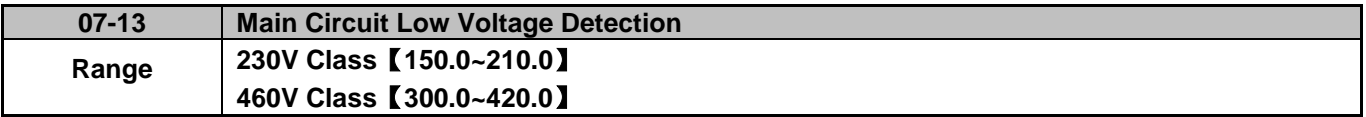

Adjust the 07-13 voltage level from 150 to 210 Vdc (230V series) or from 300 to 420 Vdc (460V series).

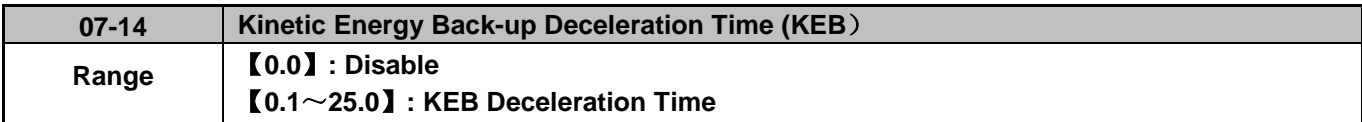

- **07-14** = 0, KEB function disabled
- $\bullet$  **07-14**  $\neq$  0, KEB function enabled **Example:** 230V system

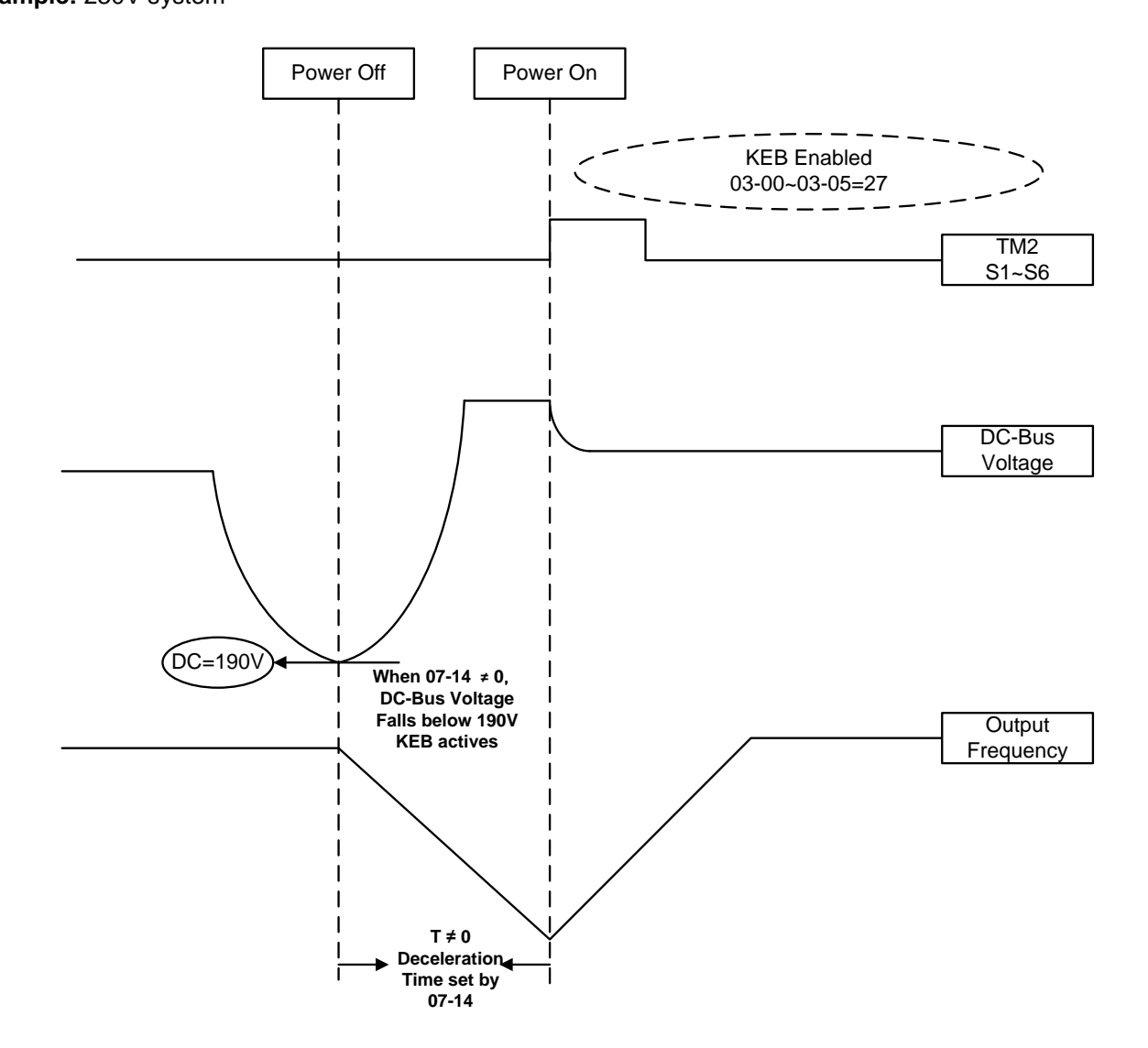

## **Notes:**

- When 07-14≠0, Inverter will perform a KEB function when momentary power loss and auto-restart are disabled,
- When input power is turned off, CPU monitors the DC bus Voltage and when the DC bus voltage level falls below 190VDC (230V system) or 380VDC (460V system) KEB function is activated.
- When KEB function is enabled, the inverter decelerates to zero based on parameter 07-14 after which the inverter will stop.
- If power is restored while KEB is active the inverter accelerates back to its original frequency.

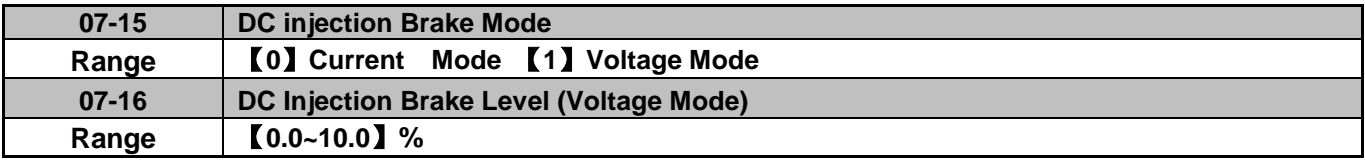

**Note:** Both DC Injection braking functions modes share two parameters DC braking frequency (07-06) and DC braking time (07-08).

#### **Parameters:**

07-15 is used to select DC braking mode (voltage mode or current mode) When 07-15=0, DC Injection Brake Level is determined by 07-07; When 07-15=1, DC Injection Brake Level is determined by 07-16.

## **Notes:**

- 07-07 is based on inverter rated current.
- 07-16 maximum is 10% of V/f maximum output voltage.
- 07-16 is used to set the DC braking level in the voltage mode.

# **08-Protection function group**

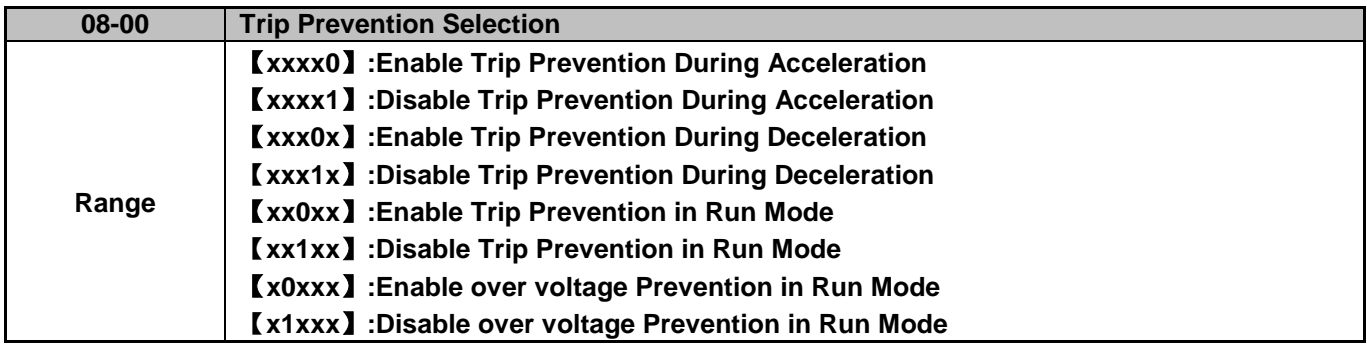

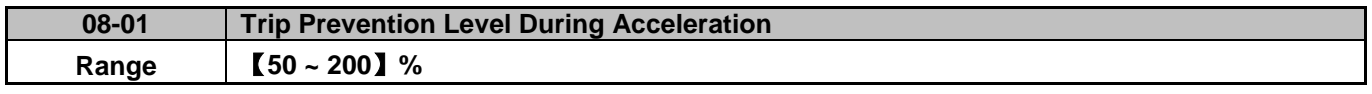

• Trip prevention adjustment level during acceleration to prevent over current (OC-A) trips.

 If trip prevention during acceleration is enabled and an over current condition occurs due to a heavy load, the acceleration is put on hold until the output current drops below the setting of parameter 08-01 after which acceleration resumes.

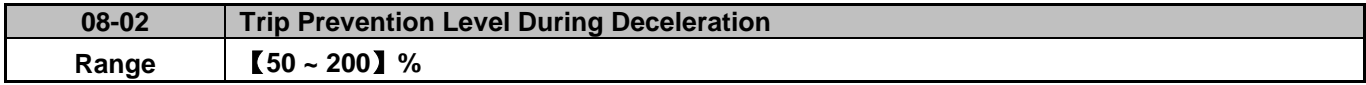

Trip prevention adjustment level during deceleration to prevent over Voltage (OV-C) trips.

 If trip prevention during deceleration is enabled and an over voltage condition occurs during stopping due to the load (regenerative energy), deceleration is put on hold until the output current level falls below the setting of parameter 08-02 after which deceleration resumes.

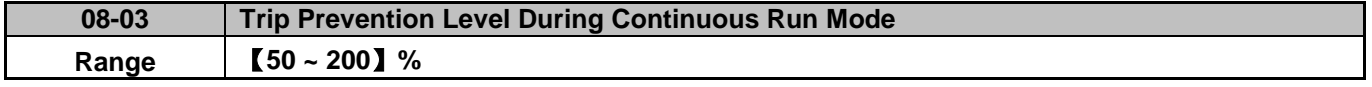

Trip prevention adjustment level during continuous Run to prevent over current (OC-C) trips.

 If trip prevention during continuous Run is enabled and an over current occurs due the load such as a sudden transient load, the output frequency is reduced by decelerating to a lower speed until the over current level falls below the setting of parameter 08-0301 after which acceleration resumes back to the target frequency.

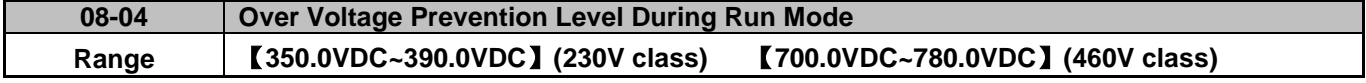

Over voltage prevention level can be set by parameter 08-04 if needed.

When the DC bus voltage rises above level set in 08-04 an over voltage fault will occur.

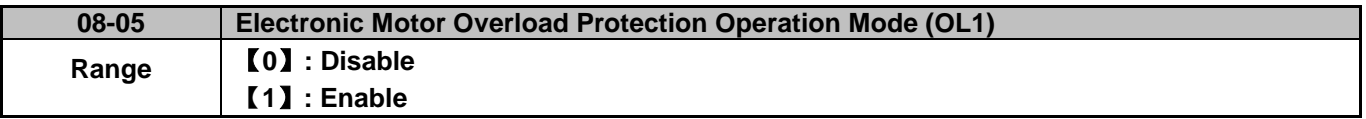

The electronic motor overload protection function estimates the motor overload level based on the output current, output frequency, motor characteristics and time. The motor overload trip time depends on the motor rated current when the output current is greater than motor FLA.

On inverter power-up the motor overload protection internal thermal accumulation register is automatically reset.

To use the built-in motor overload protection function parameter 02-01 (motor rated current) has to match the motor rated current on the motor nameplate.

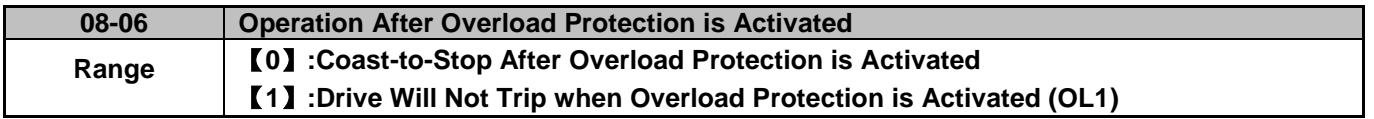

- 08-06 = 【0】: During an overload condition the inverter will coast to stop and display will flash OL1.To reset Press the 'Reset' key or use an external reset.
- 08-06 = 【1】: During an overload condition the inverter continues to run, display will flash OL1, until the current falls below the overload level.

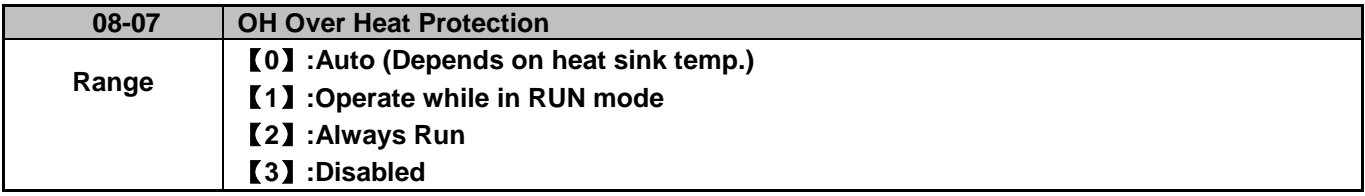

- 08-07=【0】: Cooling fan operation depends on heat sink temperature.
- 08-07= 【1】: Cooling fan runs when the inverter is running.
- 08-07 = [2] : Cooling fan runs continuously.
- 08-07 = [3] : Cooling fan operation is disabled.

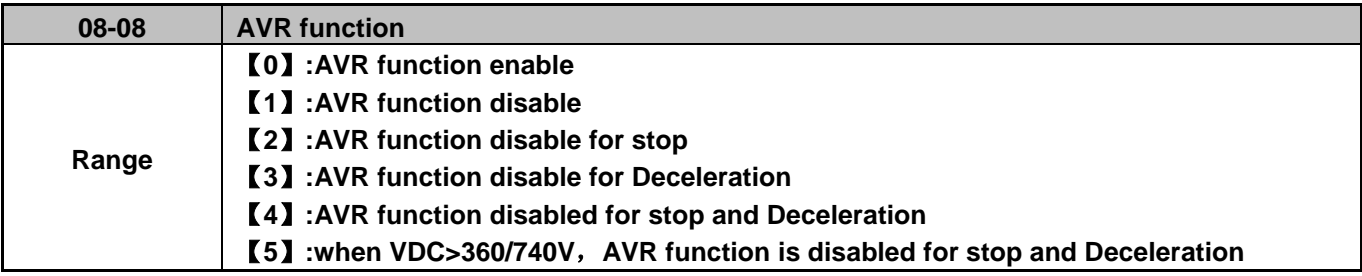

Automatic voltage regulation stabilizes the motor voltage independent of fluctuation to the input voltage.

- **08-08=0:** Automatic voltage regulation is active.
- **08-08=1:** Automatic voltage regulation is not active, motor voltage follows the input voltage fluctuation.
- **08-08=2:** Automatic voltage regulation is active except during stopping to avoid increasing stop time.
- **08-08=3:** Automatic voltage regulation is active except during deceleration from one speed to another speed to avoid increased deceleration time.
- **08-08=4:** Automatic voltage regulation is active except during stopping and deceleration.
- **08-08=5:** Automatic voltage regulation is active except when VDC>360V (230V class) or VDC>740V (460V class during stopping to avoid increased stop time.

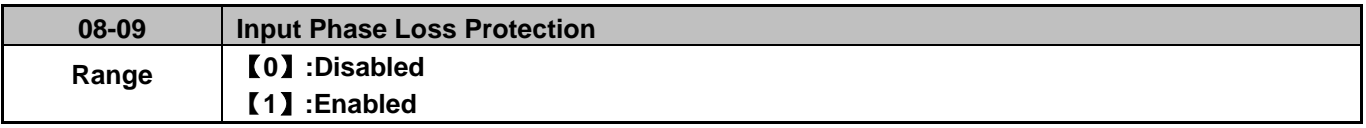

**08-09=0:** Input phase loss detection is disabled.

**08-09=1:** Input phase loss detection is enabled. Keypad shows "PF", when an input phase loss is detected the inverter output is turned off and the fault contact is activated.

**Note:** The input phase loss detection is disabled when the output current is less than 30% of the inverter rated current.

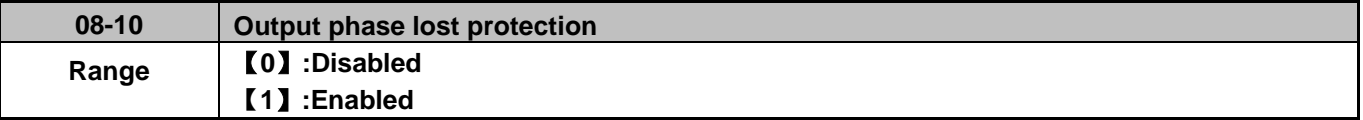

**08-10=0:** Output phase loss detection is disabled.

**08-10=1:** Output phase loss detection is enabled. Keypad shows "LF" when an output phase loss is detected and the inverter output is turned off and the fault contact is activated.

**Note:** The output phase loss detection is disabled when the output current is less than 10% of the inverter rated current.

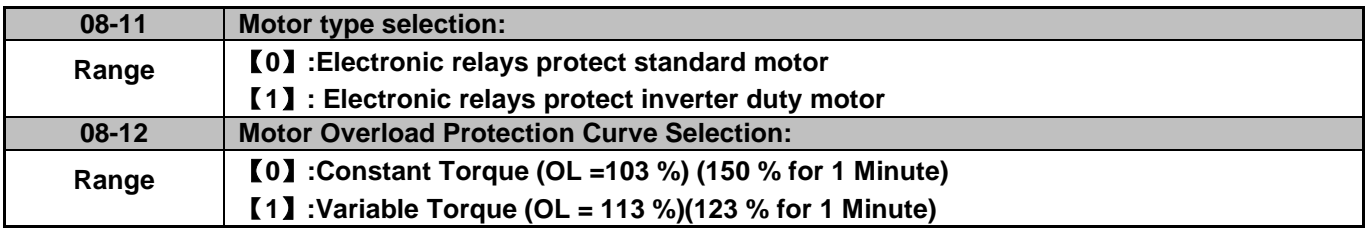

When  $08-11 = \text{[0]}$  : Set 02-06 to the motor nominal frequency.

Motor overload protection levels based on setting of 08-11 and 08-12:

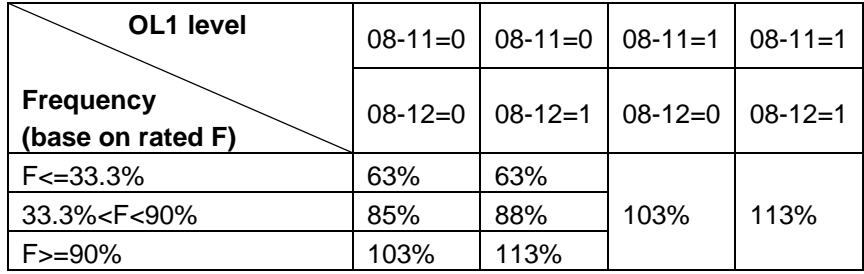

When 08-12**=**【**0**】**:** Overload protection for motors used in general purpose applications, motor load not to exceed 103% of the motor rated current for the motor to continue to run. If the load is greater than 150% of the motor rated current, the motor will run for 60 sec before tripping on a motor overload condition. (Curve 1).

When 08-12=  $\llbracket$  **1**  $\rrbracket$  : Overload protection for motors used in variable torque applications (HVAC Fan, Pump ...), motor load not to exceed 113% of the motor rated current for the motor to continue to run. If the load is greater than 123% of the motor rated current, the motor will run for 60 sec before tripping on a motor overload condition. (Curve 2).

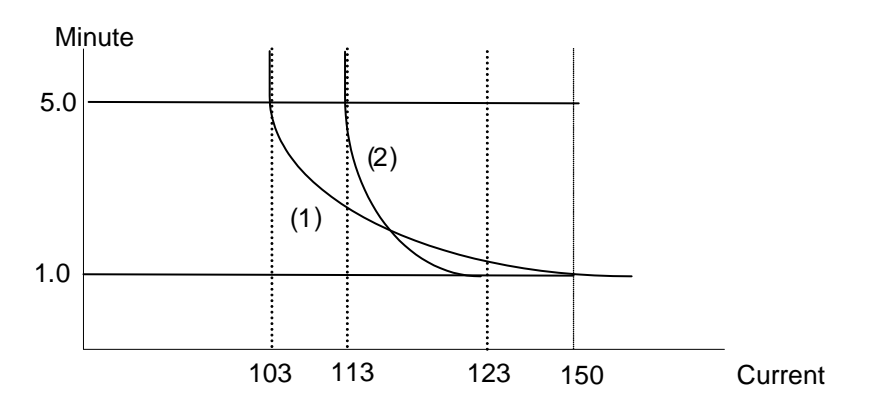

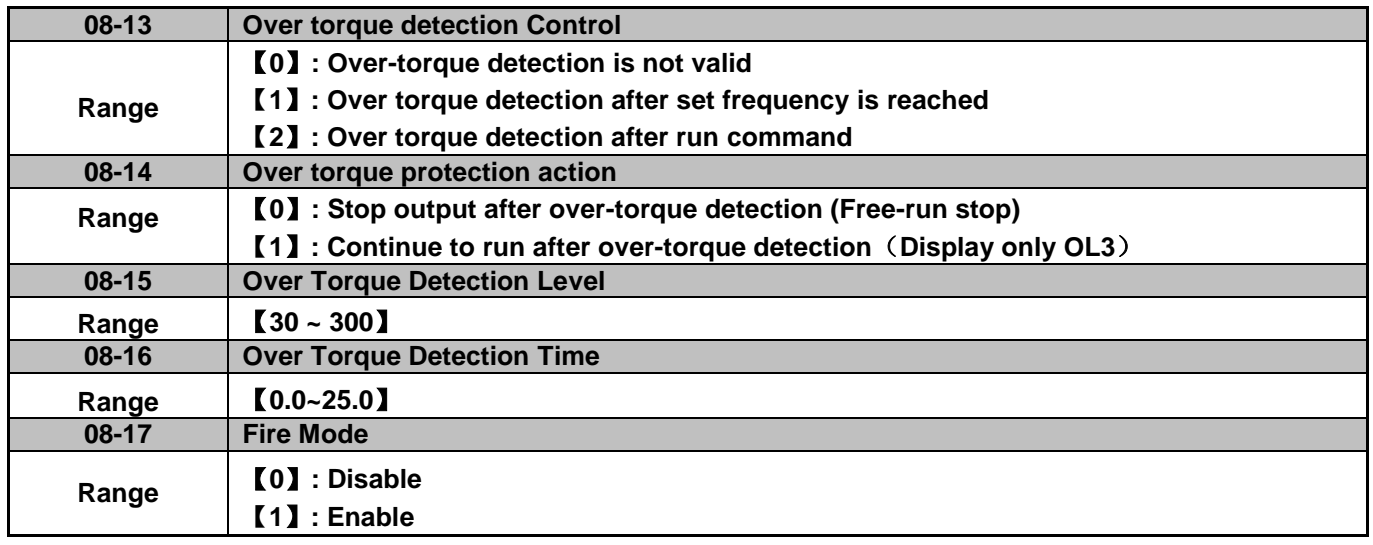

The over torque detection function monitor the inverter output current or motor torque and can be used to detect increase in inverter current or motor torque (e.g. heavy load). The torque detection level (08-15) is based on the inverter rated output current (100% = inverter rated output current) when operating the inverter.

## **Over-torque detection**

Parameter 08-13 selects over-torque detection function. An over-torque condition is detected when the output current / torque rises above the level set in parameter 08-15 (Over-torque detection level) for the time specified in parameter 08-16 (Over-torque detection time).

**08-13=0:** Over-torque detection is disabled.

**08-13=1:** Over-torque detection is enabled when the output frequency reaches the set frequency.

**08-13=2:** Over-torque detection is enabled during running.

Parameter 08-14 selects the way the inverter acts when an over-torque condition is detected.

**08-14=0:** When an over-torque condition is detected the inverter displays and over-torque detection fault and the motor decelerates to a stop.

**08-14=1:** When an over-torque condition is detected the inverter displays an over-torque detection alarm (OL3) and continues to run.

## **Fire Mode**

**08-17=0:** Fire Mode disabled **08-17=1:** Fire Mode enabled

**Warning:** Use of this mode for any application must be considered carefully and all safety implications must be taken into account. When enabled and Fire Mode is activated (See multi-function digital inputs, **03-00~03-05=** 【**28**】**,** all protection features of the inverter will be disabled and the unit will continue to operate until its possible destruction. All liabilities for the use of this function will remain user's responsibility.

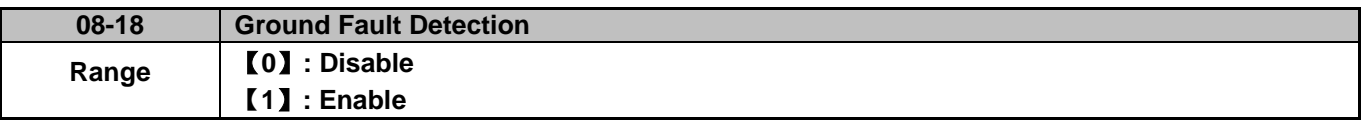

If the inverter leakage current is greater than 50% of inverter rated current and the ground fault function is enabled (08-18=1), the keypad will display a "GF", motor will coast to a stop and fault contact is activated. **Note:** this function is only available for inverter Frames 3, 4.

# **09-Communication Parameters**

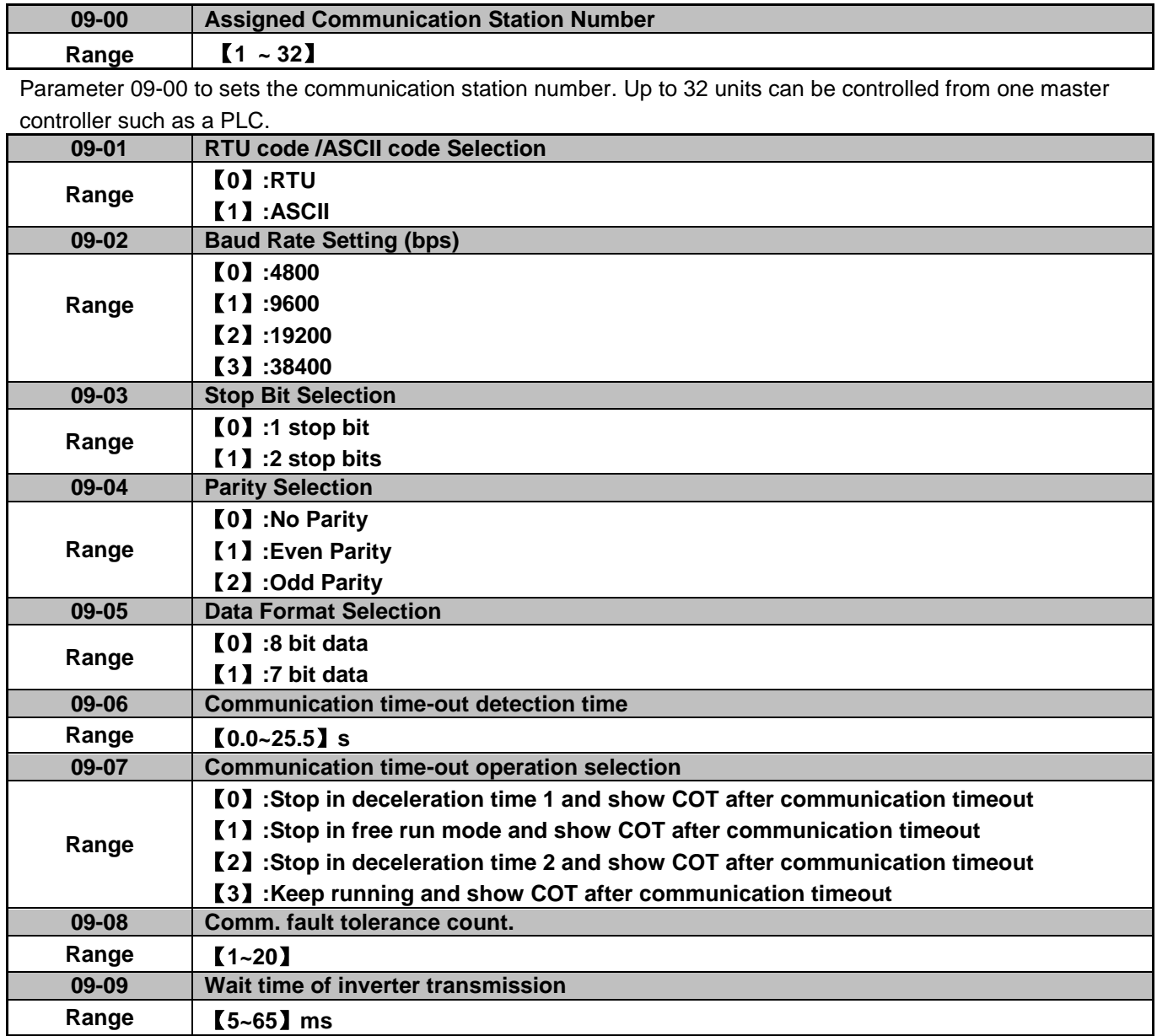

The Modbus communication port RJ45 (S+, S-) can be used to monitor, control, program and trouble-shoot the inverter. Modbus communication can perform the following operations, independent of the frequency command selection (00-05) setting and Operation command selection (00-02) setting:

- Monitor inverter signals
- Read and write parameters.
- Reset fault
- Control multi-function inputs

**Note:** Modbus RTU 8 bits data only (09-05).

## **Modbus (RS-485) communication specification:**

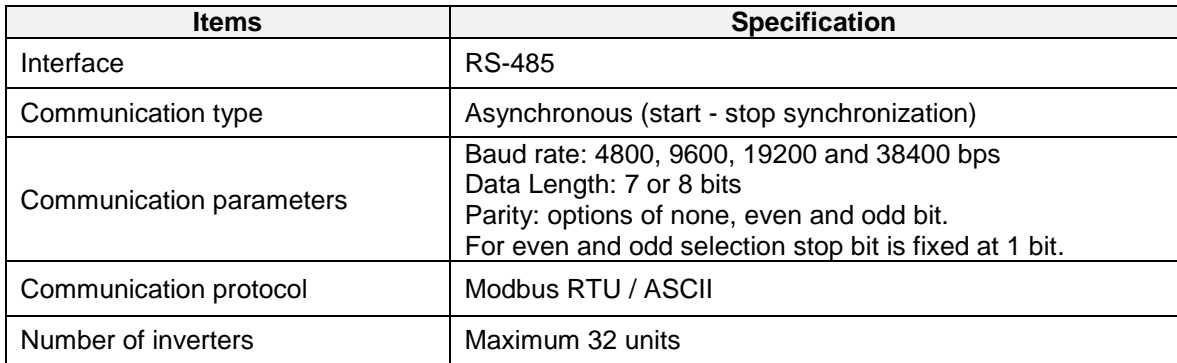

## **Communication wiring and setup**

- (1) Turn off power to the inverter.
- (2) Connect communication lines of the controller to the inverter (RJ45).
- (3) Turn power on.
- (4) Set the required communication parameters (09-00) via the keypad.
- (5) Turn off power to the inverter and wait until keypad is completely off.
- (6) Turn power on
- (7) Start communication between controller and inverter.

# **Modbus (485) communication architecture**

(1) Modbus communication configuration uses a master controller (PC, PLC), communicating to a maximum of 312 inverters.

(2) The master controller is directly connected to the inverter via the RS-485 interface. If the master controller has a RS-232, a converter must be installed to convert signals to RS-485 to connect the master controller to the inverter.

(3) A maximum 32 inverters can be connected to a network, following the Modbus communication standard.

# **Communication Parameters:**

**09-00:** Inverter station addresses: Range 1-32

**09-02:** RS-485 communication baud rate setting

- $= 0: 4800$  bps
- $= 1: 9600$  bps
- $= 2: 19200$  bps
- $= 3: 38400$  bps

**09-03:** Stop bit selection

- $= 0$ : 1 stop bit
- $= 1: 2$  stop bits
- **09-04:** Parity selection of RS-485 communication
	- $= 0$ : No parity.
	- $= 1$ : even parity.
	- $= 2$ : odd parity.

**09-06:** RS-485 communication error detection time

**09-07:** Stop selection of RS-485 communication failure

- = 0: Deceleration to stop by deceleration time 00-15, display shows "COT" fault code.
- = 1: Coast to stop
- $= 2$ : Deceleration to stop using the deceleration time 2
- = 3: Continue to operate (only shows a warning message "COT", press the stop button to stop operation)

## **09-08:** Comm. fault tolerance count

When the number of communication errors exceeds the value set in parameter 09-08 the inverter will display the comm. Fault alarm "ERR6".

**09-09:** Wait time of inverter transmission (09-09).

Sets the inverter response delay time. This is the time between the controller message and the start of the inverter response message. Refer to figure 4.4.76. Set the controller receive time-out to a greater value than the wait time parameter (09-09).

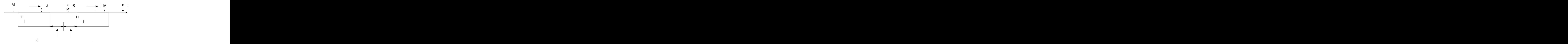

**Figure 4.3.6 Communication Message Timing** 

# **10-PID function Setup**

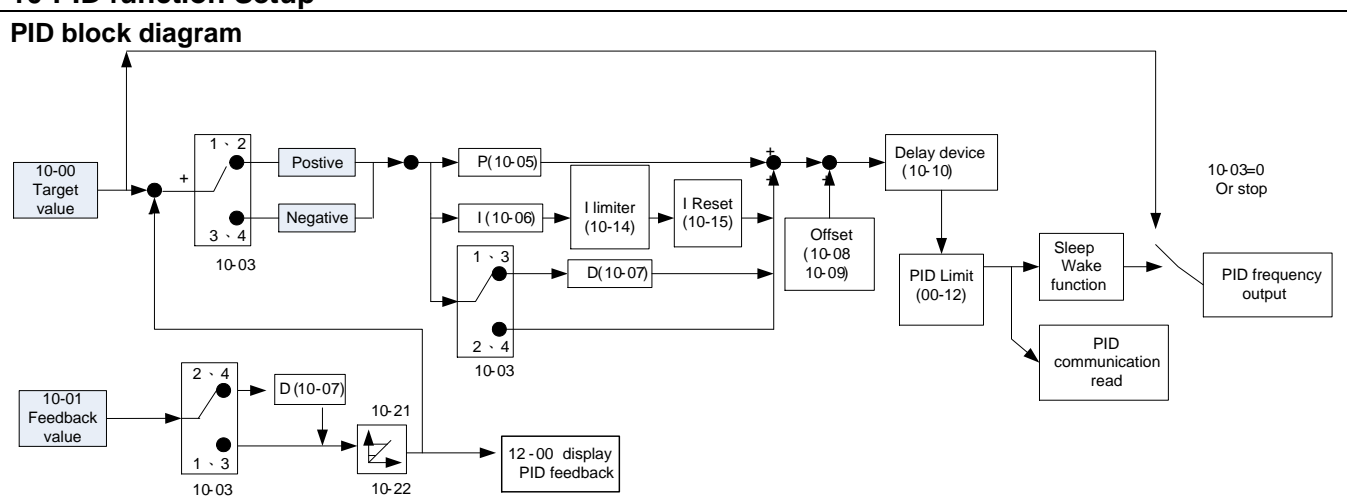

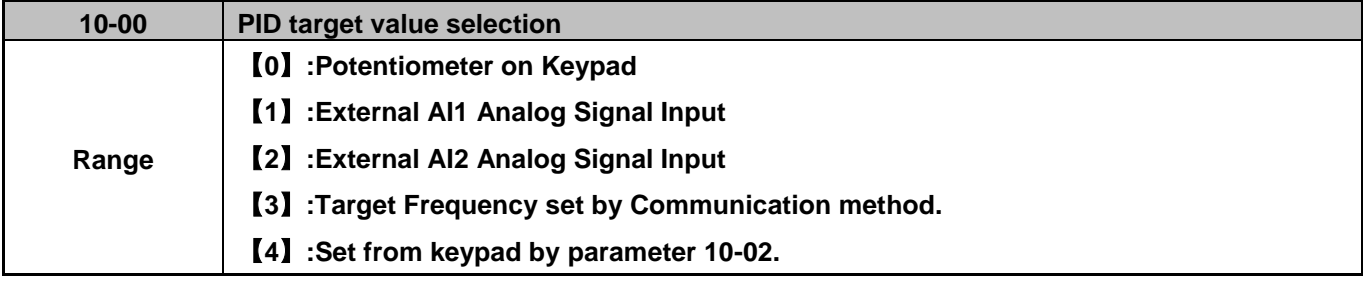

Parameter 10-00 sets the PID target selection when frequency source selection is set to PID parameters 00 - 05 /  $00 - 06 = 6$ 

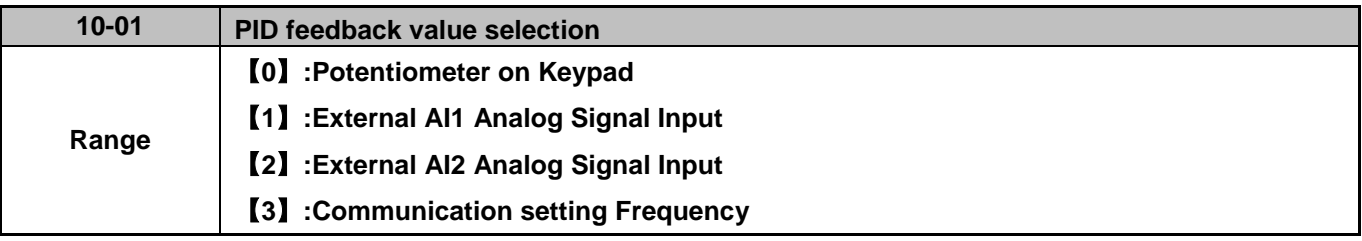

Parameter 10-01 sets the PID feedback selection when frequency source selection is set to PID parameters 00 -  $05 / 00 - 06 = 6.$ 

**Note:** 10-00 and 10-01 cannot be set to the same value.

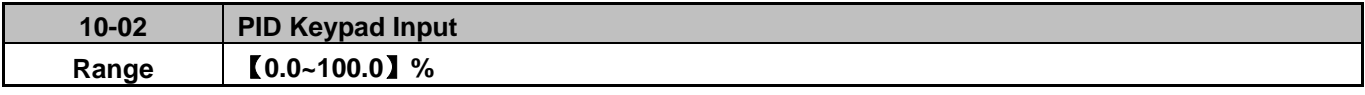

Parameter 10-02 sets the PID target from the keypad when 10-00=4 and frequency source selection is set to PID parameters 00 - 05 / 00 - 06= 6.

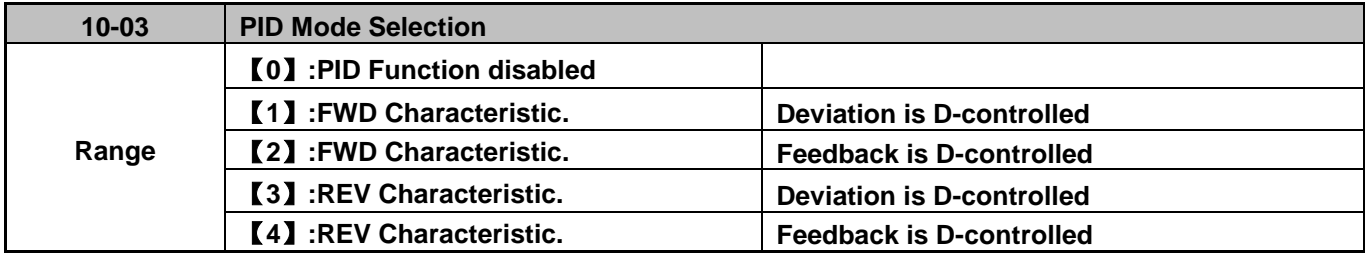

## **PID Mode Selection Type**

The inverter offers two types of PID control:

## **(a) Basic PID control:** (10-03 = 1, 3)

This is the basic type of PID control. Refer to the figure 4.3.7.

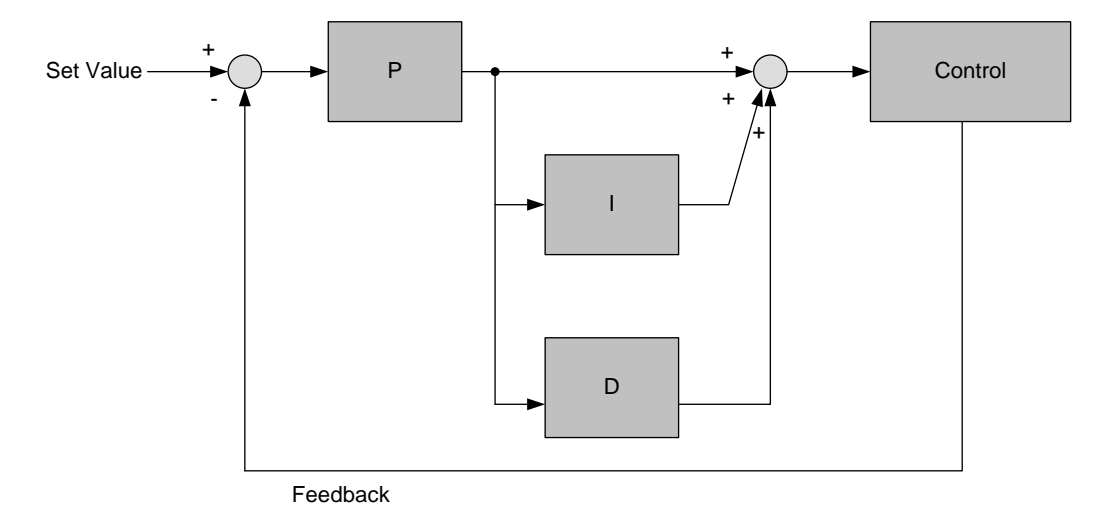

**Figure 4.3.7 Basic PID control** 

Error signal (target minus feedback) is derivative controlled and set by parameter 10-07.

## **(b) PID control with differential feedback:** (10-03 = 2, 4)

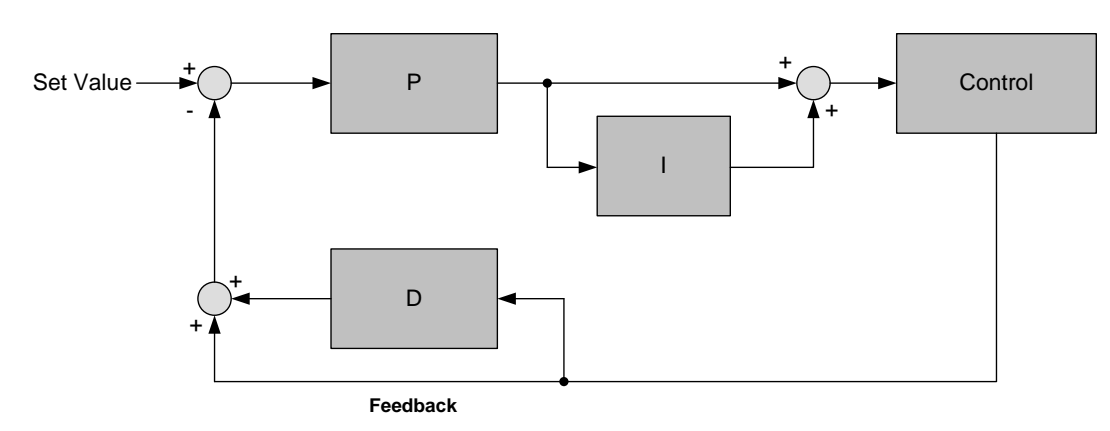

**Figure 4.3.8 PID control for feedback differential value** 

Feedback (detected value) is derivative controlled and set by parameter 10-07.

Make sure to adjust the PID parameters without causing system instability. Refer to Figure 4.3.9 for PID control for feedback value differential.

For 10-03 = 1 or 2, if the error signal (target minus feedback) is positive, the output frequency increases and vice versa.

For 10-03 = 3 or 4, if the error signal (target minus feedback) is positive, the output frequency decreases and vice versa.

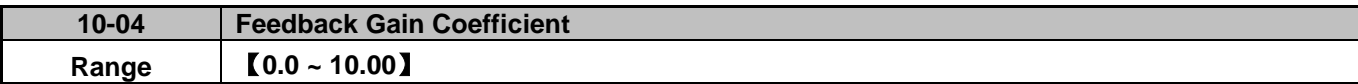

Parameter 10-04 sets the feedback calibration gain.

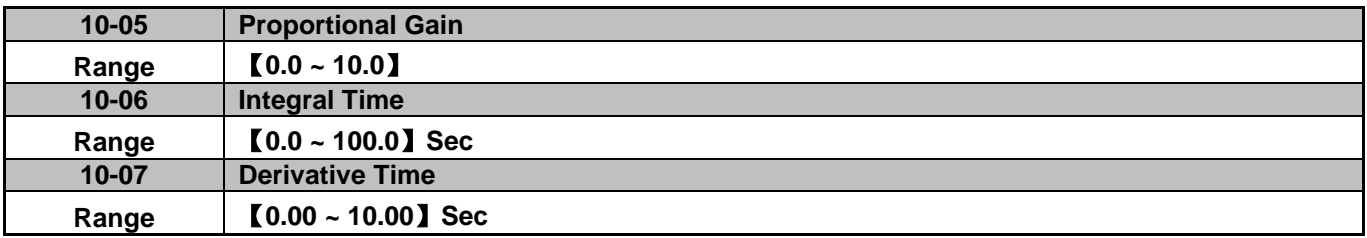

## **PID Adjustments**

**10-05 Proportional Gain control:** The error signal (deviation) between the input command (set value) and the actual control value (feedback). This error signal or deviation is amplified by the proportional gain (P) to control the offset between the set value and the feedback value.

**10-06 Integral control:** The output of this control is the integral of the error signal (difference between set value and feedback value) and is used to minimize the offset signal that is left over from the gain control. When the integral time (I) is increased, the system response becomes slower.

**10-07 Differential control:** This control is the inverse from integral control and tries to guess the behavior of the error signal by multiplying the error with the differential time. The result is added to the PID input. Differential control slows down the PID controller response and may reduce system oscillation. **Note:** Most applications that PID control (fan and pump) do not require differential control.

Refer to Figure 4.4.77 for PID control operation

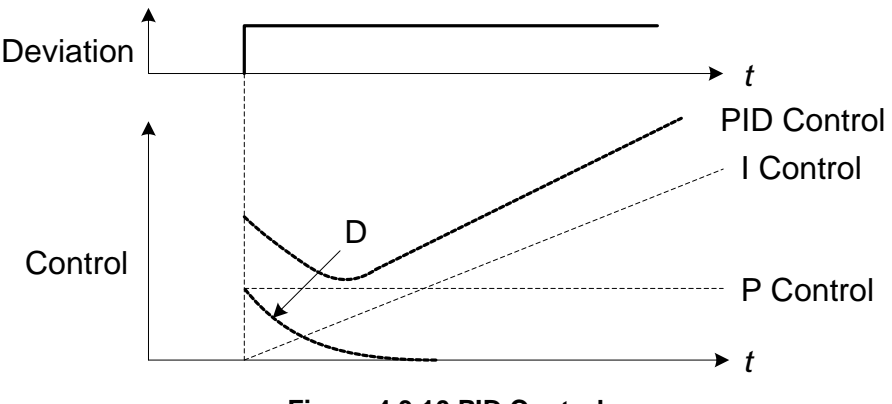

**Figure 4.3.10 PID Control** 

#### **PID Fine Tuning**

All PID control parameters are related to each other and require to be adjusted to the appropriate values. Therefore, the procedure achieving the minimum steady-state is shown as following:

- (1) Increase or decrease the proportion (P) gain until the system is stable using the smallest possible control change.
- (2) The integral (I) reduces the system stability which is similar to increasing the gain. Adjust the integral time so that the highest possible proportional gain value can be used without affecting the system stability. An increase in the integral time reduces system response.
- (3) Adjust the differential time if necessary to reduce overshoot on startup. The acceleration / deceleration time can also be used for the same purpose.

Fine-tuning PID control parameters:

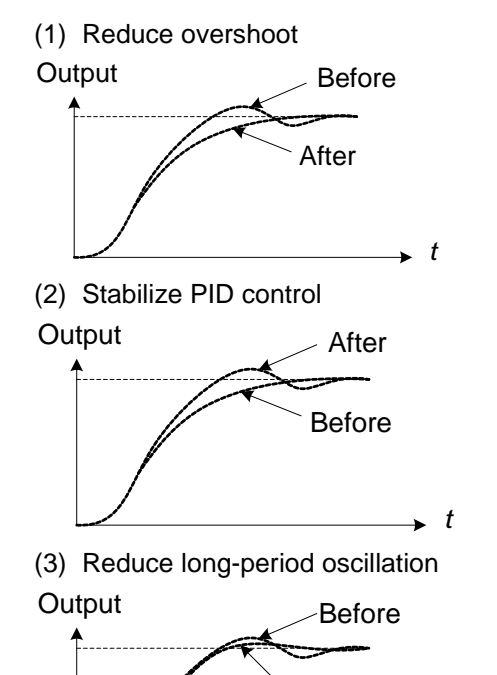

In case overshoot occurs, reduce the derivative time (D) and increase the integral time (I).

To quickly stabilize the PID control, reduce the integral time (I) and increase the differential time (D) in case overshoot occurs.

Adjust the integral time (I) in case of long-periodical system oscillation.

(4) Reduce short-period oscillation

After

*t*

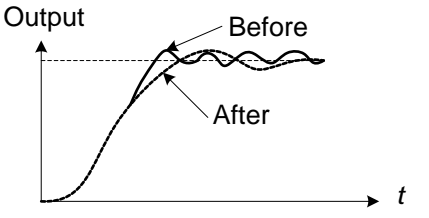

Adjusting the differential time (D) and proportional (P) gain when experiencing short-periodical oscillation.

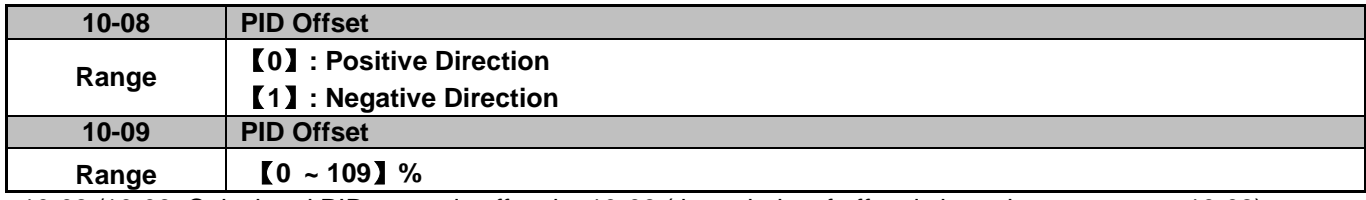

10-08 /10-09: Calculated PID output is offset by 10-09 (the polarity of offset is based on parameter 10-08)

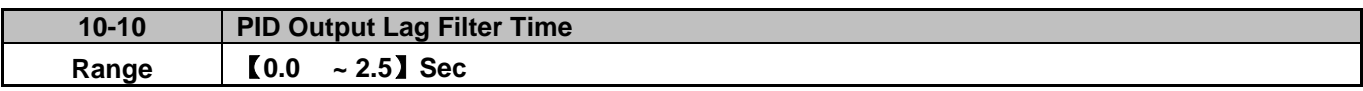

10-10: Low pass filter situated before the PID limit block that can be used to prevent PID output resonance. Increase the time constant to a value greater than the resonance frequency cycle and reduce time constant to increase the inverter response.

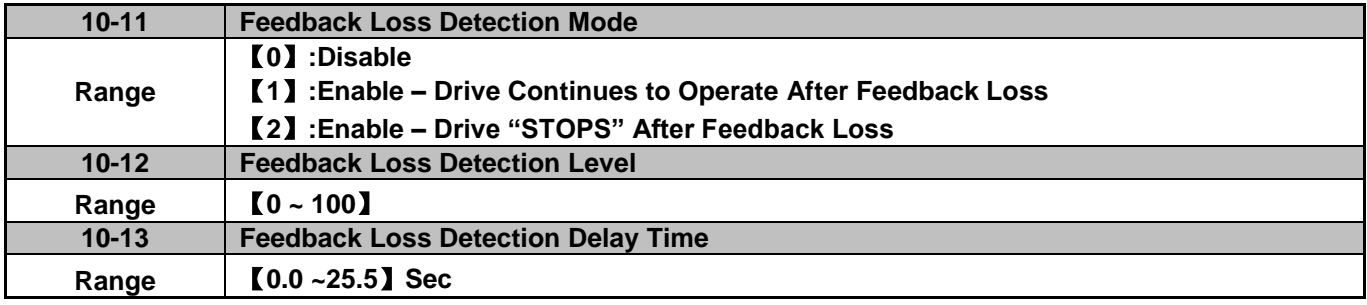

## **PID feedback loss detection**

## **10-11=0:** Disable

## **10-11=1:** Warning

A feedback loss condition is detected when the PID feedback value falls below the value set in parameter 10-12 (PID feedback loss detection level) for the time set in parameter 10-13 (PID feedback loss detection time). PID feedback loss warning message "PDER" will be displayed on the keypad and the inverter will continue to operate.

## **10-11=2:** Fault

A feedback loss condition is detected when the PID feedback value falls below the value set in parameter 10-12 (PID feedback loss detection level) for the time set in parameter 10-13 (PID feedback loss detection time). PID feedback loss fault message "PDER" will be displayed on the keypad, the inverter stops and the fault contact is activated.

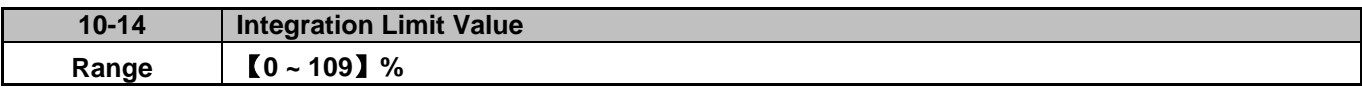

**10-14: PID integral limit:** Used to limit the integral output to prevent motor stall or damage to the system in case of a rapid change in the feedback signal. Reduce the value of 10-14 to increase the inverter response.

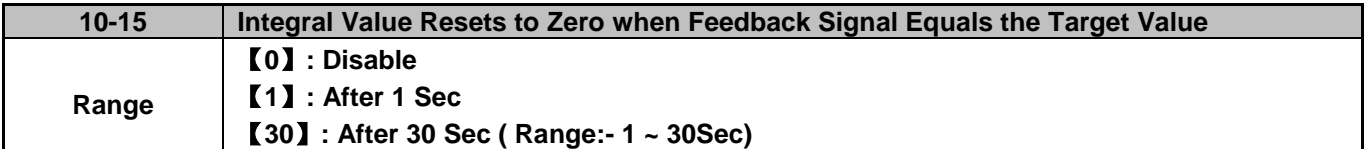

10-15=0: Integral accumulator reset function is disabled.

10-15=1~30: When PID feedback value reaches the set point, the integral accumulator is reset after 1~30 seconds upon an inverter stop condition. The inverter will start running again based on the target and feedback value.

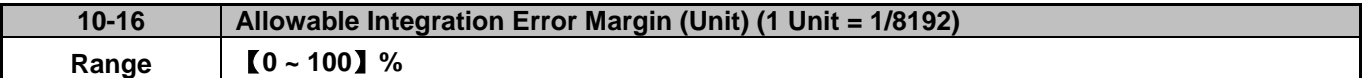

10-16 sets integrator tolerance level after being reset to 0.

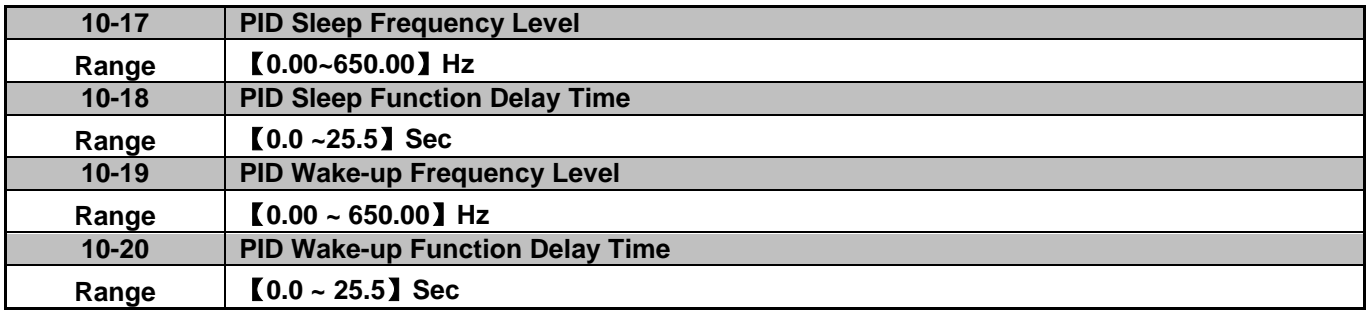

The PID Sleep function is used to stop the inverter when the PID output falls below the PID sleep frequency level (10-17) for the time specified in the PID sleep delay time parameter (10-18).

The inverter wakes up from a sleep condition when the PID output (Reference frequency) rises above the PID wake-up frequency level (10-19) for the time specified in the PID wake-up delay time (10-20).

Set parameter 10-17 to a value greater than 0 to enable the PID sleep function.

Refer to figure 4.3.11 for PID sleep / wakeup operation.

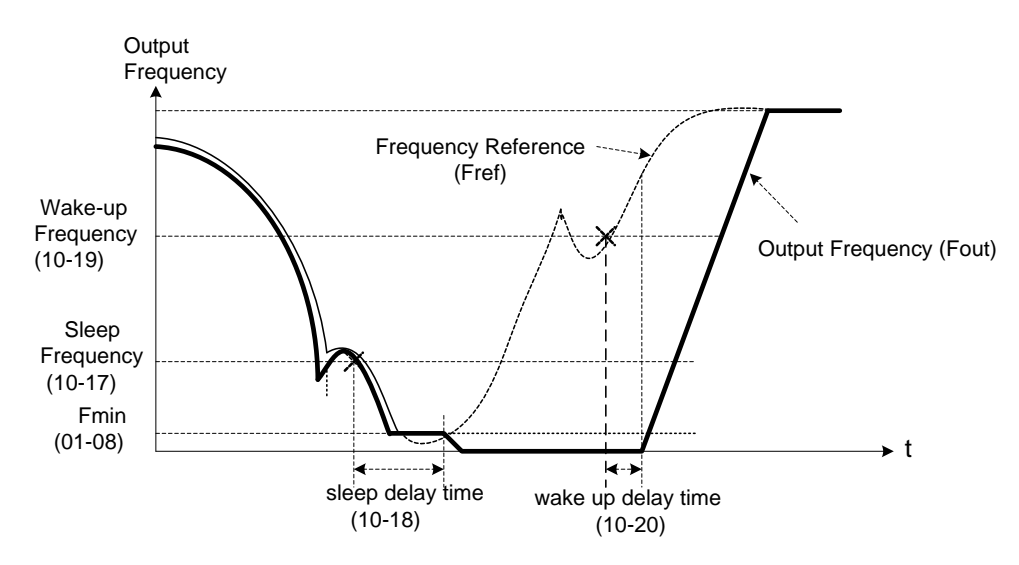

**Figure 4.3.11: Timing diagram PID sleep / wake-up**

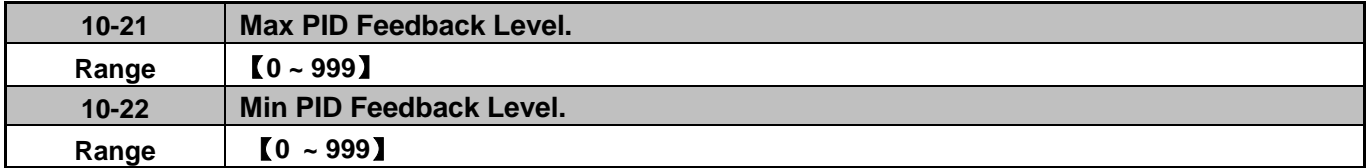

#### **PID Feedback Display Scaling**

The PID feedback signal can be scaled to represent actual engineering units. Use parameter 10-21 to set the feedback signal gain for the feedback signal range maximum and parameter 10-22 to the feedback signal minimum.

## **Example:**

Feedback signal is a pressure transducer (0-10V/0-20mA) with a range of 0 – 200 PSI 0V/0mA = 0 PSI, 10V/20mA = 200 PSI.

Set parameter 10-21 to 200 maximum of transducer range (100%). Set parameter 10-22 to 0 minimum of transducer range (0%).

Refer to the figure 4.3.12 for displaying the unit conversion.

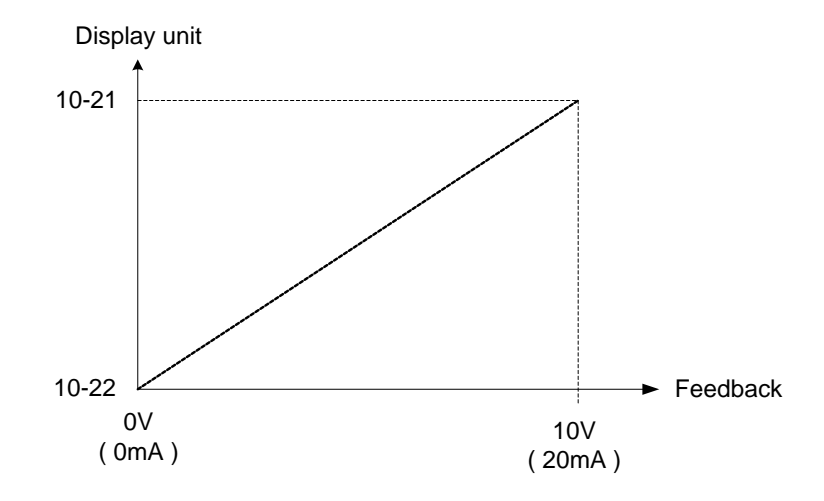

**Figure 4.3.12 Feedback signal scaling** 

# **11 Performance Control Parameters**

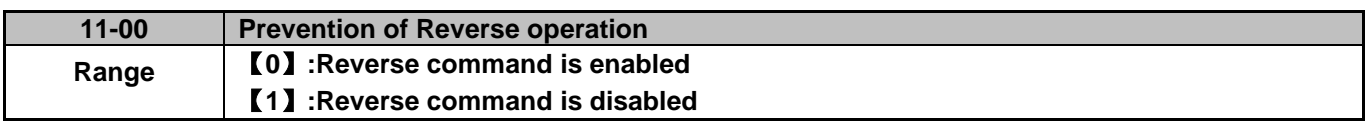

If Prevention of Reverse operation parameter 11-01 is set to 1, the motor only operate in forward direction. A run command for reverse direction will run in forward direction. Forward or reverse commands can be issued via the control terminals, keypad or communication.

**Note:** This parameter can be used in fan and pump application where reverse rotation is prohibited.

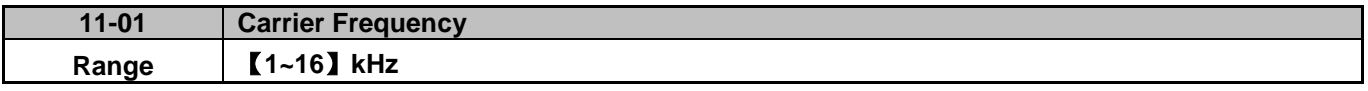

Sets the inverter carrier frequency in kHz (IGBT switching frequency).

## **Notes:**

- (1) Value 1 to 16 represents kHz.
- (2) Refer to section 3 inverter derating based on carrier frequency.
- (3) A low carrier frequency increases motor noise but reduces motor losses and temperature.
- (4) A low carrier frequency decreases RFI, EMI interference and motor leakage current.

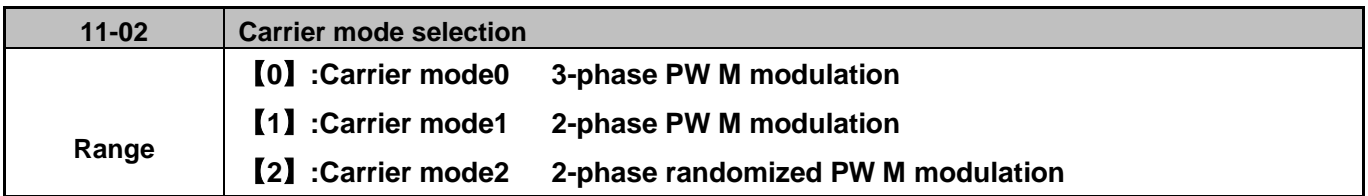

Sets the carrier frequency mode:

**11-02 = 0:** 3-phase PWM Modulation Three Output IGBTs are conducting at the same time (Full Duty).

**11-02 = 1:** 2-phase PWM Modulation Two output IGBTs are conducting at the same time (2/3 Duty).

**11-02 = 2:** Random PWM Modulation This modulation method will randomly use 3-phase PWM and 2-phase PWM modulation.

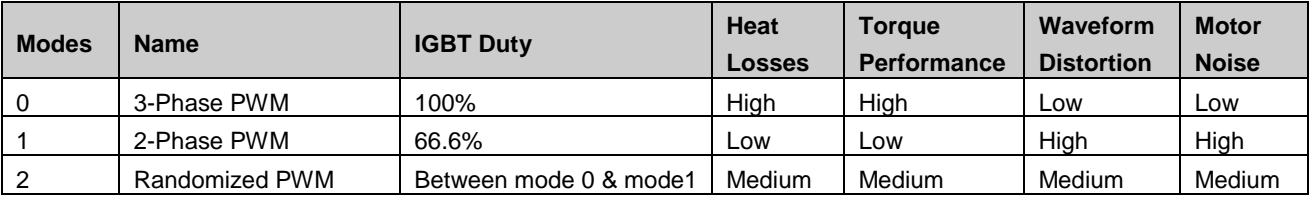

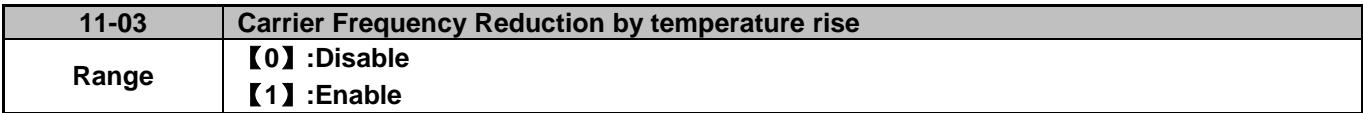

When enabled inverter automatically lowers carrier frequency to 4 kHz when heat sink temperature reaches 80°C (176°F) and reverts back to the original carrier frequency setting when the temperature falls below 70°C (158°F) Heat sink temperature can be displayed by setting parameter 12-00=04000.

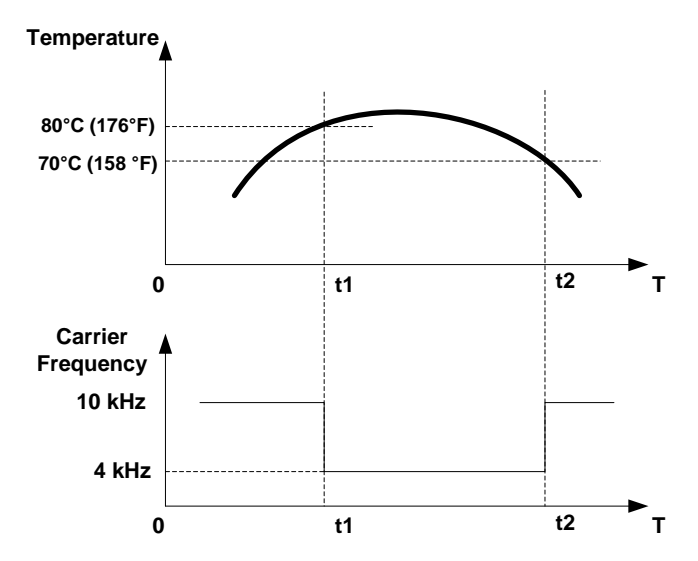

**Figure 4.3.13 Carrier Frequency Reduction based on Temperature** 

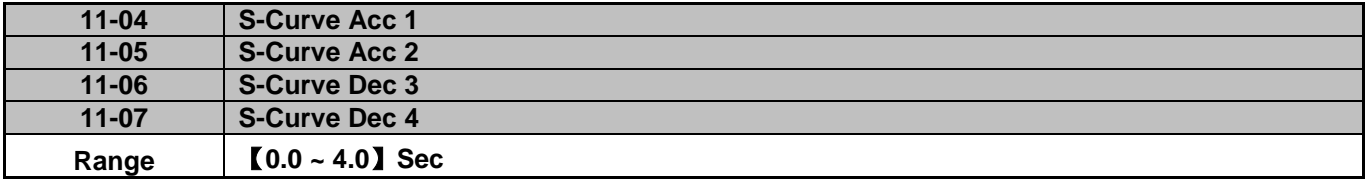

The S curve function for acceleration / deceleration is used to reduce mechanical impact caused by the load during momentary starting and stopping of the inverter. To use the S curve function set the time for acceleration start point (11-04), acceleration end point (11-05), deceleration start point (11-06) and deceleration end point (11-07). Refer to figure 4.4.14 for more information

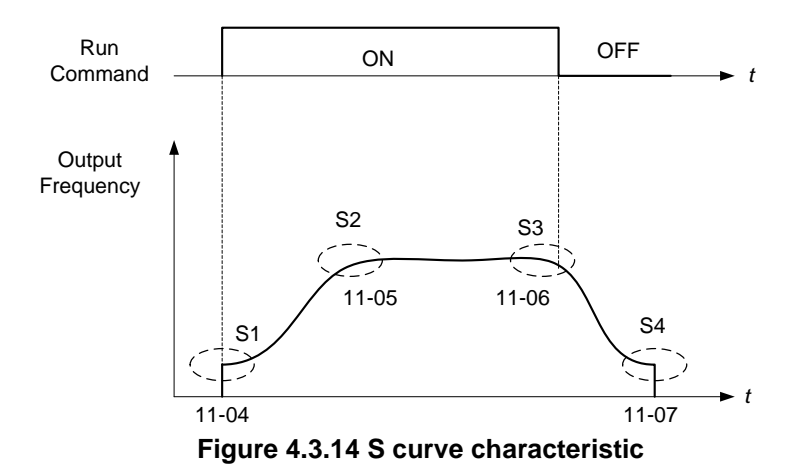

4-92

## **Notes:**

- During stall prevention the actual acceleration and deceleration time is based on preset acceleration / deceleration time + S curve time.
- To disabled S curve function set parameter 11-04~11-07 to 0.

Accelerating time = Accelerating time 1 (or 2)  $+$  (11-04)  $+$  (11-05) 2

Deceleration time = Deceleration time 1 (or 2) +  $(11-06)$  +  $(11-07)$ 2

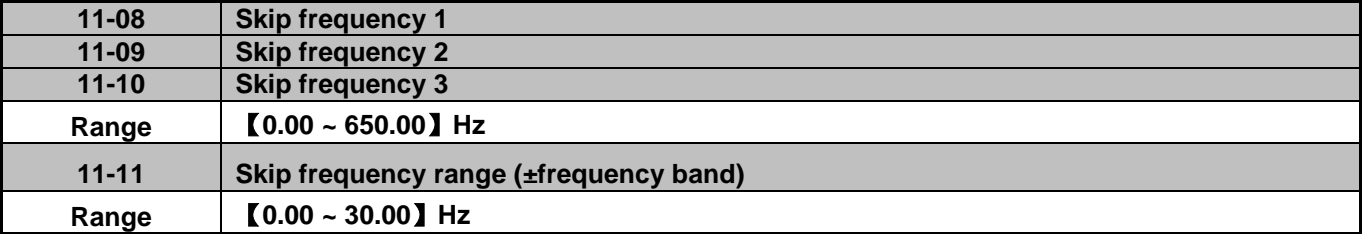

These parameters allow "skipping over" of certain frequencies that can cause unstable operation due to resonance within certain applications.

**Note:** Prohibit any operation within the skip frequency range. During acceleration and deceleration the frequency is continuous without skipping the jump frequency.

To enable skip frequency  $1 - 3$  (11-08 – 11-10) set the frequency to a value greater than 0.0 Hz.

Use the skip frequency range (11-11) to create a skip frequency bandwidth. Refer to figure 4.3.15.

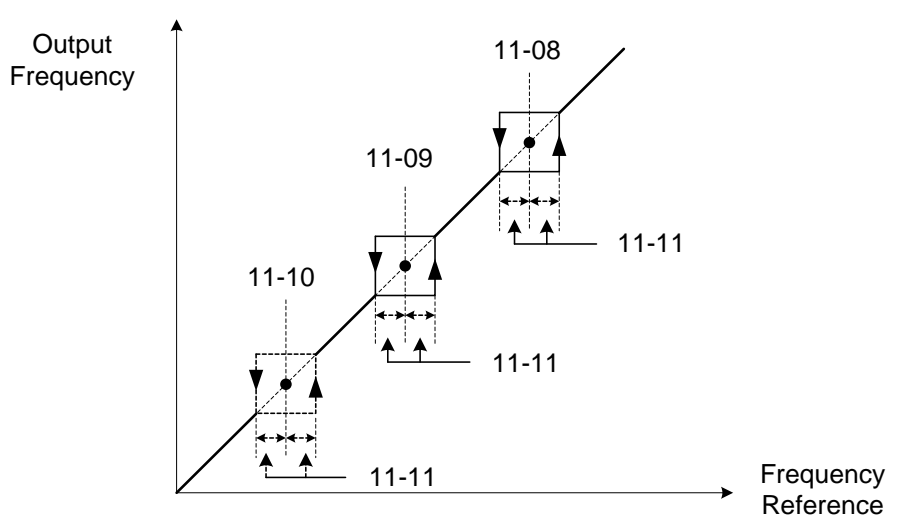

**Figure 4.3.15 Jump frequency operation**

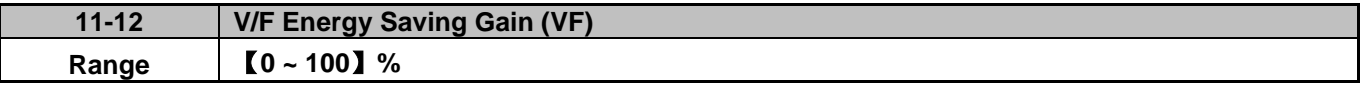

V/F energy savings reduces the output voltage for the purpose of saving energy.

To enable manual energy savings set one of the multi-function digital input (03-00 to 03-07) to 20 and activate the input.

When active the inverter output voltage is gradually decreased to match the required torque demand and as a result saves energy. Only for variable torque applications such as fans and pumps that require less torque when operation speed is reached. When input is turned off the output voltage gradually increases again back to the original output voltage.

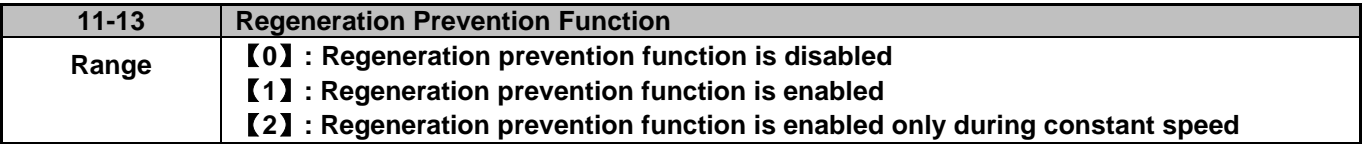

Regeneration prevention function monitors the DC-bus voltage and adjusts the speed reference, acceleration and deceleration rate, to prevent the inverter from tripping on an overvoltage.

When the speed reference is reduced, the motor will start to decelerate. When the inverter is operating at a fixed output frequency and excessive regenerative energy back to the inverter is detected the inverter will accelerate the motor in order to reduce the DC-bus voltage. Refer to figure 4.4.91.

To enable the regeneration prevention function set parameter 11-13 to a value greater than 0.

**Example:** Regeneration prevention during acceleration.

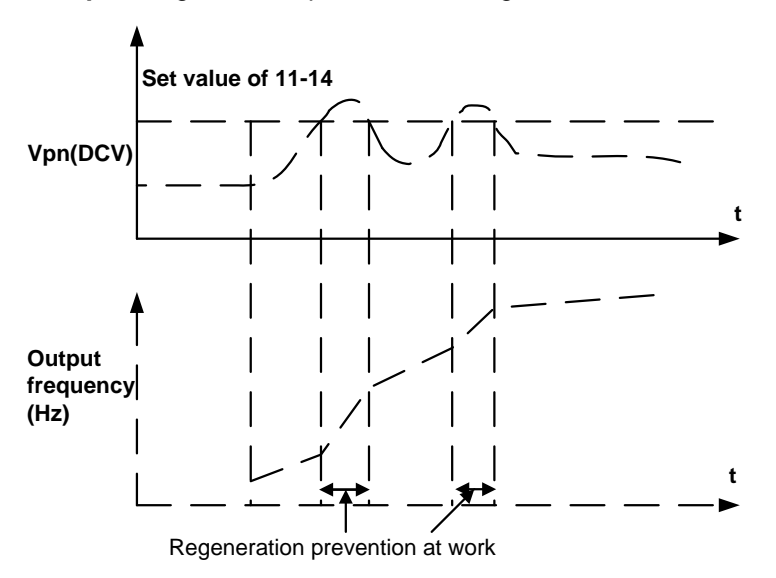

**Example:** Regeneration prevention during constant speed.

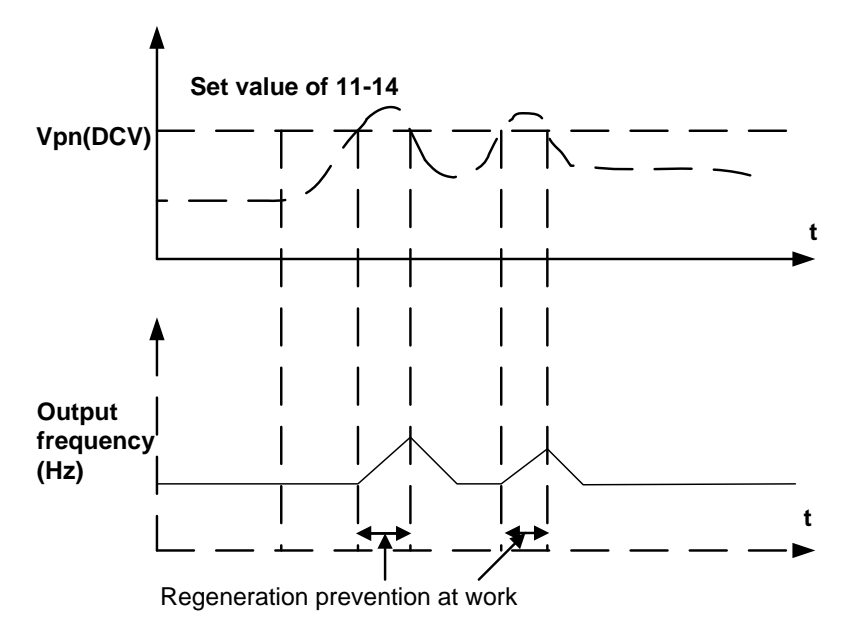

**Example:** Regeneration prevention during deceleration.

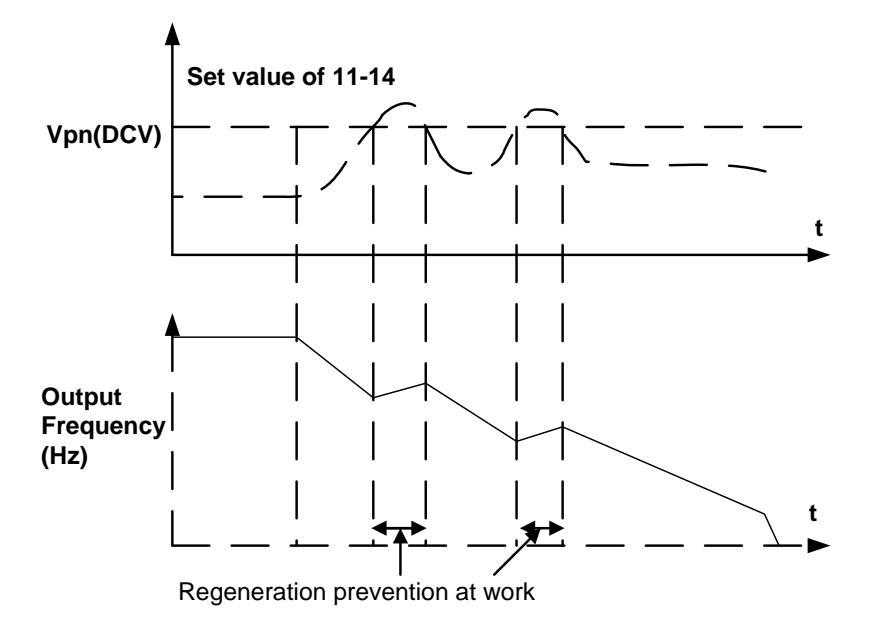
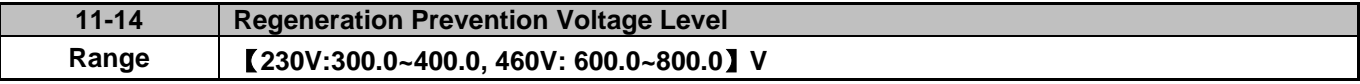

This parameter sets the Regeneration prevention voltage level.

**Note:** If this level is set too low over-voltage protection will not work properly and the actual deceleration time will be extended.

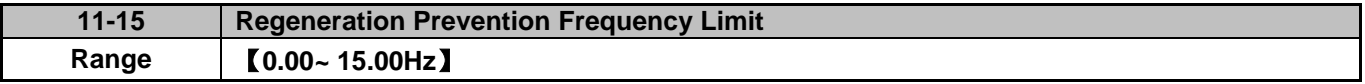

Parameter sets the regeneration prevention frequency limit.

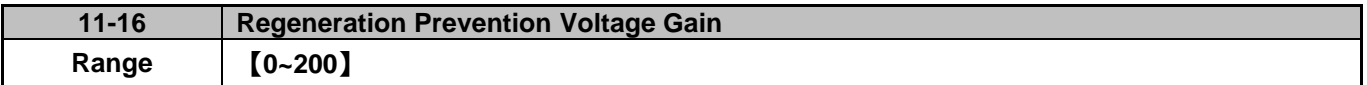

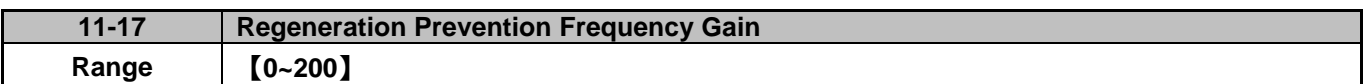

Regeneration prevention response time can be adjusted by increasing 11-16/11-17. This will improve the response to voltage changes on the DC bus but may cause output frequency instability.

Set 11-16 as low as possible to reduce output frequency instability if this does not correct the instability then reduce the setting of parameter 11-17.

**12 Monitor Parameters**

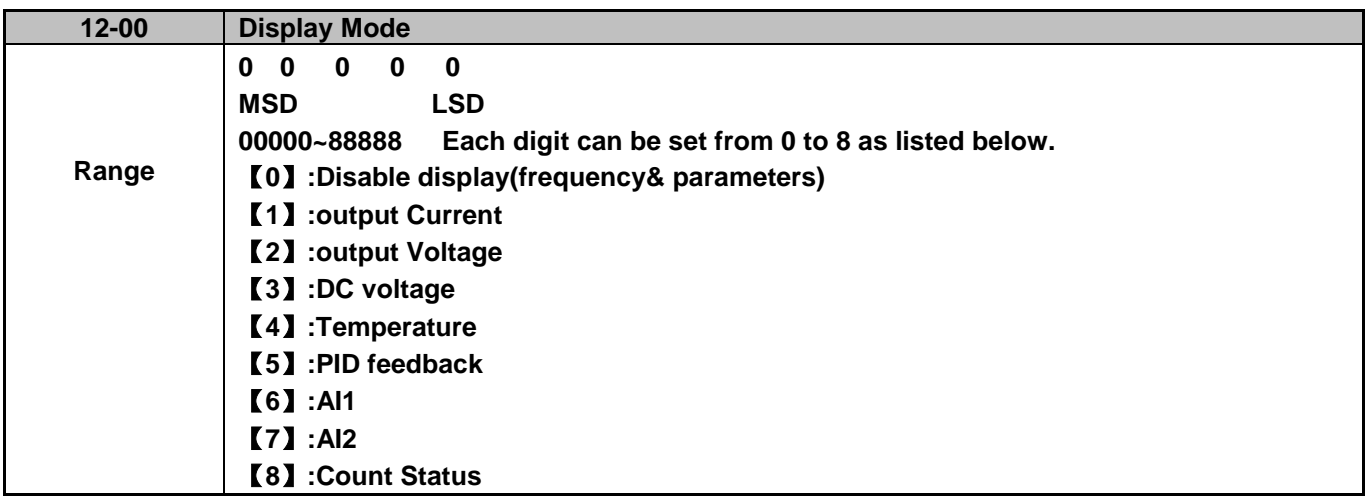

**Note:** The highest bit is used for power-up monitor. The 4 least significant bits can be used to customize the display sequence see chapter 4.1.3.

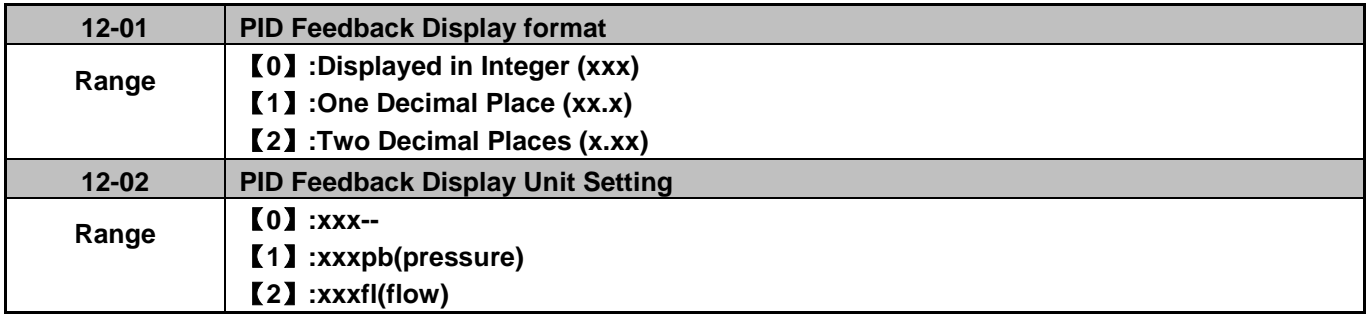

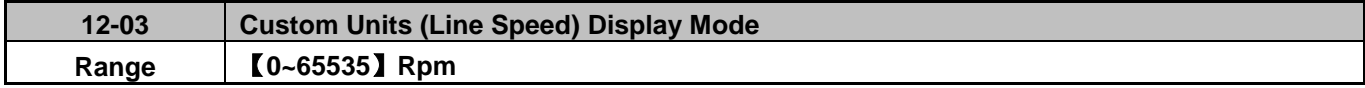

Set motor rated RPM for the inverter to display the actual motor speed based on the output frequency. Motor synchronous speed =  $120$  x Rated frequency  $\div$  Number of poles.

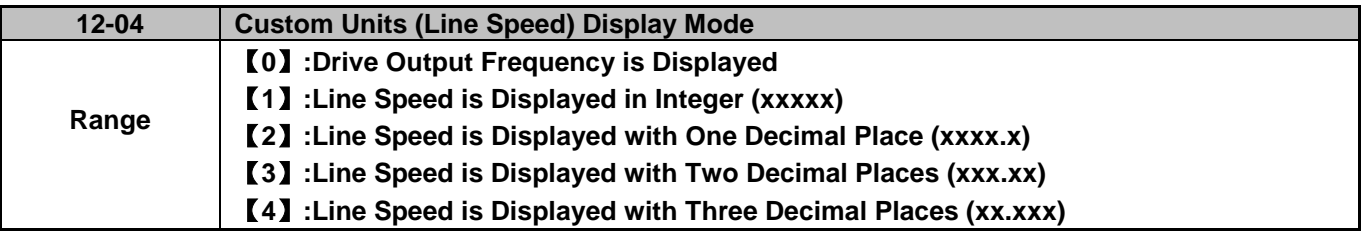

**12-04≠0,** line speed is displayed while the inverter is running or stopped.

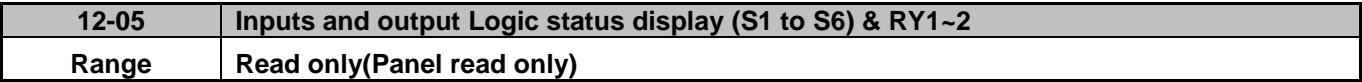

Terminals S1-S6 are represented using two segments of each digit. Segment turns on when input is active. The bottom segments of each of the first three digits are used to represent the digital outputs (R1, R2, DO1). Segments turn on when output is active.

**Example1:** S1~S6 are ON

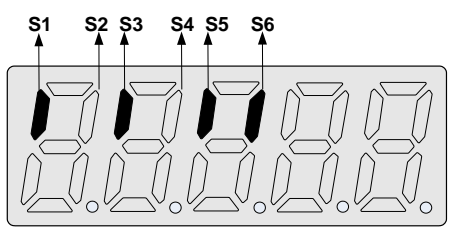

**Example2:** RY1, RY2 and PLC are ON

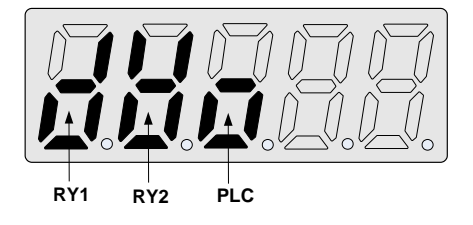

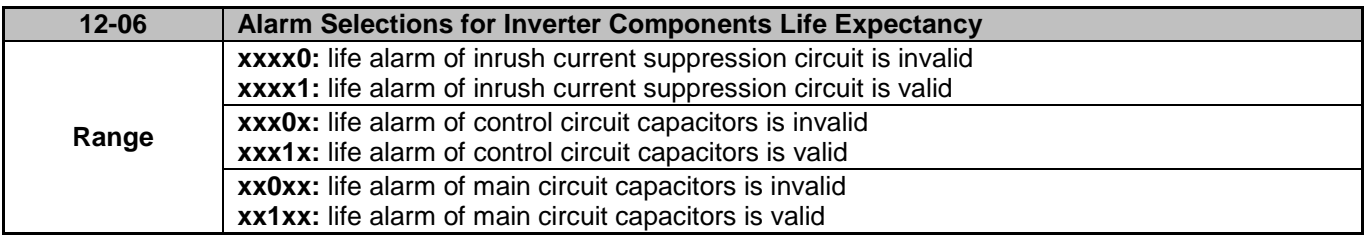

Sets maintenance monitor for current suppression circuit, control and main circuit capacitors. Inverter will display LIFE1, LIFE2 or LIFE3 respectively indicating inverter maintenance required.

Set parameter 12-06 to 00111 to enable monitoring of current suppression circuit, control and main circuit capacitors.

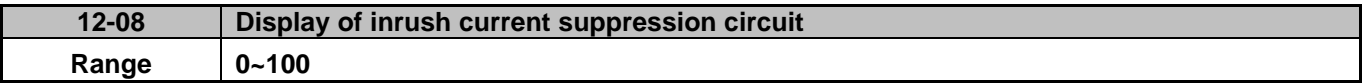

For every 1000 power cycles, maintenance percentage value for the current suppression circuit is reduced by 1% (Default 100%). Inverter displays ":Life1" when value falls below 30%.

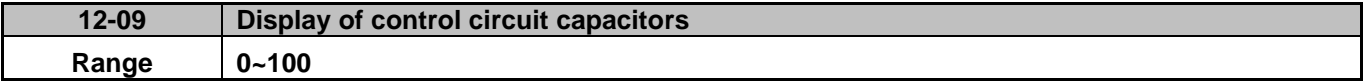

For every 80 hours of operation, maintenance percentage value of the control circuit capacitors is reduced by 1% (Default 100%). Inverter displays ":Life2" when value falls below 5%.

**Note:** Maintenance monitors for current suppression circuit, control and main circuit capacitors are based on estimates and therefor are only to be used as a reference.

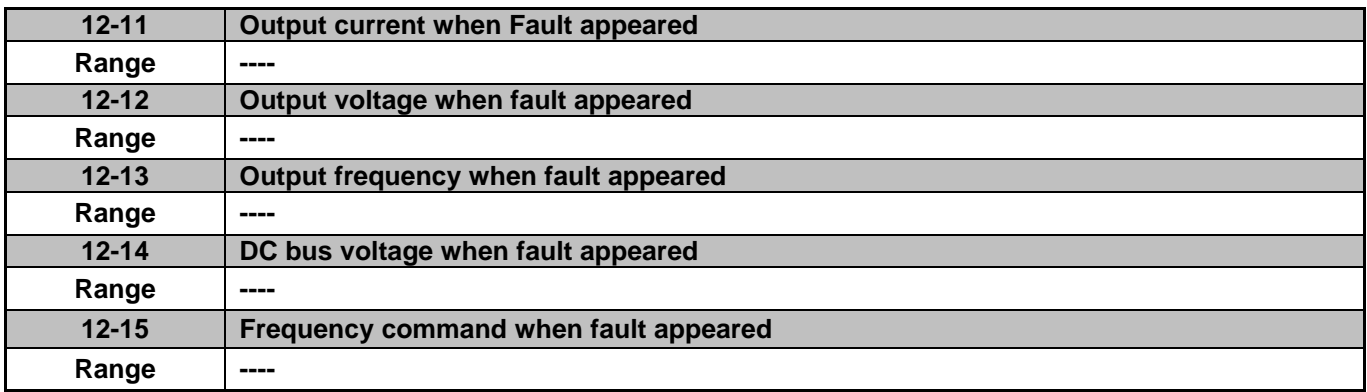

#### **13 Inspection & Maintenance Parameters**

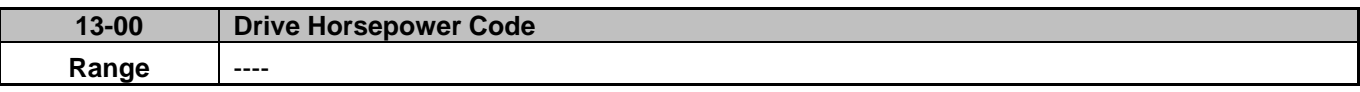

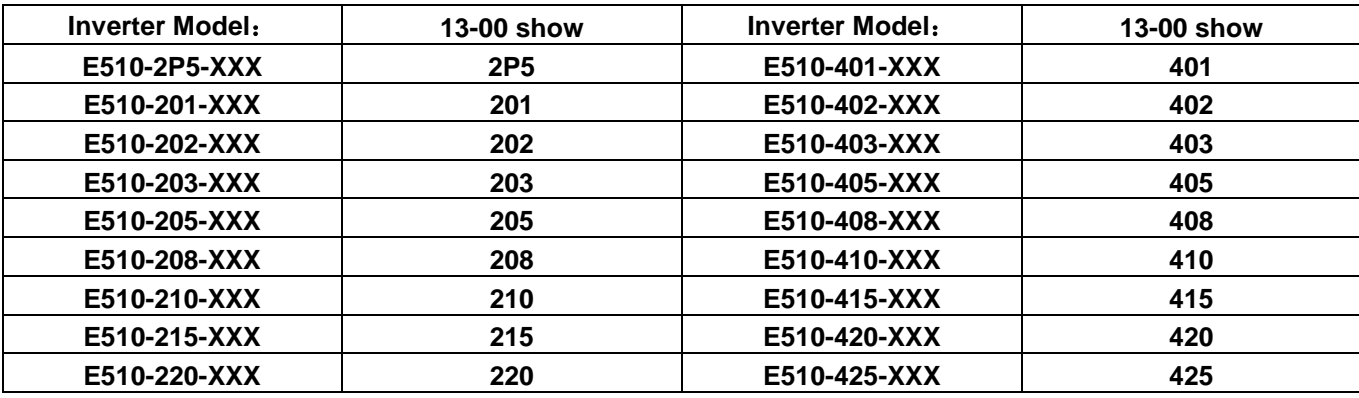

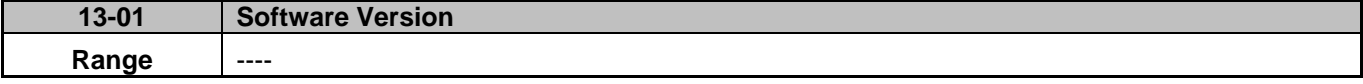

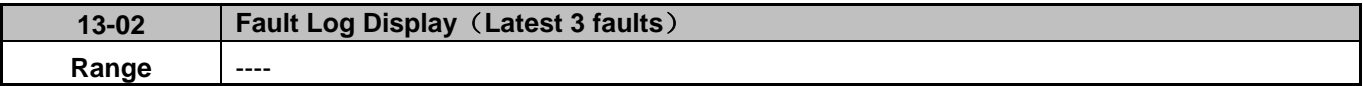

Last three faults are stored using FIFO mechanism, whenever a new fault occurs the previous faults are pushed down. Example: Fault stored in 2.xxx is moved to 3.xxx and 1.xxx is moved to 2.xxx. The most recent fault will be stored on position 1.xxx.

#### **Notes:**

- Use Up▲and Down▼ keys to scroll between the fault registers.
- Pressing the reset key when parameter 13-02 is displayed will clear all three fault registers and the display for each register will change to 1. ---, 2. ---, 3. ---.
- Fault log content 1.OC-C'; means that most recent fault is OC-C, etc...

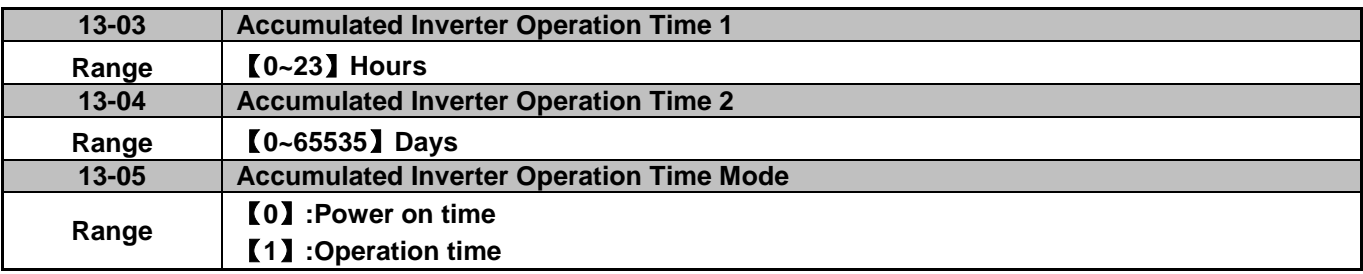

**13-05= 0**: Inverter logs the time while the inverter is powered-up. **13-05= 1**: Inverter logs the time when the inverter is running.

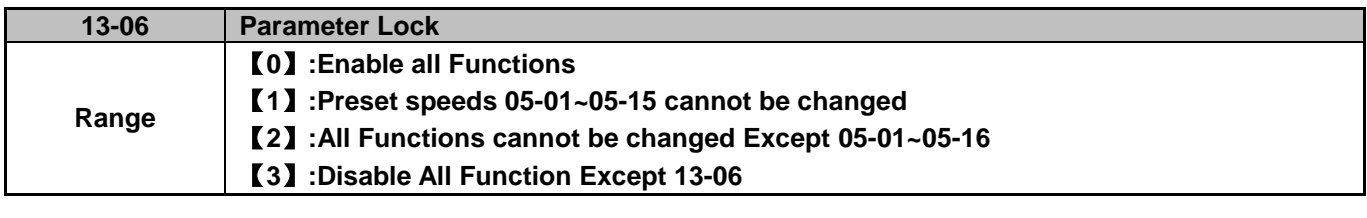

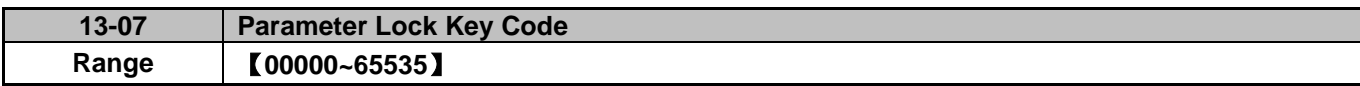

When the parameter lock key number is set any parameter modification will require entering the key number.

#### **Example:**

Set Parameter lock key number:

#### **Step1:**

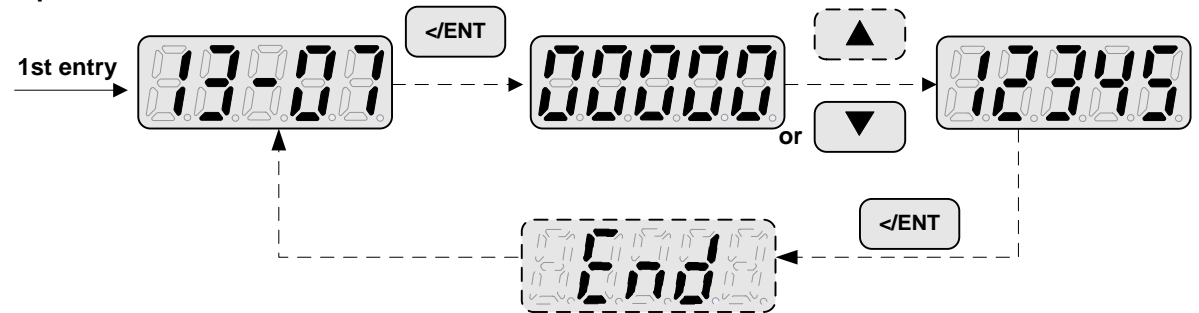

**Step 2:**

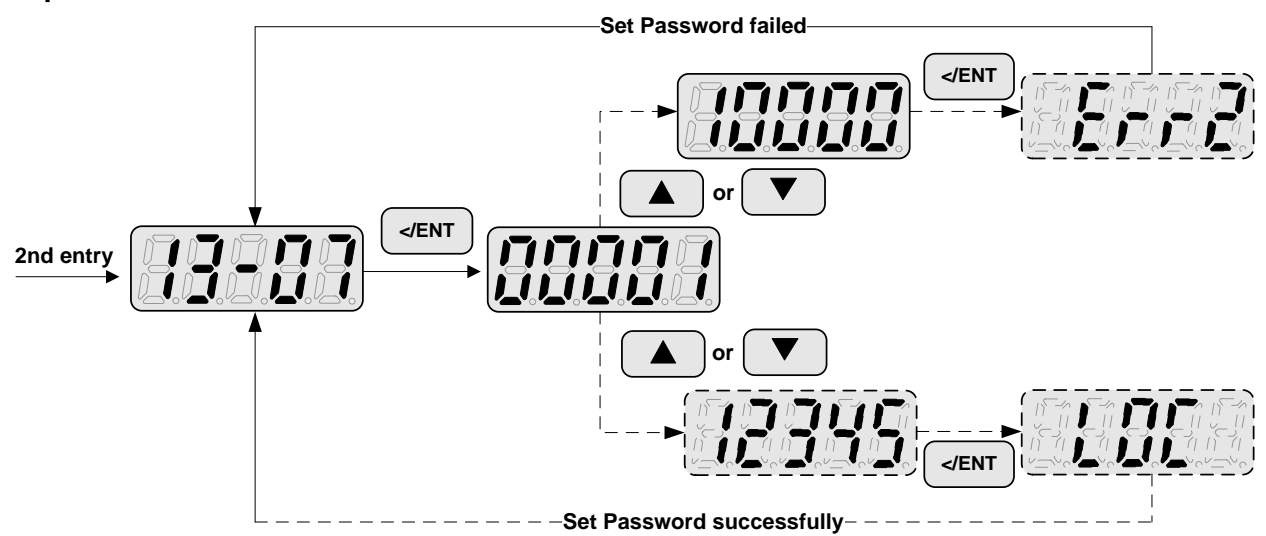

Downloaded from Dealers Industrial Equipment -- Visit [https://DealersElectric.com](https://dealerselectric.com/) or call (908) 688-1966 for all of your Teco needs!

#### **Key code (password) unlock**

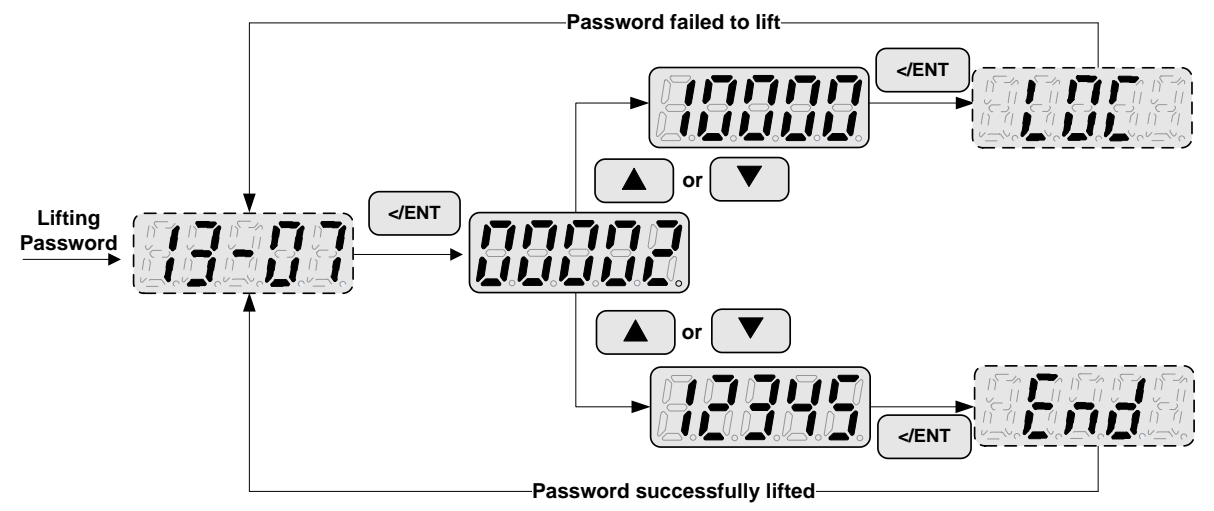

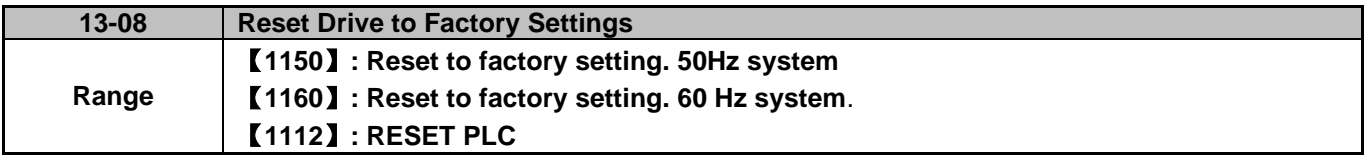

Use parameter 13-08 to initialize the inverter to factory default. It is recommended to write down the modified parameters before initializing the inverter. After initialization, the value of 13-08 will return to zero automatically.

### **14 PLC Setting Parameters**

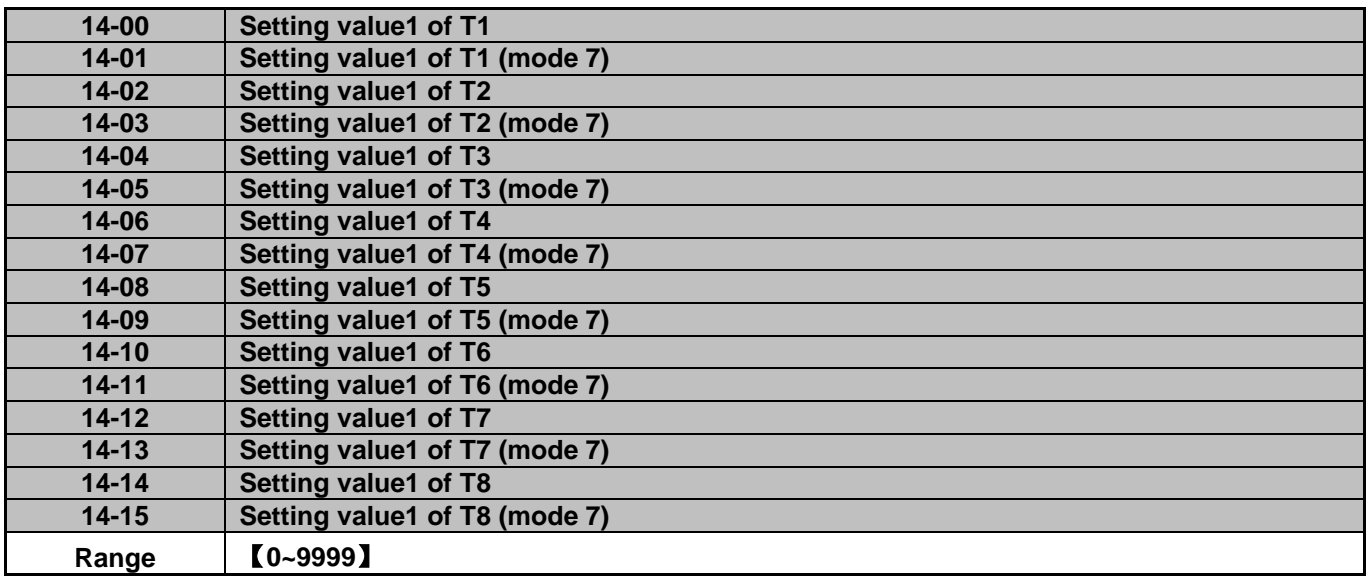

T1~T8 represent 8 timers of the built-in PLC.

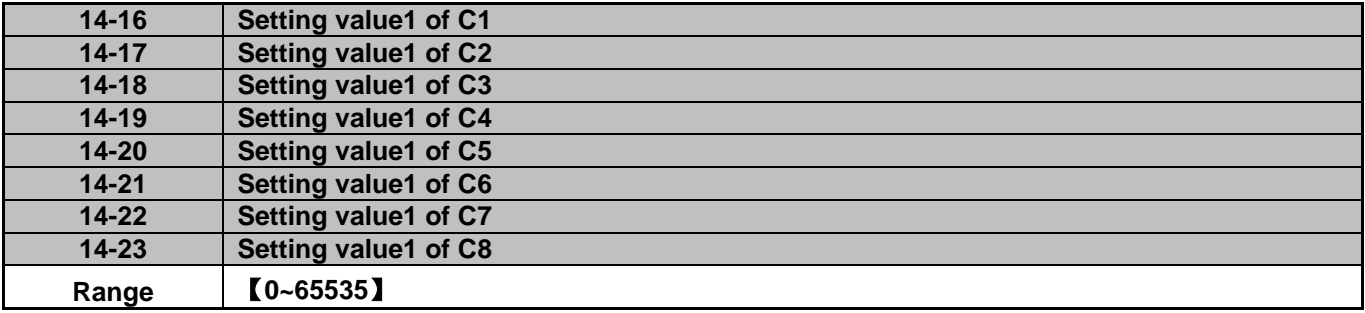

C1~C8 represent 8 counters of the built-in PLC.

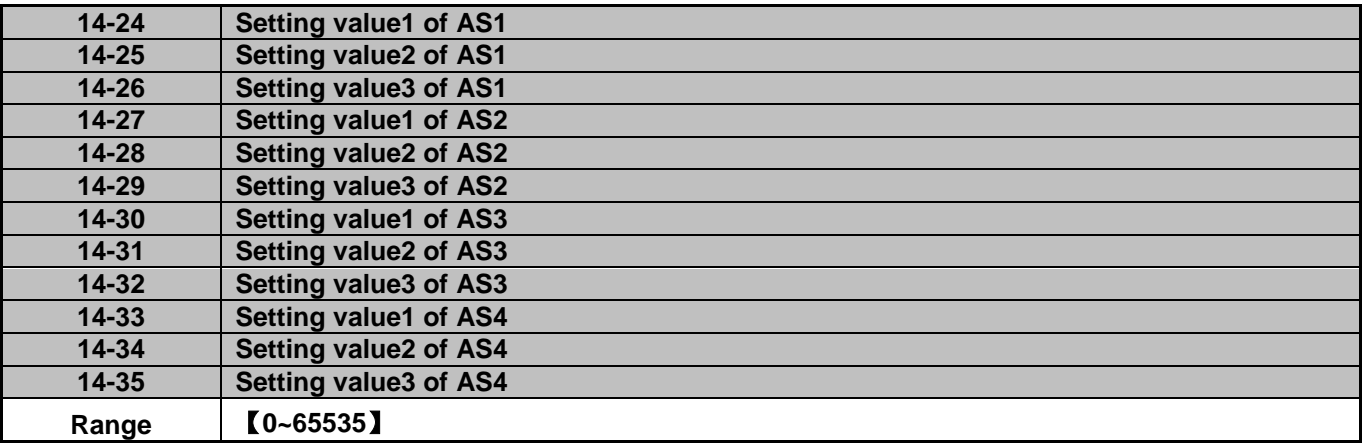

AS1~AS4 represent 4 addition blocks of the built-in PLC.

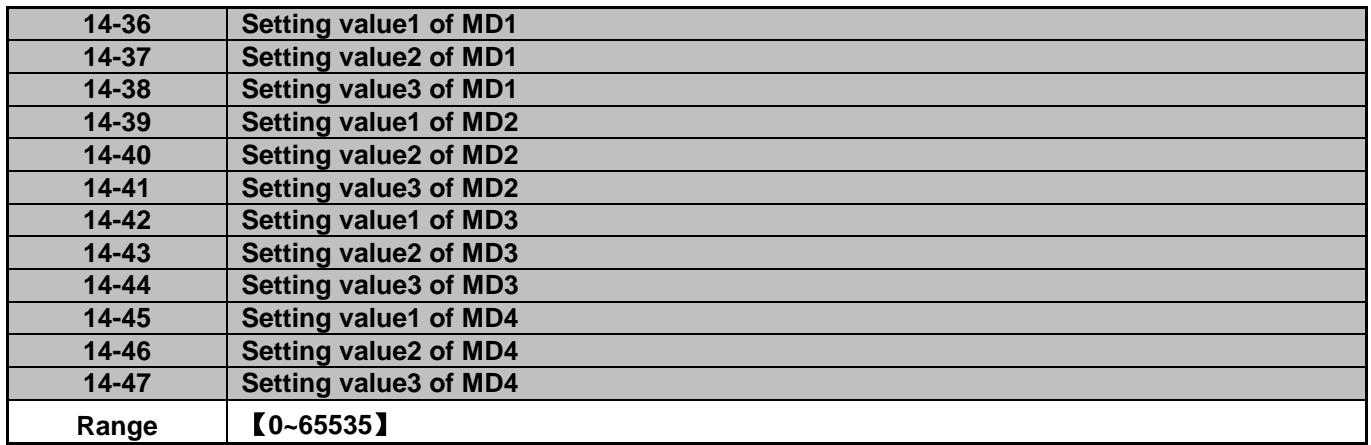

MD1~MD4 represent 4 multiplication blocks of the built-in PLC.

### **15 PLC Monitoring Parameters**

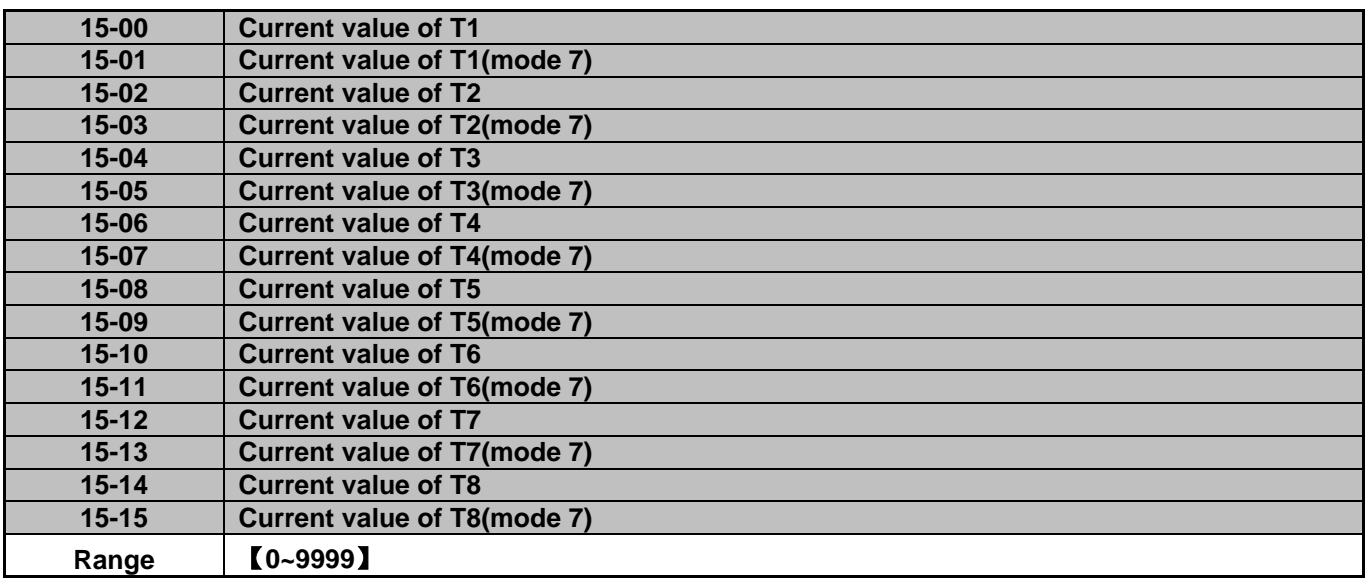

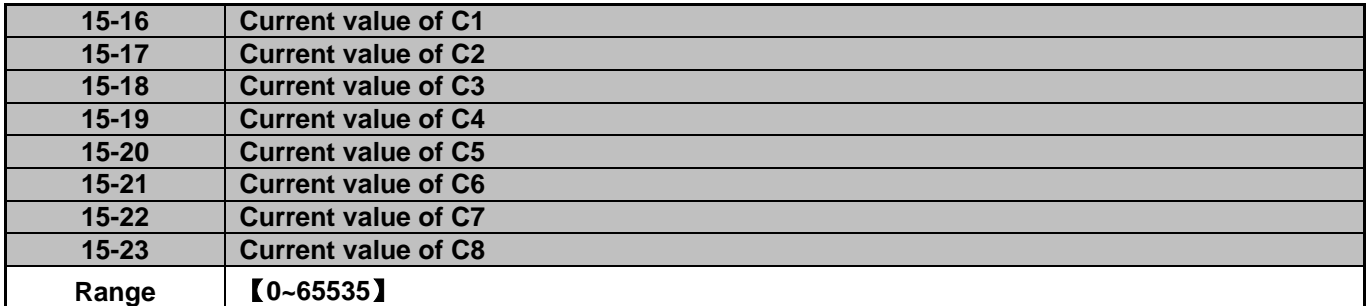

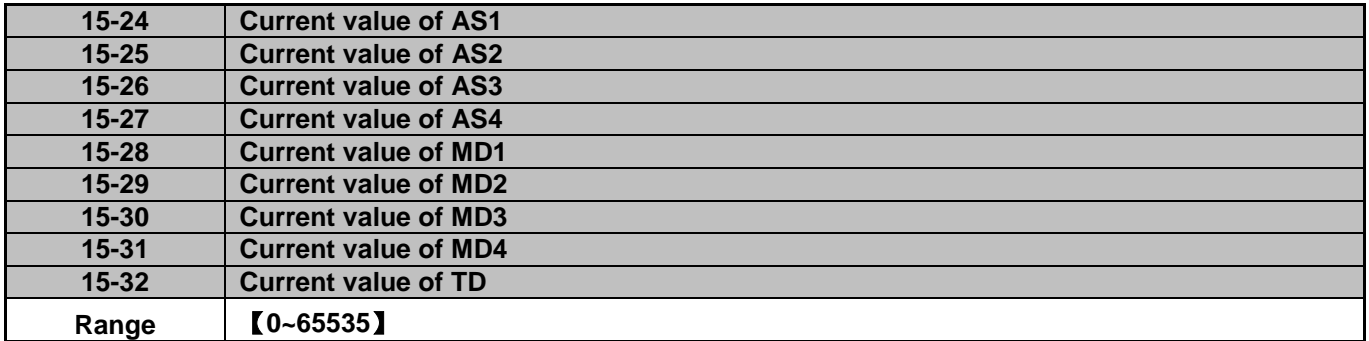

**Note:** Parameter 15-32 Current value of TD displays the current PLC program execution time in μs.

Downloaded from Dealers Industrial Equipment -- Visit [https://DealersElectric.com](https://dealerselectric.com/) or call (908) 688-1966 for all of your Teco needs!

# **5. Check motor rotation and direction**

This test is to be performed solely from the inverter keypad. Apply power to the inverter after all the electrical connections have been made and protective covers have been re-attached. At this point, **DO NOT RUN THE MOTOR**, the keypad should display as shown below in Fig. 5.1 and the speed reference **5.00Hz** should be blinking at the parameter code "05-01".

**Important: Motor rotation and direction only applies to standard AC motors with a base frequency of 60Hz. For 50Hz or other frequency AC motors please set V/F pattern in group 01 before running the motor.**

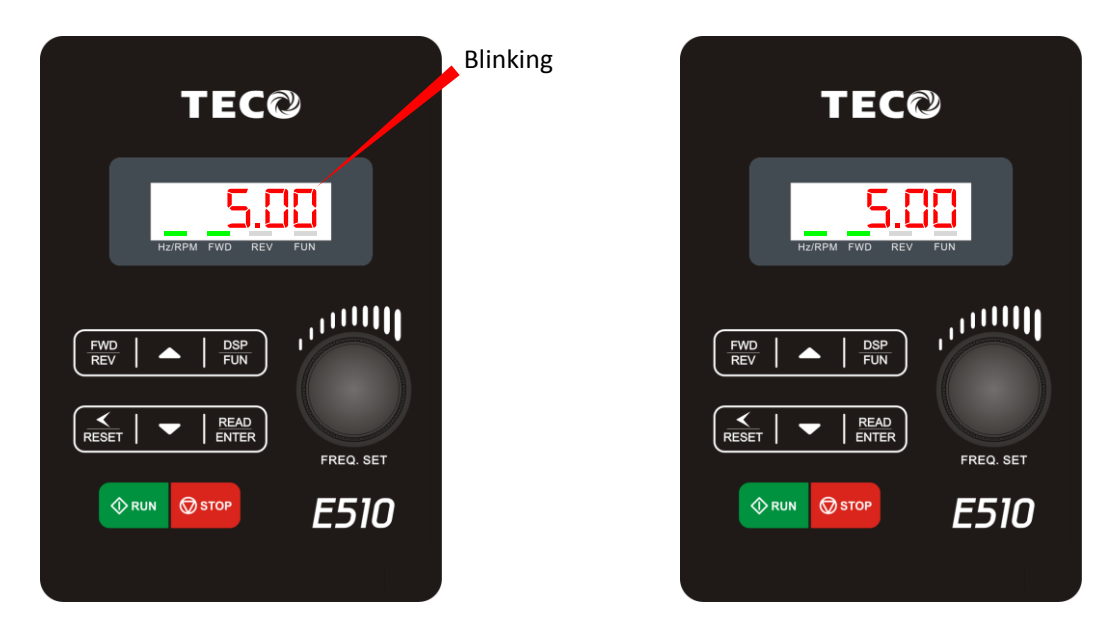

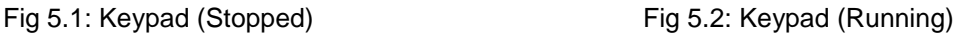

Next press the **RUN** key, see Fig 5.2. The motor should now be operating at low speed running in forward (clockwise) direction. Next press **STOP** key to stop the motor.

#### **If the motor rotation is incorrect, power down the inverter.**

# **After the power has been turned OFF, wait at least ten minutes until the charge indicator extinguishes completely before touching any wiring, circuit boards or components.**

Using Safety precaution, and referring to section 3.9 exchange any two of the three output leads to the motor (U/T1, V/T2 and W/T3). After the wiring change, repeat this step and recheck motor direction.

# **6. Speed Reference Command Configuration**

The inverter offers users several choices to set the speed reference source. The most commonly used methods are described in the next sections.

Frequency reference command is selected with parameter 00-05.

#### **00-05: Main Frequency Command (Frequency Source)**

This function sets the frequency command source.

#### **Setting Range:** 0 to 7

To set parameter 00-05:

- After power-up press the **DSP/FUN** key
- Select **00 Basic Fun**
- Press **READ/ ENTER** key
- Select parameter -05 with the **UP/DOWN** ▲ and ▼ keys and press the **READ/ ENTER** key.

In the parameter list move cursor to 00-05 with the **UP/DOWN** keys and press **READ/ ENTER** key to select.

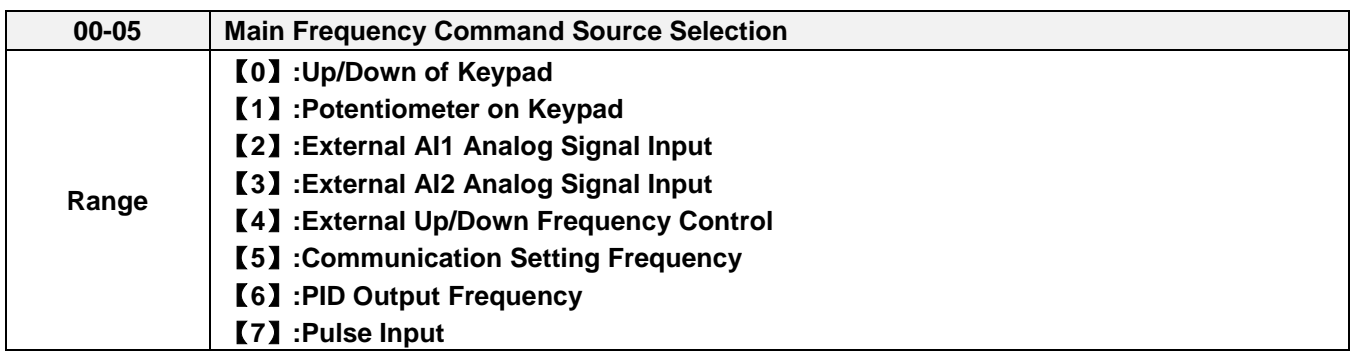

### **6.1 Reference from Keypad**

Speed reference from the keypad is the default setting. Press the **READ/ ENTER** key first and use the </RESET, **A** and ▼ keys to change the speed reference.

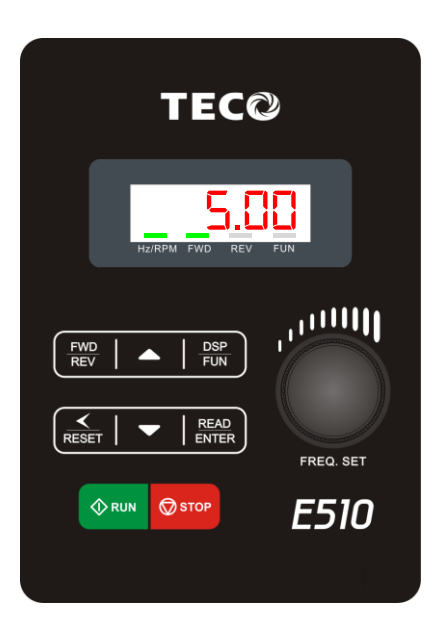

## **6.2 Reference from External Analog Signal (0-10V / 4-20mA)**

**Analog Reference: 0 – 10 V (Setting 00-05 = 2)** 

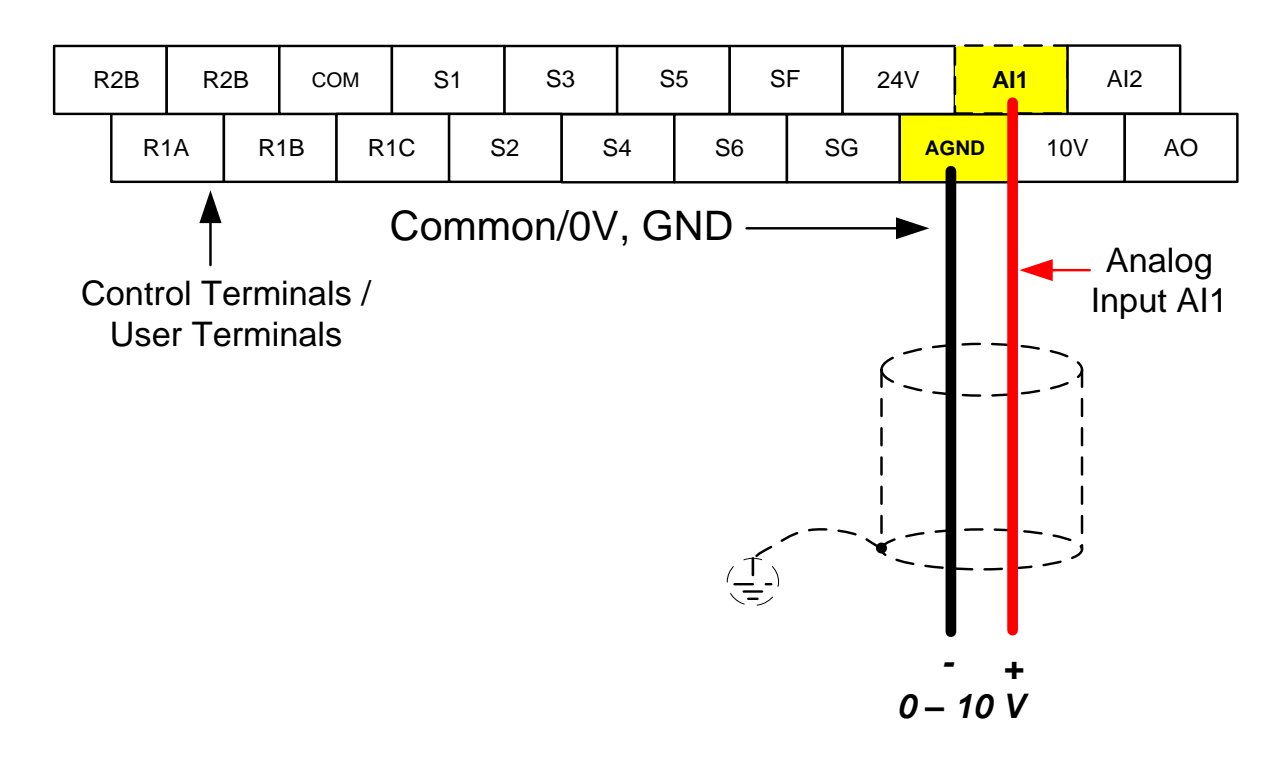

**Analog Reference: Potentiometer / Speed Pot (Setting 00-05 = 2)** 

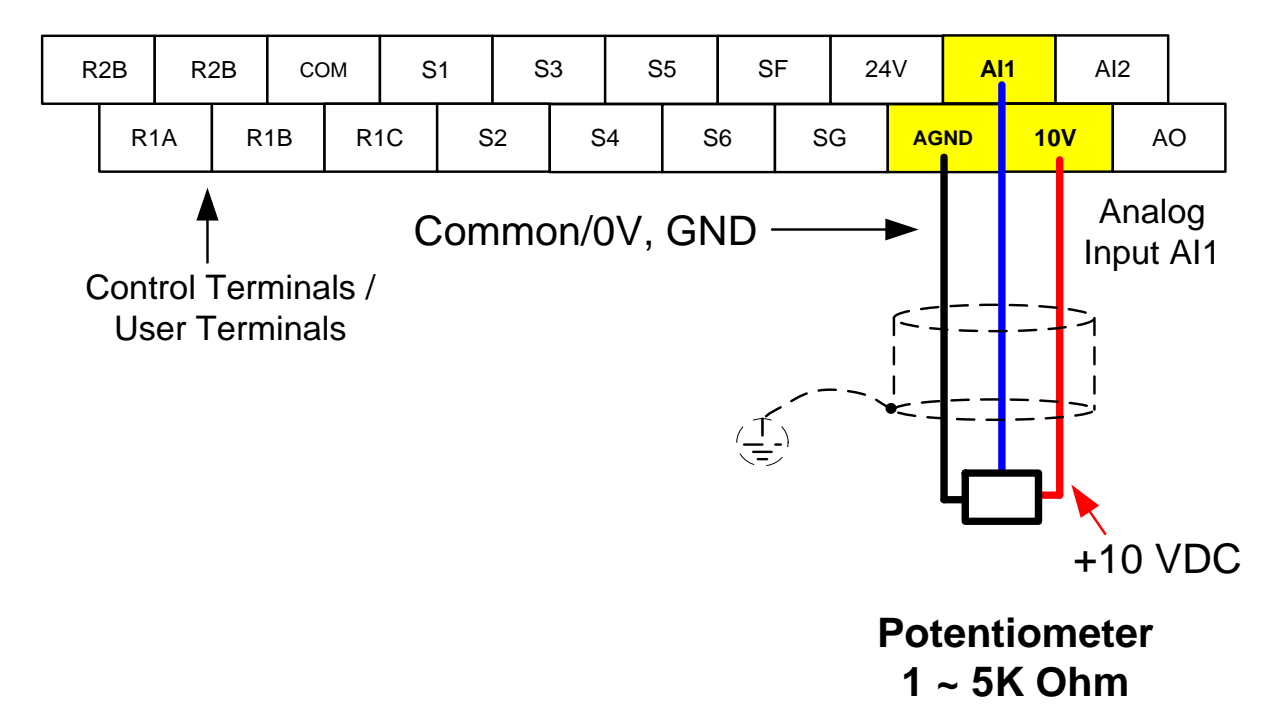

Downloaded from Dealers Industrial Equipment -- Visit [https://DealersElectric.com](https://dealerselectric.com/) or call (908) 688-1966 for all of your Teco needs!

#### **Analog Reference: 4 – 20mA (Setting 00-05 = 2)**

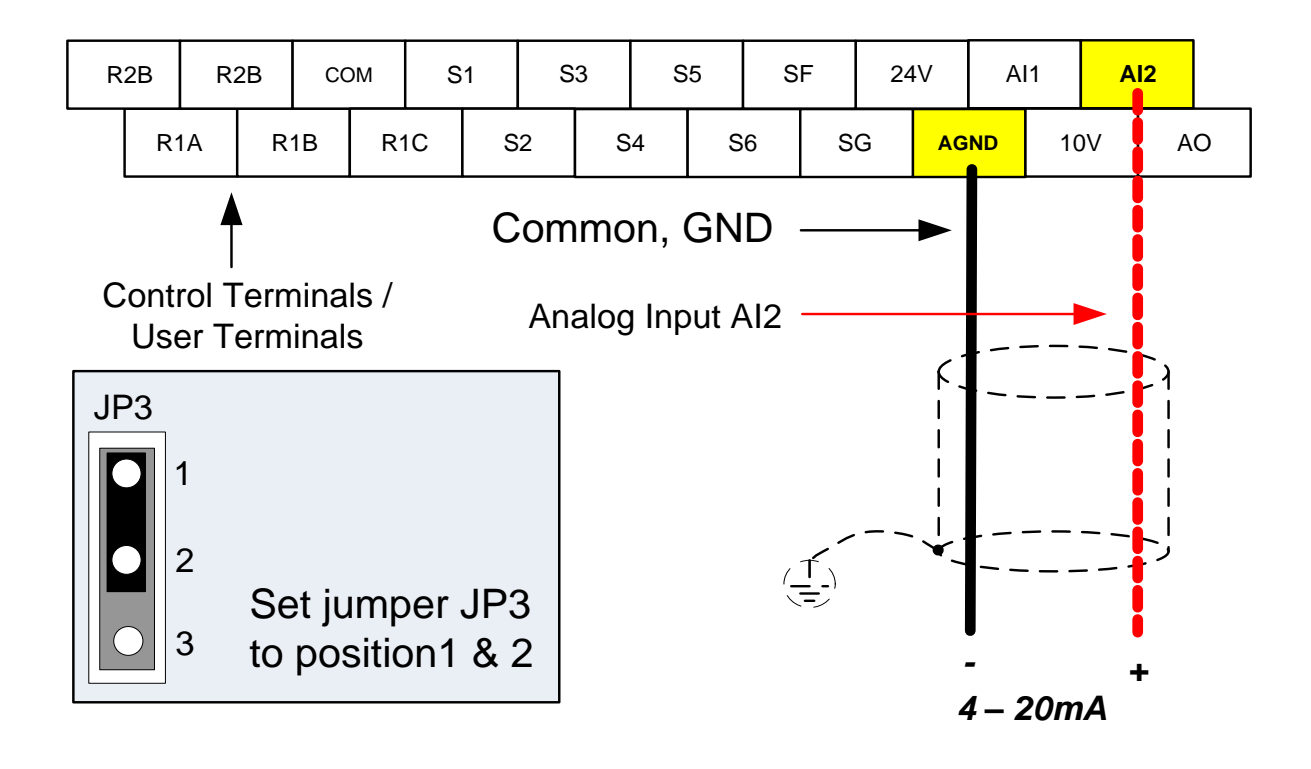

## **6.3 Reference from Serial Communication RS485 (00-05=5)**

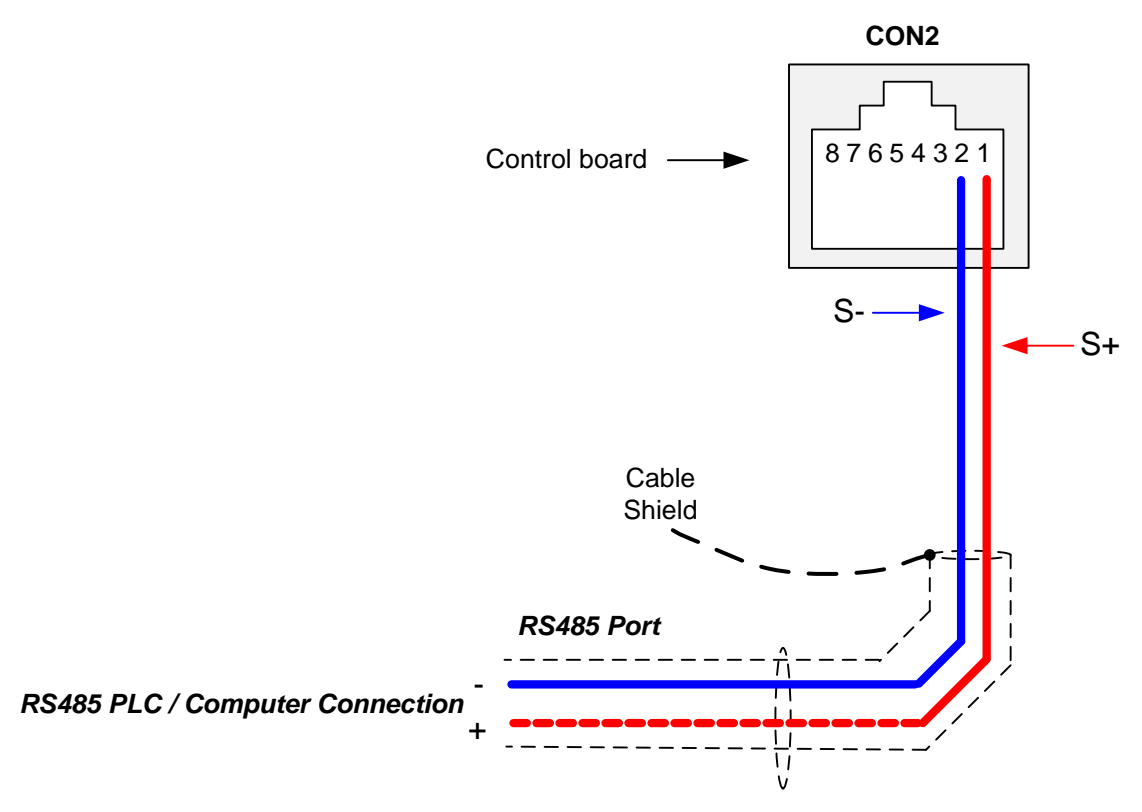

To set the speed reference for the inverter via serial communication parameter 00-05 has be set to "5" for frequency command via serial communication.

**Default Communication Setting is:** Address "1", 9600 Bits/sec, 1 Start Bit, 1 Stop Bit, and No Parity

The serial communication link function uses RS485 Modbus RTU protocol and allows for:

1) Monitoring (data monitoring, function data check).

2) Frequency setting.

3) Operation command (FWD, REV, and other commands for digital input).

4) Write function data.

#### **Frequency Reference Command Register**

Inverter Frequency Reference Register: 2502 (Hexadecimal) - Bit 0 – Bit 15: 0.00 ~ 650.00 Hz

#### **Examples:**

#### **Frequency Reference Command: 10.00 Hz (Inverter Node Address: 01)**

Command String (hexadecimal): 01 06 25 02 03 E8 23 B8

To set the frequency reference to 10.00, a value of '1000' (03E8h) has to be send to the inverter.

#### **Frequency Reference Command: 30.00 Hz (Inverter Node Address: 01)**

Command String (hexadecimal): 01 06 25 02 0B B8 24 44

To set the frequency reference to 30.00, a value of '3000' (0BB8h) has to be send to the inverter.

#### **Frequency Reference Command: 60.00 Hz (Inverter Node Address: 01)**

Command String (hexadecimal): 01 06 25 02 17 70 2D 12

To set the frequency reference to 60.00, a value of '6000' (1770h) has to be send to the inverter

**Note:** The last 2 bytes of the command strings consist of a CRC16 checksum, please refer to section 4.5 of the instruction manual for additional information.

# **6.4 Reference from Pulse Input (00-05=7)**

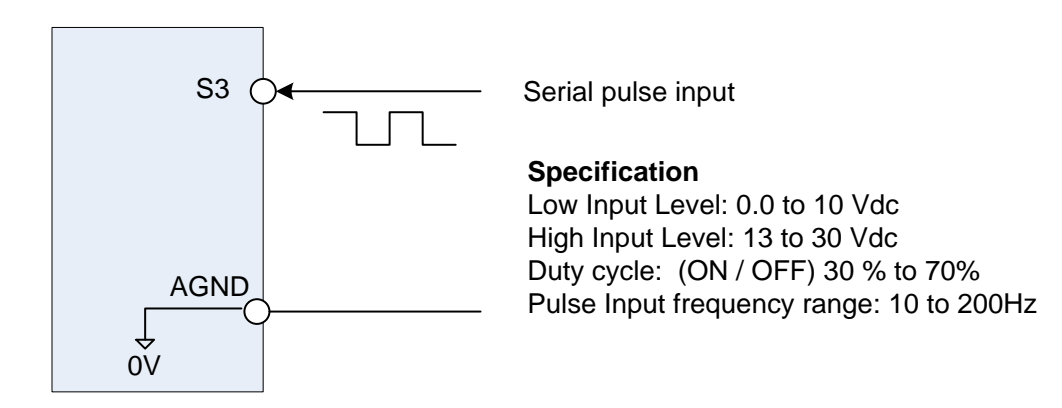

#### **Set Pulse Input Setup as Frequency Reference**

Set parameter 00-05 to 7 and 03-02 to 26 to use the pulse input terminal S3 as the frequency reference source. Next set the pulse frequency (03-27).

When 03-02=26, S3 is used for frequency measurement.

Set the following parameters to use pulse input for speed command:

00-05=7

03-02=26

03-28=1 (adjust if needed)

#### **Example 1:**

Pulse input frequency is 20Hz, frequency upper limit is 50Hz (00-12=50.00), and 03-28=1. Inverter frequency is 20.00Hz

#### **Example 2:**

Pulse input frequency is 45Hz, frequency upper limit is 50Hz (00-12=50.00), and 03-28=1. Inverter frequency is 45.00Hz

#### **Example 3:**

Pulse input frequency is 55Hz, frequency upper limit is 50Hz (00-12=50.00), and 03-28=1. Inverter frequency is 50.00Hz

#### **Example 4:**

Pulse input frequency is 2000Hz, frequency upper limit is 650Hz (00-12=650.00), and 03-28=0.2. Inverter frequency is  $2000 \times 0.2 = 400.00$ Hz

## **6.5 Change Frequency Unit from Hz to rpm**

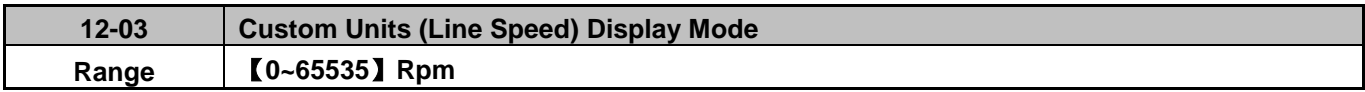

Set motor rated RPM for the inverter to display the actual motor speed based on the output frequency. Motor synchronous speed =  $120$  x Rated frequency  $\div$  Number of poles.

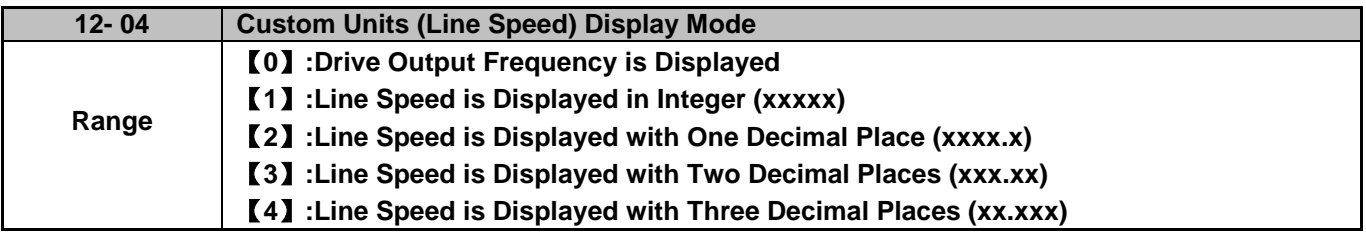

Set parameter 12-04 to a value greater than 0 to display motor speed.

# **7. Operation Method Configuration (Run / Stop)**

The inverter offers users several choices to run and stop from different sources. The most commonly used methods are described in the next sections.

Operation command is selected with parameter 00-02.

#### **00-02: Run Command Selection**

This function sets the frequency command source.

#### **Setting Range:** 0 to 3

To set parameter 00-01:

- After power-up press the **DSP/FUN** key
- Select **00 Basic Fun**
- Press **DATA/ENTER** key
- Select parameter -01 with the **UP/DOWN** ▲ and ▼ keys and press the **DATA/ENTER** key.

In the parameter list move cursor to 00-01 with the **UP/DOWN** keys and press **DATA/ENTER** key to select.

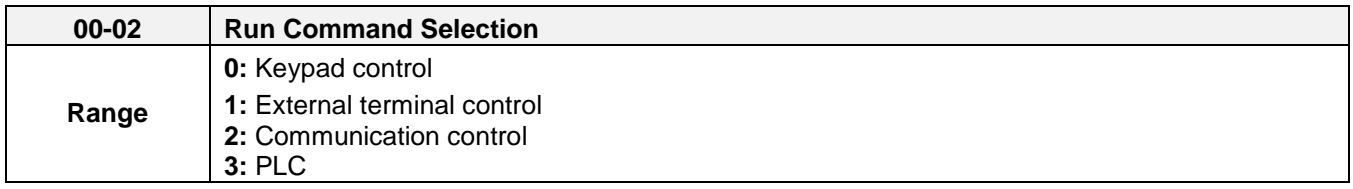

#### **7.1 Run/Stop from the Keypad (00-02=0) – Default Setting**

Use the **RUN** key to run the drive in forward direction and the **FWD/REV** key to change the motor direction. (Note: to disable reverse direction set parameter 11-00 to 1)

Press **STOP** key to stop the inverter. (Note: Stop method can be set with parameter 07-09, default is **deceleration to stop)**.

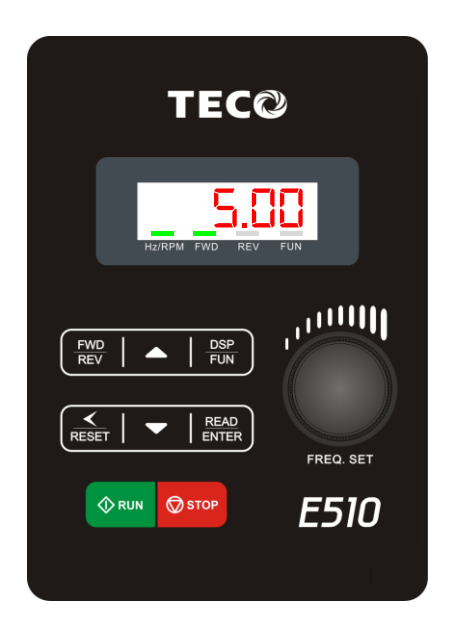

Downloaded from Dealers Industrial Equipment -- Visit [https://DealersElectric.com](https://dealerselectric.com/) or call (908) 688-1966 for all of your Teco needs!

### **7.2 Run/Stop from External Switch / Contact or Pushbutton (00-02=1)**

Use an external contact or switch to Run and Stop the inverter.

Set parameter 00-04 to 0 for 2-wire operation, multi-function input terminal S1 is set to run operation forward command.

#### **00-02 Run Command Selection = 1**

#### **Permanent Switch / Contact**

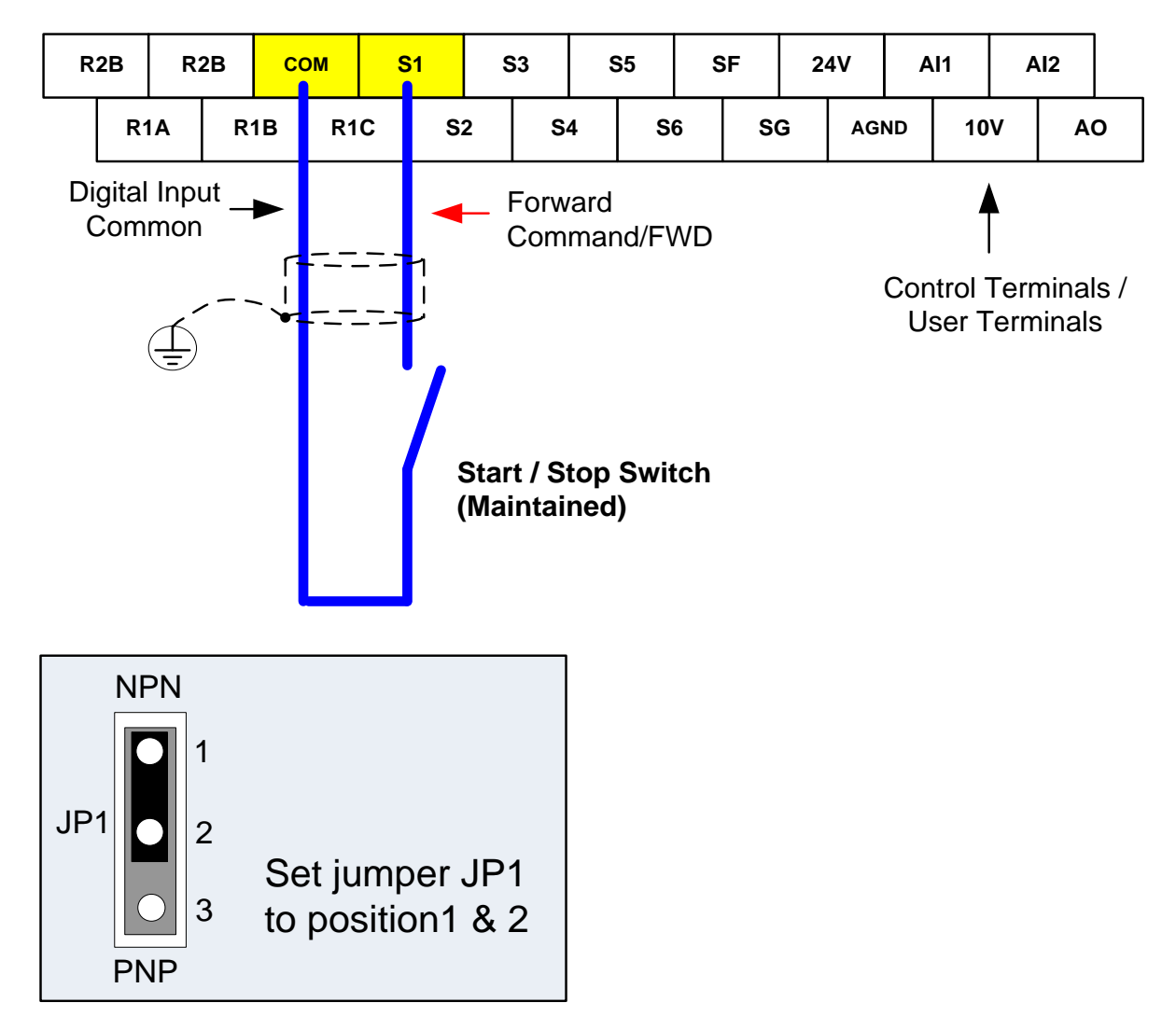

#### **Momentary Contacts (Push Buttons)**

Use push button / momentary switch to Run and Stop the inverter.

Set parameter 00-04 to 2 for 3-wire operation, multi-function input terminal S1 is set to run operation, S2 for stop operation and S3 for forward/reverse command.

#### **00-02 Run Command Selection = 1**

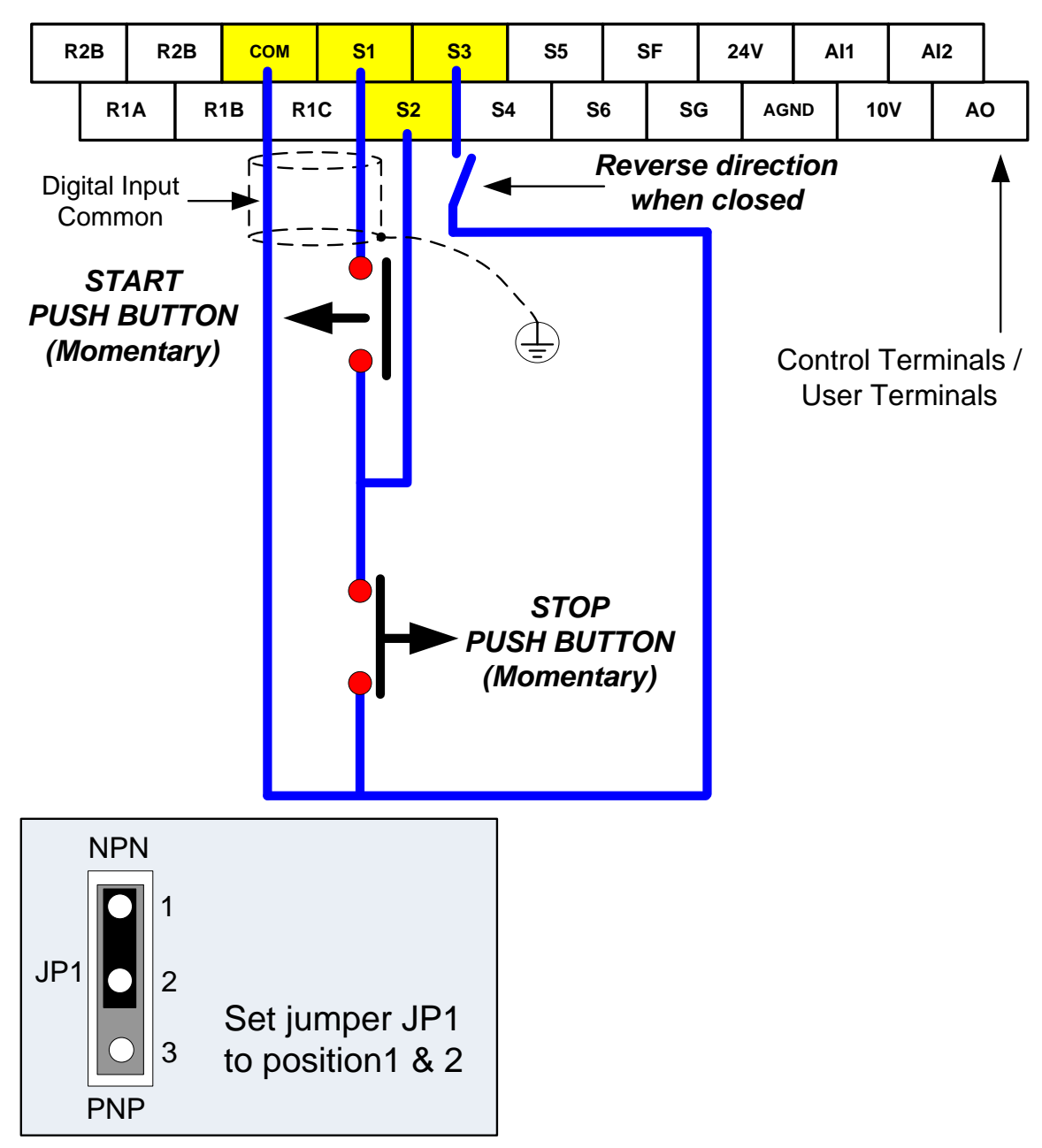

**Note:** Stop mode selection can be set with parameter 07-09, default is **deceleration to stop**.

**7.3 Run/Stop from Serial Communication RS485 (00-02=2)**

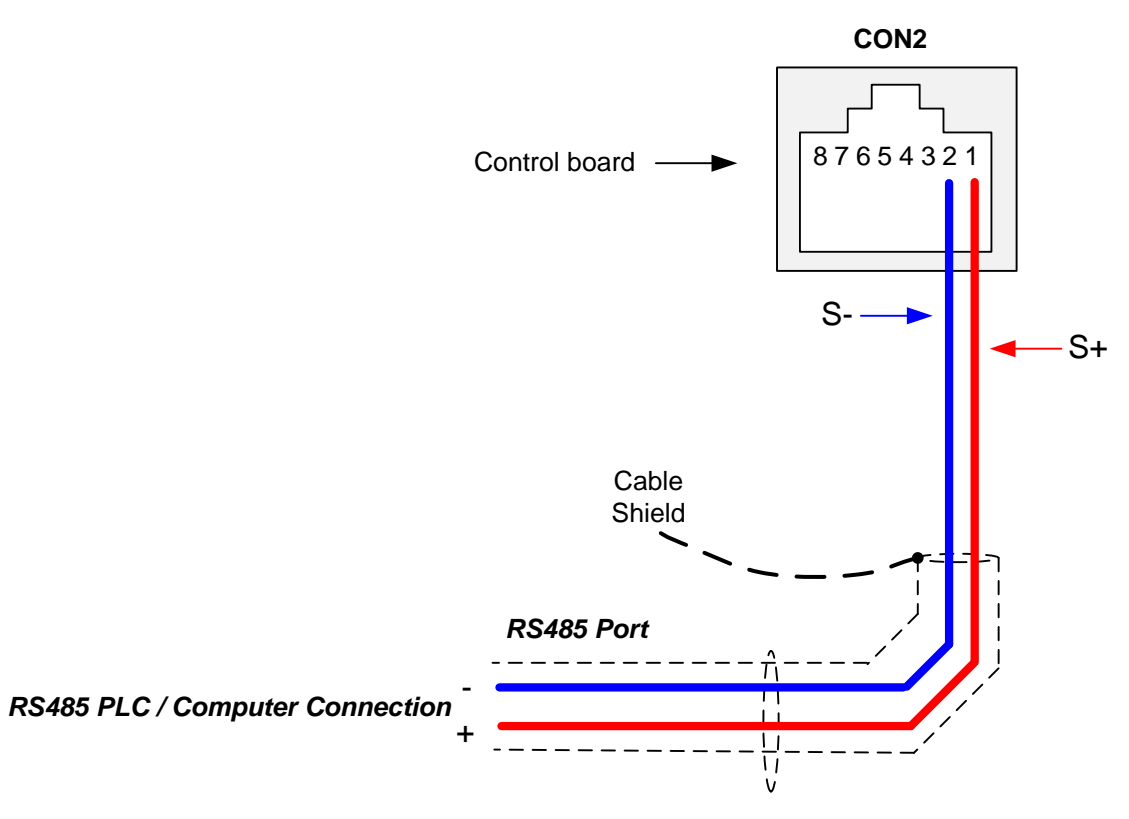

To control (Run/Stop) the inverter via serial communication parameter 00-02 has be set to a "2" for communication control.

**Default Communication Setting is:** Address "1", 9600 Bits/sec, 1 Start Bit, 1 Stop Bit, and No Parity

The serial communication link function uses RS485 Modbus RTU protocol and allows for:

1) Monitoring (data monitoring, function data check).

2) Frequency setting.

3) Operation command (FWD, REV, and other commands for digital input).

4) Write function data.

#### **Command Register**

Inverter Command Register: 2501 (Hexadecimal)

Bit 0: Run Forward Bit 1: Run Reverse Bit  $2 \sim$  Bit 15: Refer to the chapter XX of this manual

#### **Examples:**

#### **Run Forward Command (Inverter Address: 01)**

Command String (hexadecimal): 01 06 25 01 00 01 12 C6

#### **Run Reverse Command (Inverter Address: 01)**

Command String (hexadecimal): 01 06 25 01 00 03 93 07

#### **Stop Command (Inverter Address: 01)**

Command String (hexadecimal): 01 06 25 01 00 00 D3 06

**Note:** The last 2 bytes of the command strings consist of a CRC16 checksum, please refer to section 4.5 of the instruction manual for additional information.

# **8. Motor and Application Specific Settings**

It is essential that before running the motor, the motor nameplate data matches the motor data in the inverter.

### **8.1 Set Motor Nameplate Data (02-01, 02-05)**

#### **02-05 Motor Rated Power**

The nominal motor rated capacity is set at the factory. Please verify that the motor name plate data matches the motor rated capacity shown in parameter 02-05. The setting should only be changed when driving a motor with a different capacity.

**Range:** 0.1 to 37.0 kW (1HP = 0.746 kW)

To set parameter 02-05:

- After power-up press the **DSP/FUN** key
- Select **02 Motor Parameter**
- Press **READ/ ENTER** key
- Select parameter -01 with the **UP/DOWN** ▲ and ▼ keys and press the **READ/ ENTER** key.

Default values vary based on the inverter model.

#### **02-01 Motor Rated Current**

The motor rated current is set at the factory based on the inverter model. Enter the motor rated current from the motor nameplate if it does not match the value shown in parameter 02-01.

**Setting range:** 0.2 to 100.00A

To set parameter 02-01:

- After power-up press the **DSP/FUN** key
- Select **02 Motor Parameter**
- Press **READ/ ENTER** key
- Select parameter -01 with the **UP/DOWN** ▲ and ▼ keys and press the **READ/ ENTER** key.

### **8.2 Acceleration and Deceleration Time (00-14, 00-15)**

Acceleration and Deceleration times directly control the system dynamic response. In general, the longer the acceleration and deceleration time, the slower the system response, and the shorter time, the faster the response. An excessive amount of time can result in sluggish system performance while too short of a time may result in system instability.

The default values suggested normally result in good system performance for the majority of general purpose applications. If the values need to be adjusted, caution should be exercised, and the changes should be in small increments to avoid system instability.

#### **00-14 Acceleration time 1 00-15 Deceleration time 1**

These parameters set the acceleration and deceleration times of the output frequency from 0 to maximum frequency and from maximum frequency to 0.

To set parameter 00-14 or 00-15:

- After power-up press the **DSP/FUN** key
- Select **00 Basic Fun**
- Press **READ/ ENTER** key
- Select parameter -14 or -15 with the **UP/DOWN** ▲ and ▼ keys and press the **READ/ ENTER** key.

Acceleration and deceleration times are represented by the three most significant (high order) digits. Set acceleration and deceleration times with respect to maximum frequency. The relationship between the set frequency value and acceleration/deceleration times is as follows:

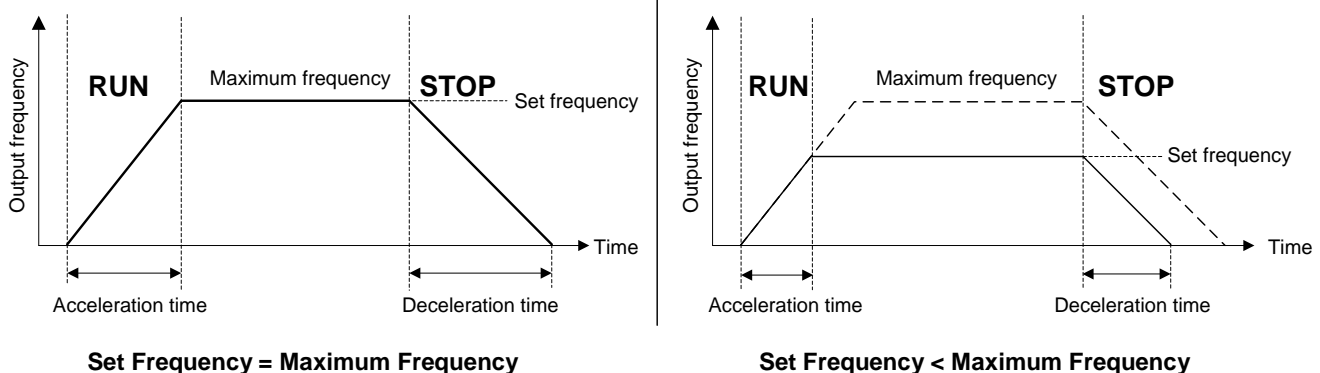

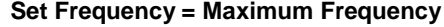

**Note:** If the set acceleration and deceleration times are set too low, the torque limiting function or stall prevention function can become activated if the load torque and or inertia are relatively high. This will prolong the acceleration and or deceleration times and not allow the set times to be followed. In this case the acceleration and or the deceleration times should be adjusted.

## **8.3 Torque Boost (V/f Curve Modification) (01-10)**

This parameter sets the relationship between output frequency and output voltage. Constant torque applications have the same torque requirements at low speed as well as at high speed.

#### **Initial Setup**

For Variable Torque / Normal Duty applications set parameter 01-10 to an initial value of 0.5.

For Constant Torque / Heavy Duty applications set parameter 01-10 to an initial value of 1.0.

01-10 Torque compensation gain

This parameter sets the torque boost for motor 1.

**Setting range:** 0.0 to 10.0

To set parameter 01-10:

- After power-up press the **DSP/FUN** key
- Select **01 V/F Pattern**
- Press **READ/ ENTER** key
- Select parameter -10 with the **UP/DOWN** ▲ and ▼ keys and press the **READ/ ENTER** key.

Increase value when:

- The wiring between the inverter and the motor very too long
- The motor size is smaller than the inverter size

**Note:** Gradually increase the torque compensation value and make sure the output current does not exceed inverter rated current.

Reduce value when:

- Experiencing motor vibration
- Over Current Fault
- Overload Fault

**Important:** Confirm that the output current at low speed does not exceed the rated output current of the inverter.

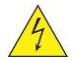

**Warning: A larger than required torque compensation gain value creates over-excitation at low speeds, continued operation may cause the motor to overheat. Check the characteristics of the motor for additional information.**

# **8.4 Rapid Stop**

Deceleration time 2 is used in combination with multi-function digital input function #14 (Rapid stop). When rapid stop input is activated the inverter will decelerate to a stop using the Deceleration time 2 (00-17) and display the [E.S.] condition on the keypad.

**Note:** To cancel the emergency stop condition the run command has to be removed and emergency stop input deactivated.

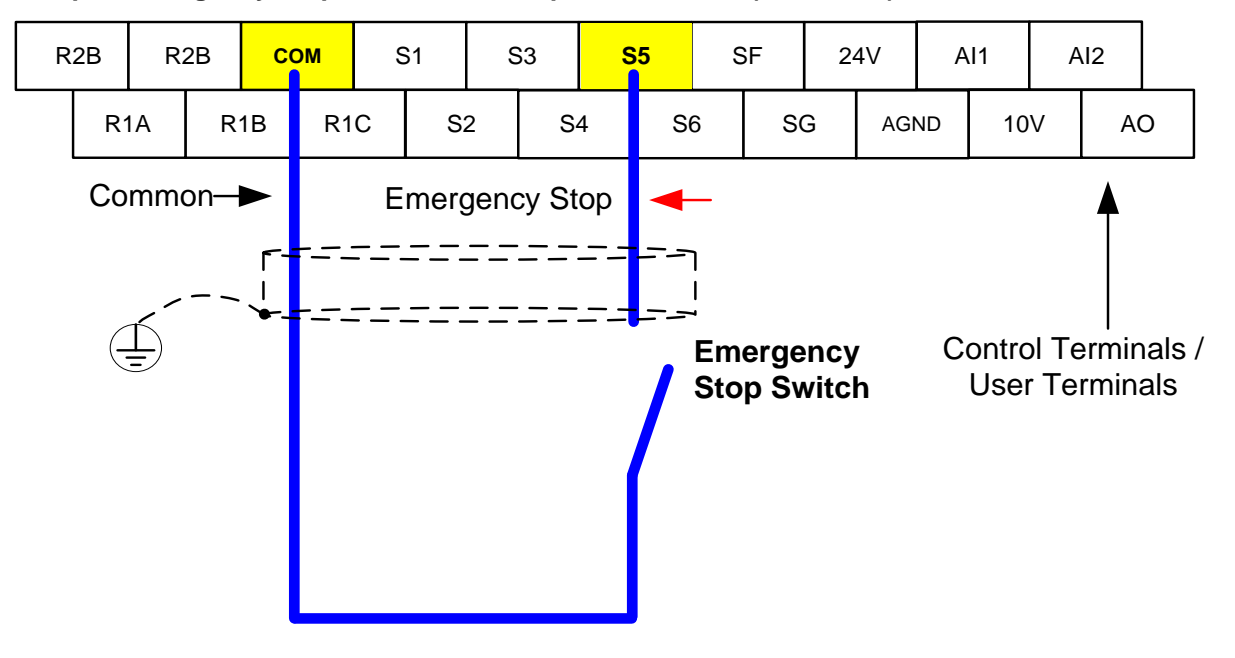

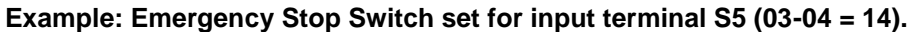

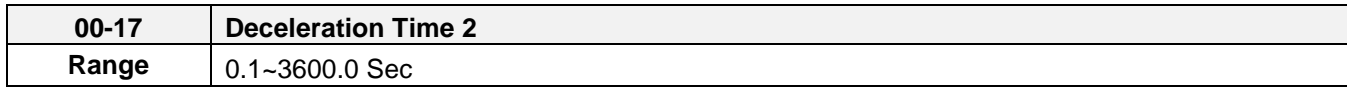

## **8.5 Forward and Reverse Jog**

The jog forward command is used in combination with multi-function digital input function #6 (Jog Forward) and the jog reverse command is used in combination with multi-function digital input function #7 (Jog Reverse).

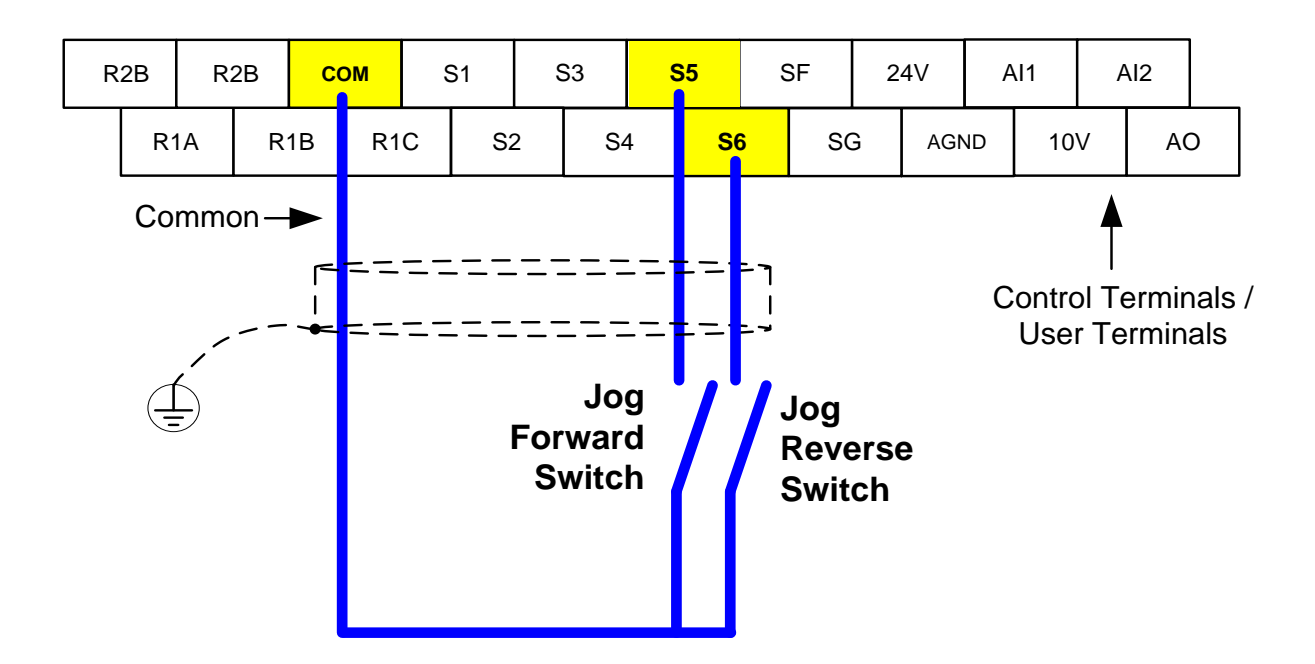

**Example: Jog Forward input terminal S5 (03-04 = 06) and Jog Reverse input terminal S6 (03-05=7)**

# **8.6Analog Output Setup**

**Signal:** Use parameter 04-11 to select the analog output signal for AO and parameter 04-16 to select the analog output signal for AO2.

**Gain:** Use parameter 04-12 to adjust the gain for AO. Adjust the gain so that the analog output (10V) matches 100% of the selected analog output signal (04-11). Use parameter 05-15 to set slope direction.

**Bias:** Use parameter 04-13 to adjust the bias for AO. To invert the bias use parameter 04-14. Adjust the bias so that the analog output (0V) matches 0% of the selected analog output signal (04-11).

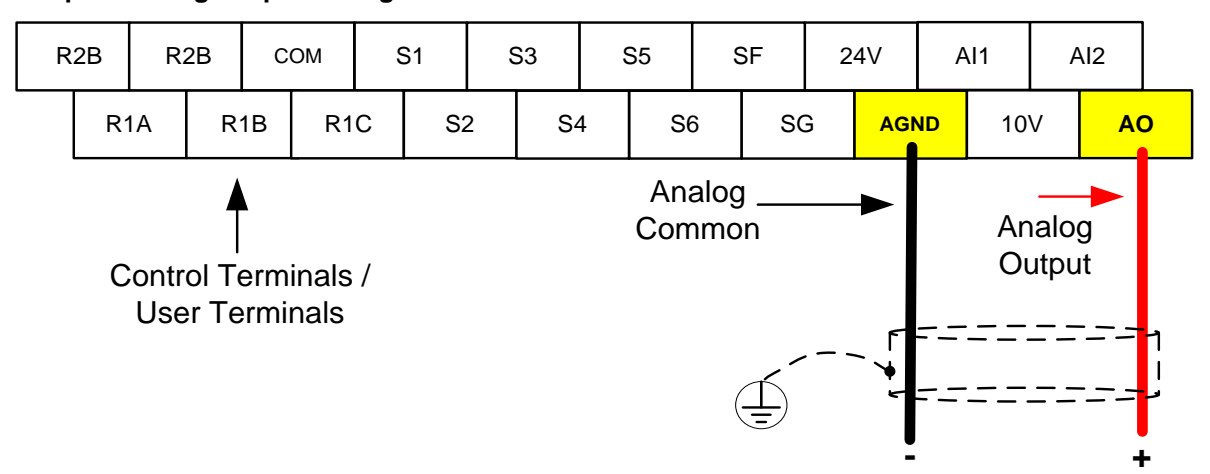

### **Example: Analog Output Wiring**

**Example:** Set 04-11 as required according to the table below.

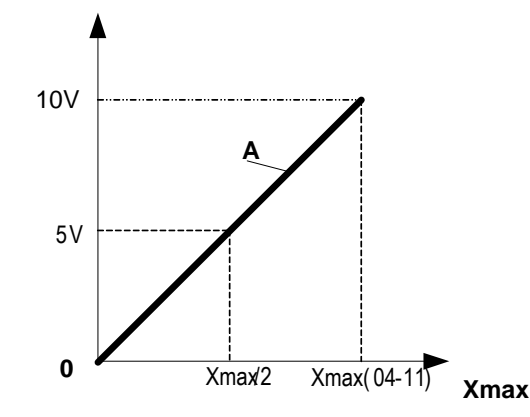

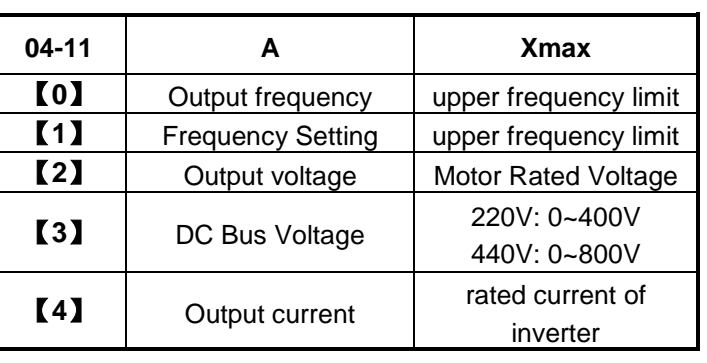

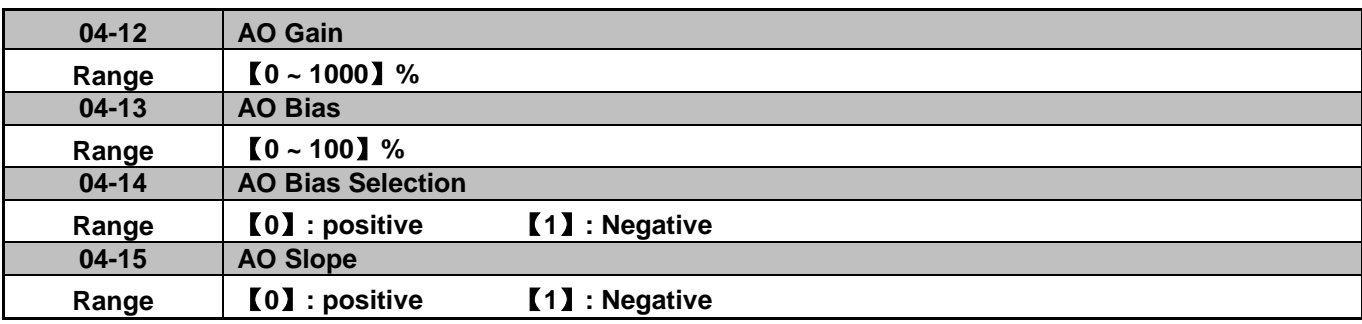

**Note:** The max output voltage is 10Vdc limited by the inverter hardware. Use external devices that require a maximum of 10Vdc signal.

Downloaded from Dealers Industrial Equipment -- Visit [https://DealersElectric.com](https://dealerselectric.com/) or call (908) 688-1966 for all of your Teco needs!

# **9. Using PID Control for Constant Flow / Pressure Applications**

### **9.1 What is PID Control?**

The PID function in the inverter can be used to maintain a constant process variable such as pressure, flow, temperature by regulating the output frequency (motor speed). A feedback device (transducer) signal is used to compare the actual process variable to a specified setpoint. The difference between the set-point and feedback signal is called the error signal.

The PID control tries to minimize this error to maintain a constant process variable by regulating the output frequency (motor speed).

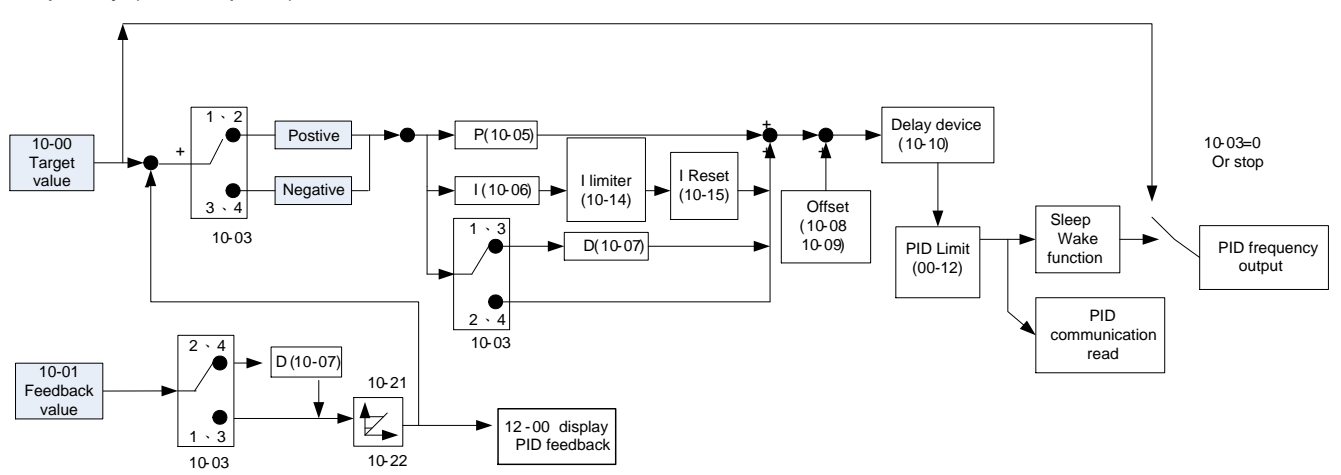

The amplitude of the error can be adjusted with the Proportional Gain parameter 10-05 and is directly related to the output of the PID controller, so the larger gain the larger the output correction.

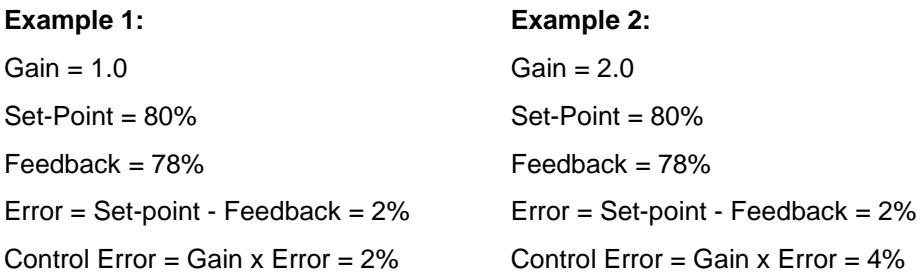

Please note that an excessive gain can make the system unstable and oscillation may occur.

The response time of the system can be adjusted with the Integral Gain set by parameter 10-06. Increasing the Integral Time will make the system less responsive and decreasing the Integral Gain Time will increase response but may result in instability of the total system.

Slowing the system down too much may be unsatisfactory for the process. The end result is that these two parameters in conjunction with the acceleration (00-14) and deceleration (00-15) times are adjusted to achieve optimum performance for a particular application.

**For typical fan and pump applications a Proportional Gain (10-05) of 2.0 and an Integral Time (10-06) of 5.0 sec. is recommended.** 

#### **10-03 PID control mode**

**Range**

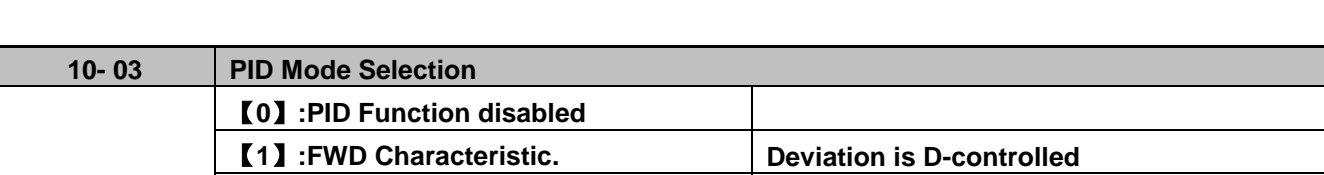

**[2]** :FWD Characteristic. Feedback is D-controlled 【**3**】**:REV Characteristic. Deviation is D-controlled** 【**4**】**:REV Characteristic. Feedback is D-controlled**

PID control can be enabled by setting parameter 00-05 to 6 and parameter 10-03 to a value greater than 0.

#### **Commonly used PID control modes**

**1:** Forward operation: PID operation enabled, motor speeds increases when feedback signal is smaller than set-point (most fan and pump applications)

**3:** Reverse operation: PID operation enabled, motor slows down when feedback signal is smaller than set-point (e.g. level control applications)

To set parameter 10-03:

- After power-up press the **MODE** key
- Select 10-03 using the arrow keys and up/down keys
- Press </ENTER key
- Set parameter 10-03 using the arrow keys and **</ENTER** key to save setting.

**Important:** To use the PID function parameter 00-05 (Main Frequency Source Selection) has to be set to 6 for PID reference.

### **9.2 Connect Transducer Feedback Signal (10-01)**

The PID function in the inverter

Depending on the type of feedback transducer used, the inverter can be setup for either 0-10V or a 4-20mA feedback transducer.

#### **Feedback Signal 4 – 20mA (10-01 = 2)**

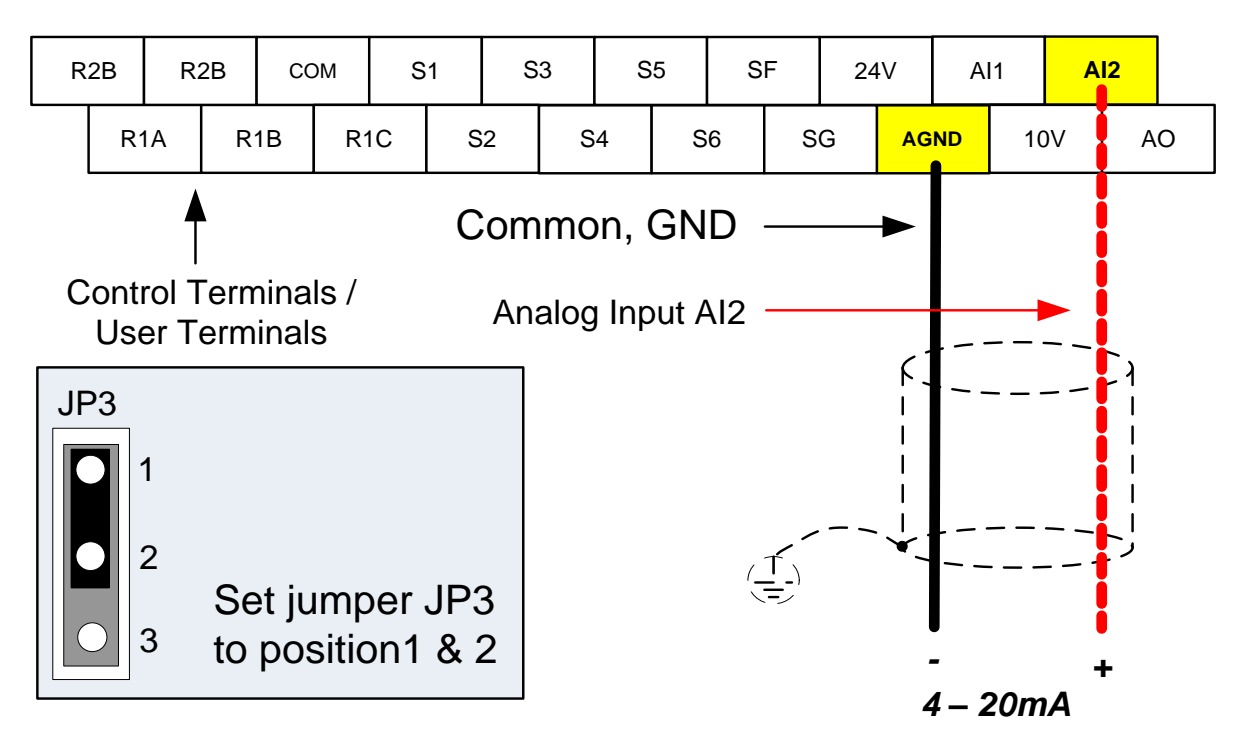

Downloaded from Dealers Industrial Equipment -- Visit [https://DealersElectric.com](https://dealerselectric.com/) or call (908) 688-1966 for all of your Teco needs!

#### **Feedback Signal 0 – 10V (10-01 = 1)**

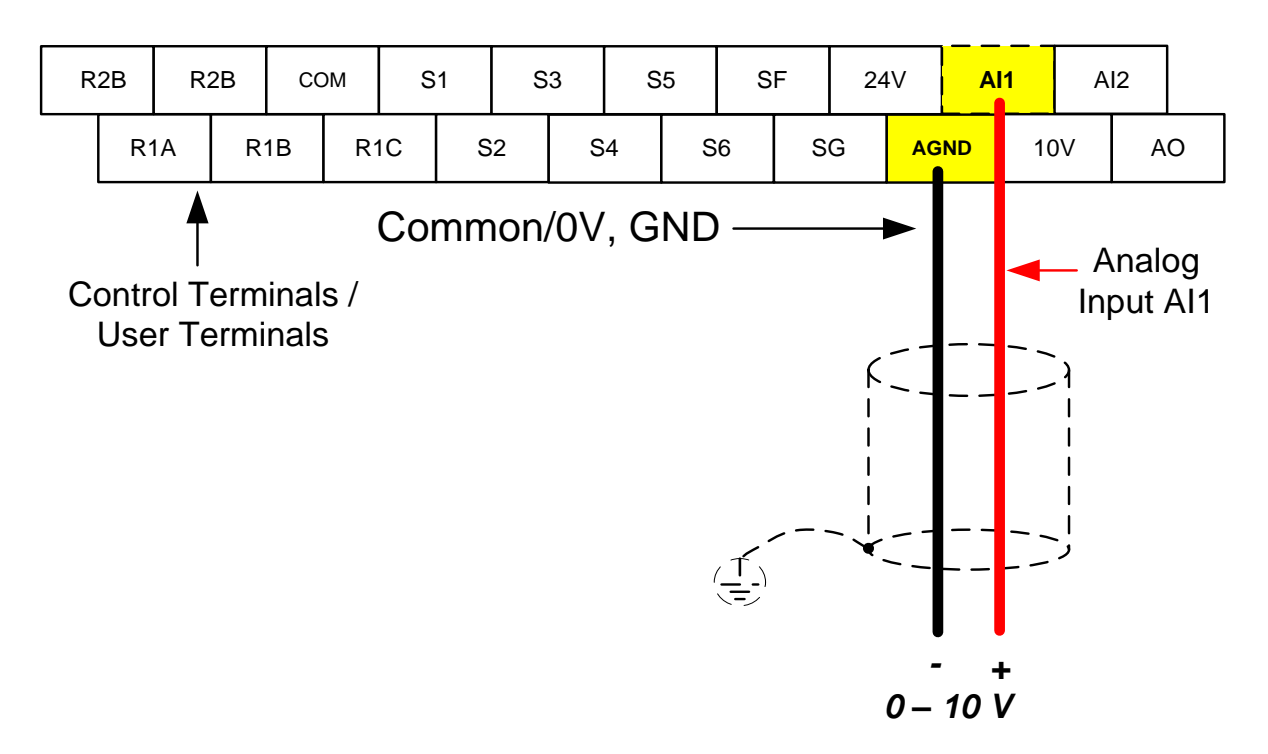

#### **9.3 Engineering Units**

#### **PID Feedback Display Scaling**

The PID feedback signal can be scaled to represent actual engineering units. Use parameter 10-21 to set the feedback signal gain for the feedback signal range maximum and parameter 10-22 to the feedback signal minimum.

#### **Example:**

Feedback signal is a pressure transducer (0-10V/0-20mA) with a range of 0 – 200 PSI 0V/0mA = 0 PSI, 10V/20mA = 200 PSI.

Set parameter 10-21 to 200 maximum of transducer range (100%). Set parameter 10-22 to 0 minimum of transducer range (0%).

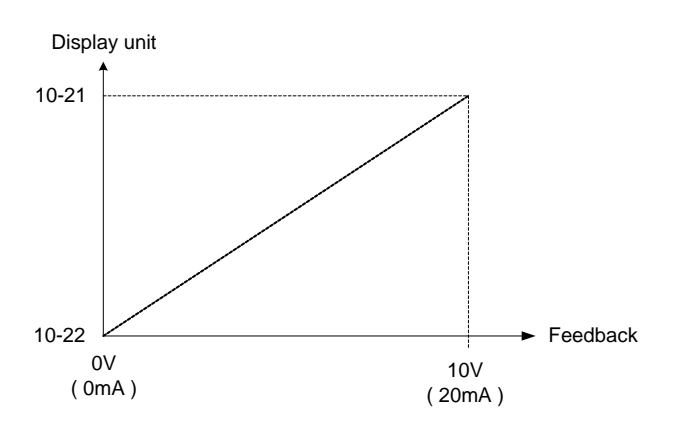

### **9.4 Sleep / Wakeup Function**

The PID Sleep function can be used to prevent a system from running at low speeds and is frequently used in pumping application. The PID Sleep function is turned on setting parameter 10-17 to a value greater than 0. The inverter output turns off when the PID output falls below the PID sleep level (10-17) for the time specified in the PID sleep delay time parameter (10-18).

The inverter wakes up from a sleep condition when the PID output (Reference frequency) rises above the PID wake-up frequency (10-19) for the time specified in the PID wake-up delay time (10-20).

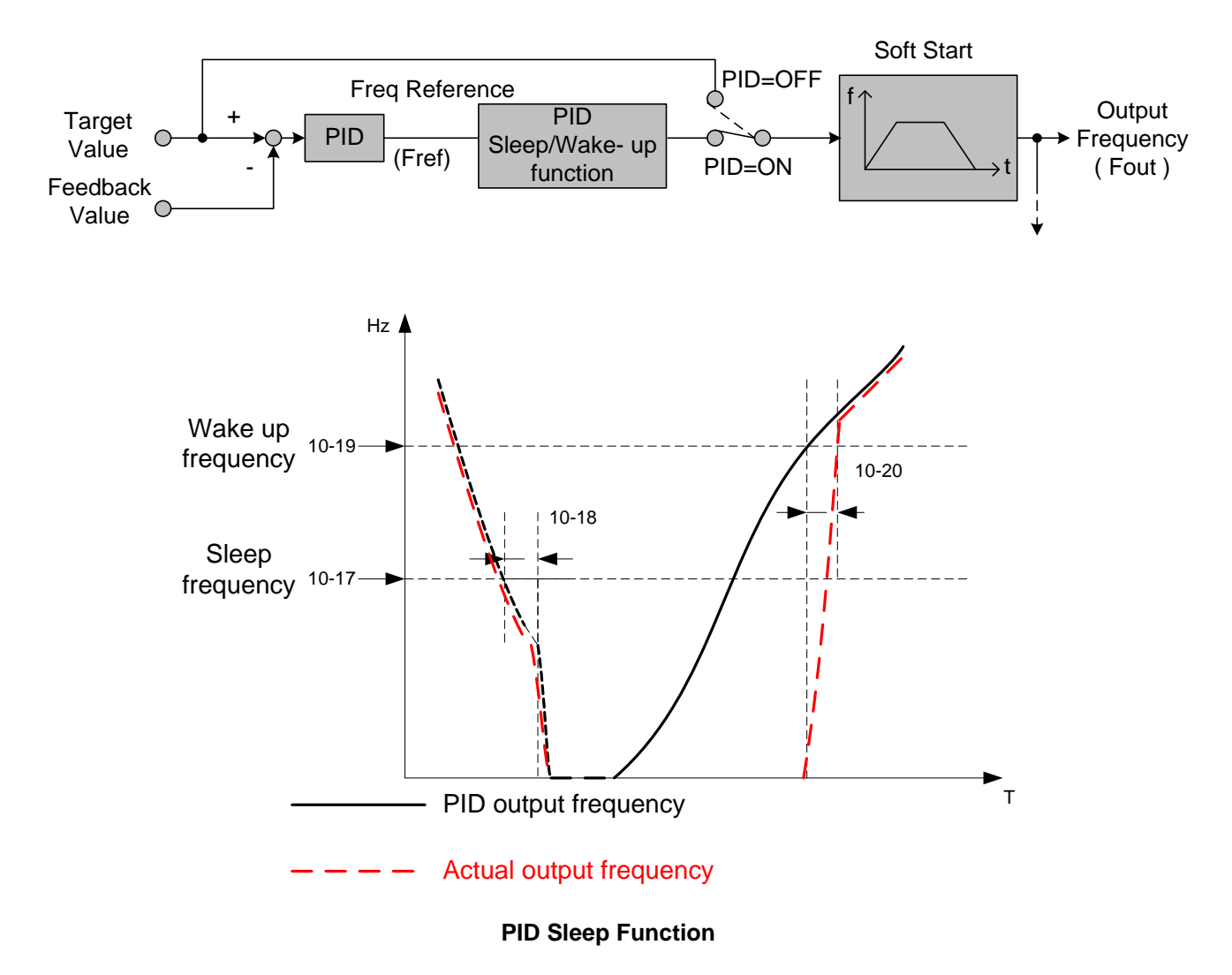

# **10. Troubleshooting, Fault Diagnostics and Maintenance**

### **10.1 General**

Inverter fault detection and early warning / self-diagnosis function. When the inverter detects a fault, a fault message is displayed on the keypad.

When the inverter detects a warning / self-diagnostics error, the digital operator will display a warning or self-diagnostic code, the fault output does not energize in this case. Once the warning is removed, the system will automatically return to its original state.

# **10.2 Fault Detection Function**

When a fault occurs, please refer to Table 10.2.1 for possible causes and take appropriate measures.

Use one of the following methods to restart:

- 1. Set one of multi-function digital input terminals (03-00 ~ 03-05) to 17 (Fault reset); activate input
- 2. Press the reset button on the keypad.
- 3. Power down inverter wait until keypad goes blank and power-up the inverter again.

When a fault occurs, the fault message is stored in the fault history (see group 12 parameters).

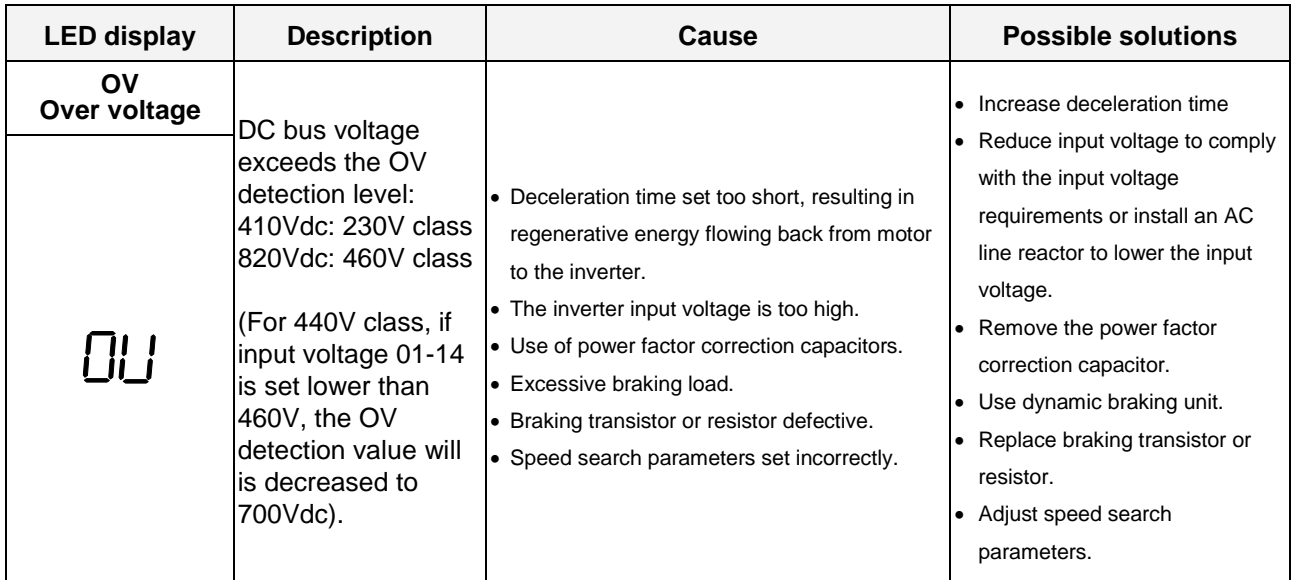

#### **Table 5.2.1 Fault information and possible solutions**

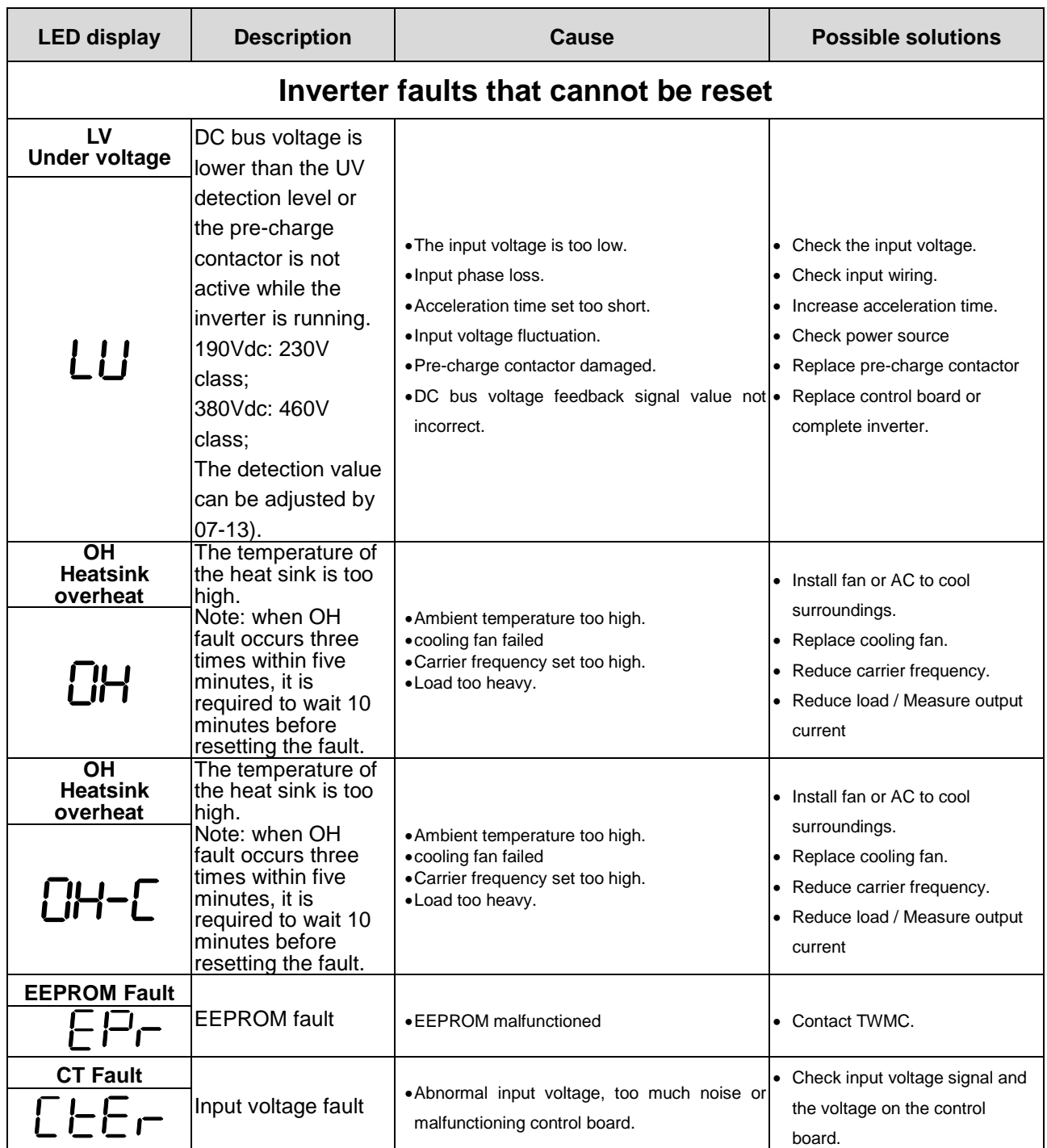
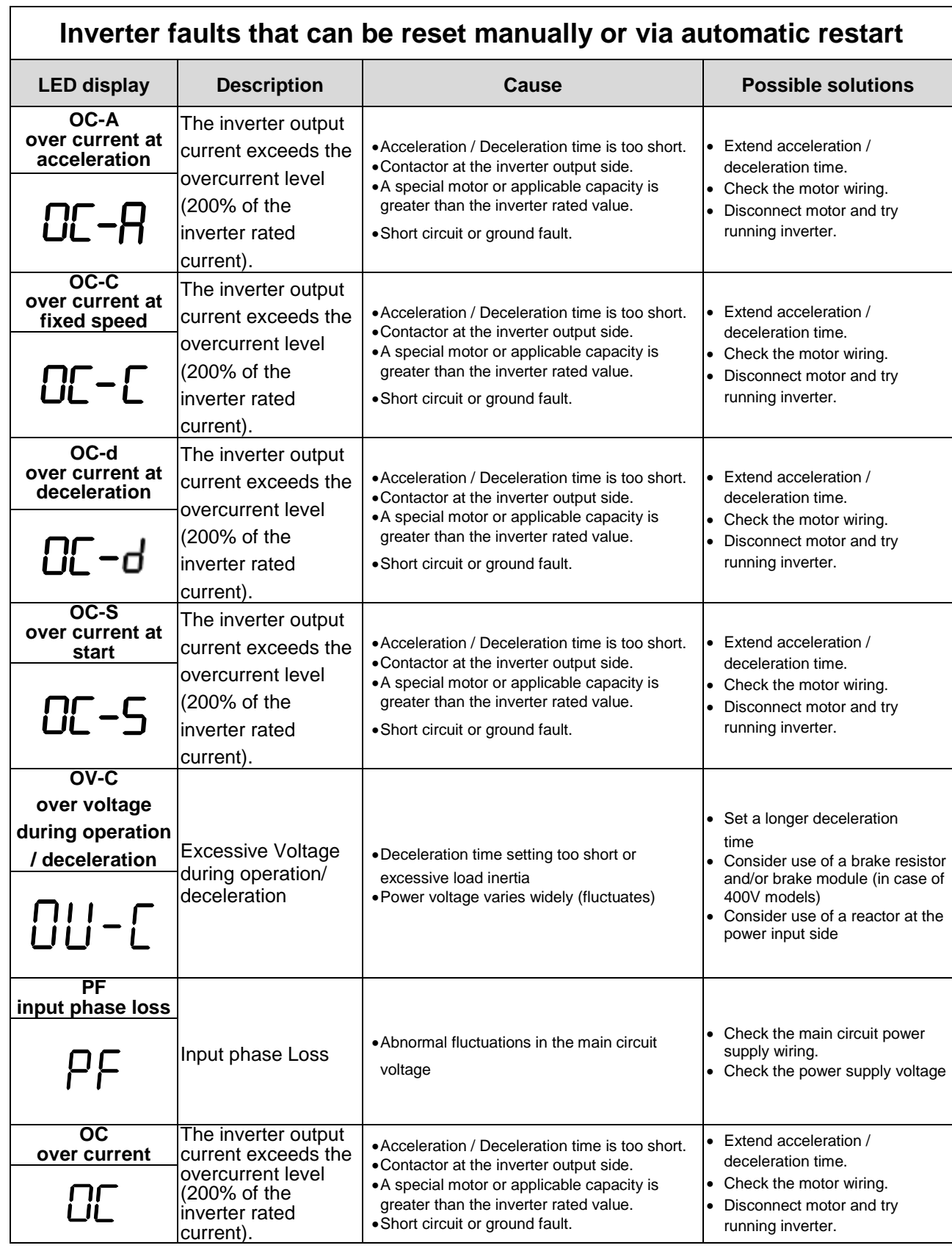

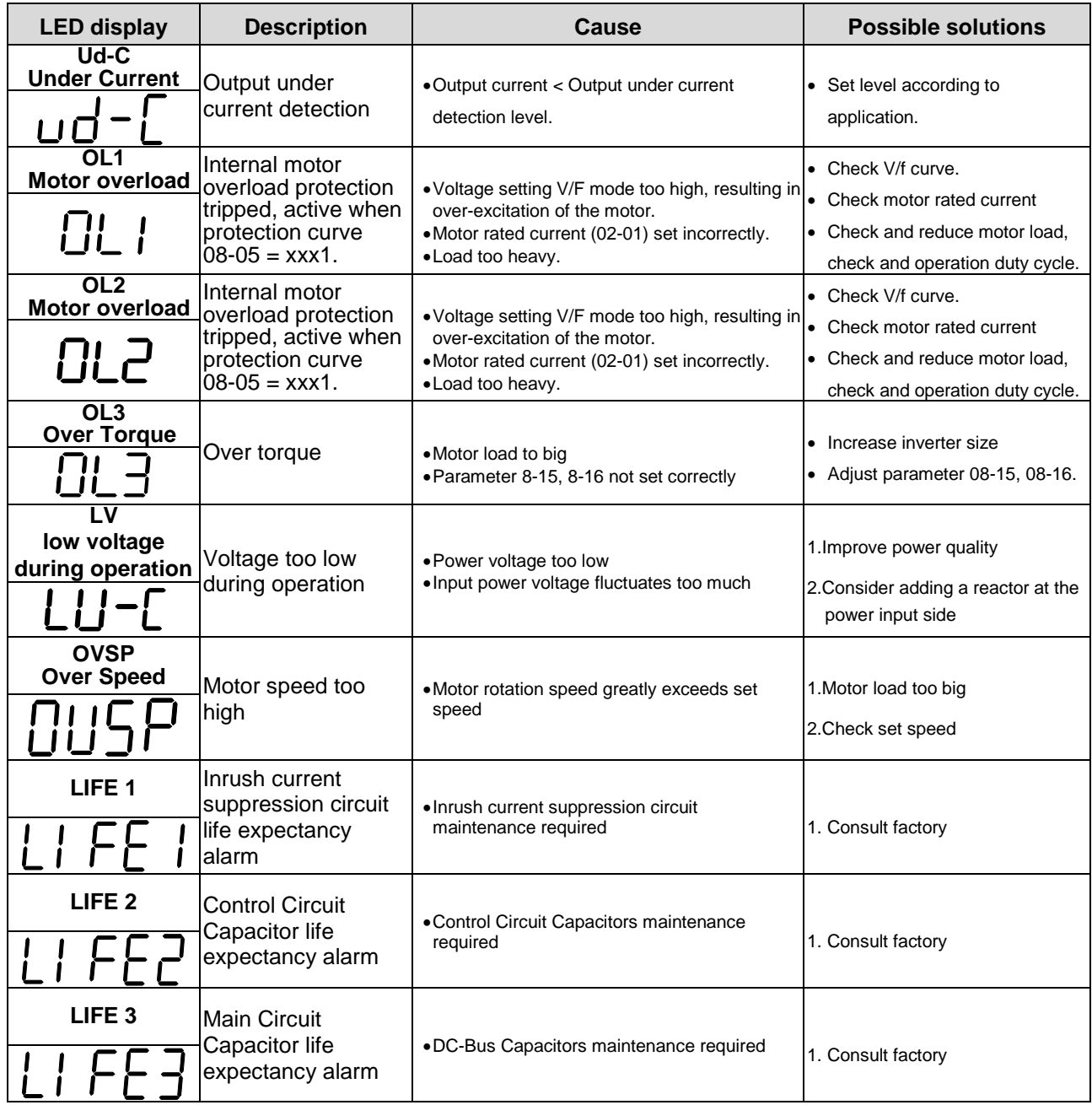

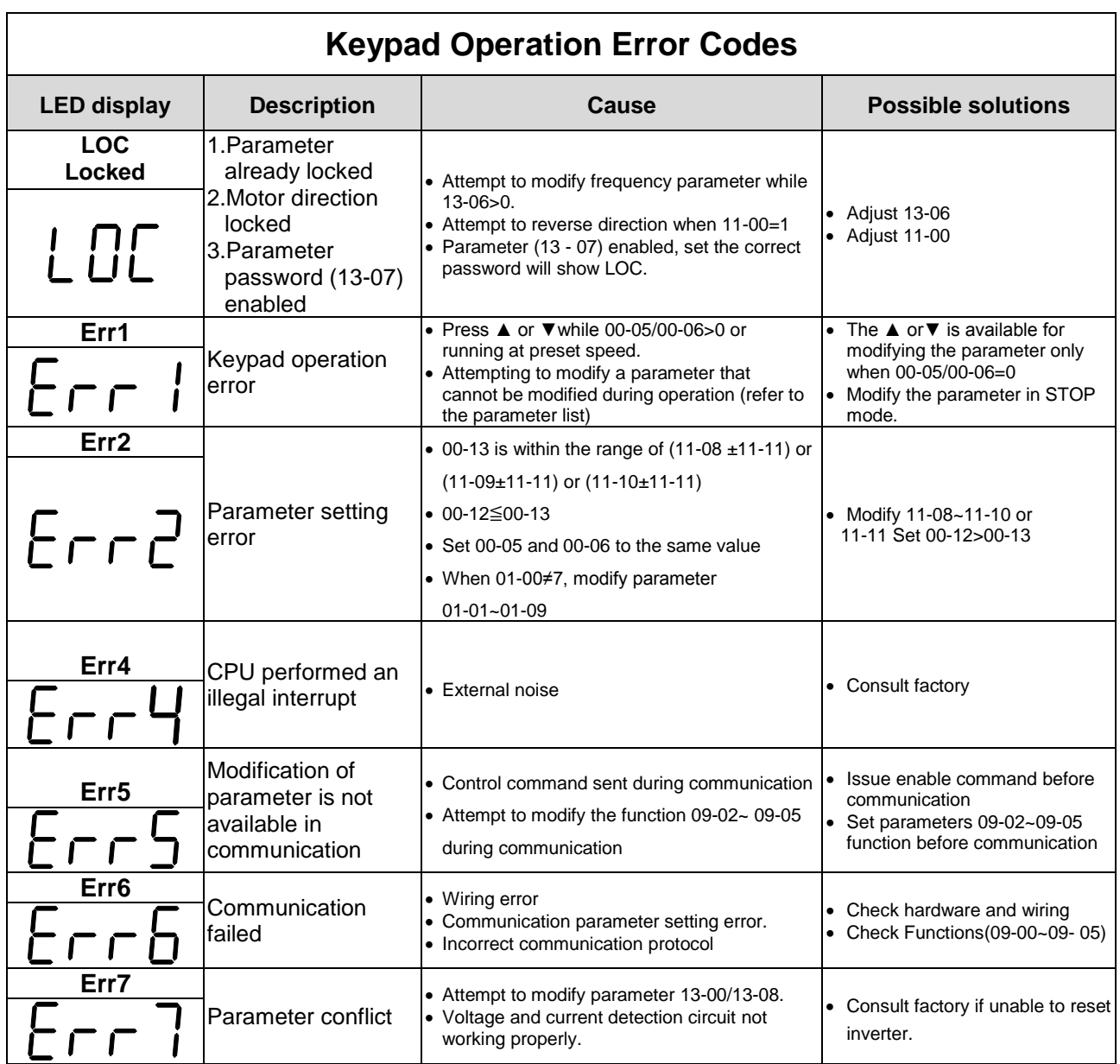

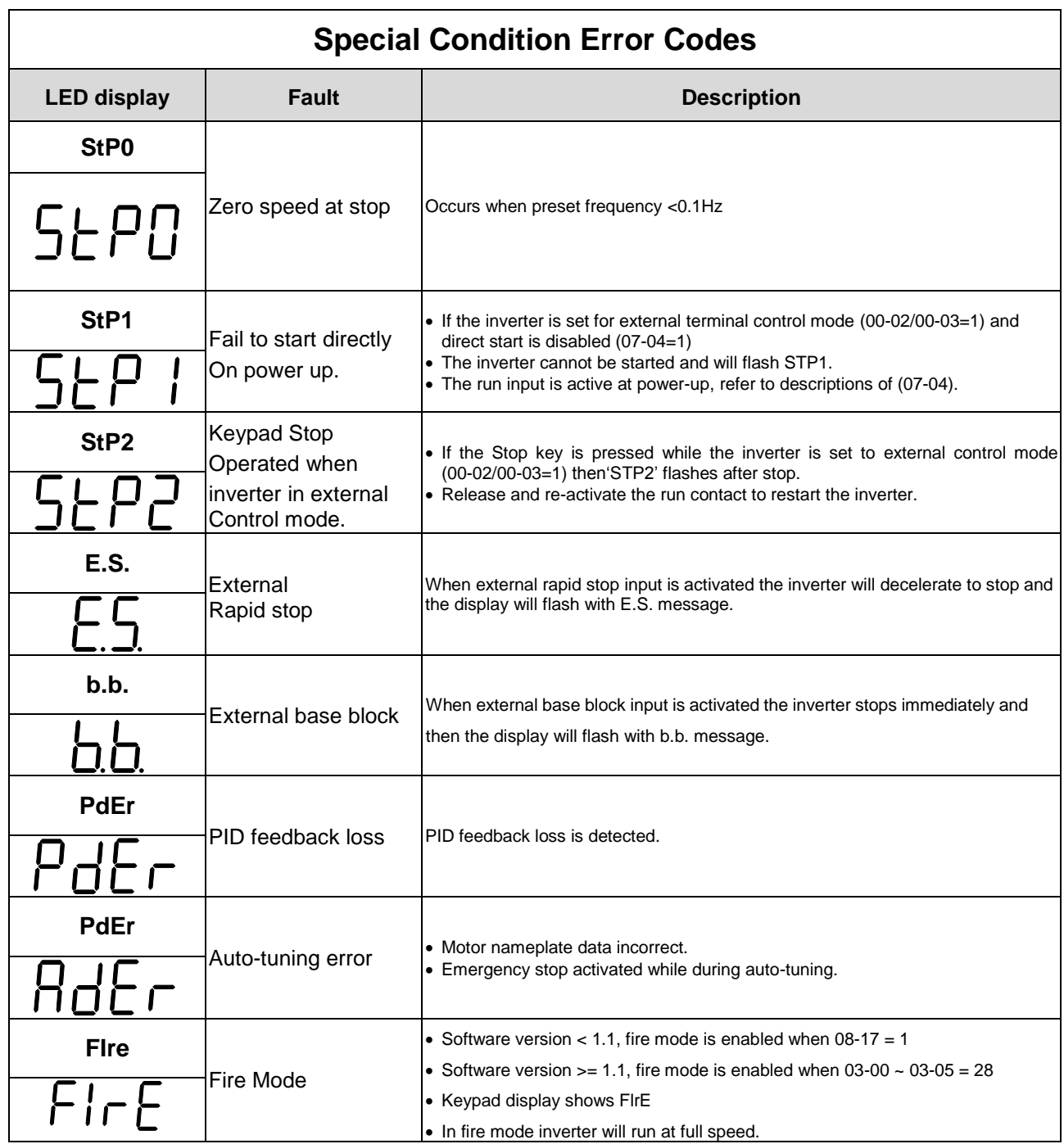

#### **10.3 General Troubleshooting**

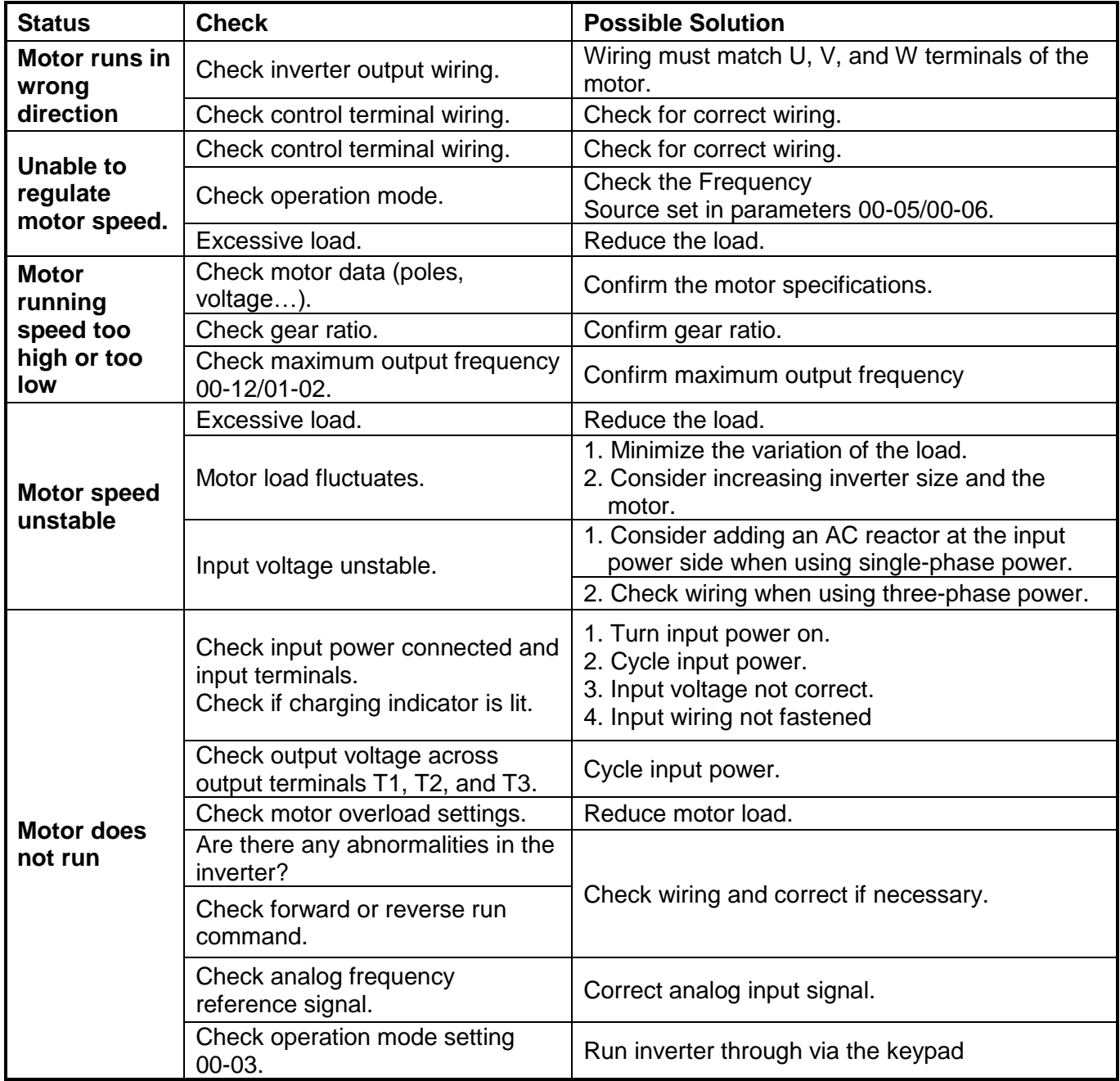

#### **10.4 Routine and Periodic Inspection**

To ensure stable and safe inverter operation it is recommended to perform inverter maintenance at regular intervals. Use the checklist below as a guideline for inspection.

Disconnect power and wait approximately 5 minutes to make sure no voltage is present on the output terminals before carrying out any inspection or maintenance.

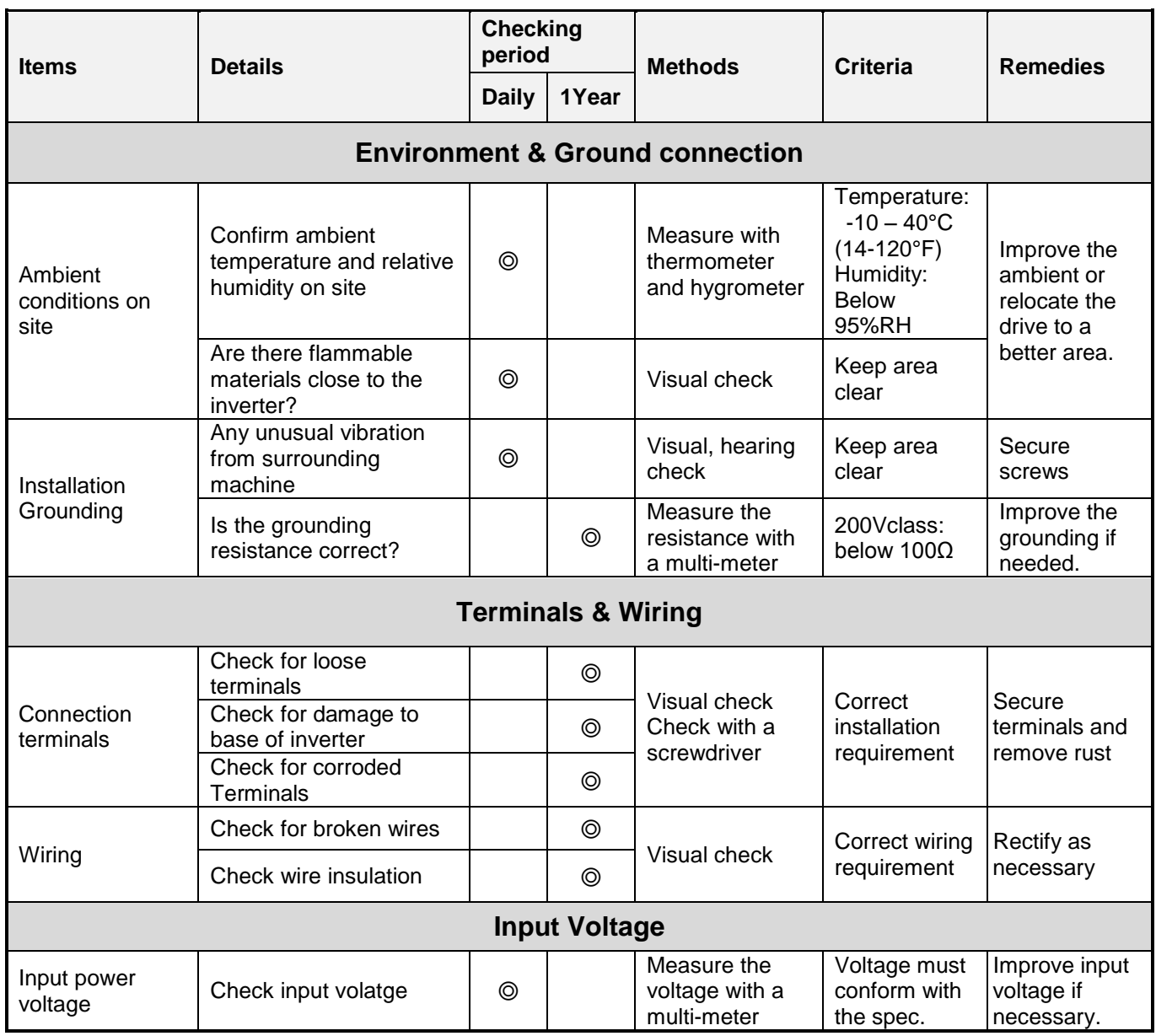

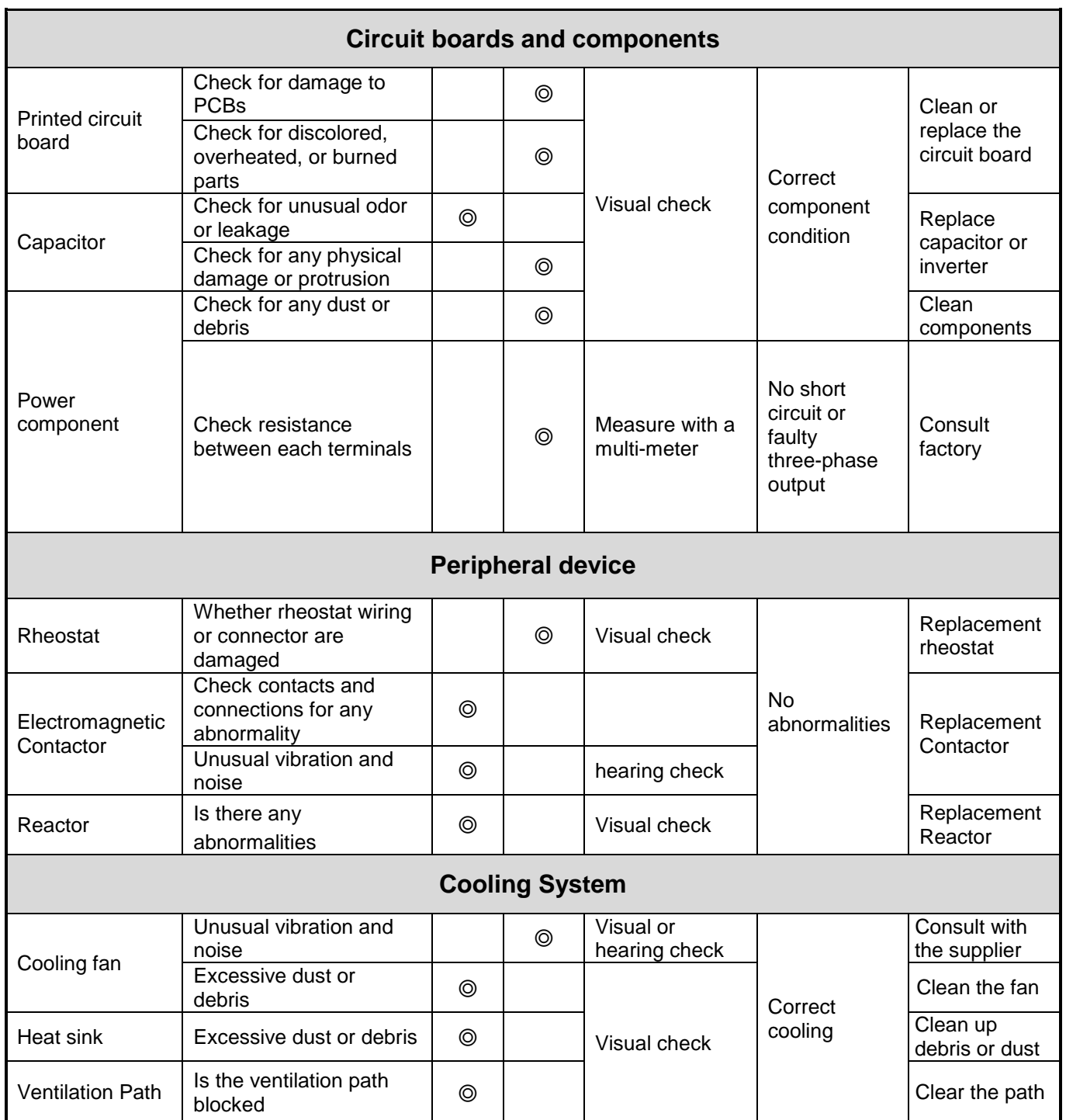

#### **10.5 Routine Maintenance**

To ensure stable and safe inverter operation it is recommended to perform routine inverter maintenance at regular intervals. Use the checklist below as a guideline for inspection.

#### **1. Maintenance Check List**

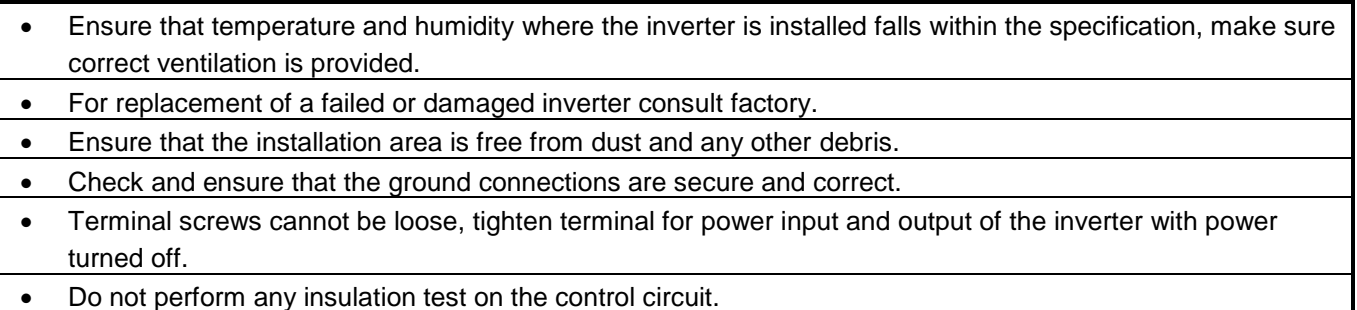

#### **2**.**Insulation test method**

#### **Single Phase Three Phase**

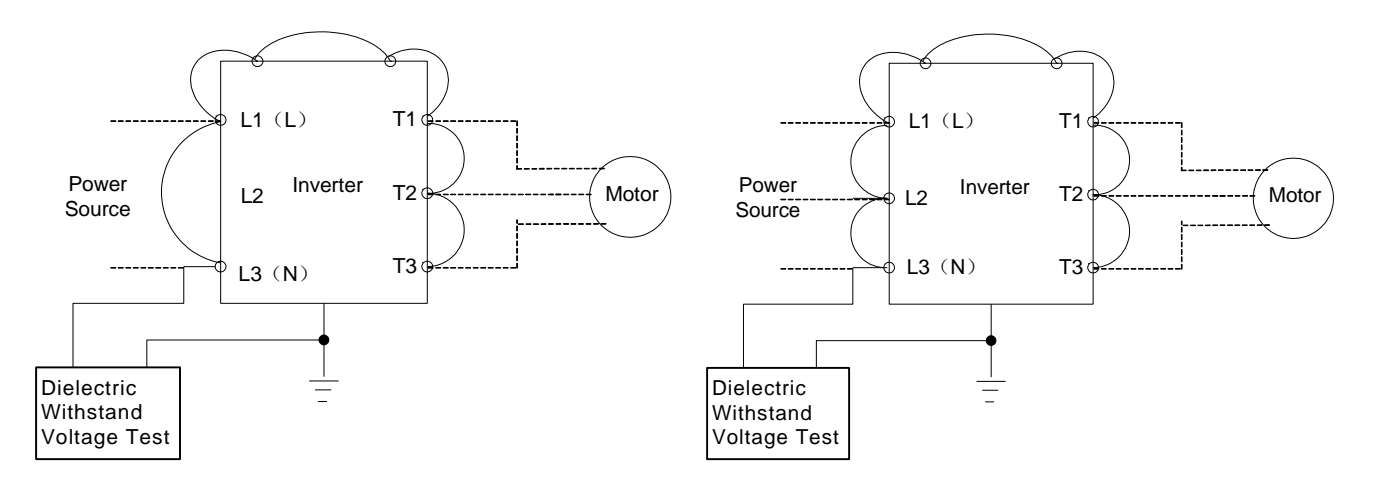

#### **Appendix: UL Instructions**

#### **Danger**

#### **Electric Shock Hazard**

#### **Do not connect or disconnect wiring while the power is on. Failure to comply will result in death or serious injury.**

#### **Warning**

#### **Electric Shock Hazard**

#### **Do not operate equipment with covers removed.**

Failure to comply could result in death or serious injury.

The diagrams in this section may show inverters without covers or safety shields to show details. Be sure to reinstall covers or shields before operating the inverters and run the inverters according to the instructions described in this manual.

#### **Always ground the motor-side grounding terminal.**

Improper equipment grounding could result in death or serious injury by contacting the motor case.

#### **Do not touch any terminals before the capacitors have fully discharged.**

Failure to comply could result in death or serious injury.

Before wiring terminals, disconnect all power to the equipment. The internal capacitor remains charged even after the power supply is turned off. After shutting off the power, wait for at least the amount of time specified on the inverter before touching any components.

#### **Do not allow unqualified personnel to perform work on the inverter.**

Failure to comply could result in death or serious injury. Installation, maintenance, inspection, and servicing must be performed only by authorized personnel familiar with installation, adjustment, and maintenance of inverters.

#### **Do not perform work on the inverter while wearing loose clothing, jewelry, or lack of eye protection.**

Failure to comply could result in death or serious injury.

Remove all metal objects such as watches and rings, secure loose clothing, and wear eye protection before beginning work on the inverter.

#### **Do not remove covers or touch circuit boards while the power is on.**

Failure to comply could result in death or serious injury.

#### **Warning**

#### **Fire Hazard**

#### **Tighten all terminal screws to the specified tightening torque.**

Loose electrical connections could result in death or serious injury by fire due to overheating of electrical connections.

#### **Do not use an improper voltage source.**

Failure to comply could result in death or serious injury by fire.

Verify that the rated voltage of the inverter matches the voltage of the incoming power supply before applying power.

#### **Do not use improper combustible materials.**

Failure to comply could result in death or serious injury by fire. Attach the inverter to metal or other noncombustible material.

### **NOTICE**

#### **Observe proper electrostatic discharge procedures (ESD) when handling the inverter and circuit boards.**

Failure to comply may result in ESD damage to the inverter circuitry.

**Never connect or disconnect the motor from the inverter while the inverter is outputting voltage.** Improper equipment sequencing could result in damage to the inverter.

#### **Do not use unshielded cable for control wiring.**

Failure to comply may cause electrical interference resulting in poor system performance. Use shielded twisted-pair wires and ground the shield to the ground terminal of the inverter.

#### **Do not modify the inverter circuitry.**

Failure to comply could result in damage to the inverter and will void warranty. TECO is not responsible for any modification of the product made by the user. This product must not be modified.

#### **Check all the wiring to ensure that all connections are correct after installing the inverter and connecting any other devices.**

Failure to comply could result in damage to the inverter.

#### **UL Standards**

The UL/cUL mark applies to products in the United States and Canada and it means that UL has performed product testing and evaluation and determined that their stringent standards for product safety have been met. For a product to receive UL certification, all components inside that product must also receive UL certification.

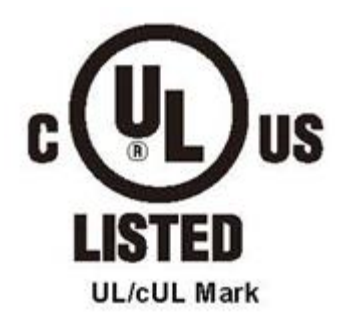

#### **UL Standards Compliance**

This inverter is tested in accordance with UL standard UL508C and complies with UL requirements. To ensure continued compliance when using this inverter in combination with other equipment, meet the following conditions:

#### ■ **Installation Area**

Do not install the inverter to an area greater than pollution severity 2 (UL standard).

#### **Main Circuit Terminal Wiring**

UL approval requires crimp terminals when wiring the inverter's main circuit terminals. Use crimping tools as specified by the crimp terminal manufacturer. TECO recommends crimp terminals made by NICHIFU for the insulation cap.

The table below matches inverter models with crimp terminals and insulation caps. Orders can be placed with a TECO representative or directly with the TECO sales department.

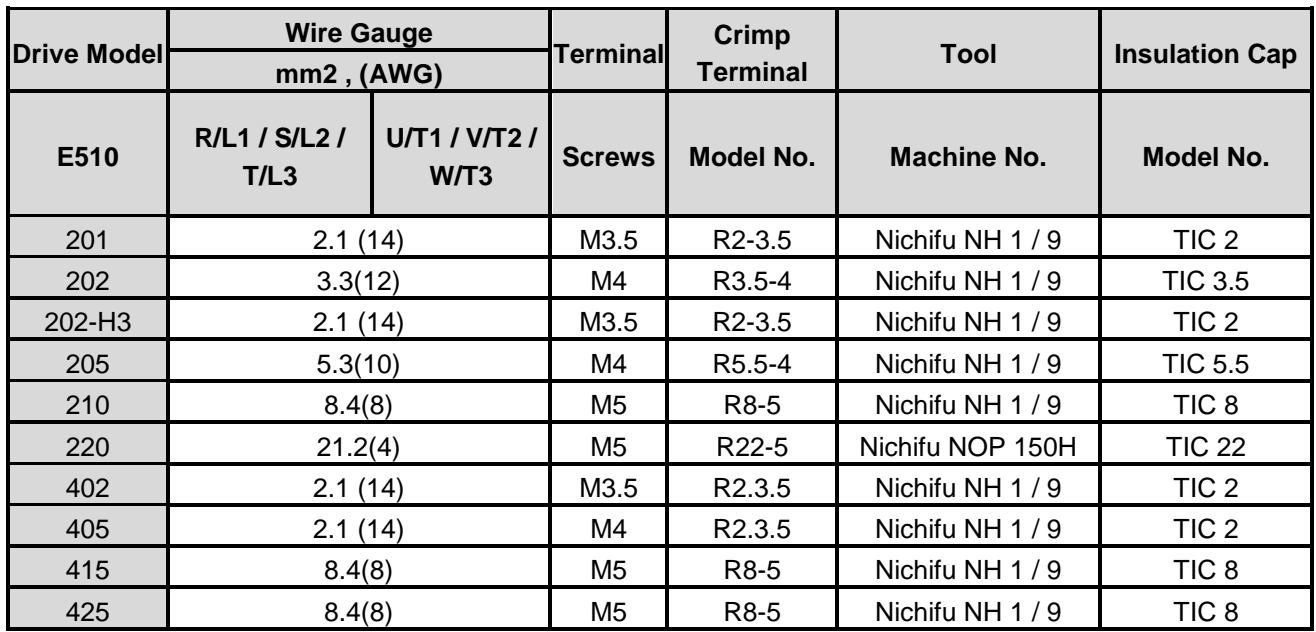

#### **Closed-Loop Crimp Terminal Size**

#### **Type 1**

During installation, all conduit hole plugs shall be removed, and all conduit holes shall be used.

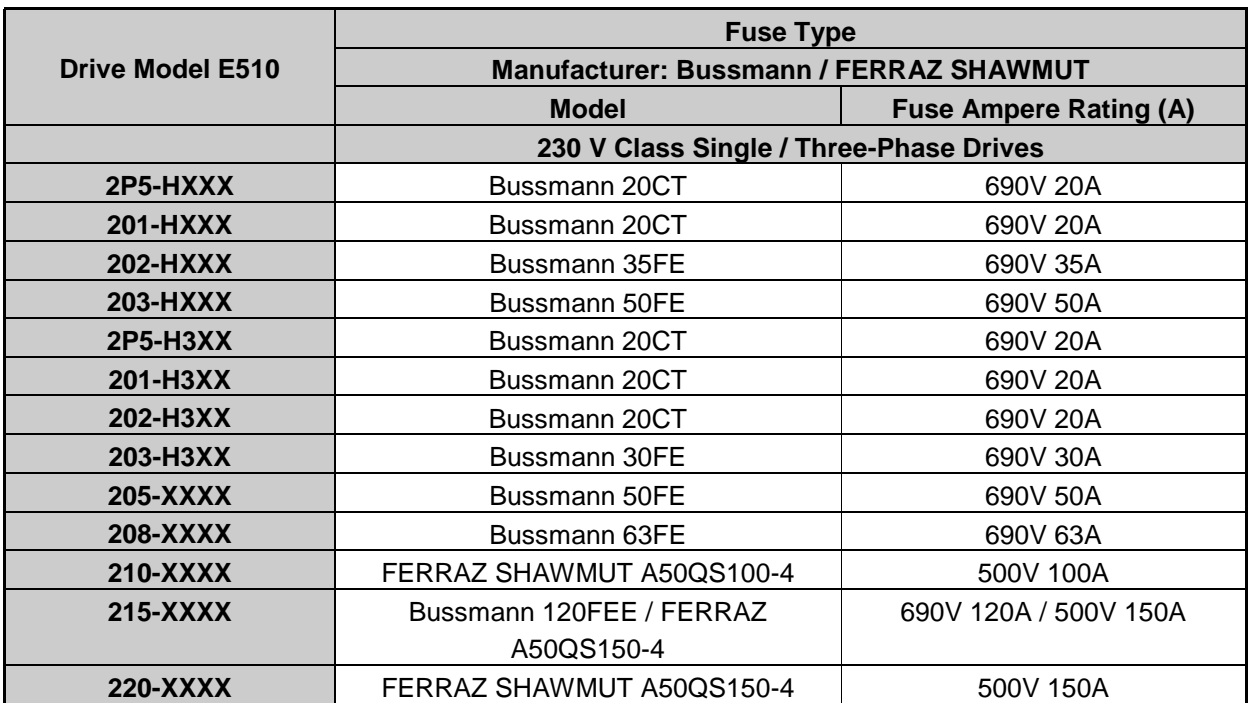

#### **Recommended Input Fuse Selection**

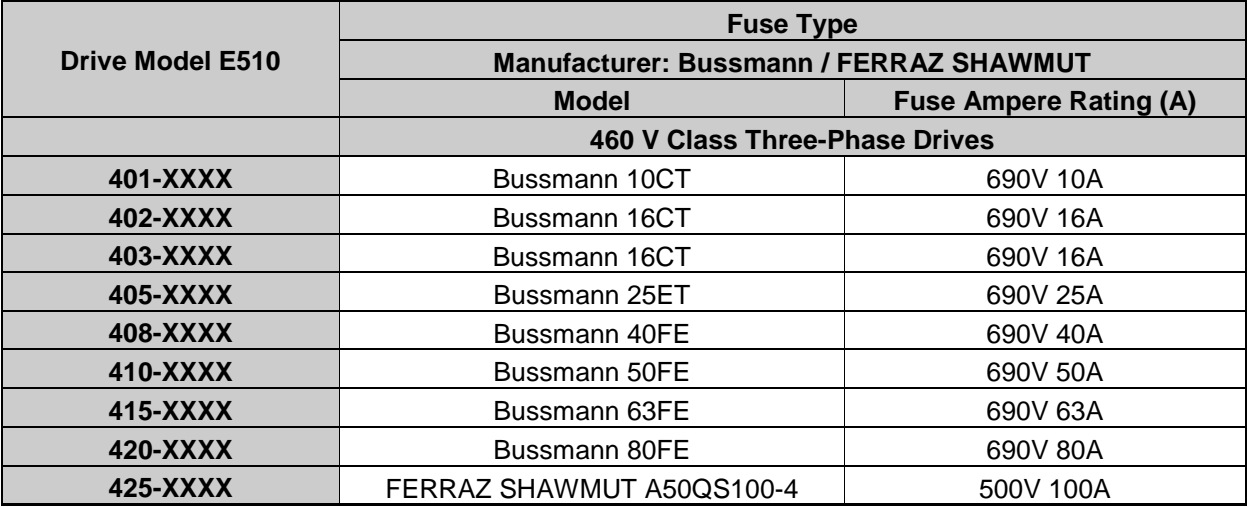

#### **Motor Over Temperature Protection**

Motor over temperature protection shall be provided in the end use application.

#### ■ **Field Wiring Terminals**

All input and output field wiring terminals not located within the motor circuit shall be marked to indicate the proper connections that are to be made to each terminal and indicate that copper conductors, rated 75°C are to be used.

#### ■ **Inverter Short-Circuit Rating**

Downloaded from Dealers Industrial Equipment -- Visit [https://DealersElectric.com](https://dealerselectric.com/) or call (908) 688-1966 for all of your Teco needs!

This inverter has undergone the UL short-circuit test, which certifies that during a short circuit in the power supply the current flow will not rise above value. Please see electrical ratings for maximum voltage and table below for current.

• The MCCB and breaker protection and fuse ratings (refer to the preceding table) shall be equal to or greater than the short-circuit tolerance of the power supply being used.

• Suitable for use on a circuit capable of delivering not more than (A) RMS symmetrical amperes for (HP) HP in 240 / 480 V class drives motor overload protection.

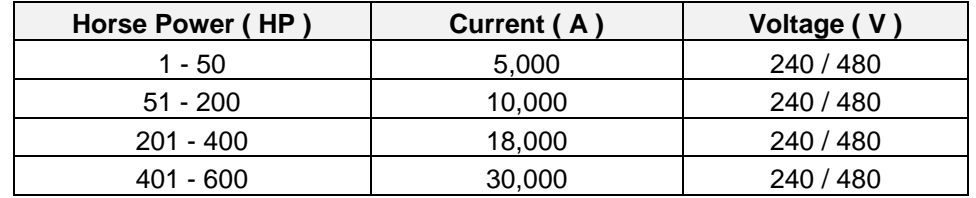

#### **Inverter Motor Overload Protection**

Set parameter 02-01 (motor rated current) to the appropriate value to enable motor overload protection. The internal motor overload protection is UL listed and in accordance with the NEC and CEC.

#### ■ 02-01 Motor Rated Current

Setting Range Model Dependent Factory Default: Model Dependent

The motor rated current parameter (02-01) protects the motor. The motor protection parameter 08-05 is set as factory default. Set 02-01 to the full load amps (FLA) as shown on the nameplate of the motor.

#### ■ 08-05 Motor Overload Protection Selection

The inverter has an electronic overload protection function (OL1) based on time, output current, and output frequency, which protects the motor from overheating. The electronic thermal overload function is UL-recognized, so it does not require an external thermal overload relay for single motor operation.

This parameter selects the motor overload curve used according to the type of motor applied.

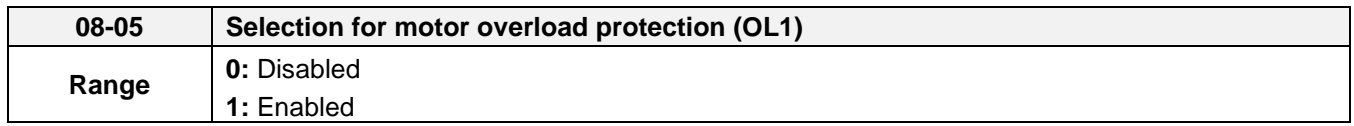

Sets motor overload protection function in parameter 08-05 according to the applicable motor.

**08-05 = 0:** Disables the motor overload protection function when two or more motors are connected to a single inverter. Use an alternative method to provide separate overload protection for each motor such as connecting a thermal overload relay to 1he power line of each motor.

**08-05 = 1:** The motor overload protection function should be set to hot start protection characteristic curve when the power supply is turned on and off frequently, because the thermal values are reset each time when the power is turned off.

#### **08-06 Motor Overload Operation Selection**

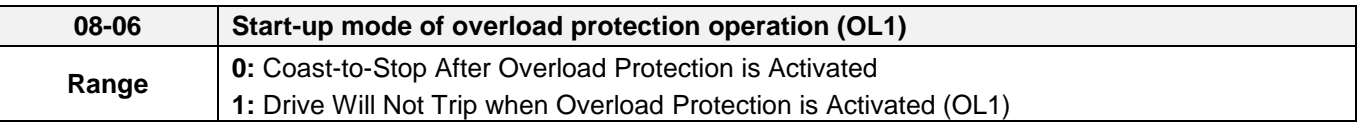

**08-06=0:** When the inverter detects a motor overload the inverter output is turned off and the OL1 fault message will flash on the keypad. Press RESET button on the keypad or activate the reset function through the multi-function inputs to reset the OL1 fault.

**08-06=1:** When the inverter detects a motor overload the inverter will continue running and the OL1 alarm message will flash on the keypad until the motor current falls within the normal operating range.

#### ■ **08-11 Motor Type Selection**

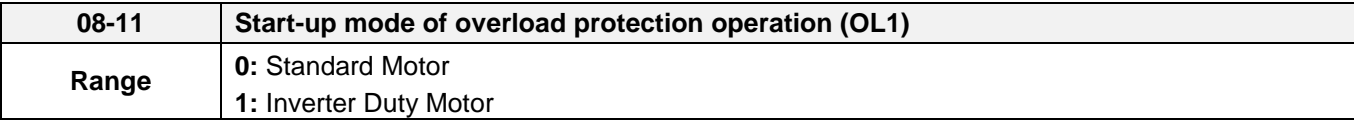

**08-11=0:** For motors with forced cooling

**08-12=1:** For motors without forced cooling

#### ■ 08-12 Motor Overload Protection Curve

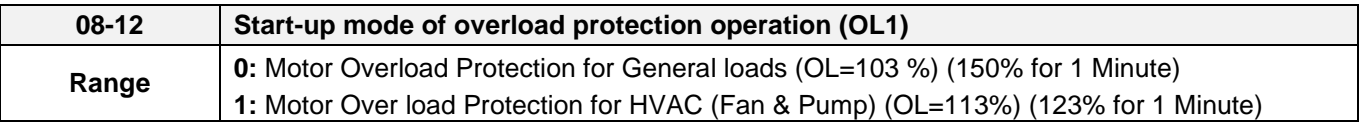

**08-12=0:** For constant torque applications with a load less than 103% of the motor rated current. If the load is greater than 150% of the motor rated current, the motor will run for 1 minute before faulting on motor overload.

**08-12=1:** For variable torque applications (Fan, Pumps…) with a load less than 113% of the motor rated current. If the load is greater than 123% of the motor rated current, the motor will run for 1 minute before faulting on motor overload.

## **TECO** *<b>Westinghouse* **INVERTER**

# **E510**

**Distributor**

Teco-Westinghouse Motor Company 5100 N. IH-35 Round Rock, Texas 78681 1-800-279-4007

**www.tecowestinghouse.com Ver 01: 2015.08**

Downloaded from Dealers Industrial Equipment -- Visit <u>https://DealersElectric.com</u> or call (908) 688-1966 for all of your Teco needs!